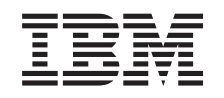

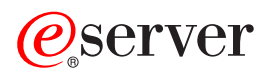

iSeries Podstawy drukowania

*Version 5 Release 3*

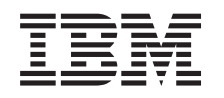

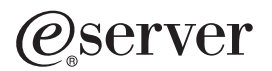

iSeries Podstawy drukowania

*Version 5 Release 3*

#### **Uwaga**

Przed użyciem tych informacji oraz produktu, którego dotyczą, należy przeczytać informacje, które zawiera dodatek ["Uwagi",](#page-158-0) na stronie 151.

**Wydanie trzecie (sierpień 2005)**

Niniejsze wydanie dotyczy Wersji 5 Wydania 3 Modyfikacji 0 systemu OS/400 (numer produktu 5722–SS1) i wszystkich następnych jego wydań i modyfikacji, dopóki nie zostanie to określone inaczej w nowych wydaniach. Ta wersja działa nie na wszystkich komputerach o zredukowanej liczbie instrukcji (RISC) i nie działa na modelach CISC.

**© Copyright International Business Machines Corporation 1998, 2005. Wszelkie prawa zastrzeżone.**

# **Spis treści**

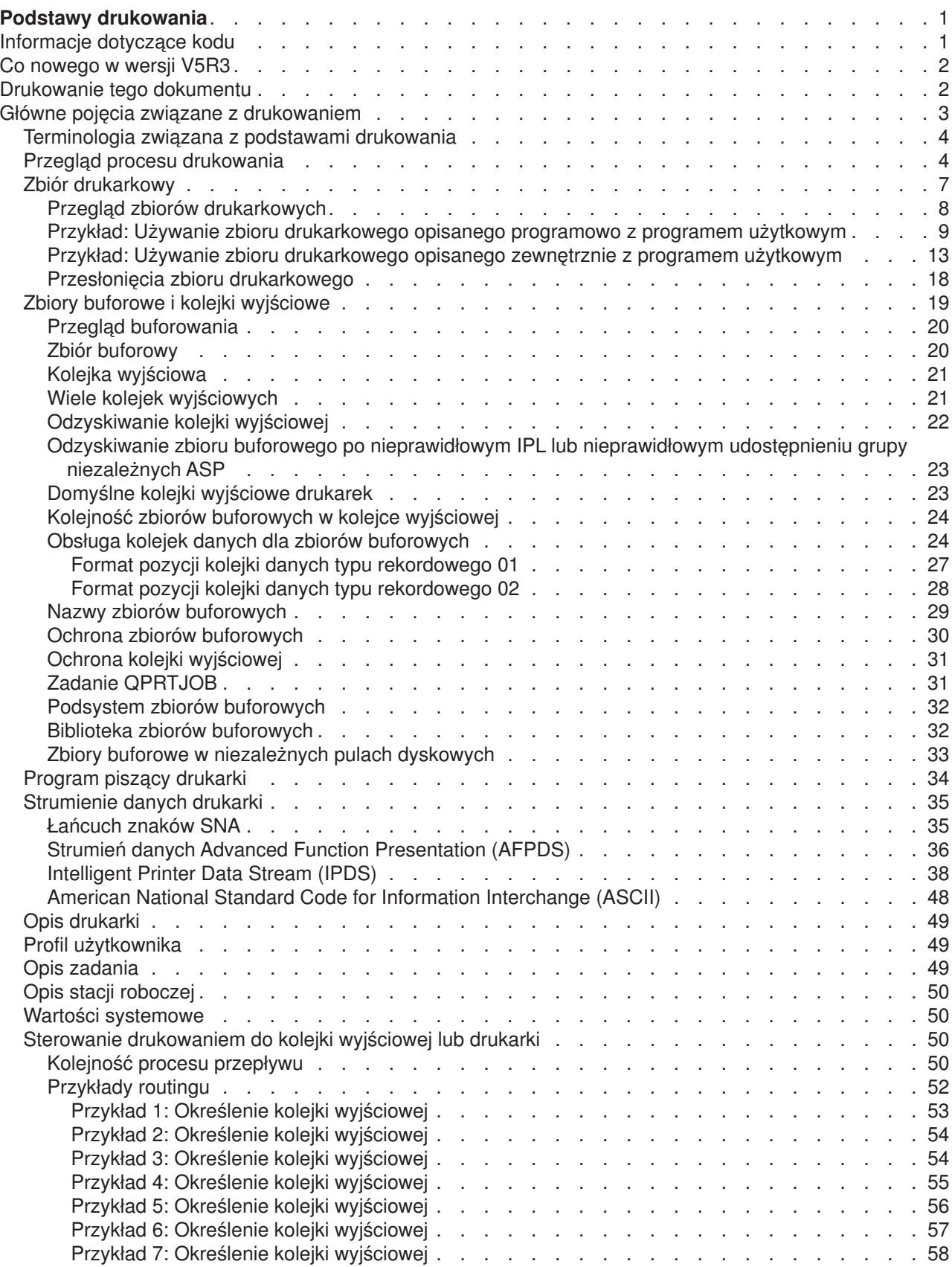

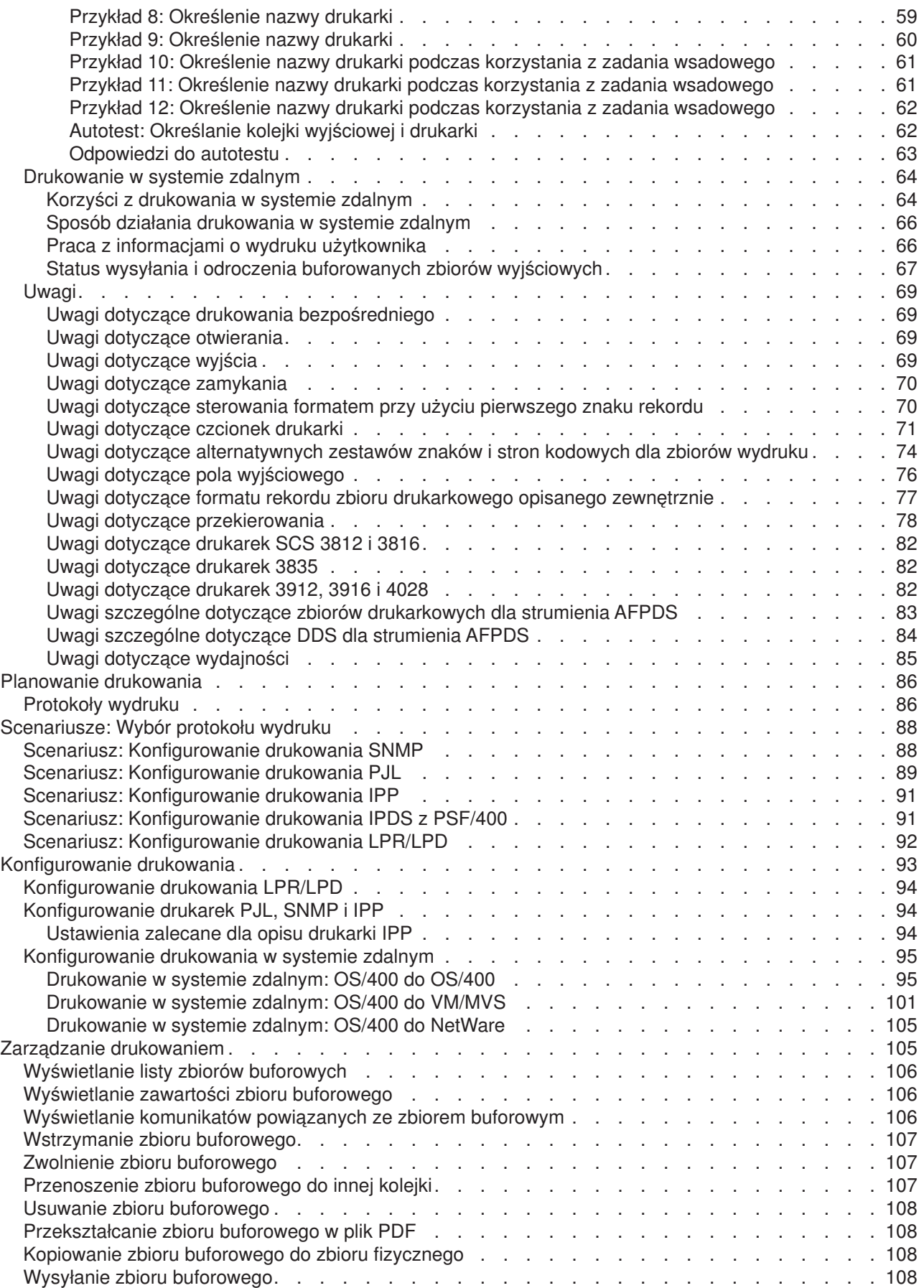

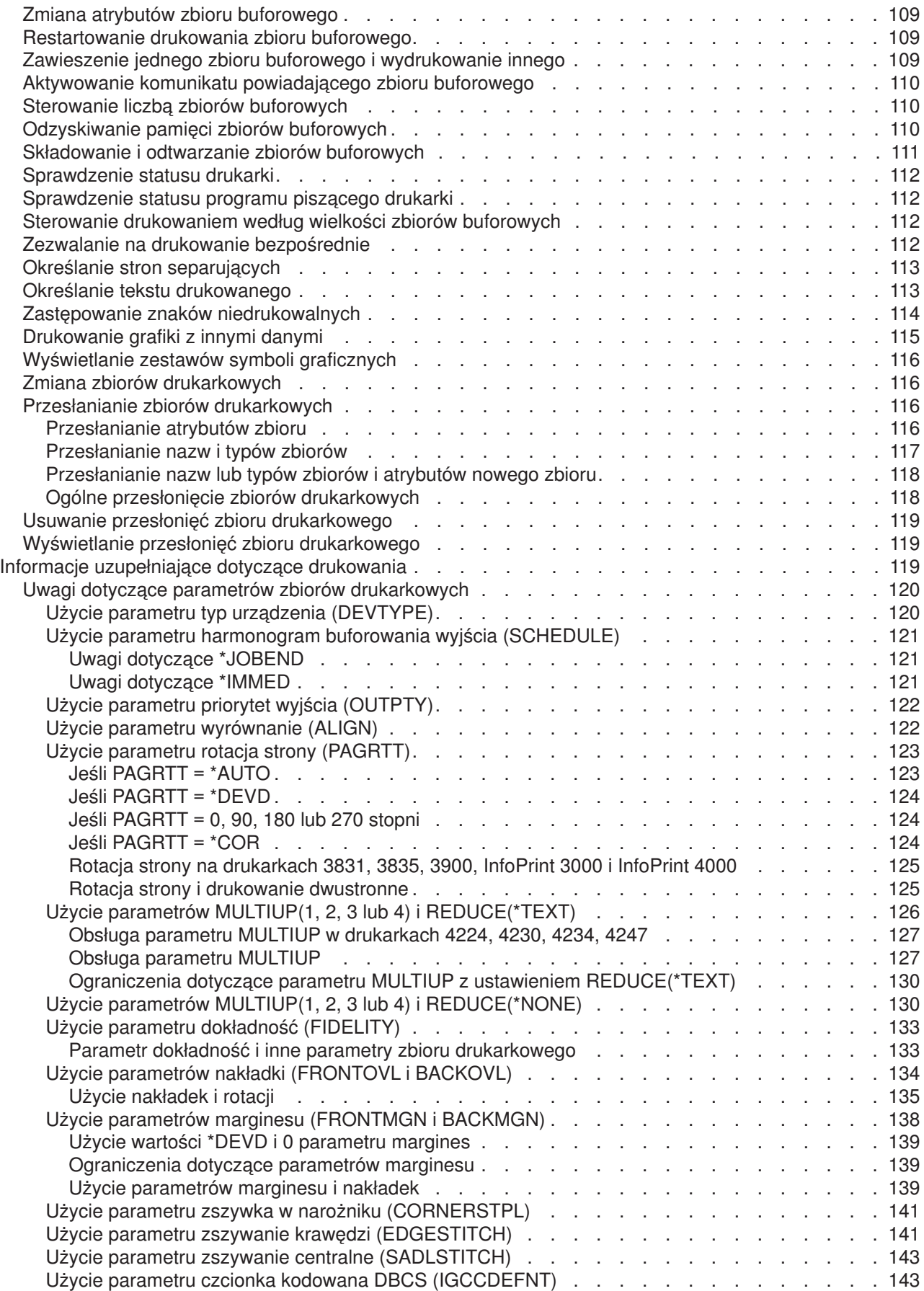

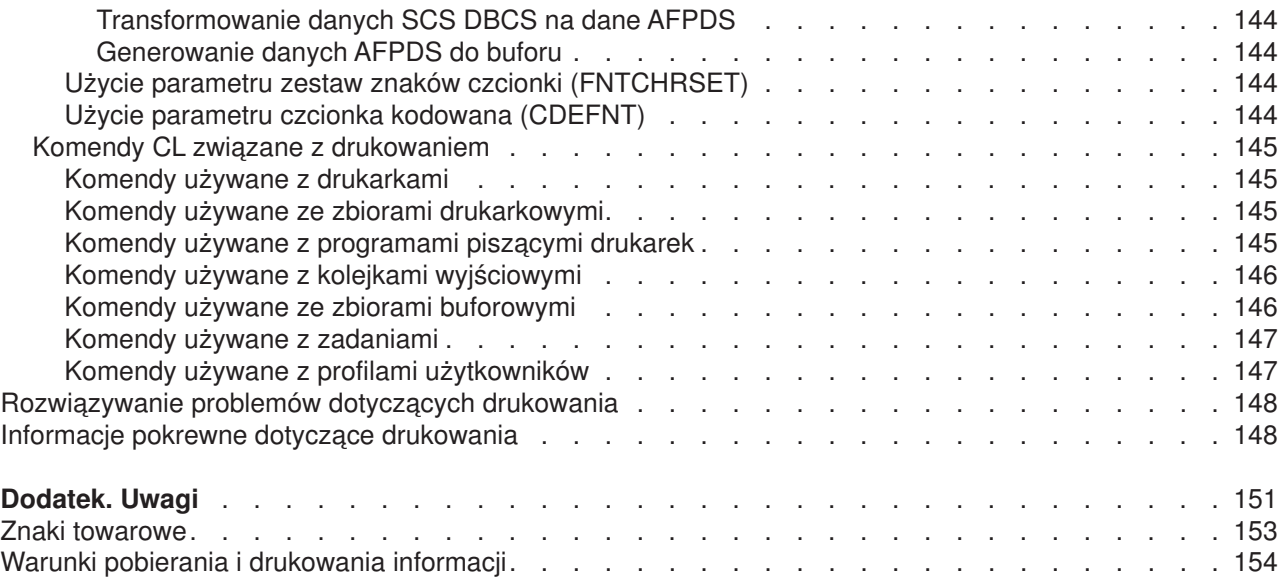

## <span id="page-8-0"></span>**Podstawy drukowania**

Serwery IBM iSeries zawierają rozbudowane funkcje drukowania i wyświetlania. Informacje można prezentować za pomocą nadruków, kodów paskowych, grafiki, obrazów i innych technik. Serwery iSeries obsługują różnorodne rozwiązania dotyczące drukowania i prezentacji na poziomie przemysłowym.

Zamieszczone poniżej informacje ilustrują niektóre spośród podstawowych funkcji drukowania w systemie iSeries i pomagają je zaplanować oraz skonfigurować.

#### **"Co [nowego](#page-9-0) w wersji V5R3" na stronie 2**

Informacje na temat zmian i udoskonaleń wprowadzonych w podręczniku Podstawy drukowania od ostatniego wydania.

#### **["Drukowanie](#page-9-0) tego dokumentu" na stronie 2**

Wersja PDF tego zagadnienia informacyjnego.

#### **"Główne pojęcia związane z [drukowaniem"](#page-10-0) na stronie 3**

Informacje pomocne w zrozumieniu działania drukowania na serwerze iSeries.

#### **"Planowanie [drukowania"](#page-93-0) na stronie 86**

Informacje pomocne w wyborze metody drukowania najodpowiedniejszej do potrzeb. W tym temacie przedstawiono przegląd kilku powszechnych protokołów drukowania i związanych nimi wymagań sprzętowych.

#### **["Scenariusze:](#page-95-0) Wybór protokołu wydruku" na stronie 88**

Przykłady rozwiązań drukowania ilustrujące korzyści i wymagania dotyczące powszechnych metod drukowania oraz przykładowe konfiguracje. W tym temacie omówiono drukowanie SNMP, PJL, IPP, IPDS (PSF/400) i LPR/LPD.

#### **["Konfigurowanie](#page-100-0) drukowania" na stronie 93**

Ta procedura zawiera instrukcje dotyczące konfigurowania różnych aspektów konfiguracji drukowania, w tym komunikacji między serwerem iSeries i drukarkami.

#### **"Zarządzanie [drukowaniem"](#page-112-0) na stronie 105**

Zasoby dotyczące administrowania środowiskiem drukowania i pracy z nim po pomyślnym skonfigurowaniu.

## **["Rozwiązywanie](#page-155-0) problemów dotyczących drukowania" na stronie 148**

Pomoc w rozwiązywaniu problemów.

#### **"Informacje [uzupełniające](#page-126-0) dotyczące drukowania" na stronie 119**

Dodatkowe informacje dotyczące komend CL związanych z drukowaniem i DDS.

#### **"Informacje pokrewne dotyczące [drukowania"](#page-155-0) na stronie 148**

Szczegółowe informacie na temat drukowania w systemie iSeries dostepne w podręcznikach, dokumentacji technicznej IBM (Redbooks) i podanych serwisach WWW.

**Uwaga:** Należy przeczytać sekcję "Informacje dotyczące kodu" zawierającą ważne informacje prawne.

## **Informacje dotyczące kodu**

IBM udziela niewyłącznej licencji w zakresie praw autorskich, stosowanej przy używaniu wszelkich przykładowych kodów programów, na podstawie których można wygenerować podobne funkcje dostosowane do indywidualnych wymagań.

<span id="page-9-0"></span>Z UWZGLĘDNIENIEM WSZELKICH BEZWZGLĘDNIE OBOWIĄZUJĄCYCH GWARANCJI, KTÓRYCH NIE WOLNO WYKLUCZYĆ, IBM, PROGRAMIŚCI IBM ORAZ DOSTAWCY NIE UDZIELAJĄ W ZAKRESIE TEGO PROGRAMU CZY EWENTUALNEGO WSPARCIA TECHNICZNEGO ŻADNYCH GWARANCJI (W TYM TAKŻE RĘKOJMI), ANI NIE USTALAJĄ WARUNKÓW, WYRAŹNYCH CZY DOMNIEMANYCH, A W SZCZEGÓLNOŚCI DOMNIEMANYCH GWARANCJI CZY WARUNKÓW PRZYDATNOŚCI HANDLOWEJ, PRZYDATNOŚCI DO OKREŚLONEGO CELU CZY NIENARUSZANIA PRAW STRON TRZECICH.

W ŻADNYM PRZYPADKU IBM, PROGRAMIŚCI IBM ANI DOSTAWCY NIE PONOSZĄ ODPOWIEDZIALNOŚCI ZA PONIŻSZE STRATY LUB SZKODY, NAWET JEŚLI BYLIBY POINFORMOWANI O MOŻLIWOŚCI ICH WYSTĄPIENIA:

- 1. UTRATA LUB USZKODZENIE DANYCH;
- 2. SZKODY SZCZEGÓLNE, UBOCZNE LUB POŚREDNIE, A TAKŻE SZKODY, KTÓRYCH NIE MOŻNA BYŁO PRZEWIDZIEĆ PRZY ZAWIERANIU UMOWY; ORAZ
- 3. UTRATA ZYSKÓW, KONTAKTÓW HANDLOWYCH, PRZYCHODÓW, REPUTACJI (GOODWILL) LUB PRZEWIDYWANYCH OSZCZĘDNOŚCI.

USTAWODAWSTWA NIEKTÓRYCH KRAJÓW NIE DOPUSZCZAJĄ WYŁĄCZENIA ANI OGRANICZENIA ODPOWIEDZIALNOŚCI ZA SZKODY UBOCZNE LUB SZKODY, KTÓRYCH NIE MOŻNA BYŁO PRZEWIDZIEĆ PRZY ZAWIERANIU UMOWY, W ZWIĄZKU Z CZYM W ODNIESIENIU DO NIEKTÓRYCH KLIENTÓW POWYŻSZE WYŁĄCZENIE LUB OGRANICZENIE MOŻE NIE MIEĆ ZASTOSOWANIA.

## **Co nowego w wersji V5R3**

Podstawy drukowania na serwerze iSeries w wersji V5R3 obejmują następujące nowe funkcje:

- v **Zbiory buforowe i kolejki wyjściowe obsługiwane w niezależnych ASP** Zbiory buforowe i kolejki wyjściowe można obecnie umieszczać w niezależnych pulach pamięci dyskowej (niezależnych ASP).
- v **Ulepszona obsługa czcionki TrueType** Ulepszono przetwarzanie czcionek TrueType i czcionek powiązanych z czcionkami TrueType. Więcej

informacii na ten temat zawiera podrecznik Printer Device Programming

## **Rozszerzenie informacji w podręczniku Podstawy drukowania**

W tym wydaniu do tematu Podstawy drukowania (uprzednio zwanego również Drukowaniem) dodano dużą ilość informacji. W większości nie są to informacje nowe, lecz przeniesione z podręcznika Printer Device

Programming

Dodatkowe informacje o nowościach i zmianach w tej wersji można znaleźć w sekcji "Uwagi do użytkowników".

## **Drukowanie tego dokumentu**

Aby przejrzeć lub pobrać wersję PDF tego dokumentu, wybierz Podstawy [drukowania](rzalu.pdf) (około 3000 kB).

## **Inne informacje**

Pliki PDF z pokrewnymi podręcznikami i dokumentacją techniczną IBM Redbooks można przejrzeć i wydrukować z sekcji "Informacje pokrewne dotyczące [drukowania"](#page-155-0) na stronie 148.

## **Zapisywanie plików PDF**

Aby zapisać plik PDF na lokalnej stacji roboczej w celu wyświetlenia go lub wydrukowania, wykonaj następujące czynności:

- <span id="page-10-0"></span>v Kliknij prawym przyciskiem myszy ikonę pliku PDF w przeglądarce (kliknij prawym przyciskiem myszy powyższy odsyłacz).
- v Kliknij opcję **Zapisz element docelowy jako...**, jeśli używasz przeglądarki Internet Explorer. Kliknij opcję **Save Link As... (Zapisz odsyłacz jako...)**, jeśli używasz przeglądarki Netscape Communicator.
- v Przejdź do katalogu, w którym chcesz zapisać plik PDF.
- v Kliknij **Zapisz**.

#### **Pobieranie programu Adobe Acrobat Reader**

Do przeglądania i drukowania plików PDF potrzebny jest program Adobe Acrobat Reader. Jego kopię można

pobrać z [serwisu](http://www.adobe.com/products/acrobat/readstep.html) WWW firmy Adobe (www.adobe.com/products/acrobat/readstep.html) .

## **Główne pojęcia związane z drukowaniem**

Aby uzyskać przegląd funkcji drukowania i powiązanych z nimi pojęć, należy przeczytać poniższe informacje.

**["Terminologia](#page-11-0) związana z podstawami drukowania" na stronie 4** Opis niektórych powszechnych pojęć używanych w tym temacie.

**"Przegląd procesu [drukowania"](#page-11-0) na stronie 4** Ogólny przegląd procesu drukowania.

**"Zbiór [drukarkowy"](#page-14-0) na stronie 7** Opis zbioru drukarkowego.

**"Zbiory buforowe i kolejki [wyjściowe"](#page-26-0) na stronie 19** Opis zbiorów buforowych, kolejek wyjściowych i relacji między nimi.

**["Program](#page-41-0) piszący drukarki" na stronie 34**

Opis programów piszących drukarki.

**["Strumienie](#page-42-0) danych drukarki" na stronie 35**

Opis strumieni danych drukarki.

**"Opis [drukarki"](#page-56-0) na stronie 49** Informacje dotyczące opisów drukarek.

**"Profil [użytkownika"](#page-56-0) na stronie 49** Opis relacji między profilami użytkowników a drukowaniem.

**"Opis [zadania"](#page-56-0) na stronie 49**

Opis relacji między opisami zadań a drukowaniem.

**"Opis stacji [roboczej"](#page-57-0) na stronie 50** Opis relacji między opisami stacji roboczych a drukowaniem.

**"Wartości [systemowe"](#page-57-0) na stronie 50** Opis relacji między wartościami systemowymi a drukowaniem.

**"Sterowanie [drukowaniem](#page-57-0) do kolejki wyjściowej lub drukarki" na stronie 50** Opis różnych elementów sterujących sposobem kierowania zbiorów wydruków do miejsca docelowego.

#### <span id="page-11-0"></span>**["Drukowanie](#page-71-0) w systemie zdalnym" na stronie 64**

Opis wysyłania zbiorów buforowych do systemów zdalnych za pomocą zdalnych kolejek wyjściowych.

## **["Uwagi"](#page-76-0) na stronie 69**

Opis dodatkowych zagadnień związanych z konkretnymi sytuacjami.

Więcej informacji zawiera podręcznik Printer Device Programming

## **Terminologia związana z podstawami drukowania**

Poniżej podano kilka pojęć, na które można się natknąć w tym temacie.

#### **pula pamięci dyskowej (pula ASP)**

Jedna lub więcej jednostek pamięci masowej zdefiniowanych na podstawie urządzeń pamięci masowych lub podsystemów pamięci masowych tworzących pamięć dyskową. Pula ASP umożliwia organizację danych w sposób ograniczający skutki awarii urządzeń pamięci masowych i skracający czas odzyskiwania. Patrz także pula dyskowa.

#### **pula dyskowa**

Pula pamięci dyskowej zawierająca tylko jednostki dyskowe.

#### **niezależna ASP**

Patrz niezależna pula dyskowa.

#### **niezależna pula dyskowa**

Jedna lub więcej jednostek pamięci masowej zdefiniowanych na podstawie jednostek dyskowych lub podsystemów jednostek dyskowych tworzących adresowalną pamięć dyskową. Niezależna pula dyskowa zawiera obiekty, katalogi zawierające obiekty i inne atrybuty obiektów, takie jak atrybuty praw własności autoryzacji. Niezależną pulę dyskową można aktywować (włączać) i dezaktywować (odłączać) bez restartowania systemu. Niezależna pula dyskowa może być albo a) przełączalna między wieloma systemami w środowisku klastrowym albo b) w sposób prywatny podłączona do jednego systemu. Termin przeciwstawny: podstawowa pula dyskowa.

## **zbiór wydruku**

Zbiór zawierający dane wyjściowe oczekujący na przetworzenie w celu wydrukowania. Patrz także zbiór buforowy.

#### **zbiór buforowy**

Zbiór zawierający dane wyjściowe oczekujący na przetworzenie w celu wydrukowania. Patrz także zbiór wydruku.

## **Przegląd procesu drukowania**

W poniższych krokach przedstawiono ogólny przegląd procesu drukowania w systemie OS/400:

1. Proces drukowania rozpoczyna się, gdy uruchomiony jest program użytkowy. Program użytkowy tworzy dane wyjściowe. Dane wyjściowe opierają się na programie użytkowym i informacjach zawartych w zbiorze drukarkowym. Więcej informacji na temat zbiorów drukarkowych zawiera sekcja ["Zbiór](#page-14-0) [drukarkowy"](#page-14-0) na stronie 7.

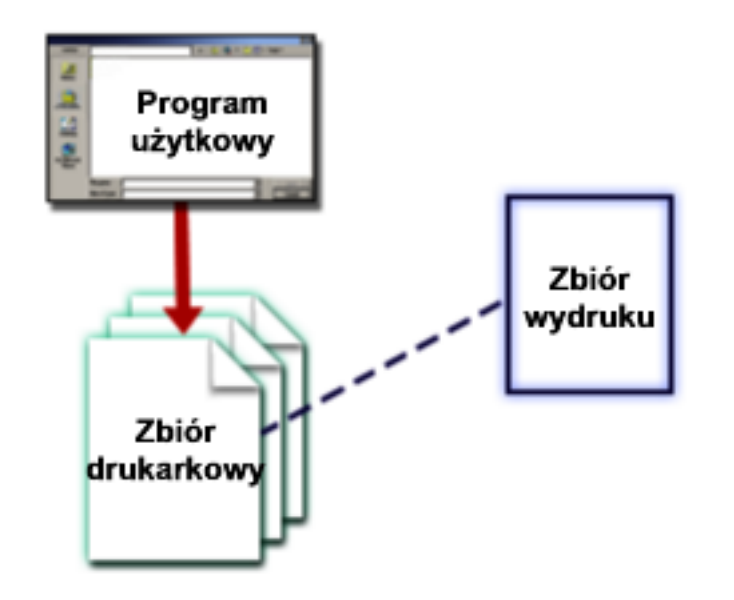

2. Jeśli wybrano buforowanie, dane wyjściowe są umieszczane w zbiorze buforowym (patrz sekcja ["Zbiór](#page-27-0) [buforowy"](#page-27-0) na stronie 20), a zbiór buforowy jest umieszczane w kolejce wyjściowej (patrz sekcja ["Kolejka](#page-28-0) [wyjściowa"](#page-28-0) na stronie 21). Jeśli wybrano drukowanie bezpośrednie, dane wyjściowe są wysyłane bezpośrednio do drukarki.

Miejsce docelowe danych wyjściowych (patrz sekcja "Sterowanie [drukowaniem](#page-57-0) do kolejki wyjściowej lub [drukarki"](#page-57-0) na stronie 50) zależy od wartości zapisanych w następujących elementach związanych z drukowaniem:

- "Opis [zadania"](#page-56-0) na stronie 49
- "Profil [użytkownika"](#page-56-0) na stronie 49
- "Opis stacji [roboczej"](#page-57-0) na stronie 50
- "Zbiór [drukarkowy"](#page-14-0) na stronie 7
- "Wartości [systemowe"](#page-57-0) na stronie 50

Kolejek wyjściowych używa się do zarządzania zbiorami buforowymi. Zbiory buforowe znajdujące się w kolejkach wyjściowych można:

- · drukować,
- pozostawić jako rekordy,
- używać jako danych wejściowych innych aplikacji,
- v przesyłać do innych kolejek wyjściowych,
- v wysyłać jako wiadomości e-mail,
- v używać do tworzenia plików PDF.

Zbiory buforowe można także odbierać z innych systemów OS/400 i innych niż OS/400.

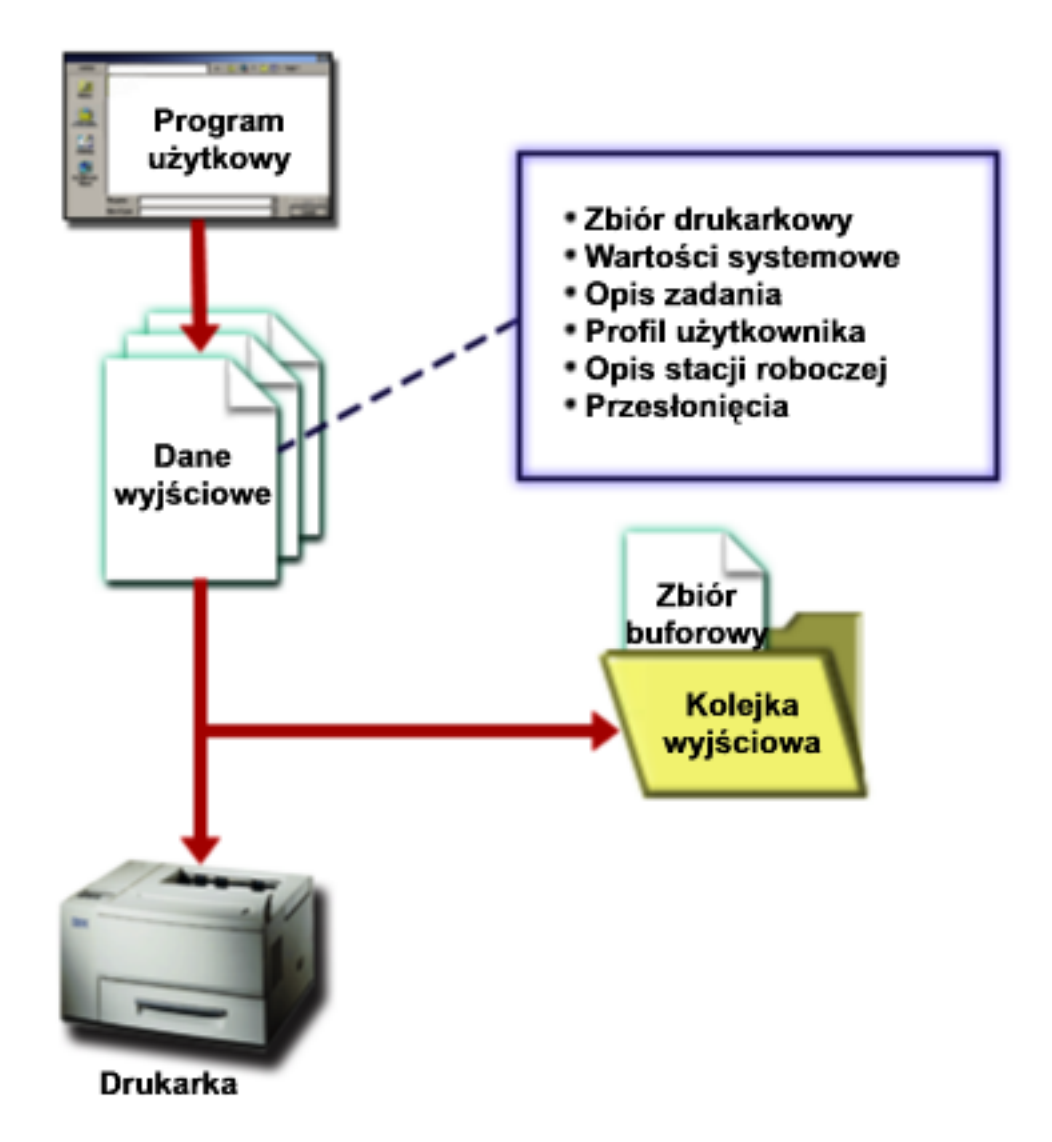

3. Program piszący drukarki (patrz sekcja ["Program](#page-41-0) piszący drukarki" na stronie 34) pracuje interaktywnie między kolejką wyjściową a drukarką i można go używać do przekształcania strumienia danych drukarki. Program piszący drukarki dostarczany z systemem OS/400 obsługuje różnorodne strumienie danych drukarki. Oprogramowanie Print Services Facility for OS/400 udostępnia dodatkową funkcję zapewniającą obsługę Advanced Function Presentation (AFP) Intelligent Printer Data Stream ( IPDS). Więcej informacji na temat strumieni danych drukarki zawiera sekcja ["Strumienie](#page-42-0) danych drukarki" na [stronie](#page-42-0) 35.

Każda drukarka musi mieć opis drukarki (patrz sekcja "Opis [drukarki"](#page-56-0) na stronie 49). Opis drukarki zawiera opis konfiguracji tej drukarki. Drukarki można podłączać na wiele sposobów.

Zdalny program piszący umożliwia kierowanie zbiorów buforowych z kolejki wyjściowej w systemie do innego systemu. Więcej informacji na temat zdalnych programów piszących i drukowania w systemie zdalnym zawiera sekcja ["Drukowanie](#page-71-0) w systemie zdalnym" na stronie 64.

<span id="page-14-0"></span>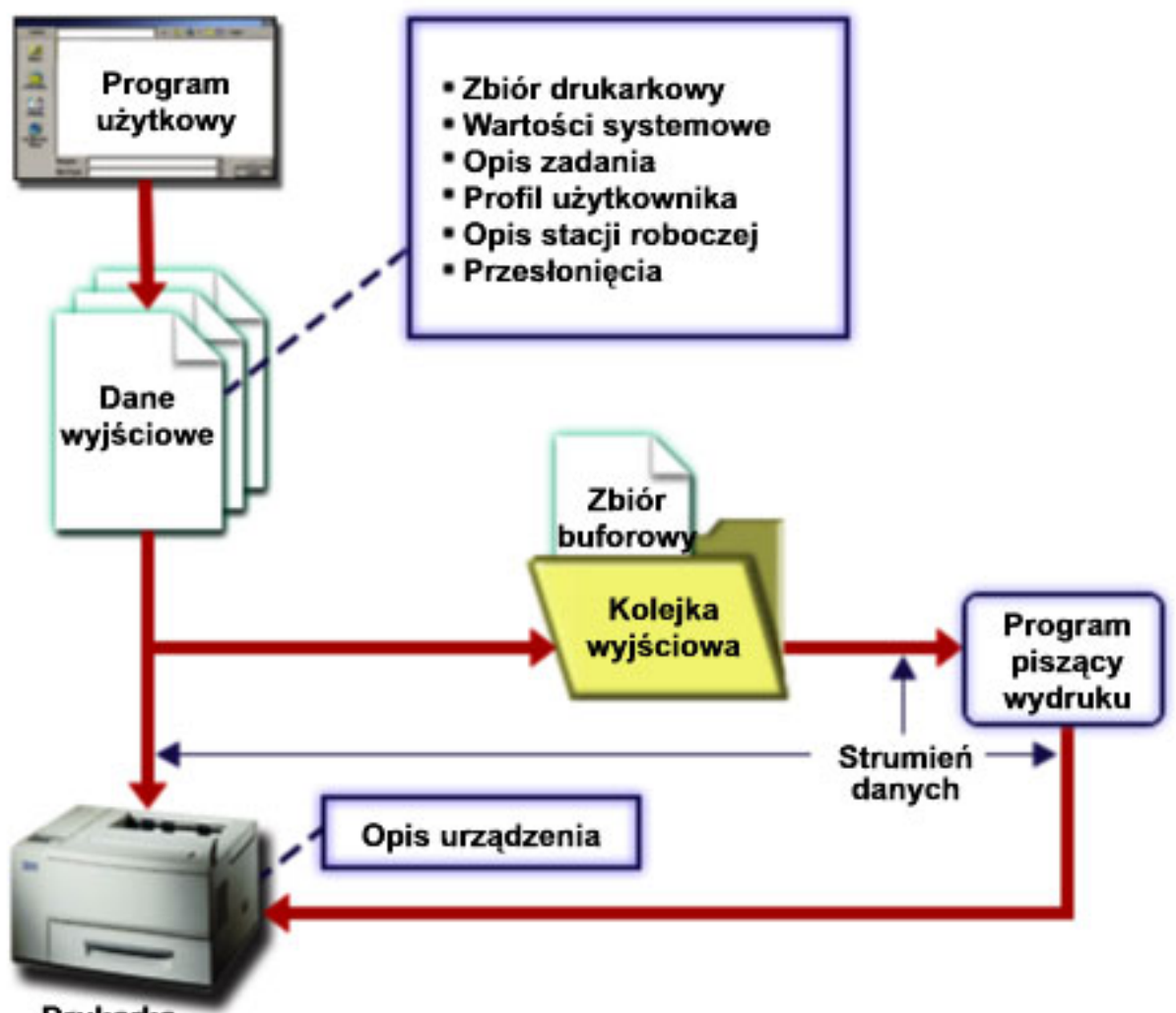

**Drukarka** 

## **Zbiór drukarkowy**

Aby uzyskać więcej informacji na temat koncepcji zbiorów drukarkowych, należy przeczytać poniższe informacje.

## **"Przegląd zbiorów [drukarkowych"](#page-15-0) na stronie 8**

Opis zbiorów drukarkowych.

#### **"Przykład: Używanie zbioru [drukarkowego](#page-16-0) opisanego programowo z programem użytkowym" na [stronie](#page-16-0) 9**

Przykład ilustrujący sposób wywołania i używania przez program użytkowy zbioru drukarkowego opisanego programowo do sterowania wyglądem drukowanych danych wyjściowych.

## **"Przykład: Używanie zbioru [drukarkowego](#page-20-0) opisanego zewnętrznie z programem użytkowym" na [stronie](#page-20-0) 13**

Przykład ilustrujący sposób wywołania i używania przez program użytkowy zbioru drukarkowego opisanego zewnętrznie do sterowania wyglądem drukowanych danych wyjściowych.

## **"Przesłonięcia zbioru [drukarkowego"](#page-25-0) na stronie 18**

Szczegółowe informacje na temat używania przesłonięć dla zbiorów drukarkowych.

## <span id="page-15-0"></span>**Przegląd zbiorów drukarkowych**

Drukarki podłączone do serwera iSeries są obsługiwane przez system operacyjny za pomocą zbiorów drukarkowych. Zbiory drukarkowe opisują sposób obsługi danych przez system podczas ich przekazywania między programem użytkowym a drukarką.

Zbiór drukarkowy obsługuje każde żądanie drukowania. Istnieje jeden wyjątek od tej reguły. Dotyczy on wyłącznie klawisza Print, gdy do terminalu jest podłączony kontroler zdalnej stacji roboczej. W takiej sytuacji drukarka określona w opisie urządzenia tego terminalu odbiera drukowaną wersję ekranu. Zadanie to obsługuje kontroler zdalnej stacji roboczej, a nie serwer iSeries.

Zbiory drukarkowe zawierają wiele parametrów, które informują system, w jaki sposób dane wyjściowe powinny być formatowane, której czcionki należy używać podczas wydruku, czy należy zastosować drukowanie obustronne itd. Jako przykład poniżej przedstawiono parametry sterujące obsługą danych wyjściowych i miejscem ich przeznaczenia:

• Buforowanie danych (SPOOL) Wartością domyślną parametru SPOOL jest \*YES.

Gdy parametr SPOOL jest ustawiony na wartość \*YES, dane wyjściowe programu użytkowego (zbiór buforowy) są wysyłane do kolejki wyjściowej (OUTQ). Jeśli SPOOL=\*YES, system sprawdza parametr OUTQ w zbiorze drukarkowym, aby dowiedzieć się, do której kolejki wyjściowej (OUTQ) należy wysłać zbiór buforowy. Parametr OUTQ w zbiorze drukarkowym może mieć na przykład wartość OUTQ1. Jednak w domyślnym zbiorze drukarkowym QSYSPRT ustawiona jest wartość \*JOB. Oznacza to, że zbiór drukarkowy QSYSPRT informuje system, aby sprawdził atrybut OUTQ zadania w celu określenia nazwy kolejki wyjściowej (OUTQ).

Gdy parametr SPOOL jest ustawiony na wartość \*NO, dane wyjściowe programu użytkowego są wysyłane bezpośrednio do drukarki. Jeśli SPOOL=\*NO, system sprawdza parametr DEV w zbiorze drukarkowym, aby dowiedzieć się, do której drukarki należy wysłać dane wyjściowe. Parametr DEV w zbiorze drukarkowym może mieć na przykład wartość PRT01. Jednak w domyślnym zbiorze drukarkowym QSYSPRT ustawiona jest wartość \*JOB. Oznacza to, że zbiór drukarkowy QSYSPRT informuje system, aby sprawdził atrybut PRTDEV zadania w celu określenia nazwy drukarki (DEV).

• Urządzenie (DEV)

Parametr ten wskazuje nazwę opisu drukarki. Jeśli określono SPOOL=\*NO, parametr Urządzenie identyfikuje drukarkę używaną do drukowania danych wyjściowych. Jeśli określono SPOOL=\*YES, parametr Urządzenie (DEV) jest ignorowany, chyba że dla parametru kolejki wyjściowej podano wartość \*DEV. W takim przypadku dla zbiorów buforowych używana jest domyślna kolejka wyjściowa podanej drukarki.

Buforowana kolejka wyjściowa (OUTQ)

Parametr kolejka wyjściowa wskazuje kolejkę wyjściową, do której wysyłane są zbiory buforowe. Jeśli używany jest program, który tworzy duże zadania drukowania, można rozważyć wysyłanie ich do kolejki wyjściowej, która będzie je przechowywała do momentu wykonania większości zadań drukowania w danym dniu. Dzięki temu użytkownicy, którzy mają wiele niedużych zadań drukowania będą mogli je wykonać w rozsądnym czasie.

• Właściciel zbioru buforowego (SPLFOWN)

Parametr SPLFOWN określa profil użytkownika będący właścicielem zbioru. Właścicielem zbioru buforowego może być bieżące zadanie, zadanie QPRTJOB bieżącego użytkownika, profil grupowy bieżącego użytkownika lub profil grupowy użytkownika bieżącego zadania. Na przykład na potrzeby debugowania zadań serwera możemy chcieć, aby właścicielem wszystkich zrzutów serwisowych było bieżące zadanie, a nie bieżący użytkownik. Aby zrealizować to zadanie, można ustawić ten parametr na wartość specjalną \*JOB dla zbioru drukarkowego QPSRVDMP.

Istnieją dwa różne typy zbiorów drukarkowych:

v **Zbiory drukarkowe opisane programowo** bazują na programie napisanym w języku wysokiego poziomu definiującym rekordy i pola przeznaczone do drukowania. Więcej informacji na ten temat zawiera sekcja "Przykład: Używanie zbioru [drukarkowego](#page-16-0) opisanego programowo z programem użytkowym" na [stronie](#page-16-0) 9.

<span id="page-16-0"></span>v **Zbiory drukarkowe opisane zewnętrznie** do definiowania rekordów i pól przeznaczonych do drukowania używają języka opisu struktur danych (języka DDS), a nie języka wysokiego poziomu. Język DDS daje programistom aplikacji dużo większą kontrolę nad formatowaniem i drukowaniem danych wyjściowych. Więcej informacji na temat parametrów języka DDS zawiera sekcja DDS Reference: Printer files w temacie Programowanie. Więcej informacji na temat korzystania ze zbiorów drukarkowych opisanych zewnętrznie zawiera "Przykład: Używanie zbioru [drukarkowego](#page-20-0) opisanego zewnętrznie z programem [użytkowym"](#page-20-0) na stronie 13.

Użytkownik może tworzyć własne zbiory drukarkowe za pomocą komendy Tworzenie zbioru drukarkowego (Create Printer File - CRTPRTF) lub używać zbiorów drukarkowych dostarczonych z systemem. Więcej szczegółowych informacji na temat niektórych parametrów zbiorów drukarkowych zawiera sekcja ["Uwagi](#page-127-0) dotyczące parametrów zbiorów [drukarkowych"](#page-127-0) na stronie 120.

Zbiory drukarkowe dostarczone przez IBM:

- QSYSPRT: zbiór drukarkowy opisany programowo znajdujący się w bibliotece QSYS,
- v QPRINT: domyślny buforowany zbiór drukarkowy dla normalnych wydruków,
- QPRINTS: domyślny buforowany zbiór drukarkowy dla specjalnych formularzy,
- QPRINT2: domyślny buforowany zbiór drukarkowy dla kopii danych wyjściowych,
- QPSPLPRT: domyślny buforowany zbiór drukarkowy dla podsystemu buforowania.

Jeśli nie podano innego zbioru drukarkowego, drukarka używa domyślnego zbioru drukarkowego. Domyślnym zbiorem drukarkowym systemu jest QSYSPRT.

## **Przykład: Używanie zbioru drukarkowego opisanego programowo z programem użytkowym**

Ten przykład ilustruje sposób wywołania i używania przez program użytkowy zbioru drukarkowego opisanego programowo do sterowania wyglądem drukowanych danych wyjściowych.

Przykład obejmuje:

- napisany w języku RPG program użytkowy, który tworzy etykiety poczty,
- zbiór drukarkowy otwierany przez program użytkowy podczas jego działania,
- v szczegółowy listing parametrów ze zbioru drukarkowego, które są używane przez program użytkowy, wraz ze wskazaniem momentu ich użycia podczas przetwarzania programu użytkowego.

To jest program użytkowy napisany w języku RPG. Numery użyte w programie odpowiadają liście zamieszczonej na kolejnych stronach. Informacje zawarte w tej liście wyjaśniają sposób działania programu, a w szczególności sposób otwierania i używania zbioru drukarkowego.

- v W części **(1)** otwierany jest zbiór drukarkowy.
- v W części **(2)** dane wyjściowe są wysyłane do określonej kolejki wyjściowej.
- v W części **(3)** zamykane są otwarte zbiory.
- v W części **(4)** przetwarzane są dane.
- v W części **(5)** kod steruje wyglądem drukowanych danych wyjściowych.

**Uwaga:** Należy przeczytać sekcję ["Informacje](#page-8-0) dotyczące kodu" na stronie 1 zawierającą ważne informacje prawne.

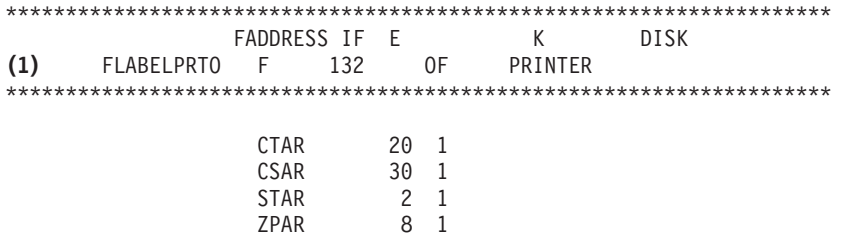

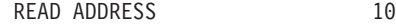

\*IN10 DOWEQ'0'

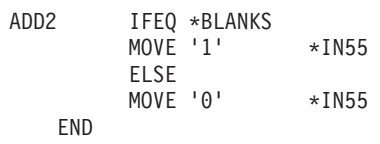

#### EXSR CKCITY

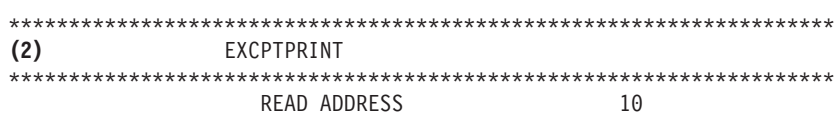

END

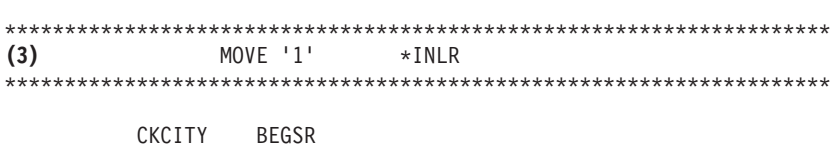

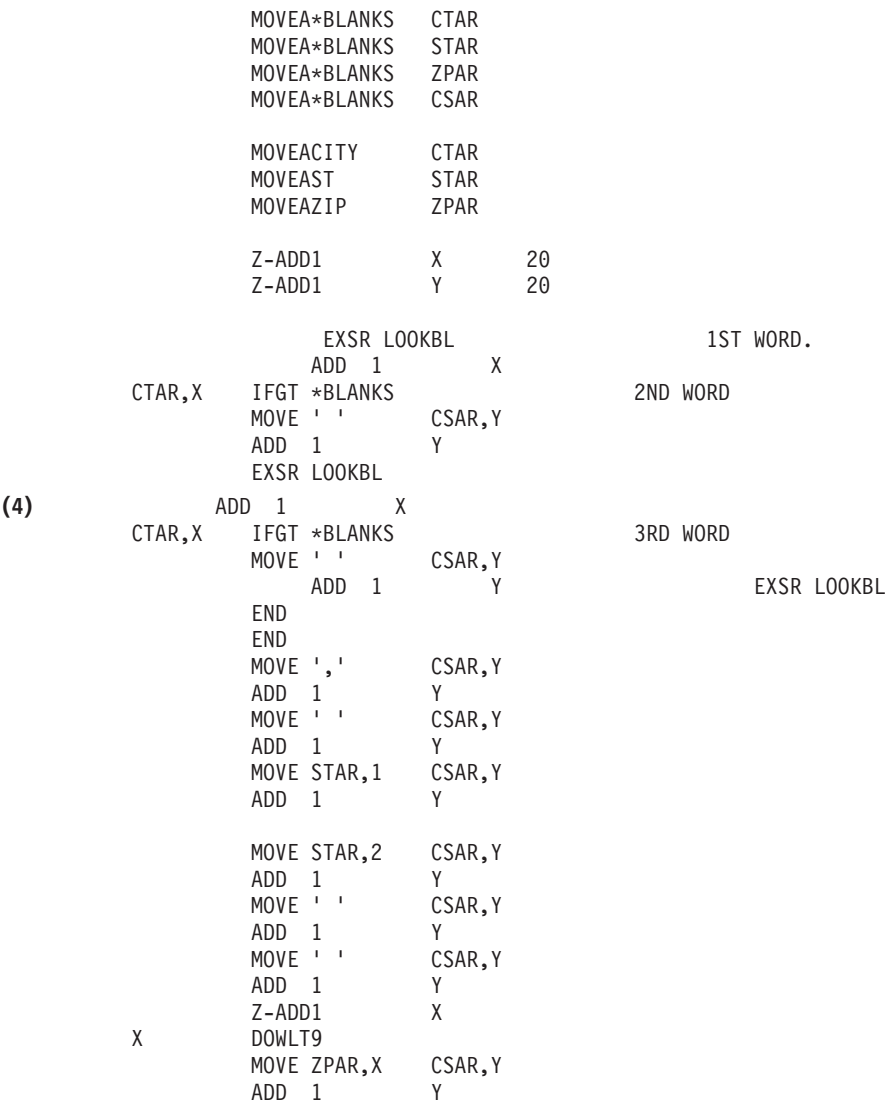

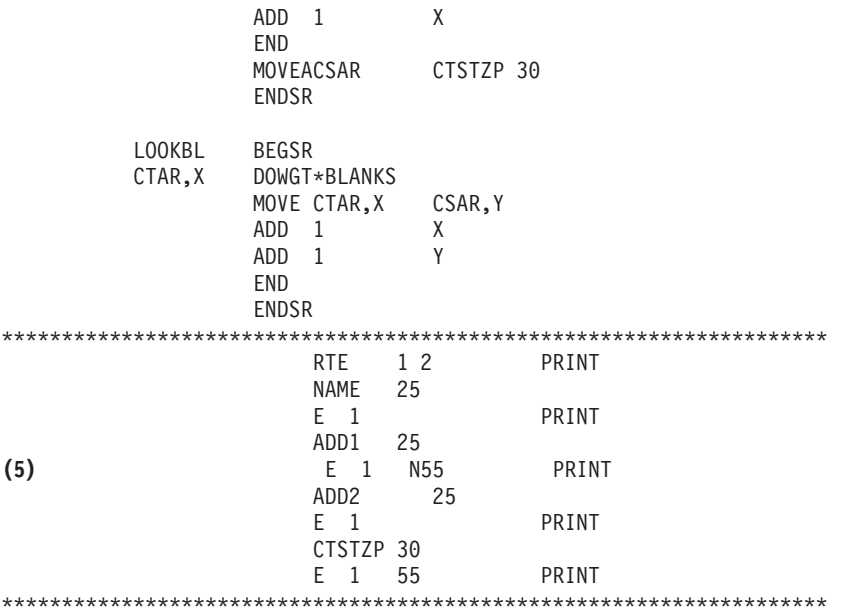

#### **Przetwarzanie związane z otwieraniem**

W części **(1)** program użytkowy otwiera zbiory, które są wywoływane przez ten program.

Gdy program otwiera zbiory, obiekt typu \*FILE jest łączony z programem na potrzeby przetwarzania. Spośród zbiorów otwieranych w tym przykładzie na szczególną uwagę w tym momencie zasługuje zbiór drukarkowy o nazwie LABELPRT. Nazwa zbioru drukarkowego LABELPRT znajduje się na listingu programu obok numeru **(1)**.

Zbiór drukarkowy jest otwierany w celu przygotowania systemu, co umożliwia aplikacji umieszczanie danych w zbiorze drukarkowym lub drukowanie ich bezpośrednio na drukarce. Łączone są informacje z programu użytkowego w języku wysokiego poziomu, zbioru drukarkowego i przesłonięć zbioru drukarkowego.

Operacja otwierania zbioru drukarkowego jest sterowana za pomocą parametrów określonych w zbiorze drukarkowym, programie użytkowym w języku wysokiego poziomu i przesłonięć zbioru drukarkowego (za pomocą komendy OVRPRTF). Więcej informacji na temat przesłonięć zawiera sekcja "Przesłonięcia zbioru [drukarkowego"](#page-25-0) na stronie 18.

Na przykład jeśli w zbiorze drukarkowym określono 8 wierszy na cal (LPI), a w komendzie OVRPRTF LPI ma wartość 6, zostanie użyte ustawienie 6 wierzy na cal, ponieważ wartość przesłonięcia określona w komendzie OVRPRTF ma pierwszeństwo przed wartością LPI określoną w zbiorze drukarkowym.

Poniższa lista zawiera parametry ze zbioru drukarkowego LABELPRT. Są to parametry, do których program użytkowy uzyskuje dostęp lub których szuka podczas otwierania zbioru drukarkowego. Lista zawiera większość parametrów występujących w zbiorze drukarkowym, ale nie wszystkie. Gdy aplikacja sprawdza poszczególne parametry, odczytuje wartość podaną dla każdego z nich. Opis każdego parametru znajduje się w sekcji dotyczącej komendy CL CRTPRTF.

FILE DEV DEVTYPE CVTLINDTA PAGESIZE LPI UOM CPI

OVRFLW RPLUNPRT FIDELITY CTLCHAR PRTQLTY FORMFEED DRAWER **OUTBIN** FONT CHRID DECFMT FNTCHRSET CDEFNT PAGDFN FORMDF AFPCHARS TBLREFCHR PAGRTT PRTTXT JUSTIFY DUPLEX IPDSPASTHR USRRSCLIBL CORNERSTPL EDGESTITCH SADLSTITCH **FNTRSL** SPOOL SCHEDULE USRDTA SPLFOWN USRDFNOPT USRDFNDTA USRDFNOBJ IGCDTA IGCEXNCR IGCCHRTT IGCCPI IGCSOSI IGCCDEFNT WAITFILE SHARE LVLCHK AUT TEXT

## **Przetwarzanie danych wyjściowych**

W części **(2)** programu użytkowego wykonywane są operacje odczytu, kompilowania i wysyłania danych wyjściowych do kolejki wyjściowej określonej w parametrze OUTQ komendy CRTPRTF lub do drukarki określonej w parametrze DEV komendy CRTPRTF. W tym przykładzie parametr SPOOL ma wartość (\*YES). Oznacza to, że dane wyjściowe staną się zbiorem buforowym w wyznaczonej kolejce wyjściowej.

Podane poniżej parametry zbioru drukarkowego są parametrami komendy CRTPRTF odczytywanymi przez program systemowy i program użytkowy podczas fazy przetwarzania danych wyjściowych przez program użytkowy. Opis każdego parametru znajduje się w sekcji dotyczącej komendy CL CRTPRTF.

W tym przykładzie nie jest używany plik źródłowy DDS. Dlatego gdy program użytkowy wywołuje zbiór drukarkowy LABELPRT i sprawdza parametr SRCFILE, będzie on miał wartość \*NONE. Ponieważ nie będzie używany plik DDS, programowe sterowanie sposobem formatowania drukowanych danych wyjściowych musi zostać udostępnione w języku wysokiego poziomu. W tym przykładzie kod w języku wysokiego poziomu znajduje się w części **(5)** listingu.

<span id="page-20-0"></span>SRCFILE SRCMBR FOLD ALIGN CHLVAL PRTTXT REDUCE MULTIUP FRONTMGN BACKMGN FRONTOVL BACKOVL MAXRCDS DFRWRT

## **Przetwarzanie zamykające**

W części **(3)** program użytkowy wykonuje operacje zamykania.

Gdy program użytkowy zakończy fazę przetwarzania danych wyjściowych, wykonuje on operację zamykania wszystkich zbiorów, które zostały otwarte podczas fazy otwierania programu użytkowego.

Podane poniżej parametry zbioru drukarkowego są parametrami komendy CRTPRTF odczytywanymi przez program systemowy i program użytkowy podczas fazy zamykania realizowanej przez program użytkowy. Opis każdego parametru znajduje się w sekcji dotyczącej komendy CL CRTPRTF. SCHEDULE

#### **Dane wyjściowe wygenerowane w przykładzie**

Ann White Box 123 RR 1 Anytown, IA 12345 Tom Smith 123 Main St. Somewhere, IN 54321

## **Przykład: Używanie zbioru drukarkowego opisanego zewnętrznie z programem użytkowym**

Przykład ilustruje sposób wywołania i używania przez program użytkowy zbioru drukarkowego opisanego zewnętrznie do sterowania wyglądem drukowanych danych wyjściowych.

Przykład obejmuje:

- napisany w języku RPG program użytkowy, który tworzy etykiety poczty,
- zbiór drukarkowy otwierany przez program użytkowy podczas jego działania,
- v szczegółowy listing parametrów ze zbioru drukarkowego, które są używane przez program użytkowy, wraz ze wskazaniem momentu ich użycia podczas przetwarzania programu użytkowego.
- v szczegółowy listing parametrów DDS wraz z objaśnieniem, które z nich są używane przez program użytkowy etykiet adresowych.

To jest program użytkowy napisany w języku RPG. Numery użyte w programie odpowiadają liście zamieszczonej na kolejnych stronach. Informacje zawarte w tej liście wyjaśniają sposób działania programu, a w szczególności sposób otwierania i używania zbioru drukarkowego.

- v W części **(1)** otwierany jest zbiór drukarkowy.
- v W części **(2)** dane wyjściowe są wysyłane do określonej kolejki wyjściowej.
- v W części **(3)** zamykane są otwarte zbiory.
- v W części **(4)** przetwarzane są dane.

\*\*\*\*\*\*\*\*\*\*\*\*\*\*\*\*\*\*\*\*\*\*\*\*\*\*\*\*\*\*\*\*\*\*\*\*\*\*\*\*\*\*\*\*\*\*\*\*\*\*\*\*\*\*\*\*\*\*\*\*\*\*\*\*\*\*\*\*\*\*\*\* FADDRESS IF E K<br>R30 E PRINTER (1) FLABELPR30 E \*\*\*\*\*\*\*\*\*\*\*\*\*\*\*\*\*\*\*\*\*\*\*\*\*\*\*\*\*\*\*\*\*\*\*\*\*\*\*\*\*\*\*\*\*\*\*\*\*\*\*\*\*\*\*\*\*\*\*\*\*\*\*\*\*\*\*\*\*\*\*\* CTAR 20 1 CSAR 30 1 STAR 2 1 ZPAR 8 1 READ ADDRESS 10 \*\*\*\*\*\*\*\*\*\*\*\*\*\*\*\*\*\*\*\*\*\*\*\*\*\*\*\*\*\*\*\*\*\*\*\*\*\*\*\*\*\*\*\*\*\*\*\*\*\*\*\*\*\*\*\*\*\*\*\*\*\*\*\*\*\*\*\*\*\*\*\* WRITEHEADNG \*IN10 DOWEQ'0' EXSR CKCITY **(2)** WRITEDETAIL1 ADD2 IFNE \*BLANKS WRITEDETAIL3 END WRITEDETAIL4 READ ADDRESS 10 END \*\*\*\*\*\*\*\*\*\*\*\*\*\*\*\*\*\*\*\*\*\*\*\*\*\*\*\*\*\*\*\*\*\*\*\*\*\*\*\*\*\*\*\*\*\*\*\*\*\*\*\*\*\*\*\*\*\*\*\*\*\*\*\*\*\*\*\*\*\*\*\* \*\*\*\*\*\*\*\*\*\*\*\*\*\*\*\*\*\*\*\*\*\*\*\*\*\*\*\*\*\*\*\*\*\*\*\*\*\*\*\*\*\*\*\*\*\*\*\*\*\*\*\*\*\*\*\*\*\*\*\*\*\*\*\*\*\*\*\*\*\*\*\* **(3)** MOVE '1' \*INLR \*\*\*\*\*\*\*\*\*\*\*\*\*\*\*\*\*\*\*\*\*\*\*\*\*\*\*\*\*\*\*\*\*\*\*\*\*\*\*\*\*\*\*\*\*\*\*\*\*\*\*\*\*\*\*\*\*\*\*\*\*\*\*\*\*\*\*\*\*\*\*\* CKCITY BEGSR MOVEA\*BLANKS CTAR MOVEA\*BLANKS STAR MOVEA\*BLANKS ZPAR MOVEA\*BLANKS CSAR MOVEACITY CTAR MOVEAST STAR MOVEAZIP ZPAR Z-ADD1 X 20 Z-ADD1 Y 20 EXSR LOOKBL 1ST WORD ADD 1 X CTAR,X IFGT \*BLANKS 2ND WORD MOVE ' ' CSAR,Y ADD 1 Y EXSR LOOKBL ADD 1 X CTAR,X IFGT \*BLANKS 3RD WORD MOVE<sup>'</sup> ' ADD 1 Y **(4)** EXSR LOOKBL END END MOVE ',' CSAR,Y ADD 1 Y<br>MOVE '' CSAR,Y  $MONE$   $'$   $'$ ADD 1 Y MOVE STAR,1 CSAR,Y ADD 1 Y

**Uwaga:** Należy przeczytać sekcję ["Informacje](#page-8-0) dotyczące kodu" na stronie 1 zawierającą ważne informacje prawne.

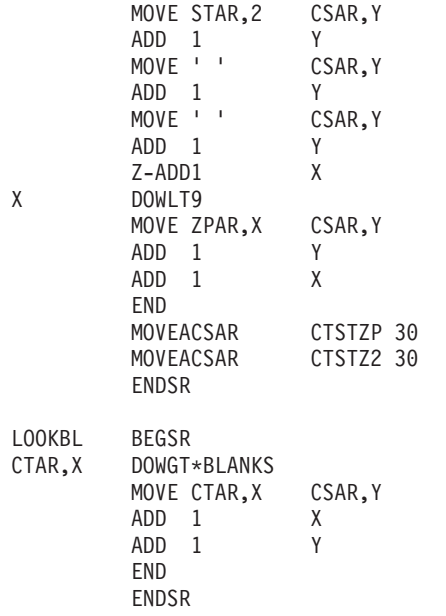

#### \*\*\*\*\*\*\*\*\*\*\*\*\*\*\*\*\*\*\*\*\*\*\*\*\*\*\*\*\*\*\*\*\*\*\*\*\*\*\*\*\*\*\*\*\*\*\*\*\*\*\*\*\*\*\*\*\*\*\*\*\*\*\*\*\*\*

#### **Przetwarzanie związane z otwieraniem**

W części **(1)** program użytkowy otwiera zbiory, które są wywoływane przez ten program. Spośród zbiorów otwieranych w tym przykładzie na szczególną uwagę w tym momencie zasługuje zbiór drukarkowy o nazwie LABELPR3. Nazwa LABELPR3 znajduje się obok numeru **(1)** na listingu programu.

Zbiór drukarkowy jest otwierany w celu przygotowania systemu, co umożliwia aplikacji umieszczanie danych w zbiorze drukarkowym lub drukowanie ich bezpośrednio na drukarce. Łączone są informacje z programu użytkowego w języku wysokiego poziomu, zbioru drukarkowego i przesłonięć zbioru drukarkowego.

Operacja otwierania zbioru drukarkowego jest sterowana za pomocą parametrów określonych w zbiorze drukarkowym, programie użytkowym w języku wysokiego poziomu i przesłonięć zbioru drukarkowego (za pomocą komendy OVRPRTF). Więcej informacji na temat przesłonięć zawiera sekcja "Przesłonięcia zbioru [drukarkowego"](#page-25-0) na stronie 18.

Na przykład jeśli w zbiorze drukarkowym określono 8 wierszy na cal (LPI), a w komendzie OVRPRTF LPI ma wartość 6, zostanie użyte ustawienie 6 wierzy na cal, ponieważ wartość przesłonięcia określona w komendzie OVRPRTF ma pierwszeństwo przed wartością LPI określoną w zbiorze drukarkowym.

Poniższa lista zawiera parametry ze zbioru drukarkowego LABELPRT. Są to parametry, do których program użytkowy uzyskuje dostęp lub których szuka podczas otwierania zbioru drukarkowego. Lista zawiera większość parametrów występujących w zbiorze drukarkowym, ale nie wszystkie. Gdy aplikacja sprawdza poszczególne parametry, odczytuje wartość podaną dla każdego z nich. Opis każdego parametru znajduje się w sekcji dotyczącej komendy CL CRTPRTF.

FILE DEV DEVTYPE CVTLINDTA PAGESIZE LPI UOM CPI

OVRFLW RPLUNPRT FIDELITY CTLCHAR PRTQLTY FORMFEED DRAWER **OUTBIN** FONT CHRID DECFMT FNTCHRSET CDEFNT PAGDFN FORMDF AFPCHARS TBLREFCHR PAGRTT PRTTXT JUSTIFY DUPLEX IPDSPASTHR USRRSCLIBL CORNERSTPL EDGESTITCH SADLSTITCH FNTRSL SPOOL SCHEDULE USRDTA SPLFOWN USRDFNOPT USRDFNDTA USRDFNOBJ IGCDTA IGCEXNCR IGCCHRTT IGCCPI IGCSOSI IGCCDEFNT WAITFILE SHARE LVLCHK AUT TEXT

## **Przetwarzanie danych wyjściowych**

W części **(2)** programu użytkowego wykonywane są operacje odczytu, kompilowania i wysyłania danych wyjściowych do kolejki wyjściowej określonej w parametrze OUTQ komendy CRTPRTF lub do drukarki określonej w parametrze DEV komendy CRTPRTF. W tym przykładzie parametr SPOOL ma wartość (\*YES), co oznacza, że dane wyjściowe staną się zbiorem buforowym w wyznaczonej kolejce wyjściowej.

Podane poniżej parametry zbioru drukarkowego są parametrami komendy CRTPRTF odczytywanymi przez program użytkowy podczas przetwarzania danych wyjściowych. Plik DDS jest kompilowany przed uruchomieniem programu użytkowego. Program użytkowy nigdy nie sprawdza zbioru DDS ani jego podzbioru. Zawsze sprawdza tylko wyniki kompilacji.

Ponieważ w tym przykładzie używany jest DDS, należy spojrzeć na oznaczenie **(1)** na listingu programu i zauważyć, że zbiór drukarkowy ma nazwę LABELPR3. Zbiór ten został skompilowany na podstawie źródła podanego podzbioru i zbioru.

SRCFILE SRCMBR FOLD ALIGN CHLVAL PRTTXT REDUCE MULTIUP FRONTMGN BACKMGN FRONTOVL BACKOVL MAXRCDS DFRWRT OPTION GENLVL

## **Specyfikacje opisu danych**

Poniżej znajduje się przykład skompilowanego kodu w języku DDS używanego przez program RPG. Kod w języku DDS można zmienić, później trzeba go jednak ponownie skompilować.

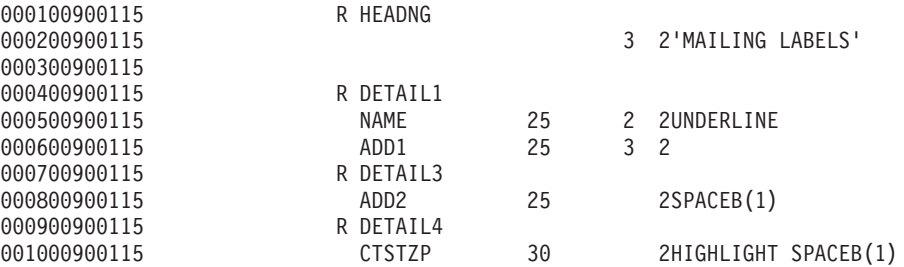

W tym przykładzie użyto trzech parametrów DDS: SPACEB, UNDERLINE i HIGHLIGHT.

Kodu w języku DDS i powiązanych z nim parametrów można używać tylko wtedy, gdy parametr SRCFILE zawiera nazwę zbioru, a parametr SRCMBR zawiera nazwę podzbioru, w którym znajduje się kod źródłowy DDS.

Opis parametrów języka DDS dotyczących zbiorów drukarkowych i szczegółowe informacje dotyczące plików źródłowych w języku DDS zawiera sekcja DDS Reference: Printer files w temacie Programowanie.

#### **Przetwarzanie zamykające**

W części **(3)** program użytkowy wykonuje operacje zamykania.

Gdy program użytkowy zakończy fazę przetwarzania danych wyjściowych, wykonuje on operację zamykania wszystkich plików, które zostały otwarte podczas fazy otwierania programu użytkowego.

Program użytkowy sprawdza parametr SCHEDULE komendy CRTPRTF podczas fazy zamykającej.

#### **Dane wyjściowe wygenerowane w przykładzie**

Ann White Box 123 RR 1 **Anytown, IA 12345**

Tom Smith 123 Main St. **Somewhere, IN 54321**

## <span id="page-25-0"></span>**Przesłonięcia zbioru drukarkowego**

Przesłanianie zbiorów (drukarkowych, ekranowych, dyskietkowych, bazy danych i taśmowych) można zrealizować za pomocą komend pochodzących z programów w języku CL lub programów napisanych w języku wysokiego poziomu. Przesłonięcia można wywoływać z różnych poziomów (programy wywołują inne programy). Tutaj omówiono przesłanianie zbiorów drukarkowych.

Przesłonięć używa się do okresowego określenia innego zbioru drukarkowego lub okresowej zmiany niektórych atrybutów zbioru. Przesłonięcie jest aktywne tylko podczas bieżącej sesji wpisania się. Po zakończeniu sesji lub użyciu komendy Usunięcie przesłonięcia (Delete Override - DLTOVR) przesłonięcie przestaje być aktywne.

Komendy przesłaniania można wprowadzać interaktywnie na terminalu lub jako część zadania wsadowego. Można je umieszczać w programie w języku CL (control language) lub wykonywać z innych programów za pomocą wywołania programu QCMDEXC. Bez względu na sposób wykonania przesłonięcia pozostają aktywne tylko dla zadania, programu lub sesji wpisania się, w której zostały wprowadzone. Przesłonięcia nie mają wpływu na inne zadania, które mogą być uruchomione w tym samym czasie.

Przesłonięcia są szczególnie przydatne do wprowadzania niewielkich zmian w sposobie działania programu lub podczas wybierania danych, których taki program używa, bez konieczności jego ponownej kompilacji. Główna wartość przesłonięć polega na tym, że użytkownik może używać programów ogólnego przeznaczenia w bardziej różnorodnych okolicznościach. Przykłady zastosowania przesłonięć:

- zmiana nazwy przetwarzanego zbioru,
- określenie, czy dane wyjściowe mają być buforowane,
- v zmiana charakterystyki drukarki, np. określenie liczby wierszy na cal i liczby kopii.

Przesłonięć można także używać do kierowania wejścia danych lub danych wysyłanych do urządzenia innego typu. Przykładem jest wysłanie danych do drukarki zamiast do dyskietki, która była pierwotnym miejscem ich przeznaczenia. Takie użycie przesłonięć wymaga nieco większych zdolności przewidywania niż w przypadku zastosowań przesłonięć wymienionych powyżej. Program musi potrafić zaadoptować różne charakterystyki dwóch urządzeń, których dotyczy przesłanianie. Informacje na temat zagadnień, które należy rozważyć w przypadku przesłonięć zmieniających typ zbioru lub przekierowujących zbiory, zawiera sekcja Zarządzanie danymi rozproszonymi.

Zbiory są powiązane z programem użytkowym za pomocą nazw zbiorów określonych w programie podczas jego tworzenia. Nazwy tych zbiorów lub atrybuty konkretnego zbioru można przesłonić podczas kompilacji programu lub jego uruchomienia. System dostarcza trzy funkcje dotyczące przesłaniania: stosowanie przesłonięć, ich usuwanie i wyświetlanie. Funkcje przesłaniania dla zbiorów można przetwarzać za pomocą następujących komend CL:

- OVRPRTF (Override with Printer File Przesłonięcie zbiorem drukarkowym)
- DLTOVR (Delete Override Usunięcie przesłonięcia)
- DSPOVR (Display Override Wyświetlenie przesłonięcia)

Przesłonięć można używać do zmiany większości, ale nie wszystkich, atrybutów zbiorów, które są określane podczas tworzenia zbioru. W niektórych sytuacjach w przesłonięciach można podać atrybuty, które nie należą do oryginalnej definicji zbioru. Więcej informacji na ten temat zawierają opisy komend.

Przesłonięcie zbioru różni się od zmiany zbioru w tym, że przesłonięcie nie zmienia atrybutów zbioru w sposób trwały. Na przykład jeśli zostanie przesłonięta liczba kopii określona w zbiorze drukarkowym za pomocą żądania wydrukowania sześciu kopii zamiast dwóch, opis zbioru drukarkowego będzie nadal określał dwie kopie, ale zostanie wydrukowanych sześć kopii. Komenda przesłaniania informuje system, który zbiór ma otworzyć i jakie są jego atrybuty.

## **Uwagi dotyczące przesłaniania za pomocą programu w języku CL**

<span id="page-26-0"></span>Jeśli program w języku CL przesłania zbiór a następnie wywołuje program w języku wysokiego poziomu, przesłonięcie pozostaje aktywne dla programu w języku wysokiego poziomu. Jednak jeśli program w języku wysokiego poziomu wywołuje program w języku CL, który przesłania zbiór, przesłonięcie to jest usuwane automatycznie, gdy sterowanie powraca do programu w języku wysokiego poziomu.

## **Program w języku wysokiego poziomu:**

CALL CLPGM1

## **Program w języku CL:**

```
OVRPRTF FILE(PRTF1) TOFILE(MSTOUT)
.
.
.
ENDPGM
```
**Program w języku wysokiego poziomu:**

OPEN PRTF1

Otwierany jest zbiór PRTF1, a nie MSTOUT. Dzieje się tak dlatego, że przesłonięcie w programie w języku CL jest usuwane po zakończeniu jego działania.

## **Ochrona zbiorów drukarkowych**

Można zdecydować się na uniemożliwienie osobie lub programowi wywołującemu używany program zmiany nazw zbiorów drukarkowych lub podanych parametrów.

Dodatkowym przesłonięciom zbioru drukarkowego można zapobiec, określając SECURE(\*YES) w komendzie przesłaniania zbioru drukarkowego dla każdego zbioru drukarkowego, który ma być chroniony przed przesłonięciami.

## **Zbiory buforowe i kolejki wyjściowe**

Funkcja buforowania umieszcza zbiory buforowe (zwane również zbiorami wydruków) w kolejce wyjściowej. Funkcja ta umożliwia efektywniejsze zarządzanie operacjami drukowania.

Więcej informacji na ten temat zawierają następujące sekcje:

- "Przegląd [buforowania"](#page-27-0) na stronie 20
- "Zbiór [buforowy"](#page-27-0) na stronie 20
- "Kolejka [wyjściowa"](#page-28-0) na stronie 21
- v "Wiele kolejek [wyjściowych"](#page-28-0) na stronie 21
- v ["Odzyskiwanie](#page-29-0) kolejki wyjściowej" na stronie 22
- v "Odzyskiwanie zbioru buforowego po [nieprawidłowym](#page-30-0) IPL lub nieprawidłowym udostępnieniu grupy [niezależnych](#page-30-0) ASP" na stronie 23
- ["Domyślne](#page-30-0) kolejki wyjściowe drukarek" na stronie 23
- v "Kolejność zbiorów [buforowych](#page-31-0) w kolejce wyjściowej" na stronie 24
- v "Obsługa kolejek danych dla zbiorów [buforowych"](#page-31-0) na stronie 24
- v "Nazwy zbiorów [buforowych"](#page-36-0) na stronie 29
- v "Ochrona zbiorów [buforowych"](#page-37-0) na stronie 30
- v "Ochrona kolejki [wyjściowej"](#page-38-0) na stronie 31
- "Zadanie [QPRTJOB"](#page-38-0) na stronie 31
- v "Podsystem zbiorów [buforowych"](#page-39-0) na stronie 32
- v "Biblioteka zbiorów [buforowych"](#page-39-0) na stronie 32

<span id="page-27-0"></span>• "Zbiory buforowe w [niezależnych](#page-40-0) pulach dyskowych" na stronie 33

## **Przegląd buforowania**

Funkcje buforowania są wykonywane przez system bez konieczności wykonywania żadnych nadzwyczajnych operacji przez program tworzący dane wyjściowe. Gdy program otwiera zbiór drukarkowy, system operacyjny określa, czy dane wyjściowe mają być buforowane, sprawdzając parametr SPOOL zbioru drukarkowego.

Gdy zbiór drukarkowy określający buforowanie zostanie otwarty, zbiór buforowy zawierający dane wyjściowe programu (dane przeznaczone do wydrukowania) jest umieszczany w odpowiedniej kolejce wyjściowej w systemie. Zbiór buforowy może zostać udostępniony do drukowania gdy zbiór drukarkowy jest otwarty, gdy zbiór drukarkowy jest zamknięty lub po wykonaniu zadania. Zadanie to wykonuje się przez określenie konkretnej wartości w parametrze planowania. \*IMMED powoduje udostępnienie zbioru buforowego programowi piszącemu po otwarciu zbioru. \*FILEEND powoduje udostępnienie zbioru buforowego programowi piszącemu po zamknięciu zbioru. \*JOBEND powoduje udostępnienie zbioru buforowego programowi piszącemu po wykonaniu zadania.

Opisany proces buforowania chroni przed potencjalnymi ograniczeniami dotyczącymi zadań narzucanymi przez dostępność lub szybkość drukarek. Oznacza to, że system może obsłużyć programy użytkowe generujące dane do wydruku dużo szybciej niż drukarki mogą wydrukować dane wyjściowe.

Dzięki buforowaniu (wysłaniu danych wyjściowych do kolejek wyjściowych w celu oczekiwania na wydruk) system przed rozpoczęciem przetwarzania następnego programu użytkowego nie musi czekać do zakończenia drukowania przez uprzedni program użytkowy.

Buforowanie jest szczególnie ważne w środowisku z wieloma użytkownikami, w którym liczba uruchomionych zadań często przekracza liczbę dostępnych drukarek. Za pomocą buforowania dane wyjściowe można łatwo przekierowywać między kolejkami wyjściowymi i między drukarkami.

## **Zbiór buforowy**

Buforowanie jest funkcją systemową, która zapisuje dane w zbiorze bazy danych w celu późniejszego ich przetwarzania lub drukowania. Dane te - zapisywane i ewentualnie drukowane - nazywa się *zbiorem buforowym* (lub wyjściowym zbiorem wydruku). Gdy używane jest buforowanie, zbiory buforowe są tworzone przez program użytkowy, program systemowy lub przez naciśnięcie klawisza Print. Zbiory te są umieszczane w tzw. kolejkach wyjściowych.

Prawie wszystkie programy użytkowe generujące dane do wydruku korzystają z obsługi buforowania zapewnianej przez serwer iSeries. Nadanie parametrowi SPOOL zbioru drukarkowego wartości \*YES lub \*NO określa, czy żąda się obsługi buforowania.

Użycie klawisza Print do przechwycenia ekranu terminalu prawie zawsze powoduje utworzenie zbioru buforowego (w zbiorze drukarkowym określonym w opisie urządzenia stacji roboczej musi być zdefiniowane ustawienie SPOOL = \*YES). Domyślną wartością atrybutu SPOOL w zbiorze drukarkowym QSYSPRT jest \*YES, chyba że wartość ta została zmieniona. Po naciśnięciu klawisza Print system sprawdza parametr OUTQ w zbiorze drukarkowym QSYSPRT, aby określić, do której kolejki wyjściowej ma wysłać zbiór buforowy.

Buforowanie (SPOOL = \*YES) ma kilka zalet w porównaniu z drukowaniem bezpośrednim (ustawienie SPOOL = \*NO w zbiorze drukarkowym):

- v praca na terminalu użytkownika jest nadal możliwa,
- v inni użytkownicy mogą zgłaszać żądania drukowania bez konieczności czekania na dostępność drukarki,
- v jeśli wymagany jest specjalny papier, zbiory buforowe można skierować do konkretnej kolejki wyjściowej i wydrukować, gdy drukarka nie będzie zajęta,
- v ponieważ operacje na dysku są dużo szybsze niż drukarki, system jest używany wydajnie.

<span id="page-28-0"></span>Informacje na temat pracy ze zbiorami buforowymi zawiera sekcja "Zarządzanie [drukowaniem"](#page-112-0) na stronie [105.](#page-112-0)

## **Kolejka wyjściowa**

*Kolejki wyjściowe* są zdefiniowanymi w systemie obiektami, które są miejscem oczekiwania zbiorów buforowych na wydruk. Kolejki wyjściowe tworzy użytkownik lub system.

Kolejkę wyjściową można utworzyć za pomocą komendy Tworzenie kolejki wyjściowej (Create Output Queue - CRTOUTQ). Na ekranie podpowiedzi należy określić nazwę tworzonej kolejki wyjściowej. Kolejka wyjściowa będzie znajdowała się w bibliotece określonej w podpowiedzi dotyczącej biblioteki. Kolejki wyjściowe można tworzyć w dowolnych ilościach.

Gdy w systemie konfigurowana jest drukarka (ręcznie lub za pomocą konfigurowania automatycznego), system tworzy dla niej kolejkę wyjściową w bibliotece QUSRSYS. Kolejki wyjściowe utworzone przez system powszechnie nazywa się kolejkami wyjściowymi urządzeń. Mają one nazwy identyczne z drukarkami. Na przykład, gdy drukarka jest konfigurowana za pomocą komendy Tworzenie opisu urządzenia (Drukarka) (Create Device Description (Printer) - CRTDEVPRT), jeśli w parametrze DEVD zostanie jej przypisana nazwa PRT01, system utworzy kolejkę wyjściową PRT01 w bibliotece QUSRSYS.

Jeśli żadna z wartości domyślnych dostarczonych przez IBM nie została zmieniona, kolejkę wyjściową można określić, wyświetlając wartość systemową Drukarka domyślna (QPRTDEV). Kolejka wyjściowa ma taką samą nazwę, jak wartość wyświetlona dla drukarki systemowej.

Zbiory buforowe są tworzone podczas pracy programów użytkowych. Jeśli zbiory buforowe nie mają być wysyłane natychmiast do druku, można je skierować do kolejki wyjściowej, do której nie jest przypisana żadna drukarka. Na przykład przyjmijmy, że dysponujemy tylko jedną drukarką. Jeden z programów użytkowych tworzy zadanie, które wiąże się z wydrukowaniem 600 stron. Ponieważ z jednej drukarki korzystają wszyscy użytkownicy, chcemy poczekać z wydrukowaniem 600 stron do momentu, gdy skończą oni pracę w tym dniu. Jednym z rozwiązań jest utworzenie dwóch oddzielnych kolejek wyjściowych. Jedna kolejka wyjściowa odbiera zbiory buforowe z programu użytkowego, który przesłał 600 stron do wydruku. Druga kolejka wyjściowa odbiera zbiory buforowe z zadań uruchomionych przez innych użytkowników.

Program, który utworzył zadanie polegające na wydrukowaniu 600 stron, wysyła zbiór buforowy do konkretnej kolejki wyjściowej. Do tej kolejki wyjściowej nie jest przypisana żadna drukarka. Dlatego 600-stronowy zbiór buforowy musi poczekać na przypisanie drukarki. W międzyczasie drukowane są zbiory buforowe znajdujące się w drugiej kolejce wyjściowej. Wiele kolejek wyjściowych można także używać z funkcją odroczenia drukowania. Aby wydrukować duży zbiór buforowy przekraczający aktualny limit kolejki wyjściowej drukarki, drukarkę tę można przypisać do kolejki wyjściowej bez limitu. Innym rozwiązaniem jest ustawienie maksymalnej wielkości zbioru buforowego do wydrukowania w określonym czasie. Na przykład między godziną 08:00:00 a 17:30:00 maksymalną wielkość zbioru buforowego do wydrukowania można ustawić na 100 stron. W tym czasie będą drukowane tylko zbiory buforowe o wielkości 100 stron lub mniej. Po godzinie 17:30 będą drukowane wszystkie zbiory buforowe. Status zbiorów buforowych, które są za duże, jest zmieniany na odroczony (\*DFR) do momentu, gdy ich wydrukowanie będzie możliwe. Więcej informacji na temat konfigurowania odroczenia drukowania zawiera sekcja "Sterowanie [drukowaniem](#page-119-0) według wielkości zbiorów [buforowych"](#page-119-0) na stronie 112.

## **Wiele kolejek wyjściowych**

Sytuacje, w których może być przydatne utworzenie wielu kolejek wyjściowych:

- drukowanie na papierach specjalnych,
- dane wyjściowe mają być drukowane po normalnych godzinach pracy,
- dane wyjściowe nie są przeznaczone do wydruku:
	- Kolejkę wyjściową można utworzyć w celu obsługi zbiorów buforowych, które muszą być tylko wyświetlane lub kopiowane do zbioru bazy danych. Należy pamiętać o usunięciu niepotrzebnych zbiorów buforowych.
- zastosowania specjalne:

<span id="page-29-0"></span>Na przykład każdemu programiście można przydzielić oddzielną kolejkę wyjściową.

• dla danych wyjściowych specjalnych zbiorów systemowych:

Można zdecydować się na utworzenie oddzielnych kolejek wyjściowych dla następujących zbiorów udostępnianych przez system operacyjny:

- QPJOBLOG: Wszystkie protokoły zadań będą wysyłane do oddzielnej kolejki.
- QPPGMDMP: Wszystkie zrzuty programów będą wysyłane do oddzielnej kolejki, dzięki czemu można je przeglądać i - stosownie do potrzeb - drukować lub usuwać codziennie.
- QPSRVDMP: Wszystkie zrzuty serwisowe będą wysyłane do oddzielnej kolejki, dzięki czemu Inżynier Serwisu będzie mógł je w razie potrzeby przejrzeć.

## **Odzyskiwanie kolejki wyjściowej**

Jeśli zadanie, które wygenerowało zbiory buforowe, jest uruchomione, gdy zadanie lub system zatrzyma się w sposób nieprawidłowy, zbiory pozostają w kolejce wyjściowej. Niektóre rekordy zapisywane przez aktywne programy mogą nadal znajdować się w pamięci głównej, gdy zadanie zostanie zakończone. Zostaną one utracone. Przed kontynuowaniem korzystania ze zbiorów należy sprawdzić zbiory buforowe, aby mieć pewność, że są kompletne.

Użytkownik może określić, czy zbiory buforowe (oprócz QPJOBLOG) utworzone przez zadanie mają być przechowywane przez program piszący drukarki w celu normalnego ich przetworzenia, czy też zostaną usunięte.

Jeśli wystąpi nieprawidłowe zakończenie, zbiór buforowy QPJOBLOG zostanie zapisany podczas kolejnego IPL systemu.

Jeśli program piszący drukarki ulegnie awarii podczas drukowania zbioru buforowego, zbiór ten pozostaje nienaruszony w kolejce wyjściowej.

## **Odzyskiwanie kolejek wyjściowych utworzonych przez użytkowników**

Jeśli kolejka wyjściowa zostanie uszkodzona w sposób uniemożliwiający jej używanie, użytkownik jest powiadamiany za pomocą komunikatu wysyłanego do kolejki komunikatów operatora systemu. Komunikat pochodzi z funkcji systemowej, gdy program piszący drukarki lub zadanie próbuje dodać lub usunąć zbiory buforowe z uszkodzonej kolejki.

Uszkodzoną kolejkę wyjściową można usunąć ręcznie lub zostanie ona usunięta przez system podczas kolejnego IPL.

Po usunięciu uszkodzonej kolejki wyjściowej wszystkie pochodzące z niej zbiory buforowe są przenoszone do kolejki wyjściowej QSPRCLOUTQ znajdującej się w bibliotece QRCL. Przesunięcie jest wykonywane przez zadanie systemowe QSPLMAINT, które po przeniesieniu wszystkich zbiorów buforowych wysyła komunikat o zakończeniu do kolejki komunikatów QSYSOPR.

Jeśli kolejka wyjściowa znajduje się w niezależnej ASP, zbiory buforowe są przenoszone do kolejki wyjściowej QSPRCLOUTQ w bibliotece QRCL*xxxxx*, gdzie *xxxxx* oznacza numer podstawowej niezależnej ASP należącej do grupy niezależnych ASP (na przykład QRCL00033, jeśli numerem podstawowej niezależnej ASP jest 33). Przeniesienie jest wykonywane przez zadanie QSPMN*xxxxx*, gdzie *xxxxx* oznacza numer podstawowej niezależnej ASP. Po przeniesieniu wszystkich zbiorów buforowych wysyłany jest komunikat do kolejki komunikatów QSYSOPR.

Po usunięciu uszkodzonej kolejki wyjściowej, można ją ponownie utworzyć. Następnie zbiory buforowe z kolejki wyjściowej QSPRCLOUTQ można przenieść do nowo utworzonej kolejki wyjściowej.

## **Odzyskiwanie kolejek wyjściowych utworzonych przez system**

<span id="page-30-0"></span>Jeśli uszkodzona kolejka wyjściowa była domyślną kolejką wyjściową powiązaną z drukarką, system automatycznie tworzy ponownie daną kolejkę wyjściową po jej usunięciu.

Utworzona przez system kolejka wyjściowa ma takie same uprawnienia publiczne, jakie zostały określone dla urządzenia i wartości domyślne dla pozostałych parametrów. Po ponownym utworzeniu kolejki wyjściowej przez system należy sprawdzić, czy jej atrybuty są poprawne. Jeśli to konieczne, należy je zmienić.

Gdy uszkodzona kolejka wyjściowa powiązana z drukarką zostaje usunięta i utworzona ponownie, wszystkie zbiory buforowe z uszkodzonej kolejki są przenoszone do ponownie utworzonej kolejki wyjściowej. Przesunięcie jest wykonywane przez zadanie systemowe QSPLMAINT, które po przeniesieniu wszystkich zbiorów buforowych wysyła komunikat o zakończeniu do kolejki komunikatów QSYSOPR.

## **Odzyskiwanie zbioru buforowego po nieprawidłowym IPL lub nieprawidłowym udostępnieniu grupy niezależnych ASP**

Systemowe odzyskiwanie zbioru buforowego rozpoczyna się natychmiast po nieprawidłowym IPL. Odzyskiwanie zbioru buforowego jest wykonywane przez zadanie systemowe QSPLMAINT. Zbiory buforowe w zniszczonych kolejkach wyjściowych utworzonych przez użytkowników są przenoszone do kolejki wyjściowej QSPRCLOUTQ w bibliotece QRCL. Zbiory buforowe w zniszczonych kolejkach wyjściowych utworzonych przez system są przenoszone do ponownie utworzonych kolejek wyjściowych.

Odzyskiwanie zbioru buforowego rozpoczyna się natychmiast także po nieprawidłowym udostępnieniu grupy niezależnych ASP. Odzyskiwanie zbioru buforowego jest wykonywane przez zadanie systemowe QSPMN*xxxxx*, gdzie *xxxxx* oznacza numer podstawowej niezależnej ASP. Zbiory buforowe w zniszczonych kolejkach wyjściowych utworzonych przez użytkowników są przenoszone do kolejki wyjściowej QSPRCLOUTQ w bibliotece QRCL*xxxxx*, gdzie *xxxxx* oznacza numer podstawowej niezależnej ASP.

## **Domyślne kolejki wyjściowe drukarek**

Podczas konfigurowania drukarki w systemie automatycznie tworzy on domyślną kolejkę wyjściową tej drukarki w bibliotece QUSRSYS. Kolejce wyjściowej nadawany jest opis 'Domyślna kolejka wyjściowa dla drukarki xxxxxxxxxx', gdzie xxxxxxxxxx oznacza nazwę przypisaną drukarce podczas konfigurowania. Nazwa drukarki jest określona w parametrze opis urządzenia (DEVD).

Parametrowi AUT dla kolejki wyjściowej przypisywana jest ta sama wartość, jaka została określona w parametrze AUT dla opisu drukarki. Pozostałym parametrom przypisywane są wartości domyślne. Aby zmienić wartości domyślne używane podczas tworzenia kolejek wyjściowych za pomocą komendy CRTOUTQ, należy użyć komendy Zmiana wartości domyślnych komendy (Change Command Default - CHGCMDDFT).

Właścicielem domyślnej kolejki wyjściowej drukarki jest użytkownik, który utworzył opis drukarki. W przypadku konfiguracji automatycznej właścicielem drukarka i kolejki wyjściowej jest profil systemu QPGMR.

System jest dostarczany z wartościami domyślnymi ustawionymi na korzystanie z domyślnej kolejki wyjściowej drukarki systemowej jako domyślnej kolejki całego buforowanego wyjścia. Drukarka systemowa jest zdefiniowana za pomocą wartości systemowej Drukarka domyślna (QPRTDEV).

Gdy zbiór buforowy jest tworzony przez otwarcie zbioru drukarkowego, a nie można znaleźć kolejki wyjściowej określonej dla zbioru, system próbuje umieścić ten zbiór buforowy w kolejce wyjściowej QPRINT w bibliotece QGPL. Jeśli z jakiegoś powodu zbioru buforowego nie można umieścić w kolejce wyjściowej QPRINT, wywoływany jest komunikat o błędzie a dane wyjściowe nie są buforowane.

Z systemem dostarczane są następujące kolejki wyjściowe:

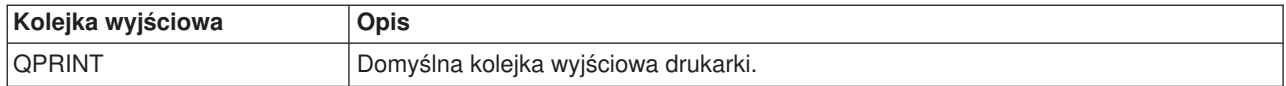

<span id="page-31-0"></span>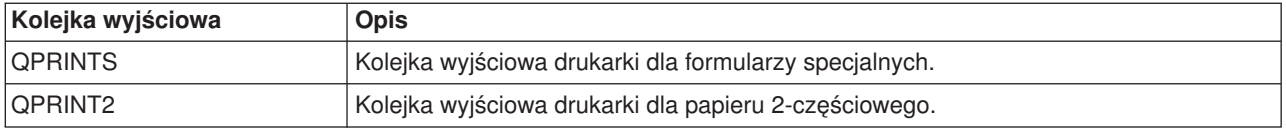

## **Kolejność zbiorów buforowych w kolejce wyjściowej**

Kolejność zbiorów buforowych w kolejce wyjściowej określa się ręcznie za pomocą statusu poszczególnych zbiorów buforowych. Zbiór buforowy przetwarzany przez program piszący może mieć następujące statusy: drukowany (status PRT), program piszący (status WTR), oczekiwanie na drukowanie (status PND) lub wysyłanie (status SND). Zbiory buforowe o statusie PRT, WTR, PND i SND są umieszczane na początku kolejki wyjściowej. Zbiór buforowy przetwarzany przez program piszący może mieć status wstrzymany (HLD), jeśli użytkownik wstrzymał go ale program piszący nie skończył jeszcze przetwarzania tego zbioru. Wszystkie pozostałe zbiory buforowe o statusie RDY znajdują się w kolejce wyjściowej po zbiorze przetwarzanym przez program piszący. Po nich znajdują się odroczone zbiory buforowe (status DFR), po których z kolei znajdują się zbiory buforowe o statusie innym niż RDY lub DFR.

Każda grupa zbiorów buforowych (zbiory RDY i inne niż RDY) są posortowane według:

- 1. Priorytetu wyjścia zbioru buforowego.
- 2. Pola daty i godziny (datownik).
- 3. Wartości parametru SCHEDULE zbioru buforowego. Zbiory, dla których określono SCHEDULE(\*JOBEND), są razem zgrupowane i umieszczone po innych zbiorach buforowych tego samego zadania, dla których określono SCHEDULE(\*IMMED) lub SCHEDULE(\*FILEEND).
- 4. Numeru buforowego zbioru buforowego.

W przypadku kolejek wyjściowych, dla których określono SEQ(\*JOBNBR), pole daty i godziny oznacza datę i godzinę, o której zadanie tworzące dany zbiór buforowy zostało wprowadzone do systemu. (Kolejny numer zadania oraz data i godzina są także przypisane do zadania, gdy zostaje ono wprowadzone do systemu.) W ten sposób zbiory buforowe są posortowane w kolejce.

W przypadku kolejek wyjściowych pierwszy przyszedł - pierwszy wyszedł (\*FIFO) data i godzina jest zmieniana na bieżącą datę i godzinę w systemie, gdy:

- zbiór buforowy jest tworzony przez otwarcie zbioru urządzenia,
- zmieniany jest priorytet wyjścia zadania, które utworzyło zbiór buforowy,
- status zbioru buforowego jest zmieniany z innego niż RDY na RDY,
	- **Uwaga:** Data i godzina nie są zmieniane, gdy przyczyną zmiany statusu z RDY na WTR lub z WTR na RDY jest anulowanie programu piszącego. Ponadto data i godzina nie są zmieniane, gdy status jest zmieniany z RDY na DFR lub z DFR na RDY.
- v zbiór buforowy jest przenoszony do innej kolejki wyjściowej, dla której określono SEQ(\*FIFO).

Ponieważ sortowanie zbiorów buforowych odbywa się automatycznie, inne rezultaty uzyskuje się wtedy, gdy dla kolejki wyjściowej określono SEQ(\*JOBNBR), a inne, gdy określono SEQ(\*FIFO). Na przykład gdy zbiór buforowy zostaje wstrzymany, a następnie natychmiast zwolniony w kolejce wyjściowej, dla której określono SEQ(\*JOBNBR), znajdzie się on w pierwotnym miejscu. Jednak gdy ten sam zbiór buforowy zostaje wstrzymany, a następnie natychmiast zwolniony w kolejce wyjściowej, dla której określono SEQ(\*FIFO), znajdzie się on na końcu zbiorów buforowych, które mają ten sam priorytet i status RDY.

## **Obsługa kolejek danych dla zbiorów buforowych**

Istnieją dwa różne typy obsługi kolejek danych dla zbiorów buforowych:

## v **Obsługa kolejek danych w kolejkach wyjściowych**

Zapewniono obsługę w celu opcjonalnego powiązania kolejki danych z kolejką wyjściową za pomocą komendy Tworzenie kolejki wyjściowej (Create Output Queue - CRTOUTQ) lub Zmiana kolejki wyjściowej (Change Output Queue - CHGOUTQ). Pozycje są protokołowane w kolejce danych, gdy zbiory buforowe

mają status (RDY) w kolejce wyjściowej. Program użytkownika może określić kiedy zbiór buforowy jest dostępny w kolejce wyjściowej za pomocą funkcji API Receive Data Queue (QRCVDTAQ), która umożliwia pobranie informacji z kolejki danych. Więcej informacji na ten temat zawiera sekcja Receive Data Queue (QRCVDTAQ) API w temacie Programowanie.

Za każdym razem gdy zbiór buforowy w kolejce wyjściowej zmienia status na RDY, do kolejki danych wysyłana jest pozycja. Status zbioru buforowego może zmieniać się wielokrotnie (na przykład gotowy (RDY) na wstrzymany (HLD), następnie na zwolniony (RLS) lub ponownie na gotowy (RDY)) zanim zostanie on zabrany z kolejki wyjściowej. Konsekwencją zmian statusu są pozycje pojawiające się w kolejce danych danego zbioru buforowego za każdym razem, gdy status tego zbioru jest zmieniany na RDY.

Status zbioru buforowego może zostać zmieniony na RDY w następujących przypadkach:

- podczas początkowego buforowania w kolejce wyjściowej,
- gdy zbiór buforowy jest otwierany, a parametr planowania ma wartość \*IMMED,
- po zakończeniu zadania, gdy parametr planowania zbioru buforowego ma wartość \*JOBEND,
- po zwolnieniu zbioru buforowego,
- gdy zbiór buforowy jest przenoszony do tej kolejki wyjściowej z innej kolejki wyjściowej,
- po natychmiastowym zamknięciu programu piszącego podczas drukowania zbioru buforowego (status zbioru buforowego jest zmieniany z WTR na RDY).

Kolejka danych musi być tworzona z wartością parametru Maksymalna długość komunikatu (MAXLEN) ustawioną na przynajmniej 128 bajtów. Wartość parametru kolejność (SEQ) musi wynosić \*FIFO lub \*LIFO. Komenda CRTDTAQ ma następujący format:

CRTDTAQ DTAQ (<nazwa\_biblioteki>/<nazwa\_kolejki\_danych>) MAXLEN(128) SEQ(\*LIFO)

W komendach Tworzenie kolejki wyjściowej (Create Output Queue - CRTOUTQ) i Zmiana kolejki wyjściowej (Change Output Queue - CHGOUTQ) dostępny jest parametr kolejka danych (DTAQ), którego używa się do określenia nazwy danych. Podczas korzystania z tych komend wyświetlany jest błąd, jeśli określona kolejka danych nie istnieje lub jeśli użytkownik tworzący lub zmieniający tę kolejkę wyjściową nie ma uprawnienia do jej używania.

Po powiązaniu kolejki danych z kolejką wyjściową każdy zbiór buforowy umieszczany w tej kolejce wyjściowej ze statusem gotowy powoduje umieszczenie pozycji w danej kolejce danych. Pozycja kolejki danych jest dodawana bez względu na rodzaj uprawnień, jakie do tej kolejki danych ma użytkownik generujący zbiór buforowy.

Pozycja w kolejce danych ma format typu rekordowego 01. Opis informacji zawartych w typie rekordowym 01 zawiera sekcja "Format pozycji kolejki danych typu [rekordowego](#page-34-0) 01" na stronie 27.

## v **Obsługa kolejek danych przez zmienne środowiskowe**

Za pomocą komendy ADDENVVAR lub CHGENVVAR można powiązać kolejkę danych z zadaniem lub systemem. Podczas tworzenia zbiorów buforowych w kolejce danych umieszczane są pozycje. Za pomocą funkcji API Receive Data Queue (QRCVDTAQ) służącej do pobierania informacji z kolejki danych program użytkownika może stwierdzić, kiedy zbiór buforowy został utworzony przez zadanie lub system. Jeśli trzeba określić tożsamość zbioru buforowego, który został utworzony przez zadanie (takie jak zadanie serwera komend zdalnych) i zapisany w QPRTJOB, należy użyć obsługi kolejek danych przez zmienne środowiskowe.

Za pomocą komendy CL ADDENVVAR i określenia pełnej nazwy kolejki danych zmiennej środowiskowej QIBM\_NOTIFY\_CRTSPLF można powiązać kolejkę danych z zadaniem lub systemem.

Odpowiednia komenda ma postać:

```
ADDENVVAR ENVVAR(QIBM_NOTIFY_CRTSPLF)
          VALUE('*DTAQ <nazwa biblioteki>/<nazwa kolejki danych>')
         LEVEL(*JOB | *sys)
```
Kolejka danych musi być tworzona z długością rekordu wynoszącą przynajmniej 144 bajty. Kolejka ta musi ponadto mieć uprawnienia publiczne \*USE lub należy nadać profilowi użytkownika QSPL uprawnienie prywatne \*USE do tej kolejki. Należy zadbać, aby biblioteka zawierająca miała uprawnienia publiczne \*EXECUTE lub należy nadać profilowi użytkownika QSPL uprawnienie prywatne \*EXECUTE do tej biblioteki. Komenda CRTDTAQ ma następujący format:

CRTDTAQ DTAQ (<nazwa\_biblioteki>/<nazwa\_kolejki\_danych>) MAXLEN(144) AUT(\*USE)

Po powiązaniu kolejki danych z zadaniem lub systemem dla każdego zbioru buforowego utworzonego przez zadanie lub system zostanie automatycznie umieszczona pozycja w tej kolejce danych. Aby tak mogło się stać, użytkownik lub profil użytkownika QSPL musi mieć uprawnienia do tej kolejki danych.

**Uwaga:** Zmienna środowiskowa określona na poziomie zadania ma pierwszeństwo przed tą samą zmienną środowiskową określoną na poziomie systemu.

Pozycja w kolejce danych ma format typu rekordowego 02. Opis informacji zawartych w typie rekordowym 02 zawiera sekcja "Format pozycji kolejki danych typu [rekordowego](#page-35-0) 02" na stronie 28.

#### **Warunki błędów**

Błąd występuje, jeśli określona kolejka danych nie istnieje lub jeśli użytkownik tworzący lub zmieniający tę kolejkę wyjściową nie ma uprawnienia do jej używania.

Pozycja kolejki danych jest dodawana bez względu na rodzaj uprawnień, jakie do tej kolejki danych ma użytkownik generujący zbiór buforowy. Pozycja kolejki danych jest dodawana bez względu na rodzaj uprawnień, jakie do tej kolejki danych ma użytkownik generujący zbiór buforowy.

Jeśli serwer iSeries próbuje dodać pozycje do kolejki danych, która nie istnieje lub ma niepoprawną długość, system nadal ją przetwarza, ale wysyła komunikat informacyjny do kolejki komunikatów QSYSOPR. Ten komunikat sygnalizuje, że wystąpił problem z kolejką danych i określa jej nazwę. Ten komunikat jest wysyłany po pierwszym wystąpieniu konkretnego problemu z kolejką danych kolejki wyjściowej. Komunikat jest wysyłany jeden raz w ciągu 24 godzin.

Na przykład jeśli komunikat X odebrano o godzinie 10:00, jest on protokołowany w kolejce komunikatów QSYSOPR. Jeśli komunikat X zostanie ponownie odebrany o godzinie 10:30, 11:00, 13:00 i 13:30, nie będzie on protokołowany. Wynika z tego, że komunikat ten nie będzie protokołowany aż do 10:00 następnego dnia, nawet jeśli będzie odbierany przez cały dzień.

Jeśli po zaprotokołowaniu komunikatu X o godzinie 10:00 komunikat Y zostanie odebrany o godzinie 14:00, komunikat Y zostanie zaprotokołowany. Jeśli komunikat X zostanie odebrany ponownie o godzinie 14:30, komunikat X zostanie ponownie zaprotokołowany, mimo że został już wcześniej zaprotokołowany w tym dniu.

Dzięki takiej obsłudze ten sam powtarzający się komunikat nie będzie nieustannie protokołowany w ciągu dnia, a użytkownik będzie informowany o każdej zmianie komunikatów o błędach powiązanych z kolejką danych konkretnej kolejki wyjściowej.

#### **Uwagi dodatkowe**

Zmiana kolejki danych kolejki wyjściowej jest możliwa bez względu na to, czy w kolejce wyjściowej znajdują się zbiory buforowe. W przypadku pozycji kolejki danych o typie rekordowym 01 tylko zbiory buforowe, których status zostanie zmieniony na RDY, będą miały pozycje w kolejce danych. Zbiory buforowe, których status w kolejce wyjściowej już ma wartość RDY, nie będą miały pozycji w nowej kolejce danych.

Za zarządzanie kolejkami danych odpowiedzialny jest użytkownik. Zarządzanie obejmuje tworzenie, czyszczenie i usuwanie kolejek zadań.

Podczas czyszczenia statusu wszystkich kolejek wyjściowych w trakcie IPL wszystkie powiązane z nimi kolejki danych nie są czyszczone. Jeśli zostanie znaleziona uszkodzona systemowa kolejka wyjściowa, zostanie ona ponownie utworzona bez powiązania z jakąkolwiek nazwą kolejki danych. Uszkodzone kolejki danych nie są ponownie tworzone.

<span id="page-34-0"></span>*Format pozycji kolejki danych typu rekordowego 01:* Poniżej podano format pozycji kolejki danych 01, gdy status zbioru buforowego w kolejce wyjściowej jest zmieniany na RDY.

| Przesunięcie<br>dziesiętne | Przesunięcie<br>szesnastkowe | <b>Typ</b>      | <b>Opis</b>                                                                                                    |
|----------------------------|------------------------------|-----------------|----------------------------------------------------------------------------------------------------|
| $\mathsf 0$                | 0                            | <b>CHAR(10)</b> | Funkcja.                                                                                                    |
|                            |                              |                 | Identyfikuje funkcję, która utworzyła pozycję<br>kolejki danych. Dla zbioru buforowego używana<br>jest wartość *SPOOL. |
| 10                         | Α                            | CHAR(2)         | Typ rekordowy.                                                                                                    |
|                            |                              |                 | Identyfikuje typ rekordowy w obrębie funkcji.<br>Poprawne wartości:                                                    |
|                            |                              |                 | 01<br>Zbiór buforowy, który ma status<br>READY, został umieszczony w kolejce<br>wyjściowej.                            |
| 12                         | C                            | <b>CHAR(26)</b> | Kwalifikowana nazwa zadania.                                                                                           |
|                            |                              |                 | Identyfikuje kwalifikowaną nazwę zadania, które<br>utworzyło zbiór buforowy umieszczony w kolejce<br>wyjściowej.       |
|                            |                              |                 | <b>CHAR(10)</b><br>Nazwa zadania.                                                                                      |
|                            |                              |                 | <b>CHAR(10)</b><br>Nazwa użytkownika.                                                                                  |
|                            |                              |                 | CHAR(6)<br>Numer zadania.                                                                                              |
| 38                         | 26                           | <b>CHAR(10)</b> | Nazwa zbioru buforowego.                                                                                               |
|                            |                              |                 | Identyfikuje nazwę zbioru buforowego, który<br>został umieszczony w kolejce wyjściowej.                                |
| 48                         | 30                           | BINARY(4)       | Numer zbioru buforowego.                                                                                               |
|                            |                              |                 | Unikalny numer zbioru buforowego, który został<br>umieszczony w kolejce wyjściowej.                                    |
| 52                         | 34                           | <b>CHAR(20)</b> | Kwalifikowana nazwa kolejki wyjściowej.                                                                                |
|                            |                              |                 | Kwalifikowana nazwa kolejki wyjściowej, w której<br>został umieszczony zbiór buforowy.                                 |
|                            |                              |                 | <b>CHAR(10)</b><br>Nazwa kolejki wyjściowej.                                                                           |
|                            |                              |                 | <b>CHAR(10)</b><br>Biblioteka kolejki wyjściowej.                                                                      |
| 72                         | 48                           | CHAR(8)         | Nazwa systemu zadania. Nazwa systemu, w<br>którym wygenerowano zbiór buforowy.                                         |
| 80                         | 50                           | CHAR(7)         | Data utworzenia zbioru buforowego. Data<br>utworzenia zbioru buforowego w formacie<br>WRRMMDD.                         |
| 87                         | 57                           | CHAR(1)         | Zastrzeżone.                                                                                                    |
| 88                         | 58                           | CHAR(6)         | Godzina utworzenia zbioru buforowego. Godzina<br>utworzenia zbioru buforowego w formacie<br>GGMMSS.                    |

*Tabela 1. Format pozycji kolejki danych typu rekordowego 01*

<span id="page-35-0"></span>*Tabela 1. Format pozycji kolejki danych typu rekordowego 01 (kontynuacja)*

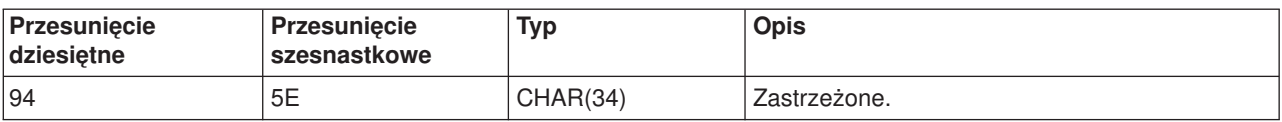

## *Format pozycji kolejki danych typu rekordowego 02:* Poniżej przedstawiono format pozycji DTAQ obowiązujący podczas tworzenia zbioru buforowego.

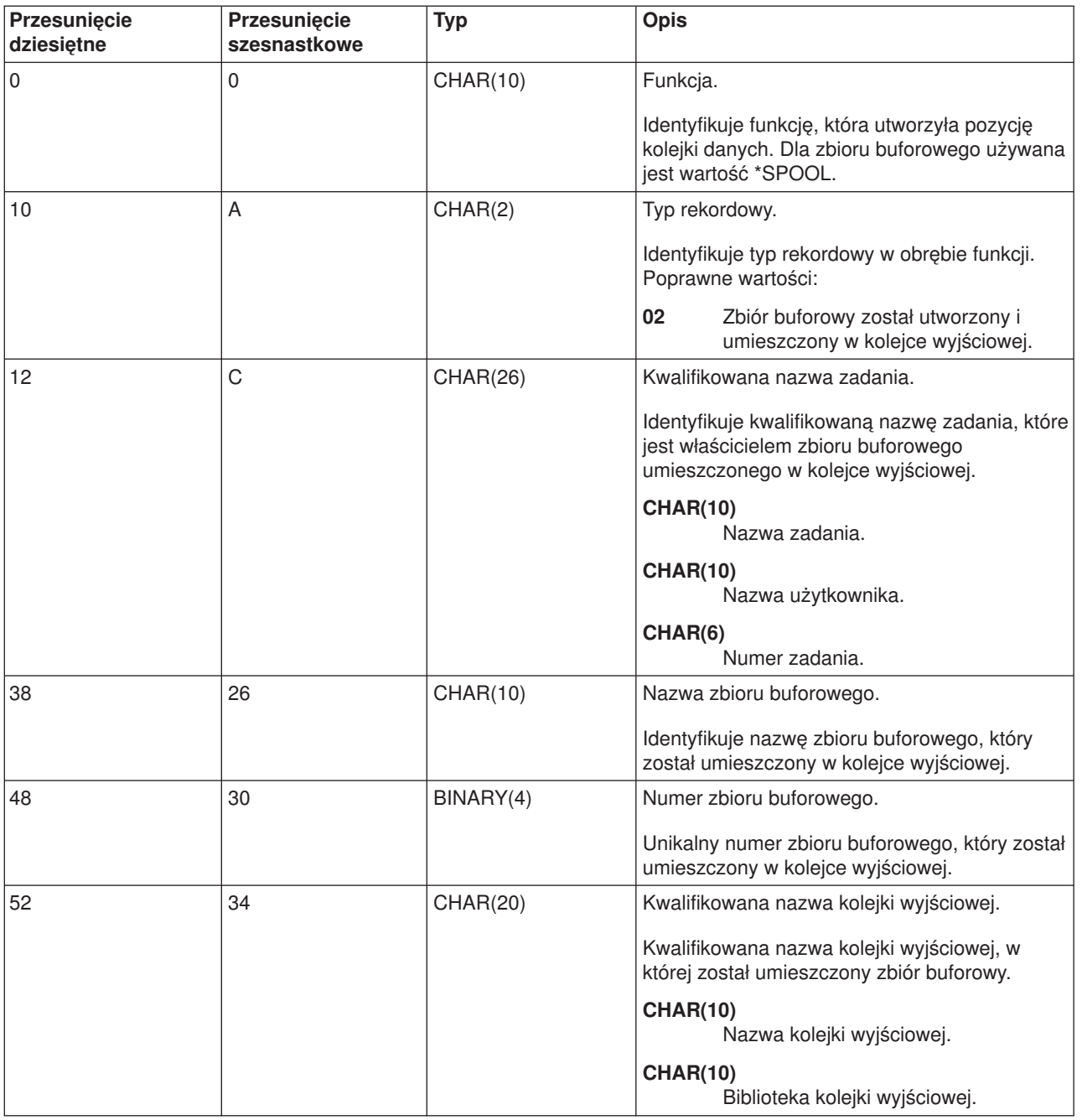

*Tabela 2. Format pozycji kolejki danych typu rekordowego 02*
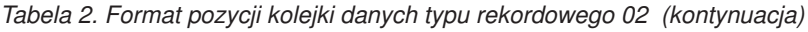

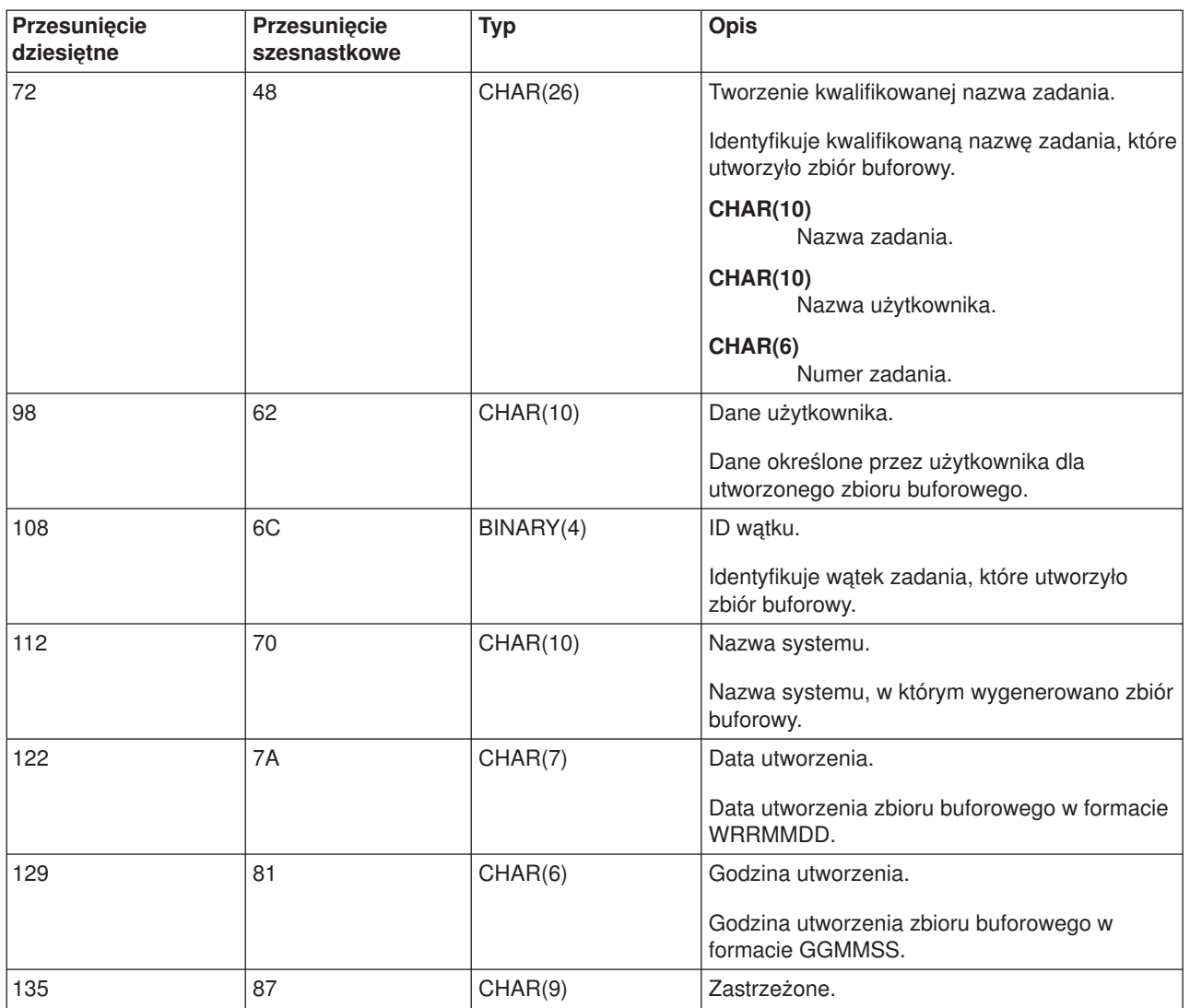

# **Nazwy zbiorów buforowych**

Podczas tworzenia zbioru buforowego jego nazwa jest zwykle taka sama, jak nazwa zbioru drukarkowego użytego do jego utworzenia. Na przykład po naciśnięciu klawisza Print zbiór buforowy będzie miał nazwę QSYSPRT, ponieważ QSYSPRT jest zbiorem drukarkowym używanym przez operację związaną z naciśnięciem klawisza Print.

Poniżej podano przypadki, w których zbiór buforowy może mieć inną nazwę.

• Użyto komendy Przesłonięcie zbiorem drukarkowym (Override with Printer File - OVRPRTF) i w parametrze SPLFNAME podano nazwę. Na przykład wpisanie komendy: OVRPRTF QSYSPRT SPLFNAME(REPORT1)

powoduje, że zbiór buforowy będzie miał nazwę REPORT1 zamiast QSYSPRT.

• Użyto komendy OVRPRTF i w parametrze TOFILE podano inny zbiór drukarkowy. Na przykład wpisanie komendy:

OVRPRTF QSYSPRT TOFILE(PRTF2)

spowoduje, że zbiór buforowy będzie miał nazwę PRTF2 (jest to nazwa zbioru drukarkowego podana w parametrze TOFILE komendy OVRPRTF).

v Niektóre aplikacje IBM mogą tworzyć zbiory buforowe, które mają inne nazwy niż zbiory drukarkowe użyte do ich utworzenia. W takiej sytuacji użytkownicy nie mają wpływu na nazwy zbiorów buforowych.

## **Ochrona zbiorów buforowych**

Ochrona buforowania jest zapewniana przede wszystkim przez kolejkę wyjściową, która zawiera zbiory buforowe. Ogólnie istnieją cztery sposoby umożliwiające użytkownikowi przejęcie kontroli nad zbiorem buforowym (na przykład jego wstrzymanie lub zwolnienie):

• Użytkownikowi zostaje przypisane uprawnienie do zarządzania buforowaniem (SPCAUT(\*SPLCTL)) w profilu użytkownika.

Dzięki temu uprawnieniu użytkownik może zarządzać wszystkimi zbiorami buforowymi w kolejkach wyjściowych wszystkich bibliotek, do których ma on uprawnienie \*EXECUTE. To uprawnienie należy nadawać tylko odpowiednim użytkownikom.

- v Użytkownikowi zostaje przypisane uprawnienie do zarządzania zadaniem (SPCAUT(\*JOBCTL)) w profilu użytkownika, kolejka wyjściowa jest sterowana przez operatora (OPRCTL(\*YES)) i użytkownik ma uprawnienie \*EXECUTE do biblioteki, w której znajduje się kolejka wyjściowa.
- v Użytkownik ma wymagane uprawnienie do obiektu dla kolejki wyjściowej. Wymagane uprawnienie do obiektu określa się w parametrze AUTCHK komendy CRTOUTQ. Wartość \*OWNER wskazuje, że tylko właściciel kolejki wyjściowej jest uprawniony do zarządzania wszystkimi zbiorami buforowymi znajdującymi się w tej kolejce. Wartość \*DTAAUT wskazuje, że użytkownicy z uprawnieniem \*CHANGE do kolejki wyjściowej są uprawnieni do zarządzania wszystkimi zbiorami buforowymi znajdującymi się w tej kolejce.

**Uwaga:** Uprawnieniami wymaganymi dla \*DTAAUT są uprawnienia do danych \*READ, \*ADD i \*DLT.

• Użytkownik może zawsze zarządzać zbiorami buforowymi, które utworzył.

W przypadku komend Kopiowanie zbioru buforowego (Copy Spooled File - CPYSPLF), Wyświetlenie zbioru buforowego (Display Spooled File - DSPSPLF) i Wysłanie sieciowego zbioru buforowego (Send Network Spooled File - SNDNETSPLF), oprócz podanych czterech sposobów, istnieje dodatkowy sposób, w jaki można autoryzować użytkownika.

Jeśli podczas tworzenia kolejki wyjściowej podano DSPDTA(\*YES), każdy użytkownik z uprawnieniem \*USE do tej kolejki wyjściowej może kopiować, wyświetlać, wysyłać i przenosić zbiory buforowe. Wymaganym uprawnieniem szczegółowym jest uprawnienie do danych \*READ.

Jeśli użytkownik jest uprawniony do zarządzania zbiorem za pomocą jednego spośród czterech podanych sposobów, użycie DSPDTA(\*NO) podczas tworzenia kolejki wyjściowej nie uniemożliwi mu wyświetlania, kopiowania lub wysyłania tego zbioru. Uprawnienie DSPDTA jest sprawdzane tylko wtedy, gdy użytkownik nie został inaczej autoryzowany do tego zbioru.

DSPDTA(\*OWNER) bardziej ogranicza niż DSPDTA(\*NO). Jeśli kolejka wyjściowa jest tworzona z ustawieniem DSPDTA(\*OWNER), tylko właściciel zbioru buforowego (osoba, która go utworzyła) lub użytkownik z ustawieniem SPCAUT(\*SPLCTL) może wyświetlać, kopiować i wysyłać zbiór znajdujący się w tej kolejce. Nawet użytkownicy z ustawieniem SPCAUT(\*JOBCTL) w kolejce wyjściowej (OPRCTL(\*YES)) sterowanej przez operatora nie mogą wyświetlać, kopiować, przenosić ani wysyłać zbiorów buforowych, których nie są właścicielami.

Szczegółowe informacje na temat wymagań dotyczących uprawnień dla poszczególnych komend znajdują się w temacie Ochrona.

Aby umieścić zbiór buforowy w kolejce wyjściowej, wymagane jest jedno z następujących uprawnień:

v Uprawnienie do zarządzania buforowaniem (SPCAUT(\*SPLCTL)) w profilu użytkownika. Użytkownik musi mieć także uprawnienie \*EXECUTE do biblioteki, w której znajduje się kolejka wyjściowa.

To uprawnienie umożliwia użytkownikowi zarządzanie wszystkimi zbiorami buforowymi w systemie. Należy je więc nadawać tylko odpowiednim użytkownikom. Użytkownik, który ma uprawnienie do

zarządzania buforowaniem, może usuwać przenosić, wstrzymywać i zwalniać dowolne zbiory buforowe znajdujące się w systemie. Użytkownik taki może ponadto zmieniać atrybuty każdego zbioru buforowego.

- v Uprawnienie do zarządzania zadaniem (SPCAUT(\*JOBCTL)) w profilu użytkownika i kolejka wyjściowa sterowana przez operatora (OPRCTL(\*YES)). Użytkownik musi mieć także uprawnienie \*EXECUTE do biblioteki, w której znajduje się kolejka wyjściowa.
- v Uprawnienie \*READ do kolejki wyjściowej. To uprawnienie można nadać publicznie, podając AUT(\*USE) w komendzie CRTOUTQ.

## **Ochrona kolejki wyjściowej**

Kolejki wyjściowe są tworzone z poziomem ochrony określanym za pomocą wartości parametru AUT w komendzie Tworzenie kolejki wyjściowej (Create Output Queue - CRTOUTQ). Aby pracować ze zbiorami buforowymi znajdującymi się w tej kolejce wyjściowej, należy mieć odpowiednie uprawnienia do tej kolejki (określone w parametrze AUT). Na przykład wstrzymywanie i zwalnianie zbioru buforowego może wymagać określonego poziomu uprawnień, podczas gdy odczytywanie zawartości tego zbioru buforowego może wymagać wyższego poziomu uprawnień.

Więcej informacji na temat ochrony zbiorów buforowych i kolejek wyjściowych zawiera temat "Ochrona".

# **Zadanie QPRTJOB**

QPRTJOB jest zadaniem, z którym powiązane są zbiory buforowe, gdy nazwa użytkownika bieżącego zadania nie jest taka sama, jak obecnie uruchomiony profil użytkownika. Zadania systemowe można zmieniać tak, aby działały w profilu użytkownika, dzięki czemu użytkownik może stać się właścicielem zbioru buforowego w miejsce zadania systemowego. Na przykład jeśli za pomocą komendy Wysłanie sieciowego zbioru buforowego (Send Network Spooled File - SNDNETSPLF) użytkownik wyśle zbiór buforowy do użytkownika TINA znajdującego się na innym serwerze iSeries, zbiór ten zostanie zbuforowany dla zadania 999999/TINA/QPRTJOB. Buforowanie tego zbioru dla zadania tego użytkownika zamiast dla zadania systemowego daje nam pewność, że użytkownik TINA jest właścicielem tego zbioru buforowego. Kiedy użytkownik ten uruchomi komendę Praca ze zbiorami buforowymi (Work with Spooled Files - WRKSPLF), zostanie wyświetlony wysłany do niej zbiór buforowy.

**Uwaga:** Użycie parametru SPLFOWN umożliwia określenie, kto jest właścicielem zbioru buforowego.

Zadania QPRTJOB są tworzone przez system automatycznie. W systemie dla danego użytkownika może istnieć więcej niż jedno zadanie QPRTJOB. Wartością domyślną zadania QPRTJOB jest 9999 zbiorów buforowych. Ilość tę można zwiększyć maksymalnie do wartości 999999, zmieniając liczbę podaną w wartości systemowej Maksymalna liczba zbiorów wyjściowych drukarki (QMAXSPLF). Więcej informacji na temat wartości systemowej QMAXSPLF zawiera temat Zarządzanie pracą. Po zapełnieniu QPRTJOB użytkownika system automatycznie tworzy nowe zadanie. Dla każdego użytkownika odbierającego zbiory buforowe wysłane za pomocą komendy SNDNETSPLF tworzone jest oddzielne zadanie QPRTJOB. Jeśli do wysłania zbiorów buforowych użytkownikom TINA i KEVIN zostanie użyta komenda SNDNETSPLF, w systemie odbierającym pojawią się zadania 999999/KEVIN/QPRTJOB i 999999/TINA/QPRTJOB.

Zadania QPRTJOB są tworzone i używane przez wiele funkcji systemowych. Na przykład:

- użycie komend Wysłanie zbioru buforowego TCP/IP (Send TCP/IP Spooled File SNDTCPSPLF) lub SNDNETSPLF do wysłania zbioru buforowego do innego użytkownika na innym serwerze iSeries,
- v wysłanie zbioru buforowego z systemu VM lub MVS przez most VM/MVS do serwera iSeries,
- odebranie zbioru buforowego za pomocą TCP/IP lub procesu demona drukarki (LPD),
- v użycie funkcji API buforowania Tworzenie zbioru buforowego (QSPCRTSP) do utworzenia zbioru buforowego dla innego użytkownika,
- v użycie funkcji API ochrony Ustawienie profilu (QWTSETP) do ustawienia innego użytkownika w profilu użytkownika i utworzenia nowego zbioru buforowego;

inne uruchomione aplikacje mogą używać funkcji API QSPCRTSP i QWTSETP powodujących pojawienie się dodatkowych zadań QPRTJOB w systemie,

- v za pomocą funkcji SETGID systemu UNIX można utworzyć zbiór buforowy dla innego lub bieżącego profilu użytkownika lub też profilu użytkownika grupy, gdy parametr SPLFOWN jest ustawiony na \*CURGRPPRF,
- v za pomocą funkcji API SETUID systemu UNIX można skonfigurować profil użytkownika dla innego użytkownika, a następnie utworzyć nowy zbiór buforowy dla tego użytkownika.

Zadania QPRTJOB są ponownie wykorzystywane, gdy pozostają nieaktywne przez dłużej niż 24 godziny. Nieaktywne oznacza, że wszystkie zbiory buforowe dla zadania zostały usunięte i że w ciągu 24 godzin dla tego użytkownika nie odebrano nowych zbiorów. Odzyskiwanie jest wykonywane przez zadanie systemowe QSPLMAINT.

## **Podsystem zbiorów buforowych**

Podsystem zbiorów buforowych (QSPL) jest używany do przetwarzania programów piszących drukarki. Musi on być aktywny, gdy programy piszące drukarki są aktywne. Podsystemem zbiorów buforowych i poszczególnymi programami piszącymi drukarki można zarządzać za pomocą zadań uruchamianych w innych podsystemach.

Komenda Uruchomienie programu piszącego drukarki (Start printer writer - STRPRTWTR) wprowadza zadania do kolejki zadań podsystemu zbioru buforowego.

Żądania zadań programu piszącego są umieszczane w kolejce zadań QSPL i następna pozycja w tej kolejce jest uruchamiana, jeśli:

- v liczba aktywnych zadań jest mniejsza niż wartość atrybutu MAXJOBS podsystemu QSPL,
- v liczba aktywnych zadań w kolejce zadań QSPL jest mniejsza niż wartość atrybutu MAXACT tej kolejki zadań.

## **Biblioteka zbiorów buforowych**

Biblioteka zbiorów buforowych (QSPL lub QSPL*xxxx*, gdzie *xxxx* oznacza liczbę podstawowej ASP użytkowników lub podstawową niezależną ASP) zawiera zbiory bazy danych, które są używane do przechowywania danych zbiorów danych wstawianych i zbiorów buforowych. Każdy zbiór w bibliotece QSPL lub QSPLxxxx może mieć wiele podzbiorów. Każdy podzbiór zawiera wszystkie dane zbioru danych wstawianych lub zbioru buforowego.

Gdy zbiór buforowy jest drukowany lub usuwany, rekordy w powiązanym z nim podzbiorze bazy danych w bibliotece buforowania są czyszczone, ale sam podzbiór nie jest usuwany, dzięki czemu można go użyć dla innego zbioru danych wstawianych lub zbioru buforowego. Jeśli w bibliotece QSPL lub QSPLxxxx nie ma dostępnych żadnych zbiorów bazy danych, zbiór taki jest tworzony automatycznie.

Dostępność pewnej liczby pustych podzbiorów zbiorów buforowych, w których można utworzyć nowe zbiory buforowe, zwiększa wydajność systemu. Jednak duża ilość pustych zbiorów buforowych może powodować użycie ogromnej ilości pamięci masowej i obniżenie wydajności podczas IPL systemu po jego nieprawidłowym zakończeniu. Na przykład każdy podzbiór zbioru buforowego może zajmować 24 kB pamięci masowej.

Najlepiej utrzymywać niewielką bibliotekę QSPL lub QSPLxxxx, okresowo usuwając stare zbiory buforowe za pomocą komendy DLTSPLF lub CLROUTQ. Dzięki temu podzbiory bazy danych mogą być ponownie wykorzystywane i nie będą zwiększały wielkości biblioteki buforowania w celu pomieszczenia nowych podzbiorów bazy danych.

Więcej informacji na temat usuwania buforowanych podzbiorów bazy danych zawiera sekcja ["Odzyskiwanie](#page-117-0) pamięci zbiorów [buforowych"](#page-117-0) na stronie 110. Jest to jedyny dopuszczalny sposób usuwania buforowanych podzbiorów bazy danych z biblioteki QSPL lub QSPLxxxx. Jakikolwiek inny sposób może być źródłem poważnych problemów.

Wyświetlenie danych z biblioteki QSPL lub QSPLxxxx może zapobiec usunięciu danych, przez co traci się pewną przestrzeń pamięci. Każda komenda lub program używany do wyświetlenia zbioru bazy danych w bibliotece QSPL lub QSPLxxxx musi przydzielić sobie podzbiór i zbiór bazy danych. Jeśli program piszący spróbuje usunąć przydzielony podzbiór po zakończeniu drukowania, nie będzie mógł wyczyścić tego podzbioru. Ponieważ podzbiór nie został wyczyszczony, nie można go użyć dla innego zbioru danych wstawianych lub zbioru buforowego i nie zostanie on usunięty przez ustawienie wartości systemowej Automatycznie czyść nieużywaną pamięć zbiorów wydruku (QRCLSPLSTG) lub uruchomienie komendy RCLSPLSTG.

Zapisanie zbioru bazy danych w bibliotece QSPL lub QSPLxxxx może spowodować więcej problemów niż wyświetlenie danych z jednego podzbioru, ponieważ wszystkie podzbiory zostaną przydzielone przez znacznie dłuższy czas, gdy zapisywany jest zbiór bazy danych. Ponieważ odtwarzanie tych zbiorów powoduje zniszczenie danych bieżących i przyszłych zbiorów buforowych, nie ma powodu, który uzasadniałby zapisanie jednego z tych zbiorów.

Uprawnienia i typu biblioteki QSPL lub QSPLxxxx nie należy zmieniać. Ponadto nie należy zmieniać uprawnienia do zbiorów w bibliotekach QSPL lub QSPLxxxx. Biblioteka QSPL lub QSPLxxxx i znajdujące się w niej zbiory są tworzone w określony sposób, tak aby funkcje buforowania serwera miały do nich dostęp. Zmiana biblioteki lub zbiorów może spowodować niepoprawną pracę niektórych funkcji buforowania serwera i zburzenie integralności schematu ochrony zbiorów buforowych.

## **Zbiory buforowe w niezależnych pulach dyskowych**

Zbiory buforowe można zapisywać w kolejkach wyjściowych, które znajdują się w niezależnych pulach dyskowych (zwanych również niezależnymi pulami pamięci dyskowej i niezależnymi ASP).

Twórca zbioru buforowego musi zadbać o wybranie kolejki wyjściowej w odpowiedniej niezależnej ASP. Zadanie to można wykonać na kilka sposobów: za pomocą zbioru drukarkowego, atrybutu zadania, opisu zadania lub profilu użytkownika.

Twórca zbioru buforowego musi zadbać o to, aby podczas jego tworzenia nie została zmieniona nazwa przestrzeni nazw (zestaw bibliotek, które zadanie może zidentyfikować). Program piszący drukarki musi być uruchomiony z zadania z niezależną ASP jako częścią jego przestrzeni nazw (zadanie zostało uruchomione z parametrem INLASPGRP ustawionym na niezależną ASP lub użytkownik uczynił SETASPGRP niezależną ASP, aby uzyskać niezależną ASP w przestrzeni nazw), aby mógł on użyć tej niezależnej ASP i przetworzyć zbiory buforowe.

Jeśli przestrzeń nazw nie zostanie zmieniona i niezależna ASP, w której tworzony jest zbiór buforowy, zostanie odłączona (tak się zdarzy, jeśli wystąpi zmiana przestrzeni nazw i rezerwacja w niezależnej ASP przepadnie), mogą wystąpić błędy put i close. Może to także prowadzić do niedokładności danych w wewnętrznych informacjach buforu. Niedokładności te zostaną usunięte po ponownym włączeniu ASP. Ponieważ odzyskiwanie tego warunku jest realizowane jako zadanie w tle, użytkownicy będą widzieli pewne niespójności w tych zbiorach buforowych do momentu zakończenia operacji przez zadanie serwera QSPMN*xxxxx*. Jeśli niezależna ASP nie jest zablokowana, tworzenie zbioru buforowego powinno być kontynuowane bez problemu.

Zadanie QSPMN*xxxxx* jest odpowiedzialne za czyszczenie nieużywanych podzbiorów bazy danych usuniętych zbiorów buforowych, automatyczne usuwanie podzbiorów bazy danych, które nie zostały ponownie wykorzystane w ciągu liczby dni określonej w wartości systemowej Automatyczne czyszczenie niewykorzystanej pamięci zbiorów wydruku (QRCLSPLSTG), i przeniesienie pozostawionych zbiorów buforowych do kolejki wyjściowej QSPRCLOUTQ w bibliotece QRCL *xxxxx* w podstawowej ASP, gdy uszkodzona kolejka wyjściowa została usunięta przez użytkownika. Dla każdej udostępnionej grupy ASP istnieje jedno zadanie QSPMN*xxxxx* serwera systemu.

Więcej informacji na temat odzyskiwania pamięci buforowej zawiera sekcja ["Odzyskiwanie](#page-117-0) pamięci zbiorów [buforowych"](#page-117-0) na stronie 110.

Jeśli program piszący drukarki lub zadanie zostanie zakończone nieprawidłowo i spowoduje, że zbiór buforowy lub kolejka wyjściowa stanie się nie do użycia lub zostanie pozostawiona w stanie niestałym, w którym niektóre operacje nie są dozwolone, niezależną ASP należy zablokować, a następnie ponownie udostępnić. Wywołanie QSPFIXUP nie spowoduje naprawienia zbiorów buforowych ani kolejek wyjściowych w niezależnych ASP.

Zbiory buforowe umieszczone w niezależnej ASP są automatycznie odłączane od zadania, gdy zadanie jest zakańczane i nie ma żadnych zbiorów buforowych tego zadania w systemowych ani podstawowych ASP użytkowników. Aby zapobiec duplikowaniu zbiorów buforowych i komunikatów o błędach zadań, należy zadbać, aby wszystkie aplikacje korzystały z wartości JOBSYSNAME i CRTDATE określających tożsamość zbiorów buforowych, w tym z parametrów określających datę i godzinę. Należy zauważyć, że gdy niezależna ASP jest przenoszona z systemu A do systemu B podczas przełączania awaryjnego, zbiory buforowe przestają mieć dostęp do oryginalnych zadań (zbiory te zostały odłączone od zadań). Gdy zbiory buforowe są odłączane, system operacyjny nie chroni przed uruchomieniem innego zadania z taką samą tożsamością, jaką miało zadanie uruchomione w systemie A.

Więcej informacji na temat pracy z niezależnymi ASP zawiera temat "Niezależne pule dyskowe".

Podane poniżej komendy CL mają ograniczenia dotyczące zbiorów buforowych w niezależnych ASP, które są związane z obsługą S/36, obsługą asysty operacyjnej i przestrzenią nazw bibliotek. Więcej informacji na ten temat zawierają opisy poszczególnych komend CL.

- CHGJOB
- CHGWTR
- CPYSPLF
- HLDJOB
- $\cdot$  RCLSPLSTG
- RLSJOB
- WRKJOB
- WRKSPLF

# **Program piszący drukarki**

Program piszący drukarki jest programem dostarczanym wraz z systemem. Służy on do pobierania zbiorów buforowych z kolejki wyjściowej i wysyłania ich na drukarkę. Zbiory buforowe znajdujące się w konkretnej kolejce wyjściowej są przechowywane w systemie do momentu, gdy program piszący drukarki przypisze drukarkę do tej kolejki wyjściowej.

Program piszący drukarki pobiera z kolejki wyjściowej po jednym zbiorze wyjściowym w kolejności uzależnionej od priorytetu danego zbioru. Program piszący drukarki drukuje zbiór buforowy tylko wtedy, gdy jego pozycja w kolejce wyjściowej wskazuje, że ma on status gotowości (RDY). Status konkretnego zbioru buforowego można wyświetlić za pomocą komendy Praca z kolejką wyjściową (Work with Output Queue - WRKOUTQ).

Programowi piszącemu drukarki nie należy podawać używanej drukarki ani zbioru drukarkowego. Program piszący drukarki umożliwia przypisanie wybranej drukarki do kolejki wyjściowej i wybranie z niej zbiorów przeznaczonych do drukowania. Komendy Uruchomienie programu piszącego drukarki (Start Printer Writer - STRPRTWTR) i Praca z programami piszącymi (Work with Writers - WRKWTR) umożliwiają przypisanie dowolnej skonfigurowanej drukarki do dowolnej kolejki wyjściowej. Chociaż nazwa komendy (Praca z drukarkami - Work with Writers) sygnalizuje, że użytkownik pracuje z programami piszącymi, w rzeczywistości program piszący drukarki jest używany do uzgodnienia kolejki wyjściowej z drukarką fizyczną.

Jeśli zbiór buforowy ma status gotowości, program piszący drukarki pobiera pozycję z kolejki wyjściowej i drukuje określone separatory zbiorów lub zadań (lub oba te elementy), a następnie drukuje dane wyjściowe znajdujące się w zbiorze buforowym. Jeśli zbiór buforowy nie ma statusu gotowości, program piszący drukarki pozostawia daną pozycję w kolejce wyjściowej i przechodzi do następnej pozycji. W większości przypadków program piszący drukarki kontynuuje drukowanie zbiorów buforowych (poprzedzonych separatorami zbiorów lub zadań) do momentu pobrania z kolejki wyjściowej wszystkich zbiorów buforowych ze statusem gotowości.

## **Uwagi:**

- 1. Program piszący drukarki używa zbioru drukarkowego QPSPLPRT. Zbiór ten jest dostarczany z systemem. Jest on skonfigurowany dla programu piszącego drukarki i inne aplikacje nie powinny go zmieniać ani używać.
- 2. Jeśli uruchamiana jest komenda CHGPRTF w celu włączenia obsługi zestawu DBCS dla wszystkich zbiorów drukarkowych dostarczonych przez IBM (CHGPRTF FILE(\*all/\*all) IGCDTA(\*YES)), należy zmienić wartość parametru IGCDTA dla zbioru drukarkowego QPSPLPRT z powrotem na \*NO.

Jeśli drukarka przestanie drukować z jakiegokolwiek powodu (na przykład, ponieważ skończył się papier), serwer iSeries nie przypisuje automatycznie innej drukarki w celu kontynuowania drukowania zadań znajdujących się w kolejce wyjściowej, do której przypisano tę drukarkę. Użytkownik musi ręcznie przypisać inną drukarkę do tej kolejki wyjściowej.

Dla jednej kolejki wyjściowej można uruchomić wiele programów piszących drukarki. Maksymalnie może ich być 10. Dzięki temu wiele drukarek (do 10) może rozpocząć drukowanie zbiorów buforowych znajdujących się w tej samej kolejce wyjściowej.

Funkcja obsługi wielu programów piszących drukarki obsługuje równoważenie obciążenia między drukarkami. Stanowi ona także wsparcie dla drukowanych zadań, które działają nienadzorowane. Na przykład, gdy w jednej drukarce zatnie lub skończy się papier, inne drukarki kontynuują drukowanie zbiorów buforowych z powiązanej kolejki wyjściowej.

zdalny program piszący jest programem systemu operacyjnego OS/400, który pobiera zbiory buforowe ze zdalnej kolejki wyjściowej i wysyła je do określonego systemu zdalnego. Zdalny program piszący, który jest zadaniem systemowym, wysyła zbiory buforowe za pomocą SNADS lub TCP/IP. Ta funkcja jest znana jako drukowanie na systemie zdalnym w serwerze iSeries. Do inicjowania drukowania na systemie zdalnym używa się komendy Uruchamianie zdalnego programu piszącego (Start Remote Writer - STRRMTWTR).

Po pomyślnym wysłaniu zbioru buforowego do systemu zdalnego, zbiór ten jest usuwany lub zapisywany w zależności od ustawienia wartości atrybutu SAVE zbioru buforowego.

W tej samej zdalnej kolejce wyjściowej można uruchomić więcej niż jeden zdalny program piszący (maksymalnie 10). Rzeczywista liczba jest określona w opisie zdalnej kolejki wyjściowej. Jednak nazwa każdego programu piszącego musi być unikalna i muszą one być tego samego typu (drukarka, zdalny lub dyskietka). Więcej informacji na temat zdalnych programów piszących zawiera sekcja ["Drukowanie](#page-71-0) w systemie [zdalnym"](#page-71-0) na stronie 64.

# **Strumienie danych drukarki**

Serwer iSeries obsługuje różne strumienie danych. Więcej informacji na ten temat zawierają następujące sekcje:

- "Łańcuch znaków SNA"
- v "Strumień danych Advanced Function [Presentation](#page-43-0) (AFPDS)" na stronie 36
- ["Intelligent](#page-45-0) Printer Data Stream (IPDS)" na stronie 38
- v "American National Standard Code for Information [Interchange](#page-55-0) (ASCII)" na stronie 48

# **Łańcuch znaków SNA**

Łańcuch znaków SNA (SCS) ma stosunkowo prostą strukturę, ponieważ składa się z 1-bajtowego szesnastkowego kodu sterującego, po którym znajdują się dane przeznaczone do wydrukowania. Do <span id="page-43-0"></span>łańcucha znaków SNA aplikacje drukujące mogą wstawić wiele kodów sterujących w celu uzyskania określonych typów wydruków. Łańcuch znaków SNA jest wysyłany do drukarki w blokach fizycznych po 256 bajtów.

Przykłady kodów sterujących łańcuchów znaków SNA:

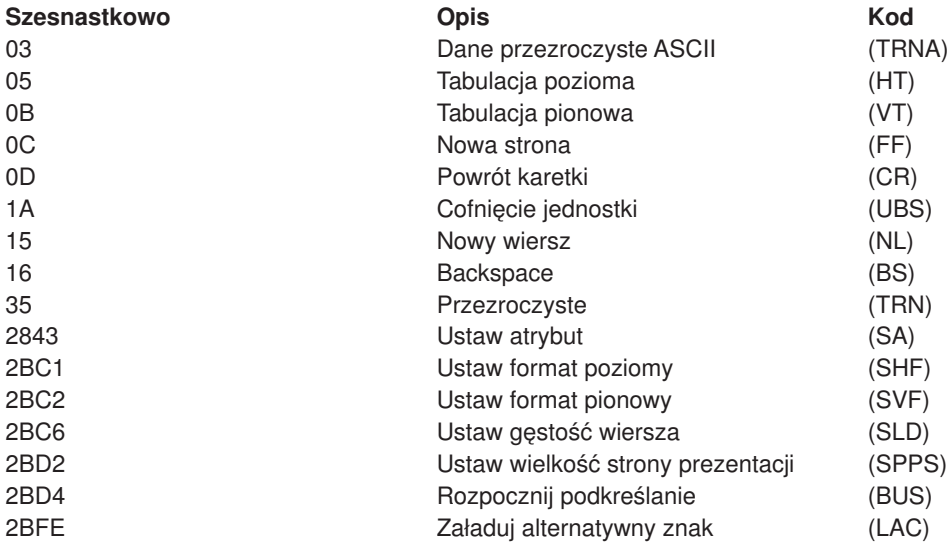

#### **W jaki sposób atrybuty wydruku są realizowane przez łańcuch znaków SNA**

Podane przykłady ilustrują, w jaki sposób powszechne funkcje drukowania mogą być realizowane przez aplikacje drukowania za pomocą łańcucha znaków SNA.

#### **Odstęp między wierszami**

Wstawiana jest odpowiednia liczba kodów sterujących NL (nowy wiersz).

#### **Podkreślenie**

Najpierw podkreślony tekst wstawiany jest do łańcucha znaków SNA, po którym znajduje się odpowiednia liczba kodów sterujących BS (backspace), a następnie wstawiana jest taka sama liczba znaków podkreślenia.

#### **Nakładanie znaków**

Ta technika jest podobna do podkreślania, ale zamiast znaków podkreślenia używane są znaki nakładane.

#### **Wyróżnienie**

Tekst przeznaczony do wyróżnienia jest umieszczany w łańcuchu znaków SNA, po którym znajduje się odpowiednia liczba kodów sterujących BS (backspace), a następnie powtarzany jest tekst wyróżniany. Ta czynność może być powtarzana wielokrotnie.

#### **Wysunięcie strony**

Wstawiany jest kod sterujący FF (wysuw papieru).

#### **Zmiany czcionek**

Zmiany czcionek są obsługiwane przez drukarki, takie jak 5219, które obsługują finalny format tekstu (FFT).

## **Strumień danych Advanced Function Presentation (AFPDS)**

AFPDS jest interfejsem aplikacji do Advanced Function Presentation ( AFP) opartym na architekturze Mixed Object:Document Content Architecture–Presentation (MO:DCA–P). Jest on niezależny zarówno od drukarek, jak i systemów operacyjnych.

AFPDS jest strukturalnym strumieniem danych. Pola strukturalne są używane do definiowania złożonych stron tekstowych, danych formatu wiersza i danych mieszanych obejmujące dane wiersza i złożone dane tekstowe. Pole strukturalne jest samoidentyfikującym się łańcuchem bajtów zawierającym dane lub parametry. Pole to musi mieć element zapowiadający, który zawiera długość pola, identyfikator, flagę i numer kolejny. Następnie znajdują się bajty z parametrami, które zawierają informacje sterujące lub dane do wydrukowania.

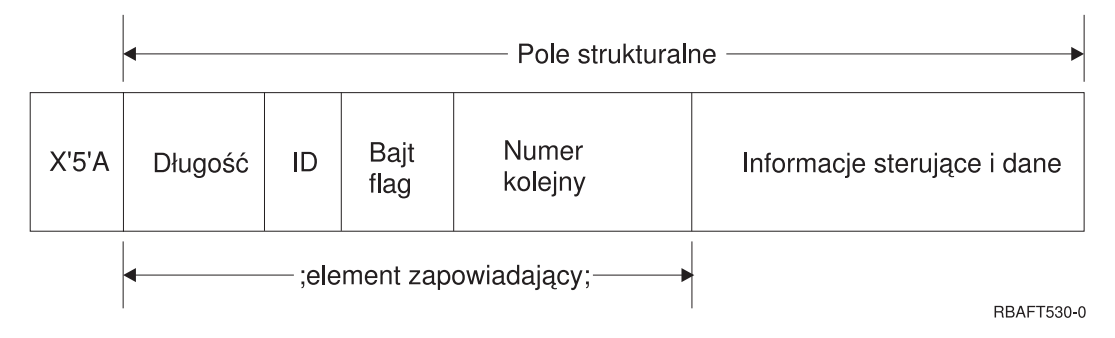

## **Długość**

Pole 2-bajtowe określające długość rekordu (bez znaku sterującego 5A).

## **Identyfikator (ID)**

Pole 3-bajtowe określające typ pola strukturalnego.

## **Bajt flag**

Pole 1-bajtowe zawierające informacje o polu danych.

## **Numer kolejny**

Pole 2-bajtowe identyfikujące rekord.

## **Informacje sterujące i dane**

Tekstowy kod sterujący, nazwa obiektu lub współrzędnie pozycji obrazu lub segmentu strony. Po informacjach sterujących znajdują się dane przeznaczone do wydruku.

## **Programy źródłowe generujące strumienie AFPDS**

Strumienie danych AFPDS są generowane przez następujące programy licencjonowane IBM:

- Operating System/400 (OS/400),
- Advanced Function Printing Utilities for iSeries (AFP Utilities for iSeries),
- Document Composition Facility (DCF),
- DisplayWrite/390 (DW/390),
- Graphical Data Display Manager (GDDM),
- Programy narzędziowe zSeries Advanced Function Presentation:
	- Page Printer Formatting Aid (PPFA),
	- Overlay Generation Language (OGL),
	- Font Library Service Facility (FLSF),
	- Print Management Facility (PMF),
	- Print Service Access Facility (PSAF).

#### **Advanced Function Presentation**

Strumień AFPDS opisuje wygląd strony z danymi i odwołuje się to obiektów zasobu drukarki za pomocą nazwy, przyjmując, że znajdują się one w systemie, w którym ma odbyć się rzeczywiste drukowanie, a nie w systemie, w którym dane wyjściowe zostały zbuforowane. Obiekty zasobu drukarki, które znajdują się w systemie, są pobierane przez procesor do drukarki wtedy, kiedy są potrzebne.

<span id="page-45-0"></span>Podczas przetwarzania strumieni AFPDS serwer iSeries używa następujących obiektów:

## **Bufory AFPDS**

Zbiór drukarkowy AFPDS jest wysyłany do systemu w jednym lub większej liczbie buforów. Bufory te zawierają jedno lub więcej ciągłych pól strukturalnych. Do systemu przekazywane są wskaźniki na bufory i długości tych buforów.

### **Obiekty zasobu AFPDS**

Obiekty zasobu zawierają dane i informacje sterujące, które mogą być używane podczas drukowania zadania. Obiekty te mogą być współużytkowane przez różne strony znajdujące się w tym samym zadaniu. Zasób składa się w całości z pól strukturalnych.

Typy zasobów:

- czcionki,
- definicie formularzy,
- segmenty stron,
- nakładki.
- definicje stron,
- zasoby przechowywane w zintegrowanym systemie plików.

Zasoby te można przesyłać z hosta zSeries do serwera iSeries lub ładować z taśmy do obiektów pamięci za pomocą komend OS/400. Nakładki i segmenty stron można tworzyć za pomocą Narzędzi AFP dla iSeries.

#### **Komunikaty**

Komunikaty generowane podczas przetwarzania zbiorów drukarkowych AFPDS są umieszczane w protokole zadania programu piszącego.

## **Intelligent Printer Data Stream (IPDS)**

Intelligent Printer Data Stream (IPDS) jest opracowanym przez IBM strumieniem danych host-drukarka dla podsystemów Advanced Function Presentation. Udostępnia on interfejs dla drukarek z adresowalnością wszystkich punktów (APA), dzięki któremu możliwa jest prezentacja stron zawierających architektonicznie nieograniczoną mieszankę różnych typów danych: tekstu w wysokiej jakości, obrazów rastrowych, grafiki wektorowej i kodów paskowych.

Do możliwości IPDS należą:

v Różne aplikacje mogą tworzyć dane źródłowe (grafikę, obrazy, kody paskowe i tekst) niezależnie od siebie. Strumień IPDS umożliwia scalenie danych wyjściowych tych niezależnych aplikacji podczas drukowania, w wyniku czego powstaje strona ze zintegrowanymi danymi o różnych typach.

Jest to możliwe dzięki temu, że strumień IPDS przechowuje niezależnie zdefiniowane bloki danych *(obiekty)*. Strumień danych terminalu IBM 3270 także przechowuje zdefiniowane w podobny sposób niezależne obiekty, dzięki czemu możliwe jest używanie tych samych obiektach w obu środowiskach.

- v Strumień IPDS jest niezależny od używanego protokołu komunikacyjnego. Dzięki temu możliwa jest transmisja tego samego strumienia danych do podłączonych do kanału drukarek, kontrolerów, sieci lokalnych i innych łącz sieciowych obsługujących przezroczyste przesyłanie danych.
- Strumień IPDS przesyła wszystkie dane i komendy za pomocą samoidentyfikujących się pól strukturalnych, które opisują prezentację strony i zapewniają:
	- dynamiczne zarządzanie pobranymi zasobami (nakładkami, segmentami stron i załadowanymi czcionkami) oraz czcionkami rezydentnymi,
	- sterowanie funkcjami urządzeń, takimi jak funkcja dupleksu, wybieranie pojemnika nośników i wykańczanie danych wyjściowych,
	- wiele funkcji do obsługi wyjątków, umożliwienie użytkownikom sterowania poziomem obsługi błędów.
- Strumień IPDS udostępnia obszerny protokół potwierdzania na poziomie strumienia danych. Protokół ten pomaga synchronizować procesy hostów i drukarek, wymieniać informacje związane z zapytaniami/odpowiedziami i zwracać szczegółowe informacje o wyjątkach.

## Obszary funkcjonalne strumienia **IPDS**

Architekturę strumienia IPDS można podzielić na wiele obszarów funkcjonalnych, z których każdy zawiera zestaw komend IPDS reprezentujących główne możliwości drukarki. Konstrukcja tego zestawu funkcji umożliwia strumieniowi IPDS obsługę szerokiej gamy drukarek. Projektanci produktów mogą dopasować implementacje zestawów funkcji do konkretnych potrzeb.

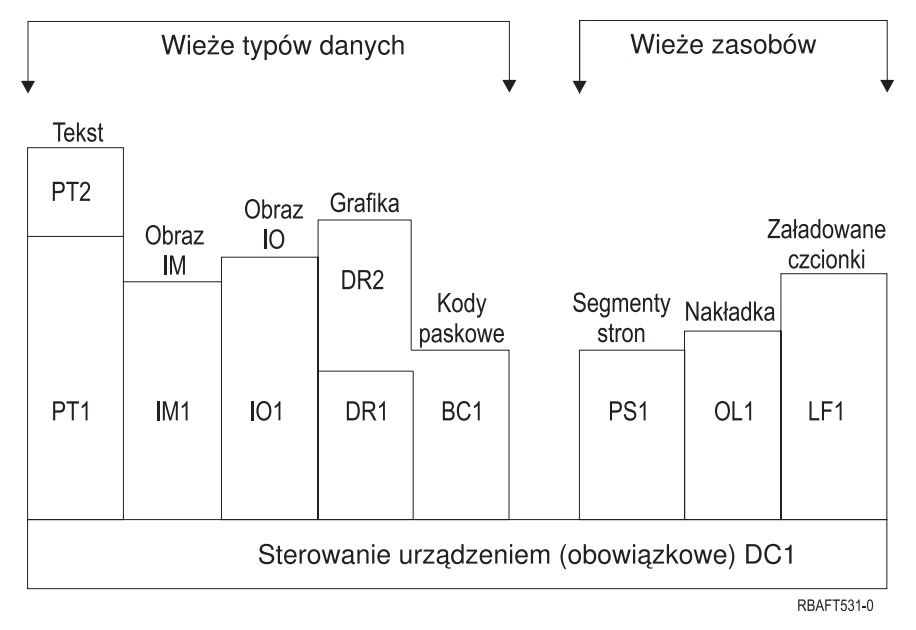

#### **Sterowanie urządzeniami**

Ten zestaw funkcji składa się z komend strumienia IPDS, które służą do konfigurowania strony, komunikacji z elementami sterującymi urządzeń i zarządzania protokołem potwierdzania. Zestaw funkcji sterowania urządzeniami jest jedynym, który jest wymagany dla drukarek IPDS, chociaż nie jest wymagana obsługa wszystkich poleceń DC1.

**Tekst** Ten zestaw funkcji składa się z komend i poleceń (elementów sterujących tekstem) wymaganych do prezentacji informacji tekstowej na stronie, w segmencie strony (zapisana sekwencja komend) i w nakładce (w postaci elektronicznej). Zestaw funkcji tekstowych zawiera dwa podzbiory prezentacji tekstu (presentation text - PT): PT1 i PT2. Drukarki tekstowe obsługują oba te podzbiory. Podzbiór PT2 jest nadzbiorem podzbioru PT1, dlatego wszystkie polecenia znajdujące się w podzbiorze PT1 znajdują się także w podzbiorze PT2.

#### **Obraz IM**

Ten zestaw funkcji składa się z komend strumienia IPDS wymaganych do reprezentacji danych obrazu rastrowego na stronie, w segmencie strony i nakładce.

#### **Obraz IO**

Ten zestaw funkcji składa się z komend służących do reprezentowania danych rastrowych podobnie do obrazu IM. Zawiera jednak dodatkowe funkcje.

#### **Grafika**

Ten zestaw funkcji składa się z komend strumienia IPDS i poleceń rysowania wymaganych do reprezentowania grafiki wektorowej na stronie, w segmencie strony i nakładce. Zestaw funkcji grafiki zawiera dwa podzbiory rysowania (drawing subset - DR): DR1 i DR2. Drukarki grafiki wektorowej obsługują podzbiór DR2, który jest nadzbiorem DR1.

#### **Kod paskowy**

Ten zestaw funkcji składa się z komend strumienia IPDS wymaganych do reprezentowania kodu paskowego w formie zapisu maszynowego na stronie, w segmencie strony i nakładce.

#### **Segmenty stron i nakładki**

Ten zestaw funkcji składa się z komend strumienia IPDS wymaganych do przechowywania i

prezentowania konstrukcji strumienia IPDS zawierających tekst, grafikę, obrazy i kody paskowe. Te zapisane konstrukcje mogą być segmentami stron lub nakładkami.

#### **Załadowane czcionki**

Ten zestaw funkcji składa się z komend strumienia IPDS niezbędnych do ładowania i usuwania informacji o czcionkach.

#### **Wymagania dotyczące zestawów funkcji dla strumienia IPDS**

Aby architektura IPDS mogła być obsługiwana, produkt musi:

- v wykonać wszystkie żądane komendy znajdujące się w zestawie funkcji sterowania urządzeniami,
- v zrealizować co najmniej jeden podzbiór jednego innego zestawu funkcji danych,
- v wykonać wszystkie wymagane komendy, polecenia i sterowanie dla każdego obsługiwanego zestawu lub podzestawu funkcji.

#### **Zwracanie informacji zestawu funkcji**

Program usług prezentacji hosta określa funkcjonalne możliwości drukarki IPDS, kierując do drukarki określone komendy odpytywania IPDS i żądając potwierdzenia. Dane zwracane przez drukarkę w odpowiedzi potwierdzającej identyfikują typ i model drukarki, określają obsługiwane zestawy funkcji i zawierają wiele charakterystyk drukarki.

#### **Środowisko strony IPDS**

Strumień IPDS tworzy strony z danymi mieszanymi w ramach hierarchii obszarów prezentacji. Do obszarów prezentacji należą: strona fizyczna, strona logiczna i bloki danych.

#### **Strona fizyczna**

Nośnik (zwykle jest nim papier), na którym umieszczane są informacje. Strona fizyczna ma granice szerokości i głębokości, które definiują ograniczenia nośnika.

#### **Strona logiczna**

Elektroniczna reprezentacja strony, która jest wysyłana do drukarki. Strona logiczna jest prostokątnym obszarem, który może mieć taką samą wielkość, jak strona fizyczna, na której jest ona umieszczana. Drukowanie jest możliwe tylko tedy, gdy bieżąca strona logiczna krzyżuje się ze stroną fizyczną (poprawny obszar drukowania).

#### **Bloki danych**

Prostokątne obszary umieszczone na stronie logicznej. Blok danych może mieć jeden z trzech typów:

- bloki danych obrazu: informacie rastrowe,
- bloki danych grafiki: linie, krzywe, obszary i inne elementy rysunku,
- bloki danych kodów paskowych: znaki kodu paskowego w formie zapisu maszynowego lub czytelnego.

**Uwaga:** Nie istnieje blok danych tekstowych. Tekst można umieścić w dowolnym miejscu w poprawnym obszarze drukowania. Bloki danych można pozycjonować w stosunku do tekstu.

W strumieniu IPDS istnieje hierarchiczna relacja między stroną fizyczną, stroną logiczną i blokami danych. Przedstawione na poniższym rysunku granice strony logicznej nie odpowiadają granicom strony fizycznej.

### Strona fizyczna

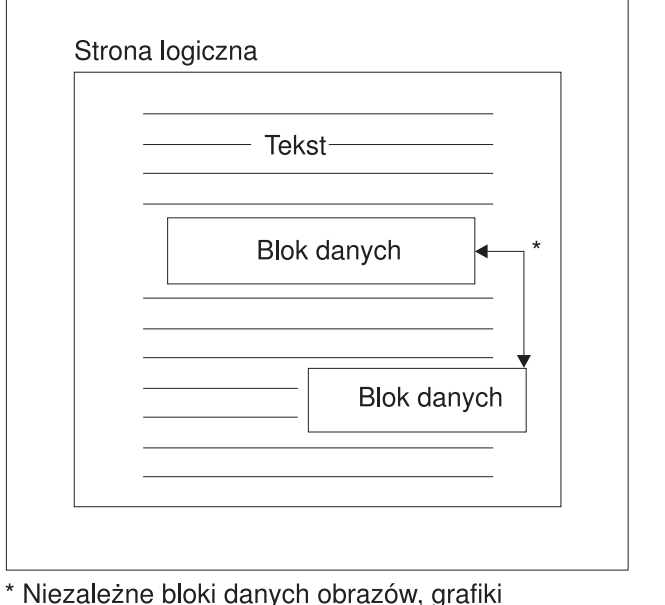

lub kodów paskowych

RBAFT532-0

Jedną z mocnych stron strumienia IPDS jest to, że niezależne od siebie aplikacje mogą tworzyć dane źródłowe dla każdego bloku danych. Dane wyjściowe utworzone przez te aplikacje są scalane na drukarce w celu utworzenia zintegrowanej strony z danymi mieszanymi. Na przykład dane tekstowe mogą być wygenerowane w edytorze tekstu, obrazy mogą pochodzić z utworzonych przez skaner zbiorów zapisanych w folderze, a dane graficzne mogą być wygenerowane przez program Business Graphics Utility. Strumień IPDS umożliwia integrowanie danych wyjściowych aplikacji zamiast używania zintegrowanych aplikacji.

#### **Nakładki i segmenty stron**

Strumień IPDS przechowuje zasobu na drukarce w celu ich późniejszego wykorzystania. Nakładki i segmenty stron można scalić za pomocą strony logicznej przed jej wydrukowaniem na stronie fizycznej.

#### **Nakładka**

Konstrukcja podobna do makra, która jest ładowana przez procesor hosta i wysyłana do pamięci drukarki. Nakładka może składać się z dowolnej kombinacji danych tekstowych, danych blokowych obrazu, danych blokowych grafiki i danych blokowych kodów paskowych. Nakładka zawiera ten sam typ komend prezentacji, jaki jest używany na stronie logicznej, ale nakładki nie zależą od środowiska strony logicznej. Największa różnica między nakładkami a stronami fizycznymi polega na tym, że nakładki są przechowywane do momentu ich usunięcia, a strony logiczne, jeśli są przechowywane, to tylko do momentu ich wydrukowania. Nakładki są często używane jako papier elektroniczny.

#### **Segment strony**

Segment można porównać do zmodyfikowanej nakładki. Różnica między nimi polega na tym, że segmenty stron zależą od środowiska strony. Są one scalane ze stroną logiczną i przyjmują aktualnie aktywne środowisko.

## **Załadowane czcionki**

Czcionka jest zestawem znaków o konkretnym kroju pisma i rozmiarze. Czcionki można pobierać z hosta lub mogą być one być umieszczone w pamięci drukarki. Pobrane czcionki są nazywane *czcionkami* załadowanymi *i są one udostępniane w jednej spośród następujących konfiguracji:* 

## **Czcionka kodowana**

Pełna strona kodowa zawierająca znaki graficzne w konkretnym stylu. (Strona kodowa odwzorowuje każdy znak w czcionce na wartość numeryczną lub punkt kodowy.)

#### **Zestaw symboli**

Zestaw znaków o strukturze prostszej niż czcionka kodowana. Zestawów symboli używa się wtedy, gdy nie jest wymagana wysoka jakość wydruku. Zestawy symboli są używane w wielu drukarkach igłowych i terminalach.

#### **Układy współrzędnych**

#### Układ współrzędnych Xm, Ym (strona fizyczna)

Strumień IPDS używa ortogonalnych układów współrzędnych do definiowania punktów na stronie. Odległości w tych układach współrzędnych są mierzone w jednostkach logicznych lub *jednostkach-L*, a nie w pelach fizycznych.

Układ współrzędnych Xm, Ym jest układem współrzędnych strony fizycznej. Lewemu górnemu narożnikowi strony fizycznej zawsze odpowiadają współrzędne (0,0).

Drukarka definiuje szczyt strony fizycznej.

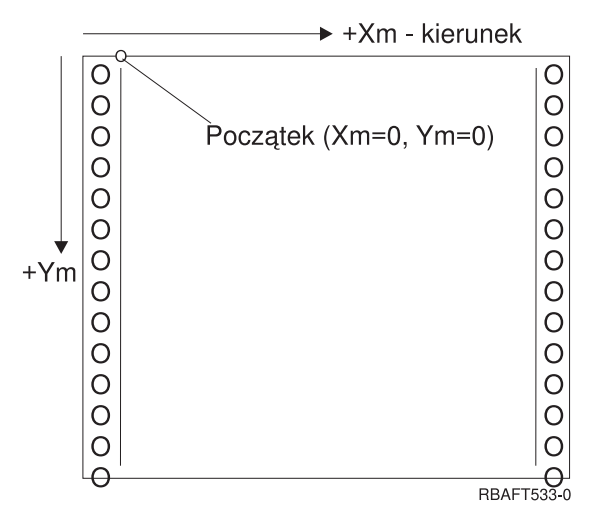

Układ współrzędnych Xm, Ym jest stały dla każdego rozmiaru nośnika. Komendy strumienia IPDS nie mogą zmieniać położenia tych współrzędnych.

#### Układ współrzędnych Xp, Yp (strona logiczna)

Układ współrzędnych Xp, Yp jest układem współrzędnych strony logicznej. Początek tego systemu (Xp=0, Yp=0) jest zdefiniowany jako przesunięcie względem początku strony fizycznej (Xm=0, Ym=0) realizowane za pomocą komendy Załaduj pozycję strony (Load Page Position). Komendy strumienia IPDS nie mogą zmieniać położenia układu współrzędnych Xp, Yp. Jest on zawsze równoległy, ale przesunięty w stosunku do układu współrzędnych Xm, Ym.

Rozmiar strony logicznej w wymiarze Xp nazywa się *stopniem Xp*. Rozmiar strony logicznej w wymiarze Yp nazywa się *stopniem Yp*. Układu współrzędnych Xp, Yp używa się do rozmieszczania bloków danych na stronie logicznej.

układ współrzędnych dla nakładek jest taki sam, jak układ współrzędnych Xp, Yp dla stron logicznych.

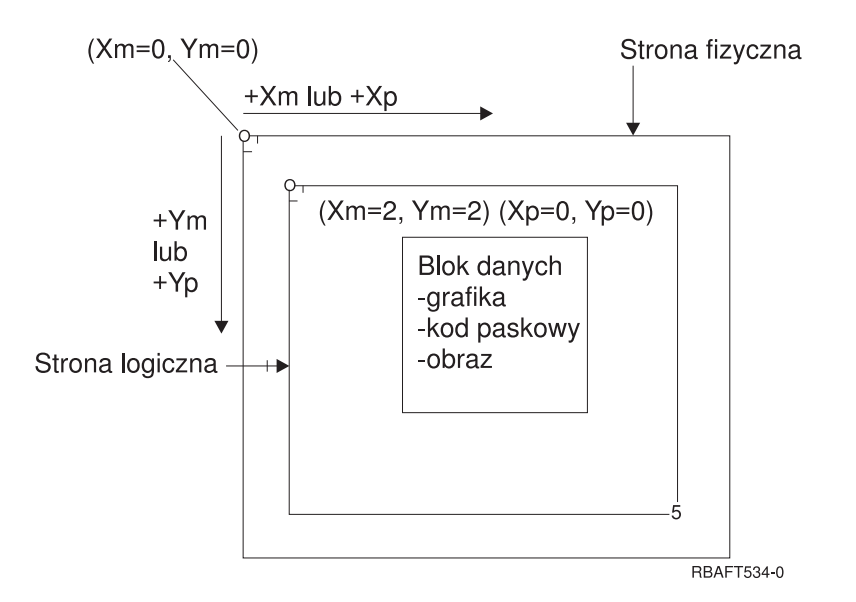

## Układ współrzędnych I, B (tekst)

Układ współrzędnych I, B (Inline, Baseline) opisuje rozmieszczenie bloków danych na stronie logicznej. W celu utworzenia wiersza tekstu drukarka umieszcza znaki wzdłuż osi I, a wiersze tekstu umieszcza wzdłuż osi B na mapie logicznej. Komendy strumienia IPDS mogą zmienić zarówno początek, jak i orientację osi bazowej (Baseline) oraz osi wstawiania (Inline).

W miarę rozmieszczania kolejnych znaków na stronie współrzędna inline zwiększa się w kierunku **positive inline** (lub +I). W miarę rozmieszczania kolejnych wierszy na stronie współrzędna baseline zwiększa się w kierunku **positive baseline** (lub +B).

**Uwaga:** Znaki są rozmieszczane na stronie zgodnie z kierunkiem, w którym będą odczytywane (na przykład od lewej do prawej). Drukarka może rozmieszczać znaki i wiersze na stronie w różnych kierunkach (na przykład podczas drukowania tekstu dwukierunkowego).

Współrzędne pozycji pierwszego tekstu na stronie logicznej mają nazwy: początkowa współrzędna tekstu inline (Io) i początkowa współrzędna tekstu baseline (Bo). Współrzędne bieżącej pozycji na stronie logicznej mają nazwy: bieżąca współrzędna tekstu inline (Ic) i bieżąca współrzędna tekstu baseline (Bc).

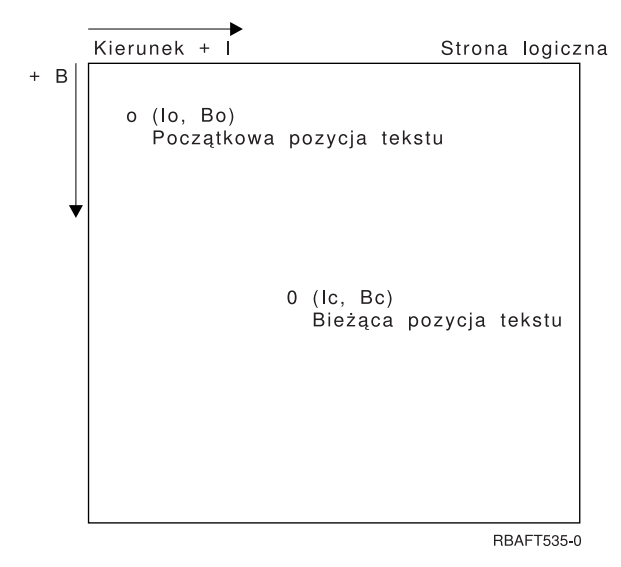

## **Przetwarzanie komend strumienia IPDS**

Format pól strukturalnych strumienia IPDS umożliwia wysyłanie komend do drukarki w nieprzerwanym strumieniu. Każda komenda jest samoopisująca. Długość komendy, jej identyfikator, bajt flag i dane, które nie zawsze są dostępne, są częścią każdej komendy. Konwersacja drukarka-host odbywa się tak, jakby komendy IPDS były przetwarzane przez drukarkę sekwencyjnie.

Każda komenda IPDS zawiera bajt flag. Ustawienie bitu wymagania potwierdzenia tego bajtu flag wskazuje drukarce koniec sekwencji komend. Następnie drukarka wysyła do hosta odpowiedź na potwierdzenie, co przedstawiono na poniższym diagramie:

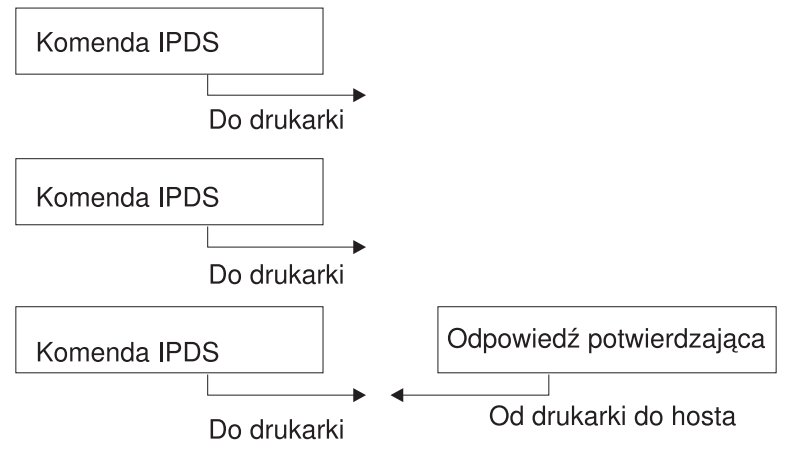

RBAFT536-0

### **Format komendy IPDS**

Komendy IPDS są kodowane w następującym formacie:

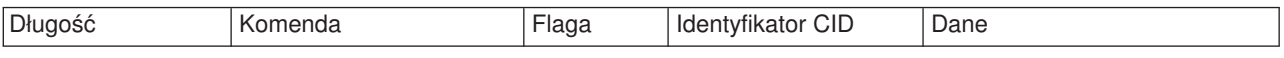

#### **Długość**

Pole 2-bajtowe określające długość komendy. W długości tej uwzględnione jest to pole, pole komendy, bajt flag, opcjonalny ID korelacji (CID) i pola danych. Pole długości może być z zakresu od X'0005' do X'7FFF'.

#### **Komenda**

Pole 2-bajtowe określające komendę IPDS.

**Flaga** Pole 1-bajtowe zawierające flagi strumienia komendy IPDS.

- v Bit 0 jest flagą określającą wymaganie potwierdzenia (ARQ). Jeśli jest on włączony, host żąda od drukarki wysłania odpowiedzi potwierdzającej.
- v Bit 1 jest flagą określającą ID korelacji (CID). Jeśli jest on włączony, po nim znajduje się 2-bajtowy ID korelacji. Jeśli jest on wyłączony, identyfikator ID korelacji nie występuje, a znajdujące się po nim bajty (jeśli w ogóle są) zawierają pole danych.

#### **CID (ID korelacji)**

Pole 2-bajtowe określające identyfikator komendy. Jako ID korelacji program usługowy prezentacji może używać dowolnej wartości z zakresu od X'0000' do X'FFFF'.

**Dane** Są dostępne nie dla wszystkich komend. Jeśli są dostępne, zawierają konkretne polecenia, parametry i dane odpowiednie dla danej komendy.

#### **Stany pracy strumienia IPDS**

Komendy IPDS są zdefiniowane w kontekście stanów pracy drukarki. Podczas przetwarzania komendy stany pracy drukarki zmieniają się. Drukarki IPDS są *maszynami stanowymi* z następującymi stanami pracy:

- stan podstawowy,
- stan bloku,
	- stan bloku obrazu IO,
	- stan bloku obrazu IM,
	- stan bloku grafiki,
	- stan bloku kodu paskowego,
- stan strony,
- stan nakładki.
- stan segmentu strony,
- stan czcionki,
- stan dowolny.

#### **Stan podstawowy**

Początkowy stan pracy IPDS. Drukarka powraca do stanu podstawowego po pobraniu każdej strony, segmentu strony, czcionki kodowanej i nakładki.

Gdy drukarka znajduje się w stanie podstawowym, odbiera ona komendy sterujące i inicjowania w celu przygotowania do operacji drukowania. W tym stanie drukarka może także odbierać komendy usuwające zasoby lub zażądać zwrotu informacji o drukarce do programu usług prezentacji hosta.

#### **Stan bloku**

Stan ustanawiania warunków przetwarzania początkowego dla bloku danych i umieszczenia bloku danych na stronie logicznej, w segmencie strony lub nakładce. Drukarka może przejść do stanu bloku tylko ze stanu strony, segmentu strony lub nakładki.

#### **Stan strony**

Stan pracy podczas drukowania strony logicznej. Drukarka przechodzi do stanu strony ze stanu podstawowego po odebraniu komendy Rozpoczęcie strony (Begin Page), a wychodzi z niego po odebraniu komendy Zakończenie strony (End Page).

Drukarka znajdująca się w stanie strony może odbierać komendy scalające uprzednio zdefiniowane i załadowane nakładki oraz segmenty strony z informacjami o bieżącej stronie. Drukarka może także odbierać komendy Zapisanie tekstu (Write Text), które umieszczają tekst na stronie logicznej, i może przejść do stanu bloku w celu zapisania bloków obrazu, kodu paskowego i grafiki.

#### **Stan nakładki**

Ten stan umożliwia umieszczenie danych nakładki w drukarce. Drukarka przechodzi do stanu nakładki ze stanu podstawowego po odebraniu komendy Rozpoczęcie nakładki (Begin Overlay), a wychodzi z niego po odebraniu komendy Zakończenie strony (End Page).

Drukarka znajdująca się w stanie nakładki może odbierać komendy scalające uprzednio zdefiniowane i załadowane nakładki oraz segmenty strony z informacjami o bieżącej stronie. Drukarka może także odbierać komendy Zapisanie tekstu (Write Text), które umieszczają tekst na stronie logicznej, i może przejść do stanu bloku w celu zapisania bloków obrazu, kodu paskowego i grafiki.

#### **Stan segment strony**

Ten stan umożliwia umieszczenie danych segmentu strony w drukarce. Drukarka przechodzi do stanu segmentu strony ze stanu podstawowego po odebraniu komendy Rozpoczęcie segmentu strony (Begin Page Segment), a wychodzi z niego po odebraniu komendy Zakończenie strony (End Page).

W stanie segmentu strony drukarka może odbierać komendy Zapisywanie tekst (Write Text), które umieszczają tekst na stronie logicznej, i może przejść do stanu bloku w celu zapisania bloków obrazu, kodu paskowego i grafiki.

## **Stan czcionki**

Ten stan umożliwia drukarce odebranie pobranych danych czcionki kodowanej. Drukarka przechodzi do stanu czcionki ze stanu podstawowego po odebraniu komendy Ładowanie sterowania czcionką (Load Font Control).

Gdy drukarka znajduje się w stanie czcionki, komenda Ładowanie czcionki (Load Font) może wysyłać do drukarki dane wzorca rastra znaków czcionki kodowanej. Odebranie komendy Zakończenie (End) powoduje powrót drukarki do stanu podstawowego.

### **Stan dowolny**

Niektóre komendy IPDS mogą być odbierane przy dowolnym stanie pracy IPDS. Komendy te nie zmieniają stanu pracy IPDS, oprócz komendy XOA Pominięcie danych zbuforowanych (Discard Buffered Data).

## **Obsługa domyślna**

Wartości domyślne są używane jako parametry sterujące, gdy dla bieżącej komendy nie podano innych wartości. Wartości domyślne IPDS są wywoływane przez pominięcie lub wartości przekazywane w częściach komend zawierających pola danych. Struktura domyślna IPDS jest zwykle hierarchiczna. Ogólne reguły domyślne dotyczące strumienia IPDS:

- v jeśli wystąpiła przerwa w zasilaniu lub jeśli drukarka została zainicjowana, wartości domyślne strony ustanowione przez drukarkę są używane do momentu odebrania wartości domyślnych IPDS,
- v początkowe wartości strony są ustanawiane, gdy drukarka odbiera komendę Ładowanie deskryptora strony (Load Page Descriptor); jeśli komenda taka nie zostanie odebrana, stosowane są wartości domyślne ustanowione przez drukarkę,
- v początkowe wartości bloku danych są ustanawiane, gdy drukarka odbiera jedną z komend Zapisanie elementu sterującego obrazu (Write Image Control), Zapisanie elementu sterującego obrazu 2 (Write Image Control 2), Zapisanie elementu sterującego kodem paskowym (Write Bar Code Control) lub Zapisanie elementu sterującego grafiką (Write Graphics Control); wartości te są stosowane do momentu, gdy zostaną przesłonięte przez elementy sterujące danymi lub gdy drukarka odbierze komendę Zakończenie (End) kończącą blok.

## **Mixed Object: Document Content Architecture (MO:DCA)**

Możliwość drukowania dokumentów o spójnym wyglądzie - niezależnie od systemu operacyjnego i drukarki jest bardzo ważna dla użytkownika danych przeznaczonych do wydruku. Aby osiągnąć ten cel, firma IBM zdefiniowała pojedynczy obiektowy strumień danych - **Mixed Object Document Content Architecture (MO:DCA)**. (Obiekt jest kolekcją danych, które można traktować jako jednostkę). Architekturę tę zdefiniowano, aby osiągnąć kilka celów:

- v współistnienie i migracja istniejącej architektury dokumentów i strumieni danych drukarek IBM,
- v niezależność od urządzeń,
- v oddzielenie funkcji w celu uproszczenia transformacji obiektów na inne strumienie danych,
- obsługa języków narodowych,
- obsługa architektury Office Document Architecture (ODA),
- Standard Generalized Markup Language (SGML).

MO:DCA jest strategiczną architekturą do wymiany podlegających rewizji i prezentacji formularzy dokumentów i obiektów używanych jako zasoby. Architektura ta wywodzi się z architektury Revisable Form Text: Document Content Architecture (RFT:DCA).

Strumień danych dla dokumentu MO:DCA składa się z różnych obiektów, takich jak tekst, obrazy, grafika oraz logiczna struktura dokumentu i struktura układu dokumentu. Struktura logiczna definiuje logiczną zawartość dokumentu - rozdziały, rysunki i listy. Struktura układu definiuje sposób, w jaki dane powinny być prezentowane.

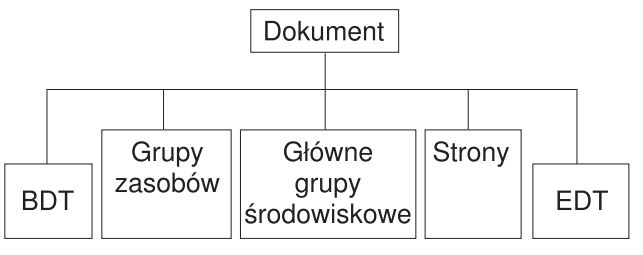

RBAFT537-0

*Rysunek 1. Struktura dokumentu MO:DCA*

#### **BDT (Początek dokumentu)**

Początek dokumentu.

#### **Grupy zasobów**

Określa czcionki, nakładki i segmenty, aby obiekty te mogły być przesyłane jako część strumienia danych. Można się do nich odwoływać za pomocą pola strukturalnego MO:DCA Include.

#### **Główne grupy środowiskowe**

Określa środowisko przetwarzania, takie jak definicje obszarów, utajnienie danych, liczba kopii i wewnętrzne odwołania do strumienia danych.

#### **Strony**

Zawiera obiekty będące częścią dokumentu. Obiekty te mogą być tekstem, grafiką i obrazami.

#### **EDT (Koniec dokumentu)**

Koniec dokumentu.

Podane poniżej różne typy obiektów tworzą architekturę MO:DCA. Wszystkie te obiekty są obsługiwane przez strumień IPDS:

- Bar Code Object Content Architecture (BCOCA),
- Image Object Content Architecture (IOCA),
- Graphics Object Content Architecture (GOCA),
- Presentation Text Object Content Architecture (PTOCA),
- Font Object Content Architecture (FOCA).

#### **Bar Code Object Content Architecture (BCOCA)**

Obiekt kodu paskowego może zawierać komendy "reguł rysowania" lub dane rastrowe w zależności od tego, czy kod paskowy ma być rysowany jako obiekt graficzny czy też został zeskanowany do strumienia danych jako obraz. Obiekt kodu paskowego zawierający komendy reguł rysowania jest tworzony jedynie za pomocą linii o określonej długości i szerokości. Obiekt graficzny jest tworzony na podstawie elementów podstawowych, takich jak linie, łuki, symbole, obszary zacienione i tablice punktów.

#### **Image Object Content Architecture (IOCA)**

IOCA reprezentuje obrazy w formacie niezależnym od urządzenia. Zdefiniowano standardowy zestaw konstruktorów służących do opisywania danych obrazu, charakterystyki tych danych i funkcji manipulowania, które mogą być wykonywane na danych. Zawartość obrazu jest wstawiana do segmentu obrazu.

#### **Graphics Object Content Architecture (GOCA)**

Architektura GOCA opisuje złożone ilustracje. Ilustracje te są tworzone z kolekcji elementów podstawowych, takich jak linie, łuki, znaki, symbole, obszary zacienione i tablice punków. Każdy z tych elementów

<span id="page-55-0"></span>podstawowych ma własny zestaw atrybutów, takich jak szerokość linii, układ i rozdzielczość. Oprócz tych atrybutów istnieje zestaw ogólnych atrybutów rysowania, takich jak kolor, które dotyczą wszystkich elementów podstawowych.

## **Presentation Text Object Content Architecture (PTOCA)**

Architektura PTOCA opisuje tekstową część dokumentu. Obiekt Presentation Text Object, razem z innymi obiektami, został zaprojektowany nie tylko w celu przenoszenia go przez strumień danych, ale także po to, aby był integralną jego częścią i udostępniał:

- v element zapowiadający pole strukturalne i składnię pola strukturalnego,
- strukture początku/końca obiektu,
- v sterowanie związane z wyborem działania alternatywnego w przypadku odtwarzania po wystąpieniu błędów,
- v przekazywanie warunków wyjątków z powrotem do procesu źródłowego,
- początkowy stan obiektu,
- v relacje między obiektami Presentation Text Object a innymi obiektami znajdującymi się w strumieniu danych.

Istnieją dwa pola strukturalne, które udostępniają drukarce niezbędne informacje o prezentacji:

## **Pole strukturalne opisu P T**

Definiuje parametry pozycyjne dla obiektu.

## **Pole strukturalne danych P T**

Zawiera tekst przeznaczony do prezentacji i sekwencje sterujące służące do pozycjonowania znaków graficznych. Te znaki graficzne są zdefiniowane w ramach czcionek kodowanych.

## **Font Object Content Architecture (FOCA)**

Aby osiągnąć jednolitą postać prezentacji dokumentu, zasoby czcionek muszą być zdefiniowane i używane w sposób spójny. Zasoby te muszą być zdefiniowane za pomocą stałego, niezmieniającego się zestawu parametrów.

Architektura FOCA zapewnia wymagany poziom spójności, definiując:

- v wspólny model definicji czcionek i znaków, który może być używany przez wszystkie produkty i architektury jako podstawa dla zastosowań czcionek,
- v połączony zestaw parametrów charakterystycznych dla zasobu czcionek i odwołań do tego zasobu,
- v niezależna od urządzenia i technologii metoda definiowania pomiarów czcionek,
- v specyfikacja formatów do przenoszenia informacji o czcionkach w celu dostosowania się do aplikacji.

Architektura FOCA definiuje treść parametru w następujący sposób:

- zasoby czcionek IBM.
- odwołania do zasobów czcionek.
- informacje, do których dostęp uzyskują zasoby czcionek.

## **American National Standard Code for Information Interchange (ASCII)**

Nie istnieje struktura formalna sterująca użyciem strumienia danych ASCII w celu sterowania drukarkami podłączonymi do systemów z obsługą kodu ASCII. Sterowanie drukarkami stronicowymi, takimi jak IBM 3812, jest realizowane za pomocą elementów podstawowych odwzorowywania stron (page map primitive - PMP), które są zestawem komend lub podstawowym zestawem instrukcji tych drukarek, gdy są one podłączone w trybie ASCII. Dane ASCII wysłane do drukarki stronicowej są przekształcane na elementy PMP. Drukarka stronicowa składa stronę danych w pamięci wewnętrznej lub odwzorowaniu strony. Obsługiwane są dwa układy strony (pionowy i poziomy) oraz cztery kierunki drukowania. Złożoność danych do wydruku jest określana przez program drukujący aplikacji, który może jawnie ustawić pele w układzie

strony lub niejawnie, instruując drukarkę, aby wygenerowała znaki lub wektory (linie). Czcionki dostępne do wydrukowania są przechowywane w mikrokodzie drukarki lub na dyskietce z czcionkami. Większość drukarek stronicowych obsługuje **makra**, które są listami zapisanych komend PMP, dzięki czemu program użytkowy nie musi wysyłać łańcucha pojedynczych komend za każdym razem, gdy potrzebna jest konkretna funkcja drukowania.

Istnieje pięć podstawowych kategorii komend PMP:

## **Komendy dotyczące strony**

Pozwalają ustawić ogólne parametry strony, takie jak rozmiar i układ.

## **Komendy dotyczące kursora**

Pozwalają przesuwać kursor na odwzorowaniu strony.

## **Komendy dotyczące czcionek**

Pozwalają zarządzać czcionkami drukarki stronicowej.

## **Komendy dotyczące generowania**

Umożliwiają tworzenie peli na odwzorowaniu strony.

## **Komendy dotyczące makr**

Umożliwiają zapisanie łańcuchów komend w celu ich późniejszego wykorzystania.

Możliwości i funkcje drukowania w trybie podłączania ASCII są zarządzane przez indywidualne programy użytkowe, które zostały napisane w celu dostosowania możliwości konkretnych drukarek (lub drukarek zapewniających emulację tych drukarek). Nie istnieje standard architektoniczny strumienia danych, do którego można by dostosować drukarki ASCII w celu zapewnienia jednolitości. Z tego względu aplikacje drukowania w kodzie ASCII całkowicie zależą od drukarek.

W systemie OS/400 obsługa drukowania ASCII jest zapewniana przez translację znaków w kodzie EBCDIC serwera iSeries na ich odpowiedniki w kodzie ASCII.

# **Opis drukarki**

Opisy drukarek należy utworzyć dla wszystkich drukarek podłączonych do systemu. Aby przypisać nazwę opisu do każdej drukarki, należy użyć komendy Tworzenie opisu urządzenia (drukarka) (Create Device Description (Printer) - (CRTDEVPRT)). Jeśli drukarka jest podłączona za pomocą kabla twinax, system sam automatyczne ją konfiguruje.

# **Profil użytkownika**

Profil użytkownika jest obiektem o unikalnej nazwie zawierającym hasło użytkownika, listę przypisanych mu uprawnień specjalnych i obiekty, których jest właścicielem.

Aby stać się użytkownikiem systemu, należy mieć profil użytkownika. W większości przypadków nowych użytkowników do systemu dodaje użytkownik o uprawnieniach szefa ochrony. Dla każdego nowego użytkownika, który jest dodawany do systemu, tworzony jest profil użytkownika.

Podane poniżej parametry profilu zawierają informacje określające miejsce, w którym znajdą się wydrukowane dane:

- Opis zadania (JOBD),
- Kolejka wyjściowa (QUTQ),
- Drukarka (PRTDEV).

# **Opis zadania**

Opis zadania jest obiektem systemowym, na który składa się wiele parametrów definiujących sposób przetwarzania zadania. Po uruchomieniu zadania parametry znajdujące się w opisie tego zadania stają się jego atrybutami. Więcej informacji na ten temat zawiera sekcja Opis zadania w temacie Zarządzanie pracą. Podane poniżej parametry opisu zadania zawierają informacje określające miejsce, w którym znajdą się wydrukowane dane:

- Kolejka wyjściowa (OUTQ),
- Drukarka (PRTDEV).

# **Opis stacji roboczej**

Opis stacji roboczej (dla terminalu) jest kolekcją informacji, które informują system o sposobie używania danego terminalu.

Podane poniżej parametry opisu stacji roboczej zawierają informacje określające miejsce, w którym znajdą się wydrukowane dane:

- Kolejka wyjściowa (QUTQ),
- Drukarka (PRTDEV).

Po wpisaniu się do systemu, jeśli nie zostały zmienione żadne wartości domyślne ani systemowe, dane wyjściowe będą wysyłane do kolejki wyjściowej i drukarki określonej w opisie stacji roboczej terminalu użytego do wpisania się. Każde zadanie wsadowe wprowadzone za pomocą zadania interaktywnego będzie używało tej samej drukarki i kolejki wyjściowej, które są aktualnie zdefiniowane w opisie stacji roboczej.

# **Wartości systemowe**

Wartości systemowe są obiektami udostępnianymi przez firmę IBM i dostarczanymi razem z systemem. Wartości systemowe sterują elementami, takimi jak data systemowa, czas systemowy, domyślna drukarka systemu itd. Do wartości systemowych powiązanych z drukowaniem należą:

## **Drukarka domyślna (QPRTDEV)**

Ustawia drukarkę domyślną systemu. Dla wartości systemowej QPRTDEV firma IBM dostarcza wartość PRT01.

#### **Automatycznie usuwaj nieużywane wydruki z pamięci (QRCLSPLSTG)**

Ustawia automatyczne czyszczenie nieużywanych wydruków z pamięci i określa czas przechowywania.

## **Format dla klawisza Print (QPRTKEYFMT)**

Określa, czy informacje o ramce lub nagłówku mają być dołączane podczas używania klawisza Print.

#### **Stopka wydrukowanej strony (QPRTTXT)**

Określa stopkę strony dla systemu.

# **Sterowanie drukowaniem do kolejki wyjściowej lub drukarki**

Przepływ zbioru buforowego do kolejki wyjściowej lub drukarki opiera się na wartościach zapisanych w wielu elementach związanych z drukowaniem. Wartości te są przeglądane przez system w zdefiniowanej kolejności. Proces ten zapewnia dużą elastyczność podczas sterowania przepływem zbiorów buforowych. Więcej szczegółów na ten temat zawierają następujące sekcje:

- "Kolejność procesu przepływu"
- ["Przykłady](#page-59-0) routingu" na stronie 52

## **Kolejność procesu przepływu**

Przyjmując, że metoda używana do uruchomienia zadania nie przesłania wartości kolejki wyjściowej ani drukarki, stosowana jest następująca kolejność:

- 1. Rozpoczyna się faza inicjowania zadania. System sprawdza:
	- a. Wartość kolejki wyjściowej w opisie zadania.
	- b. Wartość kolejki wyjściowej w profilu użytkownika.
	- c. Wartość kolejki wyjściowej w opisie stacji roboczej.
- d. Wartość drukarki w opisie zadania.
- e. Wartość drukarki w profilu użytkownika.
- f. Wartość drukarki w opisie stacji roboczej.
- g. Wartość systemową Drukarka domyślna (QPRTDEV). Jeśli drukarka zdefiniowana w tej wartości systemowej nie istnieje, wyjście jest kierowane do kolejki wyjściowej QPRINT.

Rezultaty tej fazy określają atrybuty zadania.

- 2. Rozpoczyna się faza wykonywania zadania. System sprawdza:
	- a. Wartość kolejki wyjściowej w zbiorze drukarkowym.
	- b. Wartość kolejki wyjściowej w atrybutach zadania.
	- c. Wartość drukarki w zbiorze drukarkowym.
	- d. Wartość drukarki w atrybutach zadania.
	- e. Wartość SPOOL w zbiorze drukarkowym.

Rezultaty tej fazy określają nazwę kolejki wyjściowej lub nazwę drukarki, do której kierowany jest zbiór buforowy.

Poniższy rysunek przedstawia elementy drukowania i ich związek z procesem drukowania.

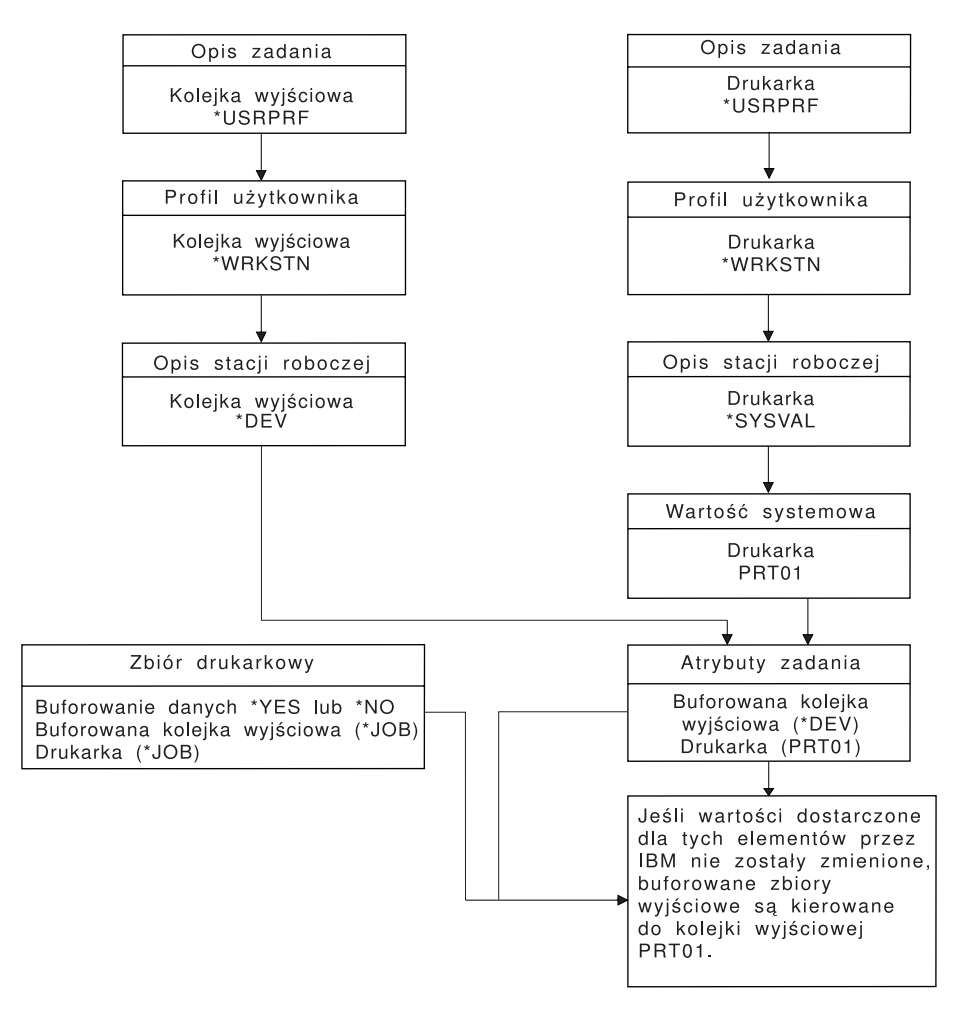

**RBAFT502-1** 

<span id="page-59-0"></span>Komenda CL CHGJOB umożliwia przesłonięcie wartości kolejki wyjściowej i drukarki. Komenda CL OVRPRTF umożliwia przesłonięcie wielu wartości zbioru drukarkowego, w tym wartości kolejki wyjściowej i drukarki. Więcej informacji na temat przesłaniania wartości zbioru drukarkowego zawiera sekcja "Przesłonięcia zbioru [drukarkowego"](#page-25-0) na stronie 18.

## **Drukowanie w środowisku wsadowym**

Gdy użytkownik wpisuje się do serwera, dla tego zadania ustanawiana jest kolejka wyjściowa (OUTQ) i drukarka (PRTDEV).

Nazwy kolejki wyjściowej i drukarki są określane, gdy system przeszukuje profil użytkownika, opis zadania, opis stacji roboczej i wartości systemowe.

Podobny proces ma miejsce wtedy, gdy zadania wsadowe są uruchamiane w systemie, z tym że występują tu dwie różnice:

- v Wartości kolejki wyjściowej i drukarki są przekazywane do zadania wsadowego z zadania, które je uruchomiło. Oznacza to, że nie jest konieczne określanie kolejki wyjściowej ani drukarki.
- Wartość \*WRKSTN nie ma znaczenia, ponieważ z zadaniami wsadowymi nie jest powiązana stacja robocza. Jeśli podczas określania kolejki wyjściowej i drukarki zostanie napotkana wartość \*WRKSTN, zostanie ona zastąpiona wartością \*DEV, gdy określana jest kolejka wyjściowa, i wartością \*SYSVAL, gdy określana jest drukarka.

## **Przykłady routingu**

Poniżej przedstawiono różne przykłady routingu w zależności od zmieniających się wartości zapisanych w elementach związanych z drukowaniem:

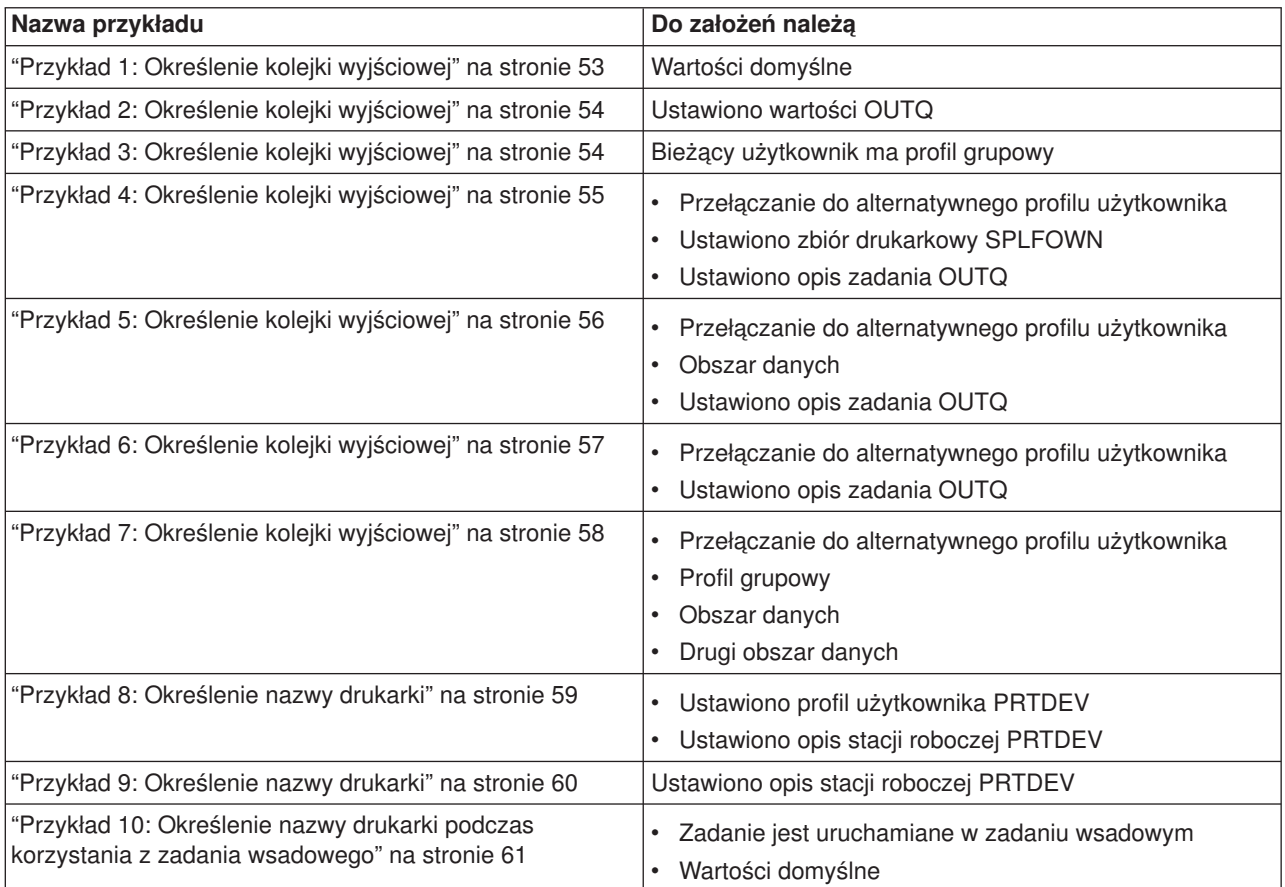

<span id="page-60-0"></span>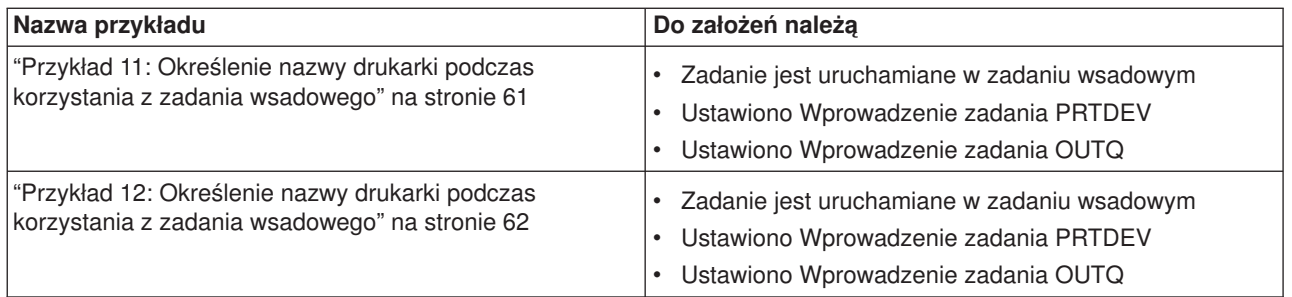

Po przejrzeniu przykładów można wykonać autotest.

- v "Autotest: [Określanie](#page-69-0) kolejki wyjściowej i drukarki" na stronie 62
- ["Odpowiedzi](#page-70-0) do autotestu" na stronie 63

*Przykład 1: Określenie kolejki wyjściowej:* Założenia dotyczące zbioru drukarkowego:

- SPLFOWN ma wartość \*CURUSRPRF,
- OUTQ ma wartość \*JOB.
- DEV ma wartość \*JOB.
- SPOOL ma wartość \*YES.

Ponieważ SPOOL ma wartość \*YES, wyjście musi być skierowane do kolejki wyjściowej.

Ponadto przyjęto założenie, że nie wystąpiło przełączenie do alternatywnego profilu użytkownika.

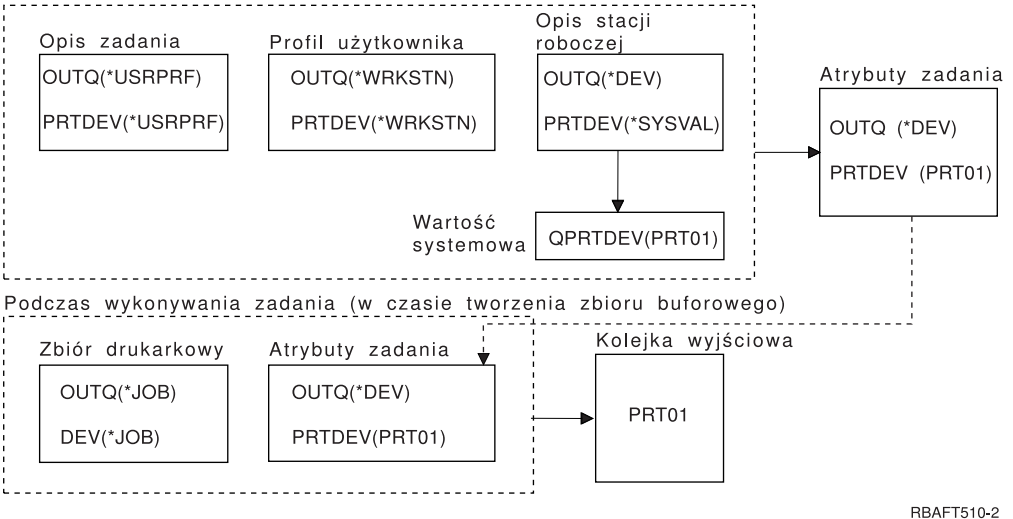

Podczas uruchamiania zadania (inicjowanie)

Podczas inicjowania zadania:

System sprawdza parametr OUTQ w opisie zadania, i stwierdza że ma on wartość \*USRPRF. Informacja ta instruuje system, aby sprawdził parametr OUTQ w profilu użytkownika. W tym przykładzie ma on wartość \*WRKSTN. Informacja ta instruuje system, aby sprawdził parametr OUTQ w opisie stacji roboczej. Parametr OUTQ w opisie stacji roboczej ma wartość \*DEV. Wartość \*DEV jest przechowywania w atrybucie zadania OUTQ.

System sprawdza parametr PRTDEV w opisie zadania, i stwierdza że ma on wartość \*USRPRF. Informacja ta instruuje system, aby sprawdził parametr PRTDEV w profilu użytkownika. W tym przykładzie ma on wartość \*WRKSTN. Informacja ta instruuje system, aby sprawdził parametr PRTDEV w opisie stacji roboczej. Informacja ta instruuje system, aby sprawdził wartość systemową <span id="page-61-0"></span>Drukarka domyślna (QPRTDEV) i użył kolejki wyjściowej w systemie, który ma taką samą nazwę, jak nazwa drukarki systemowej w wartości systemowej Drukarka domyślna (QPRTDEV). W tym przykładzie jest to PRT01. Wartość PRT01 jest przechowywania w atrybucie zadania PRTDEV.

Podczas wykonywania zadania:

Gdy ma zostać utworzony zbiór buforowy, system sprawdza nazwę kolejki wyjściowej w parametrze OUTQ w zbiorze drukarkowym. W tym przykładzie jest to wartość \*JOB. Informacja ta instruuje system, aby sprawdził atrybut OUTQ dla zadania. Atrybut zadania OUTQ został ustawiony na wartość \*DEV podczas etapu inicjowania zadania. Atrybut zadania OUTQ, \*DEV, instruuje system, aby sprawdził parametr DEV w zbiorze drukarkowym. Parametr DEV w tym zbiorze drukarkowym ma wartość \*JOB. Wartość ta instruuje system, aby sprawdził atrybut PRTDEV zadania. Jeśli dostarczona przez IBM wartość parametru QPRTDEV nie została zmieniona, drukarka ma nazwę PRT01, a kolejka wyjściowa ma nazwę PRT01.

Jeśli dostarczona przez IBM wartość parametru QPRTDEV nie została zmieniona, drukarka ma nazwę PRT01, a kolejka wyjściowa ma nazwę PRT01.

*Przykład 2: Określenie kolejki wyjściowej:* Założenia dotyczące zbioru drukarkowego:

- SPLFOWN ma wartość \*CURUSRPRF,
- OUTQ ma wartość PRT04,
- DEV ma wartość PRT08,
- SPOOL ma wartość \*YES.

Podczas uruchamiania zadania Opis stacji Atrybuty zadania Opis zadania Profil użytkownika roboczei OUTQ(PRT03) OUTQ(PRT02) OUTQ(OUTQ7) OUTQ (PRT03) PRTDEV(PRT03) PRTDEV(PRT02) PRTDEV(PRT07) PRTDEV (PRT03) Podczas wykonywania zadania Kolejka wyjściowa Zbiór drukarkowy Atrybuty zadania OUTQ(PRT03) OUTQ(PRT04) PRT04 DEV(PRT08) PRTDEV(PRT03) **BBAFT504-2** 

Kolejką wyjściową jest PRT04. System znalazł wartość PRT04 dla parametru kolejki wyjściowej w zbiorze drukarkowym, a nie wartość, która wskazywałaby na atrybut zadania OUTQ.

*Przykład 3: Określenie kolejki wyjściowej:* Założenia dotyczące zbioru drukarkowego:

- SPLFOWN ma wartość \*CURGRPPRF,
- OUTQ ma wartość \*JOB.
- DEV ma wartość \*JOB.
- SPOOL ma wartość \*YES.

Założenia dodatkowe:

- zadanie nie przełączyło się do alternatywnego profilu użytkownika,
- bieżący użytkownik ma profil grupowy GRP.

<span id="page-62-0"></span>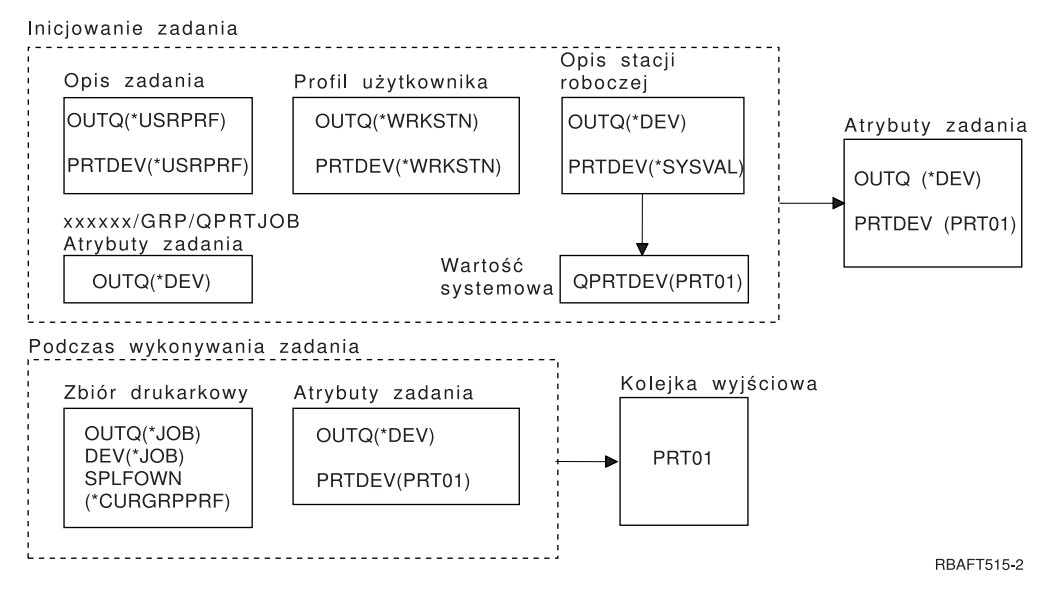

Ponieważ parametr SPLFOWN zbioru drukarkowego ma wartość \*CURGRPPRF, zbiór drukarkowy zostanie utworzony w zadaniu *xxxxxx*/GRP/QPRTJOB (gdzie *xxxxxx* jest liczbą z zakresu 000000-999999).

Podczas inicjowania zadania:

System sprawdza wartość OUTQ w opisie bieżącego zadania. Wartość \*USRPRF w opisie zadania instruuje system, aby sprawdził parametr OUTQ w profilu użytkownika. Parametr OUTQ w profilu użytkownika ma wartość \*WRKSTN. Informacja ta instruuje system, aby sprawdził parametr OUTQ w opisie stacji roboczej. Parametr OUTQ w opisie stacji roboczej ma wartość \*DEV. W atrybutach zadania atrybut zadania OUTQ jest ustawiany na \*DEV.

System sprawdza parametr PRTDEV w opisie zadania. Wartość \*USRPRF w opisie zadania instruuje system, aby sprawdził parametr PRTDEV w profilu użytkownika. Wartość \*WRKSTN w profilu użytkownika instruuje system, aby sprawdził parametr PRTDEV w opisie stacji roboczej. Wartość \*SYSVAL w opisie stacji roboczej instruuje system, aby sprawdził wartość systemową Drukarka domyślna (QPRTDEV) i użył ustawionej w niej wartości. Drukarka domyślna (QPRTDEV) ma wartość PRT01. PRT01 staje się wartością dla atrybutu zadania PRTDEV.

Podczas wykonywania zadania:

System sprawdza wartość OUTQ w zbiorze drukarkowym. Wartość \*JOB instruuje system, aby użył atrybutu zadania OUTQ dla zadania *xxxxxx*/GRP/QPRTJOB, czyli wartości \*DEV. Informacja ta instruuje system, aby sprawdził atrybut DEV w zbiorze drukarkowym. Ma on wartość \*JOB. Wartość ta instruuje system, aby sprawdził wartość PRTDEV w atrybutach zadania. Atrybut zadania PRTDEV ma wartość PRT01.

*Przykład 4: Określenie kolejki wyjściowej:* Założenia dotyczące zbioru drukarkowego:

- SPLFOWN ma wartość \*JOB.
- OUTQ ma wartość \*JOB,
- DEV ma wartość \*JOB,
- SPOOL ma wartość \*YES.

Ponadto przyjęto założenie, że wystąpiło przełączenie do alternatywnego profilu użytkownika USR.

<span id="page-63-0"></span>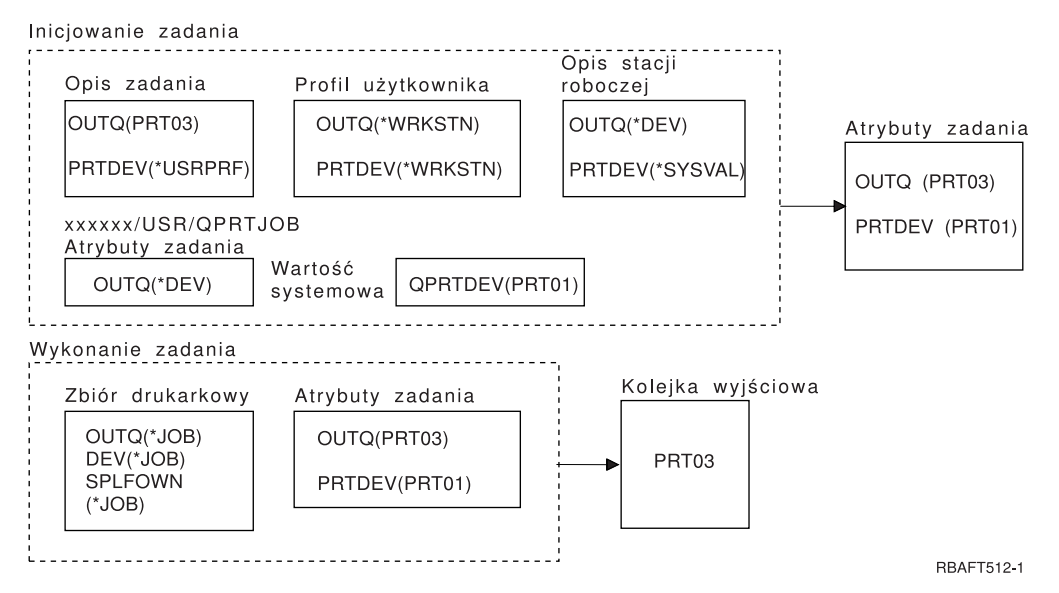

Parametr SPLFOWN zbioru drukarkowego ma wartość \*JOB, a zadanie zostało przełączone do profilu użytkownika USR. Bieżące zadanie utworzy zbiór buforowy.

System sprawdza parametr OUTQ w zbiorze drukarkowym, aby uzyskać nazwę kolejki wyjściowej. Wartość tego parametru, w tym przykładzie \*JOB, instruuje system, aby sprawdził atrybut zadania OUTQ. Ponieważ parametr SPFLOWN jest ustawiony na wartość \*JOB, używany jest atrybut OUTQ bieżącego zadania. Ma on wartość PRT03. W tym przykładzie zbiór buforowy jest kierowany do kolejki wyjściowej PRT03.

*Przykład 5: Określenie kolejki wyjściowej:* Założenia dotyczące zbioru drukarkowego:

- SPLFOWN ma wartość \*CURUSRPRF,
- OUTQ ma wartość \*JOB,
- DEV ma wartość \*JOB.
- SPOOL ma wartość \*YES.

Założenia dodatkowe:

- Wystąpiło przełączenie do alternatywnego profilu użytkownika USR.
- v W bibliotece QUSRSYS istnieje obszar danych QPRTJOB o typie \*LGL z wartością fałsz (0), a jego właścicielem jest profil użytkownika QSPL.

<span id="page-64-0"></span>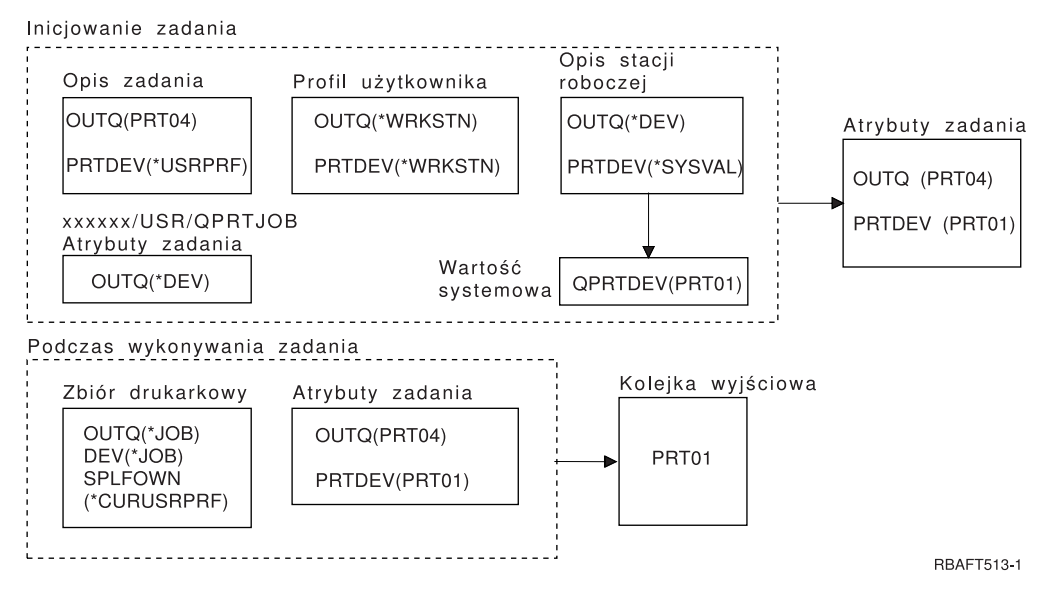

Parametr SPLFOWN zbioru drukarkowego ma wartość \*CURUSRPRF, a zadanie zostało przełączone do profilu użytkownika USR. Zbiór drukarkowy zostanie utworzony w zadaniu *xxxxxx*/USR/QPRTJOB (gdzie *xxxxxx* jest liczbą z zakresu 000000-999999).

Podczas inicjowania zadania:

System sprawdza parametr OUTQ w opisie zadania. Jego wartość, PRT04, instruuje system, że nie musi on kontynuować sprawdzania, i powoduje ustawienie atrybutu zadania OUTQ na wartość PRT04.

Wartość \*USRPRF w parametrze PRTDEV w opisie zadania instruuje system, aby sprawdził atrybut PRTDEV w profilu użytkownika. Wartość \*WRKSTN w profilu użytkownika instruuje system, aby sprawdził parametr PRTDEV w opisie stacji roboczej. Wartość \*SYSVAL instruuje system, aby sprawdził wartość systemową Drukarka domyślna (QPRTDEV) i użył kolejki wyjściowej o nazwie podanej w tej wartości. W tym przykładzie wartością tą jest PRT01 zapisana w atrybucie zadania PRTDEV.

Podczas wykonywania zadania:

System sprawdza parametr OUTQ w zbiorze drukarkowym, aby uzyskać nazwę kolejki wyjściowej. Wartość \*JOB instruuje system, aby sprawdził atrybut OUTQ zadania. W QUSRSYS istnieje obszar danych QPRTJOB, którego właścicielem jest profil użytkownika QSPL i dla którego wartością logiczną jest fałsz. Z powodu tego obszaru danych system sprawdzi atrybut OUTQ dla zadania *xxxxxx*/USR/QPRTJOB. Znajdująca się w zadaniu *xxxxxx*/USR/QPRTJOB wartość \*DEV atrybutu OUTQ instruuje system, aby sprawdził parametr DEV w zbiorze drukarkowym. Wartość \*JOB w parametrze DEV zbioru drukarkowego instruuje system, aby sprawdził atrybut PRTDEV bieżącego zadania. Ma on wartość PRT01.

*Przykład 6: Określenie kolejki wyjściowej:* Założenia dotyczące zbioru drukarkowego:

- SPLFOWN ma wartość \*CURUSRPRF,
- OUTQ ma wartość \*JOB,
- DEV ma wartość \*JOB,
- SPOOL ma wartość \*YES.

Ponadto przyjęto założenie, że wystąpiło przełączenie do alternatywnego profilu użytkownika USR.

<span id="page-65-0"></span>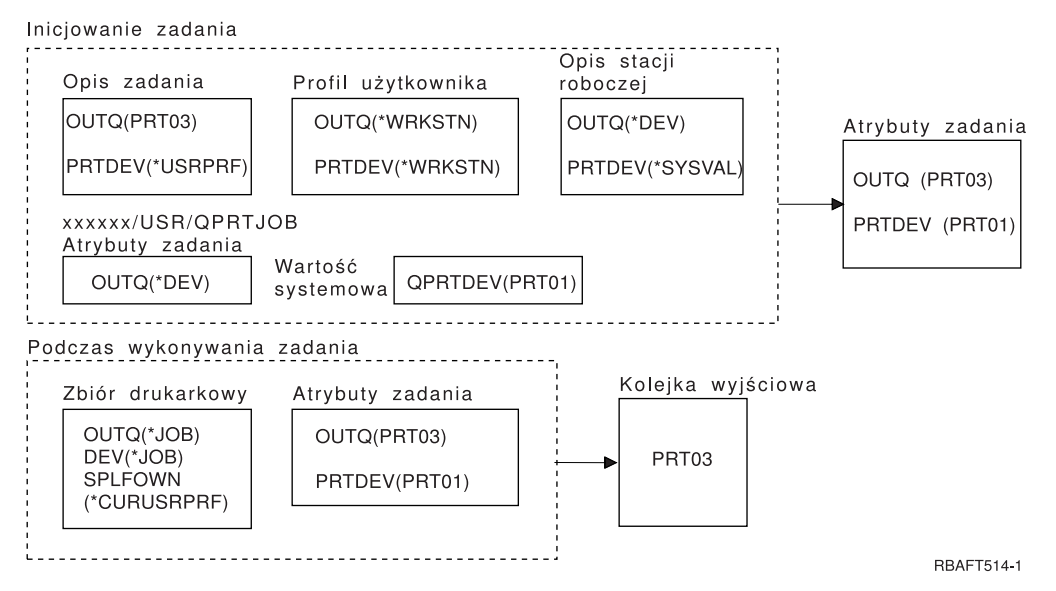

Parametr SPLFOWN zbioru drukarkowego ma wartość \*CURUSRPRF, a zadanie zostało przełączone do profilu użytkownika USR. Zbiór drukarkowy zostanie utworzony w zadaniu *xxxxxx*/USR/QPRTJOB (gdzie *xxxxxx* jest liczbą z zakresu 000000-999999).

System sprawdza parametr OUTQ w zbiorze drukarkowym, aby uzyskać nazwę kolejki wyjściowej. Wartość \*JOB instruuje system, aby sprawdził atrybut zadania OUTQ. System sprawdzi atrybut zadania OUTQ dla bieżącego zadania. Ma on wartość PRT03.

*Przykład 7: Określenie kolejki wyjściowej:* Założenia dotyczące zbioru drukarkowego:

- SPLFOWN ma wartość \*CURUSRPRF,
- OUTQ ma wartość \*JOB,
- DEV ma wartość \*JOB.
- SPOOL ma wartość \*YES.

Założenia dodatkowe:

- wystąpiło przełączenie do alternatywnego profilu użytkownika USR,
- bieżący użytkownik ma profil grupowy X,
- v W bibliotece QUSRSYS istnieje obszar danych QPRTJOB o typie \*LGL z wartością fałsz (0), a jego właścicielem jest profil użytkownika QSPL.
- v w pierwszej bazie danych produktu z listy bibliotek bieżącego zadania istnieje inne obszar danych QPRTJOB o typie \*LGL z wartością prawda (1); profil użytkownika QSPL jest właścicielem tego obszaru danych.

<span id="page-66-0"></span>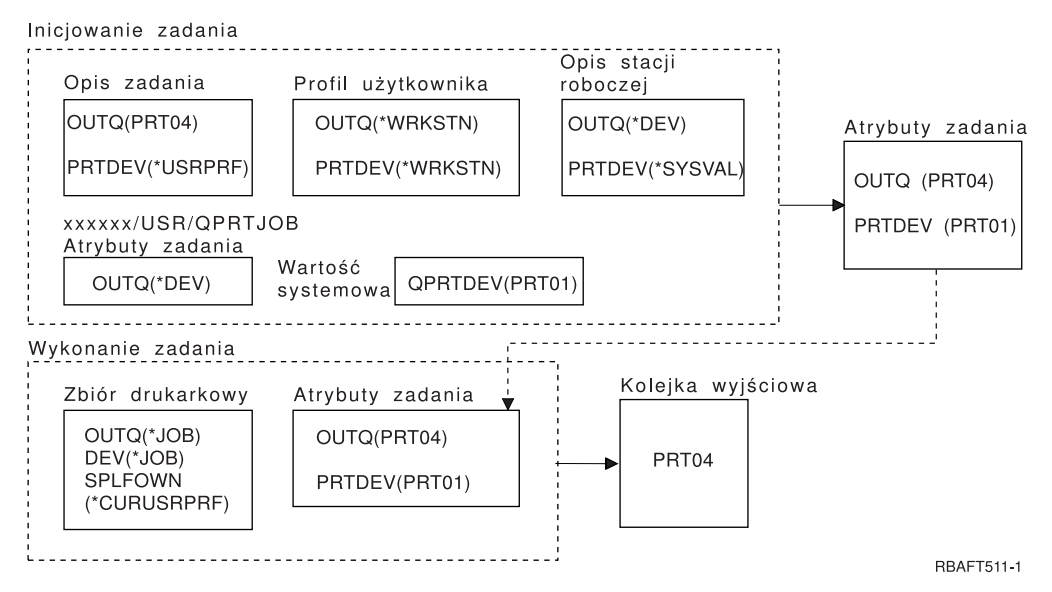

Parametr SPLFOWN zbioru drukarkowego ma wartość \*CURUSRPRF, a zadanie zostało przełączone do alternatywnego profilu użytkownika USR. Zbiór drukarkowy zostanie utworzony w zadaniu *xxxxxx*/USR/QPRTJOB (gdzie *xxxxxx* jest liczbą z zakresu 000000-999999).

System sprawdza parametr OUTQ w zbiorze drukarkowym, aby uzyskać nazwę kolejki wyjściowej. Wartość \*JOB instruuje system, aby sprawdził atrybut zadania OUTQ. Ponieważ istnieje obszar danych QPRTJOB z wartością logiczną prawda, system sprawdzi atrybut zadania OUTQ dla bieżącego zadania. Ma on wartość PRT04.

*Przykład 8: Określenie nazwy drukarki:* Założenia dotyczące zbioru drukarkowego:

- SPLFOWN ma wartość \*CURUSRPRF,
- OUTQ ma wartość \*JOB.
- DEV ma wartość \*JOB.
- SPOOL ma wartość \*NO.

Ponadto przyjęto założenie, że nie wystąpiło przełączenie do alternatywnego profilu użytkownika.

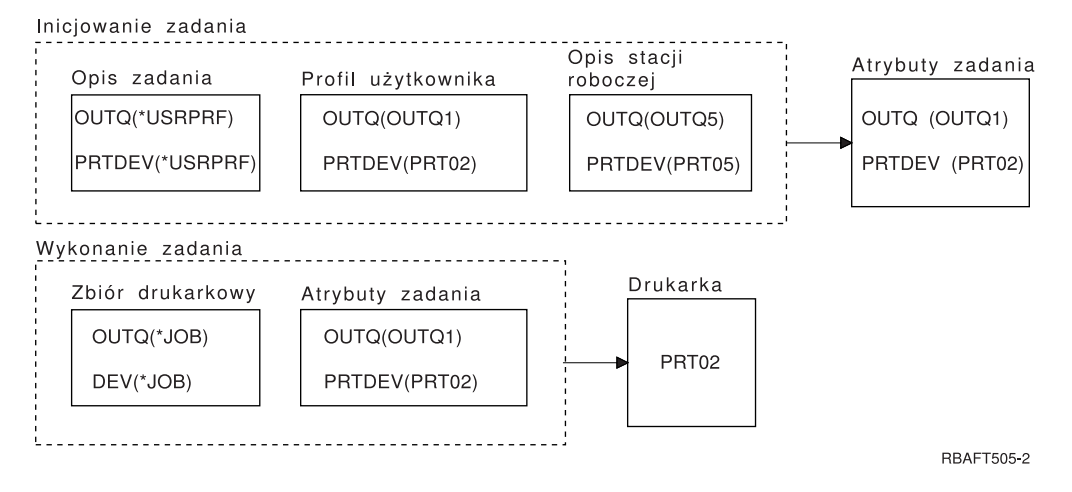

Podczas inicjowania zadania:

<span id="page-67-0"></span>System sprawdza parametr OUTQ w opisie zadania. Wartość ta, \*USRPRF, instruuje system, aby sprawdził parametr OUTQ w profilu użytkownika. Parametr OUTQ w profilu użytkownika ma wartość \*QUTO1. Ponieważ jest to nazwa konkretnej kolejki wyjściowej, wartość ta jest zapisana jako wartość OUTQ w atrybutach zadania.

System sprawdza parametr PRTDEV w opisie zadania. Wartość ta, \*USRPRF, instruuje system, aby sprawdził parametr PRTDEV w profilu użytkownika. Parametr PRTDEV w profilu użytkownika ma wartość PRT02. Ponieważ jest to nazwa konkretnej drukarki, system kończy sprawdzanie i zapisuje tę wartość w atrybutach zadania jako wartość PRTDEV.

Podczas wykonywania zadania:

Drukarka ma nazwę PRT02. Dzieje się tak dlatego, że system najpierw sprawdził w zbiorze drukarkowym, że parametr PRTDEV ma wartość \*JOB. Wartość ta została wysłana do atrybutu zadania PRTDEV.

Atrybut zadania PRTDEV ma wartość PRT02.

W tym przykładzie w zbiorze drukarkowym określono SPOOL = \*NO. Wyjście zostanie bezpośrednio skierowane do wydrukowania do drukarki PRT02 i nie zostanie użyta kolejka wyjściowa.

*Przykład 9: Określenie nazwy drukarki:* Założenia dotyczące zbioru drukarkowego:

- SPLFOWN ma wartość \*CURUSRPRF,
- OUTQ ma wartość \*JOB,
- DEV ma wartość \*JOB,
- SPOOL ma wartość \*NO.

Ponadto przyjęto założenie, że nie wystąpiło przełączenie do alternatywnego profilu użytkownika.

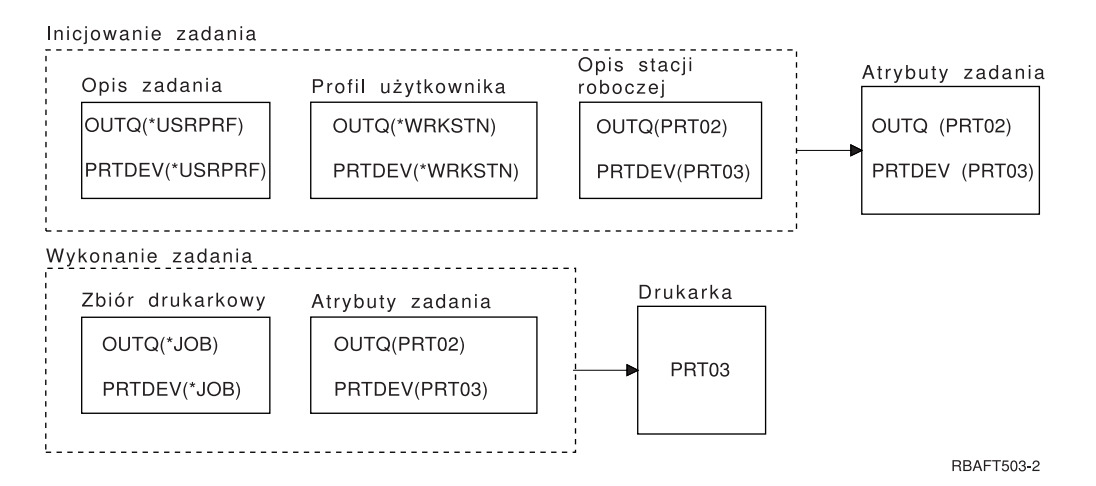

Podczas inicjowania zadania:

System sprawdza parametr OUTQ w opisie zadania. Wartość ta, \*USRPRF, instruuje system, aby sprawdził parametr OUTQ w profilu użytkownika. Parametr OUTQ w profilu użytkownika ma wartość \*WRKSTN. Wartość ta instruuje system, aby sprawdził parametr OUTQ w opisie stacji roboczej. Parametr OUTQ w opisie stacji roboczej ma wartość PRT02. Wartość ta jest zapisywana w atrybutach zadania jako wartość OUTQ.

System sprawdza wartość PRTDEV w opisie zadania. Wartość PRTDEV w opisie zadania to \*USRPRF. Wartość ta instruuje system, aby sprawdził wartość PRTDEV w profilu użytkownika. PRTDEV w profilu użytkownika ma wartość \*WRKSTN. Wartość ta instruuje system, aby sprawdził <span id="page-68-0"></span>wartość PRTDEV w opisie stacji roboczej. PRTDEV w opisie stacji roboczej ma wartość PRT03. Wartość ta jest zapisywana w atrybutach zadania jako wartość PRTDEV.

Podczas wykonywania zadania:

System sprawdził w zbiorze drukarkowym, że parametr PRTDEV ma wartość \*JOB. Informacja ta instruuje system, aby w następnej kolejności sprawdził atrybut drukarki zadania PRTDEV.

W tym przykładzie ma on wartość PRT03.

W tym przykładzie w zbiorze drukarkowym określono SPOOL = \*NO. Wyjście zostanie bezpośrednio skierowane do wydrukowania do drukarki PRT03 i nie zostanie użyta kolejka wyjściowa.

## **Uwaga:**

Aby określić, czy wyjście jest kierowane do kolejki wyjściowej czy też do drukarki, należy znać wartość (\*YES lub \*NO) parametru SPOOL. Jeśli SPOOL = \*YES, zbiór buforowy jest kierowany do kolejki wyjściowej. Jeśli SPOOL = \*NO, wyjście jest kierowane bezpośrednio do drukarki.

## *Przykład 10: Określenie nazwy drukarki podczas korzystania z zadania wsadowego:*

Założenia:

- Nie wystąpiło przełączenie do alternatywnego profilu użytkownika.
- Właścicielem zbioru buforowego jest \*CURUSRPRF.
- v Kolejką wyjściową (OUTQ) użytkownika jest OUTQ1, a drukarka (PRTDEV) to PRT1.
- v Do wprowadzenia zadania wsadowego użyto komendy Wprowadzenie zadania (Submit Job SBMJOB).
- v Parametr kolejki wyjściowej w komendzie SBMJOB określono jako \*CURRENT.
- v Parametr drukarki w komendzie SBMJOB określono jako \*CURRENT.

Gdy zadanie jest uruchamiane jako wsadowe, otrzymany zbiór buforowy jest wysyłany do OUTQ1, a następnie drukowany na drukarce przypisanej do OUTQ1.

Jeśli podczas drukowania nie użyto buforowania, wyjście zostanie skierowane do drukarki PRT1.

OUTQ1 i PRT1 użyto dlatego, że do zadania wsadowego użytkownik przekazał wartość \*CURRENT.

## *Przykład 11: Określenie nazwy drukarki podczas korzystania z zadania wsadowego:*

Założenia:

- Nie wystąpiło przełączenie do alternatywnego profilu użytkownika.
- v Wartość \*CURUSRPRF właściciela zbioru buforowego nie została przesłonięta w zbiorze drukarkowym.
- v Kolejką wyjściową (OUTQ) użytkownika jest OUTQ1, a drukarka (PRTDEV) to PRT1.
- v Do wprowadzenia zadania wsadowego użyto komendy Wprowadzenie zadania (Submit Job SBMJOB).
- v Parametr kolejki wyjściowej w komendzie SBMJOB określono jako \*USRPRF.
- Wartością parametru kolejki wyjściowej w profilu użytkownika jest \*WRKSTN.
- v Parametr drukarki w komendzie SBMJOB określono jako PRT99.

<span id="page-69-0"></span>Gdy zadanie jest uruchamiane jako wsadowe, otrzymany zbiór buforowy jest wysyłany do kolejki wyjściowej PRT99, a następnie drukowany na drukarce PRT99. Wartość \*WRKSTN kolejki wyjściowej jest interpretowana jako \*DEV i wybierana jest kolejka wyjściowa o nazwie identycznej z nazwą drukarki.

Jeśli podczas drukowania nie użyto buforowania, wyjście zostanie skierowane do drukarki PRT99.

## *Przykład 12: Określenie nazwy drukarki podczas korzystania z zadania wsadowego:*

Założenia:

- Nie wystąpiło przełączenie do alternatywnego profilu użytkownika.
- Wartość \*CURUSRPRF właściciela zbioru buforowego nie została przesłonięta w zbiorze drukarkowym.
- v Kolejką wyjściową (OUTQ) użytkownika jest OUTQ1, a drukarka (PRTDEV) to PRT1.
- v Do wprowadzenia zadania wsadowego użyto komendy Wprowadzenie zadania (Submit Job SBMJOB).
- v Parametr kolejki wyjściowej w komendzie SBMJOB określono jako \*USRPRF.
- v Wartością parametru kolejki wyjściowej w profilu użytkownika jest \*WRKSTN.
- v Parametr drukarki w komendzie SBMJOB określono jako \*WRKSTN.

Gdy zadanie jest uruchamiane jako wsadowe, otrzymany zbiór buforowy jest wysyłany do drukarki systemowej. Dzieje się tak dlatego, że wartość \*WRKSTN dla kolejki wyjściowej jest interpretowana jako \*DEV, a wartość \*WRKSTN dla drukarki jest interpretowana jako \*SYSVAL.

Jeśli podczas drukowania nie użyto buforowania, wyjście zostanie skierowane do drukarki zdefiniowanej jako systemowa. Jest to drukarka o nazwie przypisanej do wartości systemowej Drukarka domyślna (QPRTDEV).

*Autotest: Określanie kolejki wyjściowej i drukarki:* Poniżej znajdują się diagramy podobne do tych, których użyto w przykładach. Należy przeczytać informacje przedstawione w tych diagramach. Korzystając z informacji uzyskanych na temat hierarchii elementów drukowania, należy określić jakie będą nazwy kolejek wyjściowych i drukarek.

**Uwaga:** Podczas znajdowania odpowiedzi należy pamiętać o parametrze SPOOL.

Dla obu autotestów przyjęto następujące założenia:

- Nie wystąpiło przełączenie do alternatywnego profilu użytkownika.
- Atrybut właściciela zbioru buforowego ma wartość \*CURUSRPRF.

<span id="page-70-0"></span>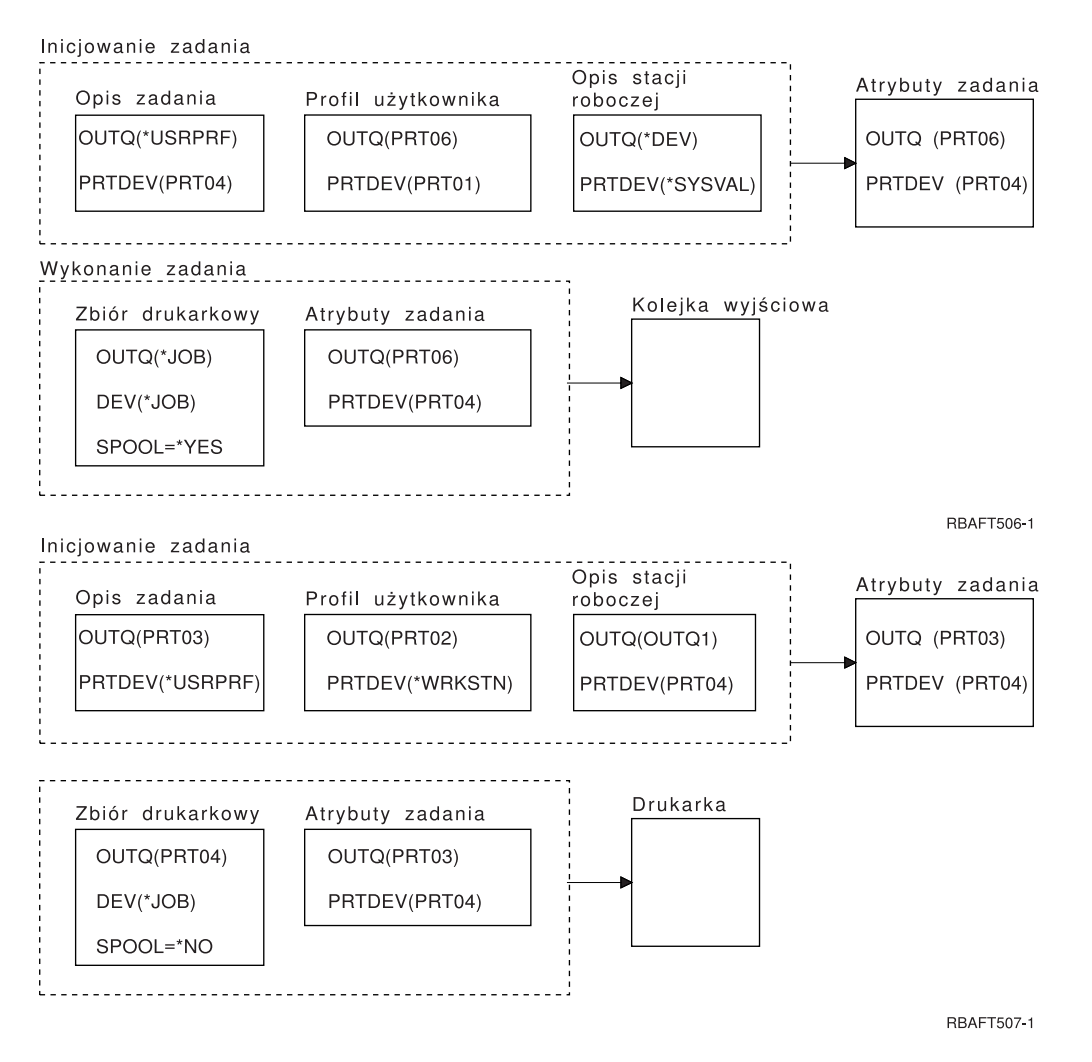

Po zakończeniu sprawdź odpowiedzi w sekcji "Odpowiedzi do autotestu".

*Odpowiedzi do autotestu:* Poniżej znajdują się diagramy z autotestu zawierające poprawne wartości parametrów kolejka wyjściowa i drukarka.

Dla pierwszego diagramu kolejka wyjściowa ma nazwę PRT06.

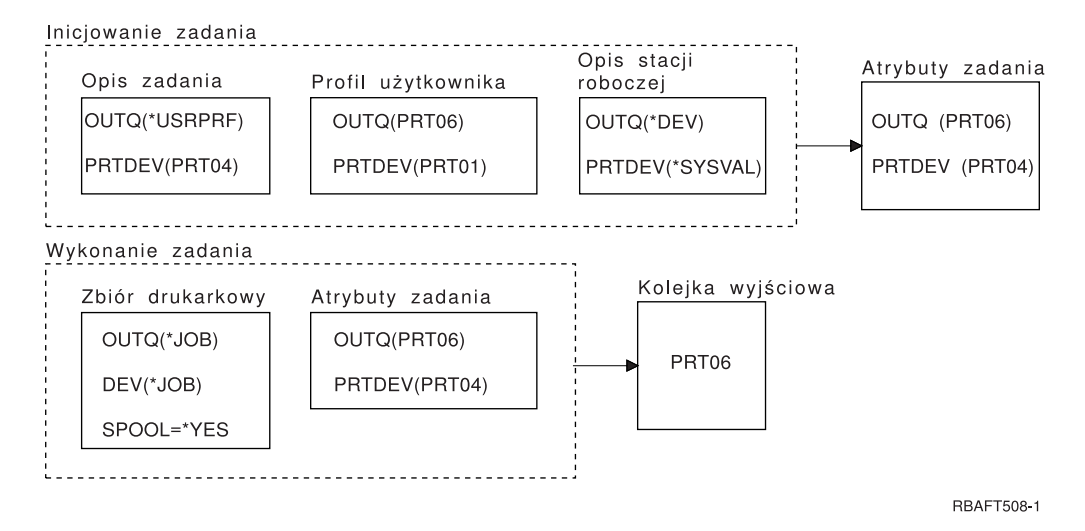

<span id="page-71-0"></span>System najpierw sprawdził zbiór buforowy i znalazł ustawienie SPOOL = \*YES. Następnie sprawdził on wartość kolejki wyjściowej w zbiorze drukarkowym. Znalazł wartość \*JOB. Następnie system sprawdził wartość kolejki wyjściowej w atrybucie zadania OUTQ. Znalazł wartość PRT06.

Dla drugiego diagramu wartością drukarki jest PRT04.

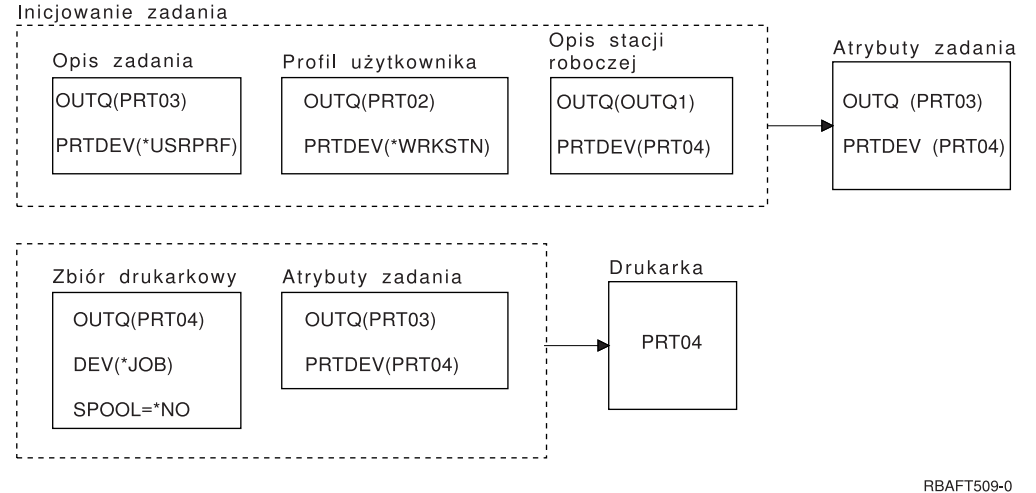

System najpierw sprawdził zbiór drukarkowy. Tym razem znalazł ustawienie SPOOL = \*NO. Następnie sprawdził on wartość urządzenia w zbiorze drukarkowym. Znalazł wartość \*JOB. Następnie system sprawdził wartość urządzenia w atrybucie zadania PRTDEV.

Atrybut zadania PRTDEV ma wartość PRT04.

# **Drukowanie w systemie zdalnym**

Drukowanie w systemie zdalnym umożliwia automatyczne wysyłanie i drukowanie zbiorów buforowych utworzonych na serwerze iSeries w innych systemach.

Zbiory buforowe są wysyłane z kolejki wyjściowej za pomocą komendy Uruchomienie zdalnego programu piszącego (Start Remote Writer - STRRMTWTR). Komenda CL STRRMTWTR umożliwia automatyczne wysyłanie zbiorów buforowych do innych systemów za pomocą usług dystrybucyjnych SNA (SNADS) lub protokołu TCP/IP.

Więcej informacji na ten temat zawierają następujące sekcje:

## **"Korzyści z drukowania w systemie zdalnym"**

Zawiera opis korzyści z korzystania z drukowania w systemie zdalnym.

**"Sposób działania [drukowania](#page-73-0) w systemie zdalnym" na stronie 66** Zawiera opis działania drukowania w systemie zdalnym.

**"Praca z informacjami o wydruku [użytkownika"](#page-73-0) na stronie 66** Zawiera opis informacji o wydruku użytkownika i podaje sposób ich zmiany.

**"Status wysyłania i odroczenia [buforowanych](#page-74-0) zbiorów wyjściowych" na stronie 67** Zawiera opis statusu wywołania i odraczania.

## **Korzyści z drukowania w systemie zdalnym**

Do korzyści z używania drukowania w systemie zdalnym należą:

• Umieszczenie w kolejce wyjściowej
Zbiory buforowe mogą być automatycznie umieszczane w konkretnej kolejce wyjściowej systemu docelowego. Obsługa ta jest zapewniana za pomocą komend Tworzenie kolejki wyjściowej (Create Output Queue - CRTOUTQ) i Uruchamianie zdalnego programu piszącego (Start Remote Writer - STRRMTWTR).

• Wiele zdalnych programów piszących powoduje zwiększenie przepustowości

Dla kolejek wyjściowych można uruchomić wiele zdalnych programów piszących. Dzięki temu wiele zadań może równocześnie wysyłać zbiory buforowe z jednej kolejki wyjściowej.

**Uwaga:** Dla jednej kolejki wyjściowej można uruchomić 10 programów piszących.

• Interfejs jednej komendy

Po ustanowieniu środowiska (sprzętu i oprogramowania) komenda Uruchomienie zdalnego programu piszącego (Start Remote Writer - STRRMTWTR) inicjuje wszystkie działania wymagane do wysyłania zbiorów buforowych do systemu zdalnego. W podsystemie QSPL istnieje pozycja zadania autostartu, która automatycznie uruchamia zadanie, po uruchomieniu podsystemu QSPL. Zadanie to uruchamia komendę STRRMTWTR z parametrem OUTQ ustawionym na wartość \*ALL. Dlatego zdalny program (programy) piszący jest uruchamiany dla wszystkich kolejek wyjściowych, dla których określono system zdalny i liczbę programów piszących do autostartu. Zdalne programy piszące są także uruchamiane dla zdalnej kolejki wyjściowej, gdy zostaje ona zmieniona lub gdy zostaje utworzona nowa zdalna kolejka wyjściowa.

• Rozproszone kierowanie wydruków z atrybutami zbioru buforowego

Dla rozproszonego kierowania wydruków dostępne są atrybuty zbioru buforowego. Są to:

– Użytkownik, który utworzył zbiór

Ten atrybut identyfikuje użytkownika, który utworzył dany zbiór buforowy.

– System, w którym został utworzony zbiór

Ten atrybut identyfikuje system, w który został utworzony dany zbiór buforowy.

– Informacje o wydruku użytkownika

Ten atrybut składa się ze znaków pobranych z tekstu zdefiniowanego przez użytkownika.

Po utworzeniu zbioru buforowego z tekstem zdefiniowanym przez użytkownika nie można zmienić tego tekstu. Gdy zbiór buforowy jest wysyłany z wartością \*ALLDATA określoną dla parametru formatu danych, informacje o wydruku użytkownika stają się atrybutem tego zbioru buforowego.

Więcej szczegółów na temat sposobu pracy z komendami wyświetlania, pobierania i zmiany informacji o wydruku użytkownika zawiera sekcja "Praca z informacjami o wydruku [użytkownika"](#page-73-0) na stronie 66.

v Statusy Wysyłanie (Send - SND) i Odroczono (Defer - DFR) dla zbiorów buforowych

Statusy te umożliwiają monitorowanie aktywności zbiorów buforowych.

– SND

Buforowany zbiór wyjściowy jest wysyłany lub został już wysłany do systemu zdalnego.

– DFR

Wysłanie buforowanego zbioru wyjściowego zostało odroczone.

Po pomyślnym wysłaniu zbiorów buforowych do systemu zdalnego (po stwierdzeniu tego w najlepszy możliwy sposób) są one usuwane lub składowane zgodnie z ustawieniem atrybutu składowania zbioru buforowego.

Więcej szczegółów na temat atrybutów wysyłania i odraczania zbioru buforowego zawiera sekcja ["Status](#page-74-0) wysyłania i odroczenia [buforowanych](#page-74-0) zbiorów wyjściowych" na stronie 67.

## <span id="page-73-0"></span>**Sposób działania drukowania w systemie zdalnym**

Poniższy diagram ilustruje funkcję drukowania w systemie zdalnym.

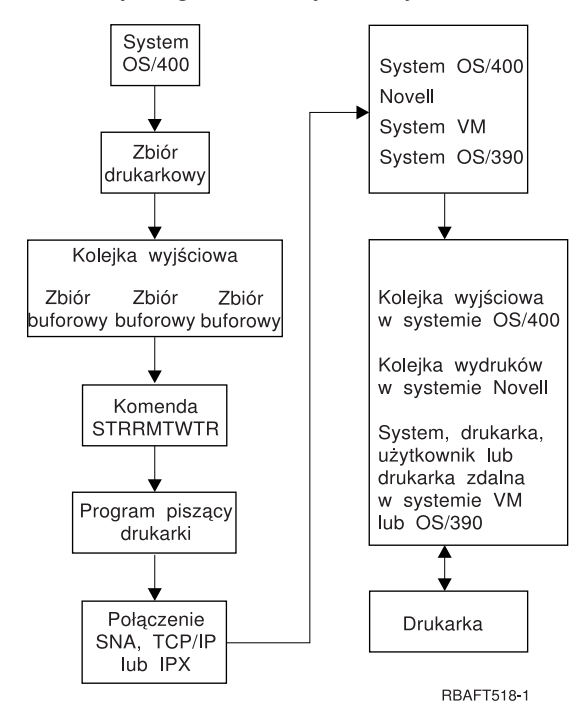

Tworzona jest kolejka wyjściowa do przechowywania buforowanych zbiorów wyjściowych. Zdalna kolejka wyjściowa to kolejka wyjściowa, która została utworzona w celu obsługi wysyłania buforowanych zbiorów wyjściowych do systemu zdalnego. Do realizacji tego zadania wymagane jest podanie określonych parametrów w komendzie CL CRTOUTQ. Gdy parametrom tym zostają nadane wartości, zostaje utworzona zdalna kolejka wyjściowa. Buforowane zbiory wyjściowe w zdalnej kolejki wyjściowej są wysyłane przez zdalny program (programy) piszący uruchomiony dla danej kolejki wyjściowej. Zdalne programy piszące są uruchamiane automatycznie w oparciu o wartość podaną w parametrze określającym liczbę programów piszących do autostartu (AUTOSTRWTR). Można je też uruchomić za pomocą komendy CL STRRMTWTR.

Komenda CL STRRMTWTR uruchamia program piszący, który wysyła buforowane zbiory wyjściowe znajdujące się w zdalnej kolejce wyjściowej do systemu zdalnego. Program piszący (jest on zadaniem systemowym) pobiera buforowane zbiory wyjściowe ze zdalnej kolejki wyjściowej i wysyła je do systemu zdalnego za pomocą usług SNADS lub protokołu TCP/IP. Buforowany zbiór wyjściowy można wysłać do użytkownika, który jest jego właścicielem, do konkretnej kolejki wyjściowej lub do kolejki wyjściowej drukarki systemowej w systemie docelowym. Jeśli profil użytkownika wysyłającego nie istnieje w systemie docelowym, podczas korzystania z usług SNADS używany jest profil użytkownika QNETSPLF.

**Uwaga:** Gdy buforowane zbiory wyjściowe są wysyłane do systemu o typie docelowym \*OTHER za pomocą usług SNADS, profil użytkownika, do którego wysyłane są buforowane zbiory wyjściowe, musi istnieć lub zostać utworzony w wym systemie docelowym.

### **Praca z informacjami o wydruku użytkownika**

Informacje o wydruku użytkownika składają się ze zdefiniowanego przez użytkownika tekstu, który jest powiązany z danym użytkownikiem. Tekst zdefiniowany przez użytkownika jest zapisywany wraz ze zbiorem buforowym podczas tworzenia tego zbioru. Można go wyświetlać za pomocą komendy Wyświetlenie atrybutów zbioru buforowego (Display Spooled File Attributes - DSPSPLFA) lub odtwarzać za pomocą komendy Odtworzenie danych wydruku użytkownika (Retrieve User Print Information - RTVUSRPRTI).

Informacje o wydruku użytkownika nie są używane podczas wysyłania buforowanych zbiorów wyjściowych do innego serwera iSeries lub systemu S/3X. Są one używane tylko jako informacje do przekazania do programu obsługi wyjścia klienta mostu VM/MVS jako pomoc do ustawienia pól nagłówka Pozycji zadania sieciowego (Network Job Entry - NJE).

<span id="page-74-0"></span>Administrator systemu może ograniczyć dostęp użytkowników, odbierając uprawnienia publiczne do konkretnych komend.

Informacji o wydruku użytkownika można używać w dowolny sposób. Informacje te mogą na przykład zawierać informacje o dystrybucji wydruku lub można ich używać do celów rozliczeniowych (obciążenie działu opłatami za drukowanie).

Z informacjami o wydruku użytkownika można pracować za pomocą komend Zmiana danych wydruku użytkownika (Change User Print Information - CHGUSRPRTI), Wyświetlenie danych wydruku użytkownika (Display User Print Information - DSPUSRPRTI) i Odtworzenie danych wydruku użytkownika (Retrieve User Print Information - RTVUSRPRTI).

#### **Korzystanie z komendy CHGUSRPRTI**

Nie istnieje komenda, która umożliwiałaby tworzenie danych wydruku użytkownika. Jeśli dane wydruku użytkownika nie istnieją, można je utworzyć za pomocą komendy CHGUSRPRTI.

Na przykład uruchomienie podanej poniżej komendy powoduje zmodyfikowanie (lub utworzenie, jeśli nie istnieją) danych wydruku użytkownika dla użytkownika LAWSON. CHGUSRPRTI USER(LAWSON) TEXT('DEPT. ABC P.O. BOX 123')

Komenda ta działa na danych wydruku użytkownika LAWSON. Informacje te zostały zmienione (lub utworzone) na DEPT. ABC P.O.Box 123.

#### **Korzystanie z komendy DSPUSRPRTI**

Komenda Wyświetlenie danych wydruku użytkownika (Display User Print Information - DSPUSRPRTI) wyświetla dane wydruku użytkownika dla konkretnego użytkownika. DSPUSRPRTI USER(LAWSON)

**Uwaga:** Komenda DSPUSRPRTI używa zbioru drukarkowego QPDSPUSRPI, gdy dla parametru OUTPUT podano wartość \*PRINT.

#### **Korzystanie z komendy RTVUSRPRTI**

Komendy Odtworzenie danych wydruku użytkownika (Retrieve User Print Information - RTVUSRPRTI) można użyć w programie w języku CL do odtworzenia wartości danych wydruku użytkownika powiązanych z użytkownikiem. Wartości dla określonego użytkownika są zwracane w podanych zmiennych języka CL. RTVUSRPRTI USER(LAWSON) RTNTEXT(&TEXT);

Po uruchomieniu powyższej komendy zwracane są następujące dane:

&TEXT 'DEPT ABC P.O. BOX 123 \_\_\_\_'

Identyfikator kodowanego zestawu znaków (CCSID) jest używany, gdy opis tekstu jest drukowany w danych wyjściowych.

#### **Status wysyłania i odroczenia buforowanych zbiorów wyjściowych**

Gdy buforowany zbiór wyjściowy znajduje się w kolejce wyjściowej, jego status może się zmieniać zależnie od trybu kolejki wyjściowej i aktywności związanej z konkretnym zbiorem buforowym.

Szczególne znaczenie dla drukowania w systemie zdalnym mają statusy SND i DFR.

**Uwaga:** Status DFR nie jest unikalny dla buforowanych zbiorów wyjściowych znajdujących się w zdalnej kolejki wyjściowej. Buforowane zbiory wyjściowe znajdujące się w kolejkach wyjściowych innych niż zdalne także mogą mieć status DFR.

 $\cdot$  SND

Gdy buforowany zbiór wyjściowy jest wysyłany do systemu zdalnego, ma on status SND. Jeśli połączenie ma typ \*SNA, buforowany zbiór wyjściowy może mieć status SND do momentu odebrania przez zdalny program piszący komunikatu potwierdzającego z systemu zdalnego. W tym momencie buforowany zbiór wyjściowy jest usuwany lub składowany w zależności od ustawienia atrybutu składowania zbioru buforowego. Jeśli program piszący zostanie zakończony, gdy buforowane zbiory wyjściowe mają status SND, status tych zbiorów jest zmieniany z powrotem na RDY.

**DFR** 

Gdy program piszący (drukarki lub zdalny) jest uruchamiany dla kolejki wyjściowej, określa on maksymalną wielkość zbioru buforowego dla chwili bieżącej. Status wszystkich zbiorów buforowych w stanie RDY, które przekroczą limit, zostanie zmieniony na DFR. Jeśli zbiór buforowy przekroczy bieżący limit i zostanie dodany do kolejki wyjściowej (zostanie utworzony lub przeniesiony) po uruchomieniu programu piszącego dla kolejki wyjściowej, buforowany zbiór wyjściowy uzyska status DFR.

Gdy zmiany systemowe związane z porą dnia dotyczące nowej maksymalnej wielkości buforowanego zbioru wyjściowego mają być uwzględnione, program piszący sprawdza kolejkę wyjściową, aktualizując status RDY zbiorów buforowych na status DFR lub status DFR na RDY, w zależności od nowego limitu i wielkości konkretnych buforowanych zbiorów wyjściowych. Po zakończeniu programu piszącego status wszystkich buforowanych zbiorów wyjściowych o statusie DFR jest zmieniany na RDY.

Gdy zakresy czasu dla maksymalnej wielkości buforowanych zbiorów wyjściowych nakładają się, używana jest mniejsza liczba stron. Na przykład przyjmijmy, że istnieją dwa zakresy czasu: od 8:00:00 do 16:00:00 i od 12:00:00 do 12:30:00, dla których liczba stron wynosi odpowiednio 40 i 10. Największy buforowany zbiór wyjściowy, który zostanie wydrukowany między 8:00 a 12:00 może mieć 40 stron. Największy buforowany zbiór wyjściowy, który zostanie wydrukowany między 12:00 a 12:30 może mieć 10 stron. Największy buforowany zbiór wyjściowy, który zostanie wydrukowany między 12:30 a 16:00 może mieć 40 stron.

Przedstawiony poniżej zrzut ekranu ilustruje kolejkę wyjściową (RMTOUTQ) o statusie zwolniona i pierwszy buforowany zbiór wyjściowy (DMB18R1), do którego zapisywane są dane (RLS/WTR). Ponieważ zbiór DMB18R1 jest wysyłany do systemu zdalnego, ma on status SND. Następny buforowany zbiór wyjściowy, DMB18R2, ma status DFR. Jego aktywność może być odroczona z powodu wielkości i pory dnia, gdy dozwolone jest drukowanie lub wysyłanie tylko niektórych buforowanych zbiorów wyjściowych o określonej wielkości.

Praca z kolejką (WRKOUTQ \*RMTOUTQ) Kolejka: RMTOUTQ Biblioteka: Lawson Status: RLS/WTR Wpisz opcje i naciśnij Enter. 1=Wysłanie 2=Zmiana 3=Wstrzymanie 4=Usunięcie 5=Wyświetlenie 6=Zwolnienie 7=Komunikaty 8=Atrybuty 9=Praca ze statusem drukowania Opc Zbiór Użytkownik Dane użytk. Stat. Strony Kopie Typ formatu Priorytet \_ DMB18R1 LAWSON SND 1 1 \*STD 5 8 STUMPF LAWSON RDY DMB18R2 LAWSON TEST DFR 1 1 \*STD 5 Koniec Parametry dla opcji 1, 2, 3 lub komenda ===> \_\_\_\_\_\_\_\_\_\_\_\_\_\_\_\_\_\_\_\_\_\_\_\_\_\_\_\_\_\_\_\_\_\_\_\_\_\_\_\_\_\_\_\_\_\_\_\_\_\_\_\_\_\_\_\_\_\_\_\_\_\_\_\_\_\_\_\_\_\_\_\_\_ F3=Wyjście F11=Ekran 2 F12=Anuluj F20=Programy piszące F22=Drukarki F24=Inne klawisze

# **Uwagi**

Więcej uwag zawierają następujące sekcje:

- v "Uwagi dotyczące drukowania bezpośredniego"
- "Uwagi dotyczące otwierania"
- "Uwagi dotyczące wyjścia"
- v "Uwagi dotyczące [zamykania"](#page-77-0) na stronie 70
- v "Uwagi dotyczące sterowania formatem przy użyciu [pierwszego](#page-77-0) znaku rekordu" na stronie 70
- "Uwagi [dotyczące](#page-78-0) czcionek drukarki" na stronie 71
- v "Uwagi dotyczące [alternatywnych](#page-81-0) zestawów znaków i stron kodowych dla zbiorów wydruku" na stronie 74
- "Uwagi dotyczące pola [wyjściowego"](#page-83-0) na stronie 76
- v "Uwagi dotyczące formatu rekordu zbioru [drukarkowego](#page-84-0) opisanego zewnętrznie" na stronie 77
- "Uwagi dotyczące [przekierowania"](#page-85-0) na stronie 78
- v "Uwagi [dotyczące](#page-89-0) drukarek SCS 3812 i 3816" na stronie 82
- v "Uwagi [dotyczące](#page-89-0) drukarek 3835" na stronie 82
- v "Uwagi [dotyczące](#page-89-0) drukarek 3912, 3916 i 4028" na stronie 82
- v "Uwagi szczególne dotyczące zbiorów [drukarkowych](#page-90-0) dla strumienia AFPDS" na stronie 83
- v "Uwagi [szczególne](#page-91-0) dotyczące DDS dla strumienia AFPDS" na stronie 84
- v "Uwagi dotyczące [wydajności"](#page-92-0) na stronie 85

## **Uwagi dotyczące drukowania bezpośredniego**

Gdy dane wyjściowe są zapisywane bezpośrednio do drukarki zamiast do kolejki wyjściowej, zadanie takie jest nazywane zadaniem drukowania bezpośredniego. Gdy zadanie drukowania bezpośredniego jest drukowane na drukarce SCS, typ urządzenia zbioru jest zmieniany przez OS/400 na \*SCS. Gdy drukowanie odbywa się na drukarce IPDS, która została skonfigurowana z ustawieniem AFP(\*NO), typ urządzenia zbioru jest zmieniany przez OS/400 na \*IPDS. Jeśli zadanie drukowania ma typ urządzenia zbioru \*AFPDS, \*USERASCII, \*LINE lub \*AFPDSLINE, zadanie drukowania bezpośredniego nie jest obsługiwane.

## **Uwagi dotyczące otwierania**

Podane poniżej uwagi dotyczą otwierania zbiorów drukarkowych dla buforowanego wyjścia:

- Kolejka wyjściowa powinna zostać utworzona dla typu wyjścia, jaki jest generowany przez program, aby interwencje operatora systemu ograniczyć do minimum podczas generowania wyjścia przez program piszący drukarki. Podczas tworzenia kolejki wyjściowej należy wziąć pod uwagę:
	- postać wyjścia, jakie jest generowane (skierowane do drukarki lub na dyskietkę),
	- rodzaje papieru, na których drukowane jest wyjście,
	- rodzaj ochrony zapewniany danym; (czy zezwala się innemu użytkownikowi na dostęp do danych?),
	- ile potrzeba separatorów zadań.
- v Parametr SCHEDULE określa, kiedy wyjście ma być udostępnione programowi piszącemu drukarki. Gdy program piszący drukarki przetwarza konkretny zbiór, przetwarzanie to zależy od między innymi:
	- czasu uruchomienia programu piszącego,
	- innych zbiorów wyjściowych umieszczonych w kolejce,
	- tego, czy program piszący lub kolejka wyjściowa jest wstrzymana.
- v Parametry podane do generowania wyjścia są przechowywane do momentu ich użycia przez program piszący.

### **Uwagi dotyczące wyjścia**

Podane poniżej uwagi dotyczą operacji wyjścia wykonywanych na zbiorach buforowych.

Operacja wymuszenia końca danych (FEOD) może udostępnić programowi piszącemu część zbioru buforowego, chyba że dla tego zbioru podano SCHEDULE(\*JOBEND) lub HOLD(\*YES). Operacja ta <span id="page-77-0"></span>umożliwia zapisanie części zbioru buforowego. Na przykład jednocześnie można zapisać jedno zamówienie. Dla normalnego wyjścia nie należy używać operacji wymuszenia końca danych. Nowy zbiór buforowy po każdej operacji FEOD.

### **Uwagi dotyczące zamykania**

Gdy wartością harmonogramu jest \*FILEEND, zbiór wyjściowy jest udostępniany programowi piszącemu drukarki. Zasoby zbioru używane przez program są zwalniane.

Jeśli program użytkowy zapisywał dane, gdy wystąpiło nieprawidłowe zamknięcie systemu, na ekranach dotyczących buforowania, takich jak WRKOUTQ, WRKSPLFA i WRKJOB, wyświetlana jest informacja, że buforowane wyjście ma 0 stron. Rekordy, które były zapisane w wewnętrznych buforach systemu, zostały utracone.

Zbiory buforowe, które nie zawierają rekordów (otwarte i zamknięte, ale bez wyjścia) są automatycznie usuwane przez system, gdy aplikacja zamyka zbiór urządzenia. Programy piszące nie wybiorą tych zbiorów do wydrukowania, chyba że określono SCHEDULE(\*IMMED) i program piszący wybierze dany zbiór przed jego zamknięciem.

### **Uwagi dotyczące sterowania formatem przy użyciu pierwszego znaku rekordu**

Dla zbiorów drukarkowych opisanych programowo w danych można także określić informacje sterowania wydrukiem. Wykonuje się to, umieszczając kod American National Standard sterowania formatem przy użyciu pierwszego znaku rekordu na pierwszej pozycji każdego rekordu danych w zbiorze drukarkowym. (W tym samym zbiorze nie można używać sterowania formatem przy użyciu pierwszego znaku rekordu i DDS).

Informacje na temat danych maszynowych zawiera podręcznik Printer Device Programming

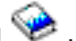

Aby w danych umieścić informacje sterowania wydrukiem, na pierwszej pozycji każdego rekordu danych należy podać jeden z następujących kodów American National Standard sterowania formatem przy użyciu pierwszego znaku rekordu:

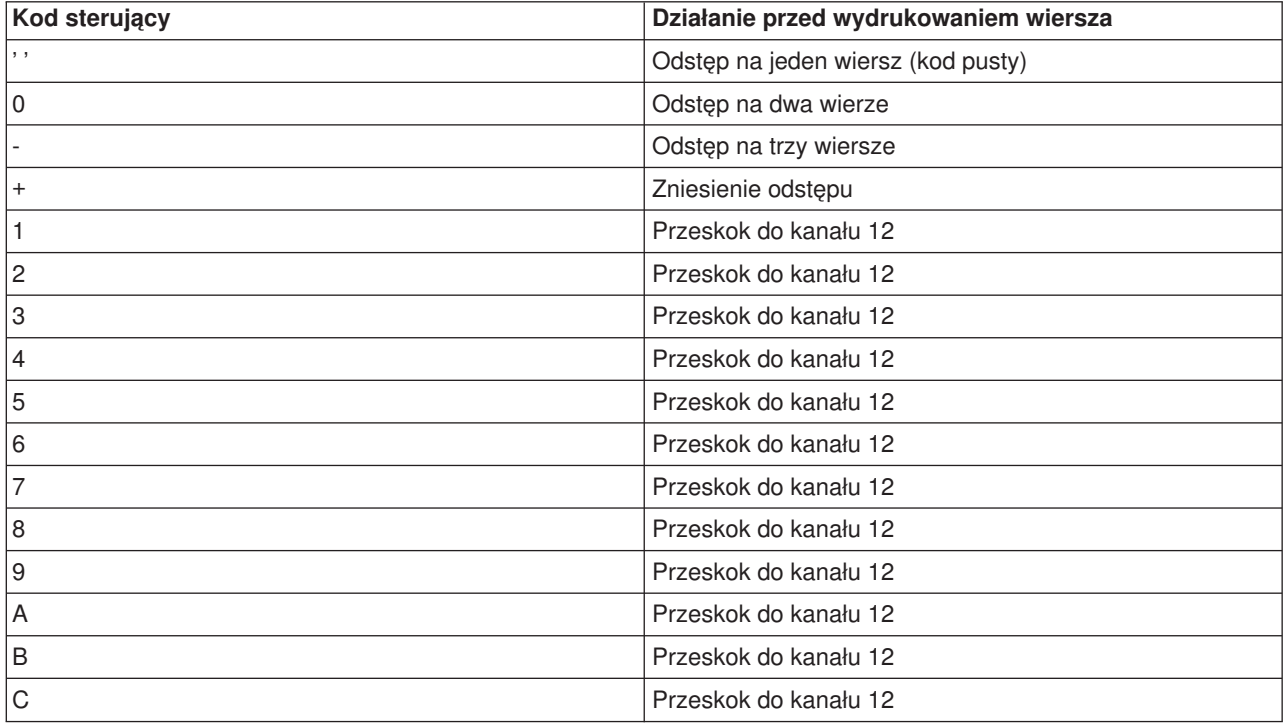

<span id="page-78-0"></span>Każdy inny znak na pierwszej pozycji rekordu ma domyślnie wartość pustą (kod American National Standard dla odstępu o jeden wiersz). Jeśli tak się zdarzy, komunikat informacyjny CPF4916 jest wysyłany do programu w języku wysokiego poziomu jeden raz dla zbioru.

Jeśli dla zbioru drukarkowego używane są dane sterowania formatem przy użyciu pierwszego znaku rekordu, informacje sterowania wydrukiem utworzone przez kompilator języka wysokiego poziomu są ignorowane. Znak znajdujący się na pierwszej pozycji rekordu jest używany jako znak sterowania wydrukiem dla tego rekordu.

Aby utworzyć zbiór drukarkowy opisany programowo korzystający z danych sterowania formatem przy użyciu pierwszego znaku rekordu, w komendzie Tworzenie zbioru drukarkowego (Create Printer File - CRTPRTF) należy podać parametr CTLCHAR i opcjonalnie parametr CHLVAL. CTLCHAR(\*FCFC) określa, że pierwszy znak każdego rekordu jest kodem American National Standard sterowania formatem.

Parametr CHLVAL umożliwia powiązanie konkretnego numeru wiersza, do którego ma nastąpić przeskok, z identyfikatorem kanału American National Standard. Na przykład jeśli zostanie określone CHLVAL(2 20), identyfikator kanału 2 jest przydzielany z numerem wiersza 20. Dlatego jeśli sterowanie formatem 2 zostanie umieszczone na pierwszej pozycji rekordu, przed wydrukowaniem pierwsze go wiersza przeskoczy do wiersza nr 20.

**Uwaga:** Jeśli drukarka zatrzyma się w wierszu o konkretnym numerze i następny przetwarzany rekord ma numer sterowania formatem dla kanału o tej samej wartości, co numer wiersza, w którym ustawiona jest drukarka, drukarka przejdzie do tej wartości (numeru wiersza) na następnej stronie. W przykładzie w powyższym paragrafie jeśli drukarka była już w wierszu 20, przejdzie ona do wiersza 20 na następnej stronie.

Od tej reguły istnieje jeden wyjątek.

Jeśli drukarka jest ustawiona na początku strony (wiersz 1) a sterowanie formatem dla kanału ma wartość 1, drukarka nie przejdzie do nowej strony.

Każdy identyfikator sterujący można podać w parametrze tylko jeden raz. Jeśli dla identyfikatora kanału nie zostanie podany numer wiersza i identyfikator ten wystąpi w danych, przed rozpoczęciem drukowania drukarka pobiera domyślny odstęp wynoszący jeden wiersz.

W podanym poniżej przykładzie tworzony jest zbiór PRTFCFC korzystający z danych sterowania formatem przy użyciu pierwszego znaku rekordu:

CRTPRTF FILE(QGPL/PRTFCFC) OUTQ(PRINT) CTLCHAR(\*FCFC) + CHLVAL((1 1) (2 10) (12 60))

Zbiór wydruku jest buforowany w kolejce wyjściowej PRINT. Identyfikator kanału 1 jest powiązany z wierszem 1, kanału 2 z wierszem 10, a kanału 12 z wierszem 60.

## **Uwagi dotyczące czcionek drukarki Znaki na cal a czcionka**

Większość drukarek SCS do określenia gęstości druku (liczby znaków na cal) używa w komendach CRTPRTF, CHGPRTF i OVRPRTF parametru CPI (znaki na cal). Jednak drukarki 3812, 3816, 5219 i wszystkie drukarki IPDS do wybrania zarówno niejawnej gęstości druku (liczby znaków na cal) i stylu czcionki używają parametru FONT. W przypadku tych drukarek parametr CPI jest ignorowany, oprócz przekształcania wielkości strony (PAGESIZE) z \*UOM w \*ROWCOL. Parametr FONT jest z kolei ignorowany na drukarkach, w których nie jest stosowany.

W celu zapewnienia elastyczności zadania drukowania, gęstość druku identyfikatora czcionki (parametr FONT) powinna odpowiadać, jeśli to możliwe, wartości określonej w parametrze CPI. Ustawienie parametru FONT na FONT(\*CPI) powoduje, że system wybiera czcionkę o tej samej gęstości wydruku, co wartość

parametru CPI. Zadanie drukowania przeznaczone dla drukarki obsługującej czcionki może być wydrukowane na innej drukarce bez znaczącej zmiany wyglądu wydruku. Na przykład zbiór drukarkowy z ustawieniem FONT(222), czcionką Gothic o gęstości druku 15 i CPI(15) może być drukowany na drukarkach 3812, 4224 i 5219 (korzystają one z parametru FONT) ale także na drukarkach 4214, 4230, 4234, 4247, 5224 i 5225 (obsługują one 15 znaków na cal). Jeśli to zadanie drukowania zostanie skierowane do drukarki, która obsługuje tylko 10 znaków na cal, zostanie użyte przekierowanie zbioru drukarkowego.

Więcej informacji na temat przekierowywania zbiorów buforowych do drukarek SCS zawiera sekcja ["Uwagi](#page-85-0) dotyczące [przekierowania"](#page-85-0) na stronie 78.

Podczas korzystania ze zewnętrznie opisanego zbioru drukarkowego SCS zwykle do pozycjonowania pól na drukowanej stronie używana jest wartość określona w parametrze CPI. Na przykład jeśli dla zbioru drukarkowego określono 10 znaków na cal, a FIELDA ma się rozpocząć w kolumnie 51, to na lewo od FIELDA będzie znajdowało się 50 znaków odstępu (50 znaków odstępu przy gęstości 10 znaków na cal daje 5 cali).

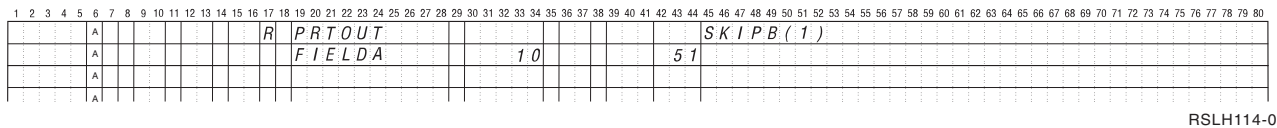

Dla opisanych zewnętrznie zbiorów drukarkowych IPDS do określania kolumn początkowych pól na stronie wydruku, zamiast parametru CPI lub wartości parametru FONT DDS, używana jest gęstość druku określona dla komend CRTPRTF, CHGPRTF i OVRPRTF na podstawie parametru FONT. W powyższym przykładzie, jeśli podano by CPI(10) i FONT(087), a podana drukarka obsługiwała by czcionki, pole FIELDA zdefiniowane tak, aby było drukowane w kolumnie 51 zajmowało by 50 znaków odstępu przy 12 znakach na cal (niejawna wartość CPI dla czcionki 087) lub 50/12 cali, czyli 10,58 cm (4,167 cali) od lewego marginesu papieru. Wartością domyślną FONT jest (\*CPI). Jeśli zostanie wybrane \*CPI, program OS/400 automatycznie wybiera czcionkę o gęstości druku określonej w parametrze CPI.

#### **Czcionki proporcjonalne i drukarskie**

Wszystkie drukarki IPDS obsługują czcionki proporcjonalne. W przypadku czcionek proporcjonalnych znaki mają różną szerokość w zależności od drukowanego znaku (na przykład **i** jest znakiem wąskim, a **W** szerokim). Listę wszystkich obsługiwanych czcionek można znaleźć w podręczniku Printer Device

Programming . Niejawna kolumna znaki na cal w tej tabeli przedstawia szerokość znaku odstępu dla wybranej czcionki.

Podczas korzystania z czcionek proporcjonalnych zawijanie i obcinanie (parametr FOLD) mogą działać niezgodnie z oczekiwaniami. Dzieje się tak dlatego, że system nie śledzi szerokości każdego pojedynczego znaku.

Podane poniżej drukarki także obsługują czcionki drukarskie: 3812, 3130, 3160, 3816, 3820, 3825, 3827, 3829, 3831, 3835, 3900, 3916, 3930, 3935, 4028, 4312, 4317, 4324, InfoPrint 3000 i InfoPrint 4000. Czcionkę drukarską można określić, wskazując wielkość w punktach (wysokość czcionki). Jeden punkt to 1/72 cala. Czcionka 8-punktowa ma wysokość 1/9 cala, a czcionka 24-punktowa ma wysokość 1/3 cala. Podczas korzystania z czcionek zawierających wysokie znaki konieczne może być podwojenie lub potrojenie odstępów, aby uniknąć nakładania się na siebie wierszy podczas drukowania strony.

Ponieważ znaki w czcionkach proporcjonalnych i drukarskich mają zmienną szerokość, podczas korzystania z podkreślenia i nakładania znaków należy zachować ostrożność. Metoda wyróżniania i podkreślania stosowana podczas drukowania wierszy z odstępem (SPACEA) po wartości 0, po której drukowana jest inny wiersz, może nie działać poprawnie.

Czcionki proporcjonalne i drukarskie można określać dla komend CRTPRTF, CHGPRTF i OVRPRTF podczas korzystania z zewnętrznie opisanego zbioru drukarkowego. Dla czcionek drukarskich można określić wielkość w punktach. Wielkość w punktach jest ignorowana dla czcionek innych niż drukarskie. Jak to podano powyżej, niejawna wartość znaków na cal identyfikatora czcionki określona w parametrze FONT jest używana do pozycjonowania pól na drukowanej stronie. Ta sama reguła pozycjonowania pól na stronie drukowanej jest używana dla czcionek proporcjonalnych i drukarskich. Do pozycjonowania pól na stronie używana jest szerokość znaku pustego. Aby sprawdzić, czy w wyniku użycia zewnętrznie opisanych zbiorów drukarkowych z czcionkami proporcjonalnymi dało oczekiwane rezultaty, należy przejrzeć wydruk, ponieważ mogą na nim wystąpić nałożenia i przerwy. Z powodu niewielkich korekt związanych ze sprawdzaniem pozycji zaleca się niedrukowanie w wierszu 1, gdy określono 8 lub 9 wierszy na cal na drukarce IPDS.

**Uwaga:** Wielkość zadrukowanego obszaru dla pola jest różna w zależności od znaków użytych w polu. Między polami należy zostawić wystarczająco dużo miejsca, aby możliwe było pomieszczenie najszerszych znaków (wielkich liter), które mogą znaleźć się w tym polu.

W poprzednim przykładzie, jeśli podano CPI(10) i FONT(1351), a używaną drukarką jest 3812, to pole FIELDA, które ma mieć początek w kolumnie 51 zajmie 50 znaków odstępu przy 17,14 znakach na cal (niejawna liczba znaków na cal dla czcionki 1351) lub 50/17,14 cali, czyli 7,56 cm (2,975 cali) od lewego marginesu papieru.

W tym przykładzie pole FIELDA będzie miało początek 7,56 cm (2,975 cali) od lewego marginesu papieru bez względu na to, ile pól zdefiniowano po jego lewej stronie. Gdy zamiast numeru kolumn (pozycje od 42 do 44 w specyfikacji DDS) używana jest wartość zwiększana (+n), pola są pozycjonowane tak samo dla czcionek proporcjonalnych, jak dla czcionek o stałej gęstości druku. Oznacza to, że pole jest pozycjonowane w oparciu o szerokość znaku odstępu dla podanej czcionki. Poniższy przykład pokazuje, że użycie absolutnych numerów kolumn i względnych numerów zwiększanych (+n) da takie same rezultaty.

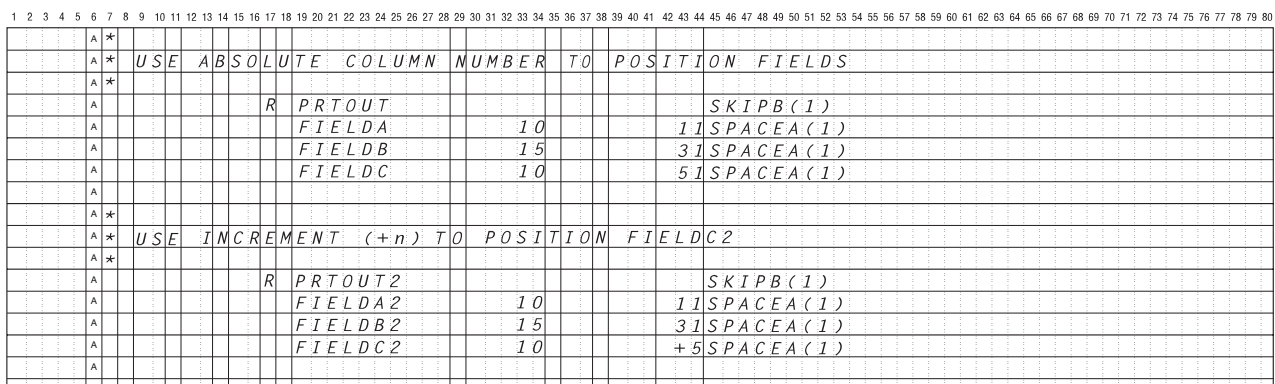

RSLH115-3

#### **Podstawianie czcionek**

A

Jeśli identyfikator czcionki podany w parametrze FONT nie jest obsługiwany przez używaną drukarkę, zarządzanie danymi drukarki wybiera zastępczą czcionkę obsługiwaną przez tę drukarkę (jeśli to możliwe). Czcionka zastępcza ma taką samą lub wyższą gęstość druku (jeśli to możliwe), aby zapewnić jak zmieszczenie tylu danych na stronie wydruku, ile jest to możliwe. Pełną listę obsługiwanych czcionek i czcionek zastępczych wybranych dla każdej drukarki obsługującej parametr FONT przedstawiono w

podręczniku Printer Device Programming .

Jeśli nie można użyć czcionki zastępczej, bufor jest przekierowywany. Do kolejki komunikatów powiązanej z urządzeniem lub programem piszącym drukarki wysyłany jest komunikat z zapytaniem. Komunikat ten umożliwia użytkownikowi wstrzymanie lub wydrukowanie zbioru. Jeśli użytkownik wybierze drukowanie, zbiór buforowy jest ponownie formatowany z atrybutami wydruku zbioru QPSPLPRT. Wydruk może

<span id="page-81-0"></span>wyglądać inaczej od zamierzonego. Informacje na temat warunków powodujących, że czcionka zastępcza nie jest używana, można znaleźć w podręczniku używanej drukarki.

W przypadku drukarek SCS 3812, 3816 i 5219 zastępowanie czcionki może być wykonywane tylko na poziomie zbioru. Zastępowanie czcionki nie jest realizowane dla zmian czcionki wprowadzonych w dokumencie. W tym przypadku używane jest opisane powyżej przekierowywanie buforu.

#### **Uwagi dotyczące parametru FONT drukarki IPDS**

Gdy dla drukarki podano AFP(\*YES) w opisie drukarki i parametr DEVTYPE określony dla używanego zbioru drukarkowego ma wartość \*AFPDS, do wybrania zasobu czcionki do załadowania na drukarkę można użyć parametrów FNTCHRSET, CDEPGE i CDEFNT zbioru drukarkowego. Zasada ta dotyczy wszystkich drukarek IPDS, oprócz 4224, 4230, 4234, 4247 i 64xx. Jeśli parametry te nie są używane, to używana jest wartość podana w parametrze FONT zbioru drukarkowego.

Gdy w komendach CRTPRTF, CHGPRTF i OVRPRTF podano FONT(\*DEVD), obowiązują następujące ograniczenia:

- v Kody paskowe sa pozycjonowane na stronie przy założeniu że w opisie urządzenia określono czcionkę o gęstości wydruku 10.
- v Jeśli w zewnętrznie opisanym zbiorze drukarkowym używana jest kombinacja parametrów kodu paskowego (BARCODE), rotacja strony ze zbioru drukarkowego lub DDS (PAGRTT) i wielkości znaków (CHRSIZ), mogą wystąpić nieprzewidywalne wyniki. Dzieje się tak dlatego, że wartość parametru FONT drukarki nie jest znana podczas tworzenia zbioru buforowego.
- v Tworzony strumień danych może być dłuższy w przypadku, gdy wybrano konkretną czcionkę. Oznacza to, że zbiór buforowy może zająć więcej pamięci w kolejce wyjściowej. Zamiast używania komend do określenia położenia pól, są one pozycjonowane z odstępami (szesnastkowo 40) między nimi.
- Jeśli czcionka proporcjonalna jest używana w zbiorze z polem, kolejne pola mogą nie być pozycjonowane w używanej kolumnie, jeśli konkretna czcionka została określona na poziomie zbioru. Dzieje się tak z powodu zmiennej szerokości znaków w czcionce proporcjonalnej, po których znajdują się odstępy (szesnastkowo 40) w celu pozycjonowania następnego pola.
- v Jeśli wartość parametru FONT w opisie drukarki to \*DEVD lub 0, wybierana jest czcionka 011.

Do zbioru drukarkowego można wysłać maksymalnie 48 czcionek. Jeśli żądanych jest więcej niż 48 czcionek, zostanie wysłany komunikat o błędzie.

W pierwszym lub ostatnim wierszu strony wprowadzana jest czasem niewielka korekta, gdy wartość parametru wiersze na cal (LPI) jest większa niż 6. Korekta ta zapobiega raportowaniu przez drukarki IPDS błędów sprawdzania pozycji z powodu drukowania części znaków poza dolną lub górną częścią strony. W przypadku pierwszego wiersza na stronie wprowadzana jest niewielka korekta polegająca na przesunięciu w dół. W przypadku ostatniego wiersza na stronie wprowadzana jest niewielka korekta polegająca na przesunięciu w górę. Korekta ta wynosi około 0,035 cm (1/72 cala). Pozostałe wiersze na stronie nie są korygowane. Korekta ta jest wprowadzana tylko dla zbiorów buforowych z parametrem DEVTYPE ustawionym na \*SCS lub \*IPDS podczas drukowania na drukarce z obsługą IPDS. Nie zaleca się używania do drukowania pierwszego wiersza na stronie, jeśli parametr wiersze na cal (LPI) ustawiony w zbiorze drukarkowym ma wartość 8 lub więcej.

**Uwaga:** Jeśli czcionka OCR jest określona dla strony kodowej innej niż OCR, strona kodowa jest zmieniana na stronę kodową OCR. Jeśli czcionka inna niż OCR jest określona dla strony kodowej OCR, czcionka ta jest zmieniana na czcionkę OCR.

#### **Uwagi dotyczące alternatywnych zestawów znaków i stron kodowych dla zbiorów wydruku**

Zestawy znaków są używane wraz ze stronami kodowymi do określenia wyglądu każdego znaku na wydruku. Strony kodowe składają się z szesnastkowych identyfikatorów (punktów kodowych) przypisanych do identyfikatorów znaków. Na przykład w stronie kodowej 037 (EBCDIC) literze e jest przypisany punkt kodowy, którego wartość wyrażona szesnastkowo wynosi 85.

W środowiskach wielojęzykowych może wystąpić konieczność wydrukowania danych w jednym narodowym zestawie znaków graficznych na urządzeniach, które obsługują inny narodowy zestaw znaków. Dzieje się tak zwłaszcza w przypadku znaków zawierających akcenty i innych znaków z symbolami diakrytycznymi (takich jak ç, ñ i ü). W tej sekcji znaki te będziemy nazywali **rozszerzonymi znakami alfabetu**.

Przyjmijmy na przykład, że zbiór fizyczny znajdujący się w systemie zawiera dane w podstawowym zestawie znaków francuskich i zawiera znak é. W stronie kodowej używanej z podstawowym zestawem znaków francuskich wartość szesnastkowa tego znaku to C0. Dane mogły zostać wprowadzone na terminalu obsługującym ten znak lub mogły zostać wysłane do systemu z innego systemu za pomocą linii komunikacyjnej. Gdy wartość szesnastkowa C0 jest wysyłana do drukarki skonfigurowanej dla podstawowego zestawu znaków dla Stanów Zjednoczonych, znak o wartości szesnastkowej C0 jest drukowany jako {. W zależności od drukarki i wysłanej wartości szesnastkowej, może okazać się, że ta wartość szesnastkowa jest znakiem, którego nie można wydrukować. Sposób, w jaki drukarka obsługuje konkretny szesnastkowy punkt kodowy (na przykład szesnastkową wartość C0), zależy od aktualnej wartości parametru CHRID określonego w zbiorze drukarkowym. Dla parametru CHRID można podać następujące wartości:

- v w przypadku jawnego określenia wartości parametru CHRID drukarka interpretuje dane przyjmując, że pochodzą one z podanego zestawu znaków i są w podanej stronie kodowej,
- v w przypadku określenia CHRID(\*SYSVAL) zbiór drukarkowy w momencie tworzenia wydruku pobiera wartość podaną w wartości systemowej zestaw znaków graficznych/strona kodowa (QCHRID),
- v w przypadku określenia CHRID(\*DEVD) drukarka używa parametru CHRID, który został ustawiony za pomocą panelu sterowania urządzenia lub określony podczas tworzenia opisu drukarki,
- v jeśli określono CHRID(\*JOBCCSID), drukarka interpretuje dane przyjmując że pochodzą one z zestawu znaków strony kodowej powiązanych z identyfikatorem CCSID dla bieżącego zadania; więcej informacji na ten temat zawiera temat zawiera temat Globalizacja,
- v w przypadku określenia CHRID(\*CHRIDCTL) zbiór drukarkowy sprawdza atrybut CHRIDCTL definicji zadania, aby określić, czy ma używać wartości \*JOBCCSID lub \*DEVD w parametrze komendy CHRID zadania.

Nie wszystkie drukarki obsługują wszystkie wartości parametru CHRID. Jeśli parametr CHRID określono dla drukarki, na której nie jest on obsługiwany, do operatora wysyłany jest komunikat. Opis rozszerzeń obsługiwanych przez poszczególne drukarki można znaleźć w podręczniku Printer Device Programming

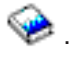

W przypadku zbiorów drukarkowych opisanych programowo wartość parametru CHRID określa stronę kodową i zestaw znaków używane do wydrukowania danych. Jednak w przypadku zbiorów drukarkowych opisanych zewnętrznie parametr CHRID jest używany tylko dla pól, dla których także określono parametr DDS CHRID. Pola, które nie mają parametru DDS CHRID, używają strony kodowej i zestawu znaków, tak jakby w zbiorze drukarkowym dla parametru CHRID określono CHRID(\*DEVD).

W drukarkach, dla których w opisie urządzenia określono AFP(\*YES), do wybrania strony kodowej, gdy parametr DEVTYPE zbioru drukarkowego ma wartość \*AFPDS, można użyć parametrów CDEPAG i FNTCHRSET zbioru drukarkowego. Zasada ta dotyczy wszystkich drukarek IPDS, oprócz 4224, 4230, 4234, 4247 i 64xx.

Na poniższym rysunku przedstawiono sposób obsługi rozszerzonych znaków alfabetu w zbiorze wydruku:

<span id="page-83-0"></span>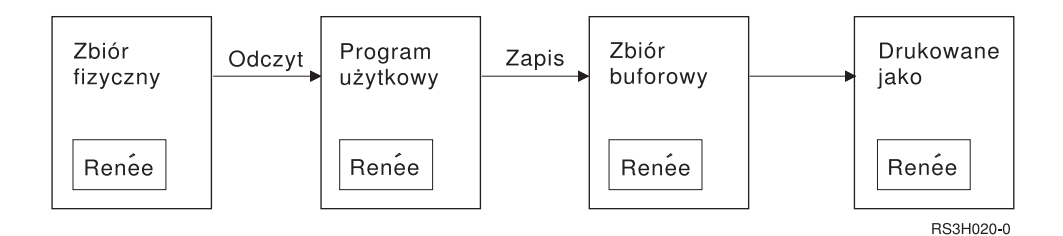

Przyjmijmy, że rekord w zbiorze fizycznym zawiera pole z wartością Renée. Program użytkowy odczytuje ten rekord ze zbioru fizycznego i zapisuje rekord zawierający te dane w zbiorze buforowym. Dla pola wyjściowego w zbiorze drukarkowym, które opisuje sposób drukowania wartości Renée, podano parametr DDS CHRID. Sygnalizuje on, że drukarka ma interpretować rozszerzone znaki alfabetu. W zbiorze drukarkowym lub w wartości systemowej zestaw znaków graficznych/strona kodowa (QCHRID) do interpretacji podano zestaw znaków graficznych 288 i stronę kodową 297. Strony kodowej 297 używa się dla języka francuskiego.

Podczas drukowania danych drukarka interpretuje szesnastkową wartość C0 zgodnie z określeniem w zestawie znaków 288 i stronie kodowej 297. Jeśli wybrano by zestaw znaków 101 i stronę kodowa 037, wartość szesnastkowa C0 (é) zostałaby wydrukowana jako {.

Aby drukować czcionki OCR-A i OCR-B na drukarkach IPDS, należy podać jedną z następujących wartości CHRID (zestaw znaków graficznych i strona kodowa):

580 340

590 340

697 892

697 893

## **Uwagi dotyczące pola wyjściowego**

System obsługuje edycję, dzięki czemu podczas drukowania można uzyskać bardziej czytelne pola. Dzięki obsłudze edycji przez system użytkownik może:

- usunąć zera wiodące,
- v stawiać przecinki i kropki w polu, aby przedstawić kolumnę dziesiętnych i grupować cyfry po trzy w każdej grupie,
- v drukować wartości ujemne ze znakiem minus lub znakiem CR po prawej stronie,
- drukować wartości zerowe jako zera lub odstepy,
- drukować gwiazdki po lewej stronie cyfr znaczących, aby zapewnić ochronę za pomocą gwiazdek,
- v drukować symbol waluty odpowiadający wartości systemowej Symbol waluty (QCURSYM).

System udostępnia obsługę edycji za pomocą kodów edycji i słów edycji. Kody edycji są zdefiniowanym zestawem wzorców edycji. Identyfikuje się je za pomocą nazwy, a system edytuje pole zgodnie ze wzorcem zdefiniowanym przez nazwany kod edycji. Słowa edycji są wzorcami edycji definiowanymi przez użytkownika w celu uzyskania oczekiwanych rezultatów. Kody edycji obejmują najczęściej używane funkcje dotyczące edycji. Z obsługi słów edycji należy korzystać tylko wtedy, gdy kody edycji nie zapewniają odpowiedniej obsługi.

Istnieją dwie metody używania kodów edycji i słów edycji. Wybranie jednej z nich zależy od sposobu zdefiniowania zbioru drukarkowego i używania go w programie użytkowym. Jeśli program ten używa danych opisanych programowo, język wysokiego poziomu może dopuszczać identyfikowanie kodów edycji lub tworzenie własnych słów edycji. Jeśli program używa danych opisanych zewnętrznie, kod edycji parametr DDS kodu edycji (EDTCDE) umożliwia zidentyfikowanie kodu edycji. Parametr DDS słowa edycji (EDTWRD) umożliwia zdefiniowanie własnego wzorca edycji.

System udostępnia kody edycji:

- <span id="page-84-0"></span> $\cdot$  od 1 do 4.
- $\bullet$  od A do D,
- od J do M,
- $\cdot$  od X do Z.

Wzorce edycji zdefiniowane przez te kody opisano w sekcji DDS Reference w temacie Programowanie.

#### **Kody edycji zdefiniowane przez użytkownika**

Użytkownik może zdefiniować pięć kodów edycji, aby zapewnić szersze funkcje edycji, niż te, które są dostępne w ramach kodów edycji OS/400 i aby obsłużyć powszechne funkcje edycji, które w przeciwnym razie wymagały by użycia słowa edycji. Kody te są nazywane kodami edycji zdefiniowanymi przez użytkownika. Na przykład użytkownik może potrzebować modyfikować numery, które zawierają łączniki (np. w przypadku niektórych numerów telefonów) lub stosować więcej niż jedną pozycję dziesiętną. Do obsługi tych funkcji można użyć kodów edycji zdefiniowanych przez użytkownika. Kody te mają nazwy QEDIT5, QEDIT6, QEDIT7, QEDIT8 i QEDIT9 i można się do nich odwoływać w DDS lub w programie w języku wysokiego poziomu za pomocą numeru (5, 6, 7, 8 lub 9).

Kody edycji tworzy się za pomocą komendy Tworzenie opisu edycji (Create Edit Description - CRTEDTD). Opisy edycji są umieszczane w bibliotece QSYS. Nie można ich przenosić ani zmieniać ich nazwy. Dozwolone jest tylko jedno wystąpienie każdego z nich. Typem obiektu opisów edycji jest \*EDTD.

IBM dostarcza wersję każdego spośród kodów edycji QEDIT. Tych opisów edycji można używać bez wprowadzania w nich zmian. Można je też usunąć i utworzyć własne. Więcej informacji na temat korzystania z opisów edycji zawiera sekcja DDS Reference w temacie Programowanie.

Przed użyciem dowolnych spośród kodów edycji zdefiniowanych przez użytkownika należy sprawdzić ich zawartość w systemie, ponieważ ich wersja dostarczona przez IBM mogła zostać zmieniona. Do wyświetlenia zawartości kodu edycji zdefiniowanego przez użytkownika służy komenda Wyświetlenie opisu edycji (Display Edit Description - DSPEDTD).

Zmiana opisu kodu edycji zdefiniowanego przez użytkownika nie wpływa na żaden program ani zbiór drukarkowy, który został już utworzony za pomocą tego opisu edycji. Jeśli program ma używać zmienionego opisu edycji, należy ponownie utworzyć program w języku wysokiego poziomu (jeśli kod edycji jest używany w programie) lub utworzyć zbiór ponownie (jeśli program używa zbioru opisanego zewnętrznie, który zawiera parametry EDTCDE).

#### **Uwagi dotyczące formatu rekordu zbioru drukarkowego opisanego zewnętrznie**

Podczas kompilowania programu używającego zbiorów drukarkowych opisanych zewnętrznie kompilator pobiera opisy zbiorów dla tych zbiorów, do których odwołania znajdują się w tym programie, i używa tych opisów zbiorów w skompilowanym programie. Uruchamiając program, można sprawdzić, że formaty rekordów, z którymi program został skompilowany, są bieżącymi formatami rekordów. W tym celu podczas tworzenia zbioru należy użyć parametru LVLCHK w komendzie tworzenia tego zbioru.

System przypisuje unikalny identyfikator poziomu dla każdego formatu rekordu podczas tworzenia powiązanego z nim zbioru. Do określenia identyfikatora poziomu system używa informacji znajdujących się w opisie formatu rekordu. Informacje te obejmują nazwę formatu rekordu, nazwy, atrybuty i kolejność pól w tym formacie, używane indykatory oraz nazwy i kolejność indykatorów w tym formacie rekordu. Jeśli do usunięcia indykatora z bufora wyjściowego używany jest parametr INDARA, używane indykatory nie są dołączane do informacji o identyfikatorze poziomu.

Po otwarciu zbioru, jeśli określono sprawdzanie poziomu (parametr LVLCHK), system format po formacie porównuje określone w programie wartości sprawdzania poziomu z wartościami sprawdzania poziomu określonymi w zbiorze drukarkowym. Jeśli któryś z formatów podanych w programie nie istnieje w zbiorze <span id="page-85-0"></span>lub jeśli któreś z wartości sprawdzania są różne, wystąpi błąd. Formaty można dodawać do zbioru drukarkowego lub usuwać je z tego zbioru bez wpływu na programy użytkowe, które nie używają dodanych lub usuniętych formatów.

Aby określić, czy zmiany mają wpływ na program, należy wyświetlić opis zbioru. Do wyświetlenia opisu zbioru można użyć komendy Wyświetlenie opisu pól zbioru (Display File Field Description - DSPFFD) lub, jeśli dostępne jest narzędzie source entry utility (SEU), można wyświetlić zbiór źródłowy. Nie każda zmiana w zbiorze wpływa na program. Jego ponowna kompilacja może nie być konieczna. Jeśli ponowna kompilacja programu nie jest konieczna, dla zbioru należy podać LVLCHK(\*NO) (w komendzie CHGPRTF lub OVRPRTF).

Pole można dodać na koniec formatu rekordu zbioru drukarkowego bez konieczności ponownej kompilacji programu, jeśli użycie tego pola w programie nie jest konieczne. Jeśli pole zostanie usunięte z końcowej części formatu rekordu, nie trzeba ponownie kompilować programu, jeśli pole to nie jest używane. Jeśli pole zostanie dodane lub usunięte z formatu rekordu z miejsca innego niż koniec, ponowna kompilacja programu jest konieczna. W przeciwnym razie przesunięcia pola w rekordzie przekazywanym do i z programu są niepoprawne i nie nadają się do przetworzenia.

Ogólnie, wszelkie zmiany związane z długością lub pozycją pól w formacie rekordu, które są wykorzystywane przez program, wymagają ponownej kompilacji programu.

## **Uwagi dotyczące przekierowania**

Zbiory buforowane i niebuforowane skierowane do drukarki można przekierowywać na inną drukarkę. Jednak dla każdego zbioru wykonywane jest sprawdzenie, czy atrybuty (typ urządzenia, liczba wierszy na cal, liczba znaków na cal, długość i szerokość strony) i zaawansowane funkcje używane przez ten zbiór (takie jak zmienna liczba wierszy na cal, zmienna czcionka i zdefiniowane znaki) są poprawne na nowej drukarce.

#### **Zbiór niebuforowy**

Gdy przekierowywany jest zbiór niebuforowy i atrybuty zbioru drukarkowego nie są zgodne z nową drukarką, wystąpi jedno z opisanych poniżej zdarzeń.

v Jeśli zbiór drukarkowy określa liczbę znaków na cal nieobsługiwaną przez używane urządzenie, do kolejki komunikatów programu wysyłany jest komunikat diagnostyczny (CPF4057), a dane są drukowane z gęstością 10 znaków na cal. Jeśli szerokość strony przekracza 132 znaki, rekordy są zawijane.

**Uwaga:** Zawijanie nie jest obsługiwane na drukarkach IPDS.

- v Jeśli zbiór drukarkowy określa liczbę wierszy na cal nieobsługiwaną przez używane urządzenie, do kolejki komunikatów programu wysyłany jest komunikat diagnostyczny (CPF4056), a dane są drukowane z gęstością 8 wierszy na cal.
- v Jeśli długość strony przekracza maksymalną długość dozwoloną na używanej drukarce, drukowanie kończy się komunikatem o przedwczesnym zakończeniu (CPF4138).
- v Jeśli zbiór drukarkowy określa konkretne wymagania dotyczące urządzeń (takie jak użycie niektórych parametrów DDS), które nie są obsługiwane przez używane urządzenie, do kolejki komunikatów programu wysyłany jest komunikat diagnostyczny, a dana funkcja specjalna jest ignorowana.

#### **Zbiory buforowe**

Gdy zbiór buforowy jest przekierowywany do innej drukarki, zbiór ten nie może być drukowany bez modyfikacji, jeśli dowolny z jego atrybutów nie jest obsługiwany przez drukarkę. Do atrybutów drukarki, które mogą być nieobsługiwane, należą:

- wielkość strony,
- szuflady wydruków,
- Jakość wydruku
- Wiersze na cal
- Znaki na cal

#### **Zbiór buforowy przekierowany do drukarki SCS**

Poniżej opisano działania podejmowane wtedy, gdy zbiór buforowy jest przekierowywany do drukarki SCS i nie może być wydrukowany bez modyfikacji (do drukarek SCS należą modele 3812, 3816, 4214, 4234, 4245, 4247, 5219, 5224, 5225, 5256, 5262, 6252 i 6262).

- v Do kolejki komunikatów programu piszącego wysyłany jest komunikat z zapytaniem, jeśli zachodzi jedna z następujących sytuacji:
	- zbiór buforowy używa strumienia danych IPDS (DEVTYPE(\*IPDS)),
	- atrybuty zbioru buforowego nie są obsługiwane przez tę drukarkę,
	- drukarka nie obsługuje nadzwyczajnych wymagań dotyczących urządzenia używanych przez zbiór buforowy.

Komunikat z zapytaniem dopuszcza następujące opcje:

- zakończenie programu piszącego,
- wydrukowanie zbioru buforowego z zawiniętymi wierszami, jeśli wiersze te są dłuższe niż szerokość zbioru drukarkowego QPSPLPRT dostarczonego przez IBM,
- wydrukowanie zbioru buforowego z obciętymi wierszami, jeśli wiersze te są dłuższe niż szerokość zbioru drukarkowego QPSPLPRT dostarczonego przez IBM,
- wstrzymanie zbioru buforowego i przetworzenie następnego zbioru w kolejce wyjściowej.

Jeśli zbiór buforowy zostanie wydrukowany, nie można przewidzieć rezultatów, ponieważ zbiór ten jest drukowany z wykorzystaniem atrybutów drukarki określonych w dostarczonym przez IBM zbiorze drukarkowym QPSPLPRT, a wszystkie funkcje zaawansowane używane przez zbiór buforowy są usuwane. Do usuwanych funkcji należą:

#### **Parametry DDS:**

#### **CHRID**

Zestaw znaków graficznych i strona kodowa

#### **CHRSIZ**

Wielkość znaku (szerokość i wysokość)

**CPI** Znaki na cal

#### **DFNCHR**

Definiowanie znaku

#### **DRAWER**

Wybór szuflady na papier

#### **FONT** Wybór czcionki

**LPI** Wiersze na cal

#### **PAGRTT**

Rotacja strony

#### **PRTQLTY**

Jakość wydruku

#### **TRNSPY**

Przezroczystość

#### **Inne funkcje drukowania:**

Zmiana szuflady w dokumencie Zmiana czcionki w dokumencie

Zmiana wierszy na cal w dokumencie Rotacja strony w dokumencie Indeks dolny i indeks górny

- v Jeśli w zbiorze buforowym określono liczbę znaków na cal, która nie jest obsługiwana przez drukarkę, do kolejki komunikatów programu piszącego wysyłany jest komunikat z zapytaniem z opcją:
	- zakończenie programu piszącego,
	- wydrukowanie zbioru buforowego z 10 znakami na cal i z zawiniętymi wierszami, jeśli wiersze te są dłuższe niż szerokość zbioru drukarkowego QPSPLPRT dostarczonego przez IBM,
	- wstrzymanie zbioru buforowego i przetworzenie następnego zbioru w kolejce wyjściowej.
- v Wyjątkiem od sytuacji przedstawionych powyżej jest drukarka 5219, jeśli jedyną niezgodnością między zbiorem buforowym a drukarką jest wymaganie specjalne HIGHLIGHT dotyczące urządzenia znajdujące się w tym zbiorze. W takiej sytuacji do kolejki komunikatów programu piszącego wysyłany jest komunikat z zapytaniem z opcją:
	- zakończenie programu piszącego,
	- wydrukowanie zbioru buforowego bez wyróżniania ale z zachowaniem wszystkich pozostałych funkcji zaawansowanych używanych przez ten zbiór,
	- próba wydrukowania zbioru buforowego bez wprowadzania zmian; (jeśli nie powiedzie się, zbiór ten zostanie wstrzymany w kolejce wyjściowej),
	- wstrzymanie zbioru buforowego i przetworzenie następnego zbioru w kolejce wyjściowej.

Jeśli zbiór buforowy zostanie wydrukowany, uzyskany zbiór będzie bardzo zbliżony do oczekiwanego wyglądu tego zbioru. Dzieje się tak dlatego, że zostały użyte atrybuty określone w zbiorze buforowym i zachowano funkcje zaawansowane.

- Dokumenty utworzone w innych systemach mogą zawierać elementy sterujące wydrukiem, które nie są obsługiwane przez drukarki 5219 i 3812. Do elementów tych należą: zmienna wielkość papieru, szuflada wyjściowa, jakość wydruku, wiersze na cal, znaki na cal, identyfikator znaku i wyrównywanie. W takiej sytuacji do kolejki komunikatów programu piszącego wysyłany jest komunikat z zapytaniem z opcjami:
	- zakończenie programu piszącego,
	- wydrukowanie zbioru buforowego z nieobsługiwanymi wartościami zmienionymi na wartości obsługiwane przez daną drukarkę,
	- próba wydrukowania zbioru buforowego bez wprowadzania zmian; (jeśli nie powiedzie się, zbiór ten zostanie wstrzymany w kolejce wyjściowej),
	- wstrzymanie zbioru buforowego i przetworzenie następnego zbioru w kolejce wyjściowej.

Jeśli zbiór buforowy jest drukowany, używane są znajdujące się w nim atrybuty, a wszystkie funkcje zaawansowane, które są poprawne dla urządzenia są zachowywane. Otrzymany wydruk powinien być bardzo zbliżony do oczekiwanego, chociaż niektóre elementy mogą być wydrukowane odmiennie z powodu nieobsługiwanych wartości.

#### **Zbiory buforowe przekierowane do drukarek IPDS**

Do drukarek IPDS należą: 3130, 3160, 3812, 3816, 3820, 3825, 3827, 3829, 3831, 3835, 3900, 3912, 3916, 3930, 3935, 4028, 4224, 4230, 4234, 4247, 4312, 4317 i 4324. Drukarki InfoPrint 20, InfoPrint 32, InfoPrint 3000 i InfoPrint 4000 są także drukarkami IPDS. Poniżej opisano działania, które są podejmowane, gdy zbiór jest umieszczany w buforze drukarki IPDS.

- Kolejka komunikatów odbierze zapytanie, czy zbiór buforowy używa strumienia danych SCS (DEVTYPE(\*SCS)) i czy zawiera dane z zestawu DBCS. Ponadto odbierze zapytanie, czy długość strony zbioru jest większa niż obsługiwana przez drukarkę (dla łańcucha znaków SNA (SCS) i zbiorów IPDS). Można wybrać dowolną z następujących opcji:
	- zakończenie programu piszącego,
	- wydrukowanie zbioru buforowego z obciętymi wierszami, jeśli wiersze te są dłuższe niż szerokość zbioru drukarkowego QPSPLPRT dostarczonego przez IBM,

– wstrzymanie zbioru buforowego i przetworzenie następnego zbioru w kolejce wyjściowej.

Nie można przewidzieć rezultatów drukowania, ponieważ drukarka będzie używała atrybutów drukarki określonych w dostarczonym przez IBM zbiorze QSPLPR. Wszystkie funkcje zaawansowane, które są określone w tym zbiorze buforowym zostaną usunięte. Do usuwanych funkcji należą:

#### **Parametry DDS:**

#### **CHRSIZ**

Wielkość znaku (szerokość i wysokość)

**CPI** Znaki na cal

#### **DFNCHR**

Definiowanie znaku

#### **DRAWER**

Wybór szuflady na papier

#### **PAGRTT**

Rotacja strony

#### **TRNSPY**

Przezroczystość

#### **Inne funkcje drukowania:**

Zmiana szuflady w dokumencie Zmiana czcionki w dokumencie Zmiana wierszy na cal w dokumencie Rotacja strony w dokumencie Indeks dolny i indeks górny

- v Kolejka komunikatów odbierze komunikat z zapytaniem, czy: zbiór buforowy używa strumienia danych SCS, (DEVTYPE(\*SCS)), czy zawiera dane z zestawu DBCS i czy ma wymagania specjalne dotyczące urządzenia. Do wymagań specjalnych dotyczących urządzenia należą: grafika, znaki zdefiniowane, przezroczystość, zmienna czcionka i rozszerzone czcionki 3812. Odbierze także zapytanie, czy zbiór ten używa czcionki proporcjonalnej dla parametru FONT tego zbioru. Można wybrać dowolną z następujących opcji:
	- zakończenie programu piszącego,
	- transformacja zbioru buforowego do formatu IPDS i wydrukowanie go,
	- wstrzymanie zbioru buforowego i przetworzenie następnego zbioru w kolejce wyjściowej.

Jeśli zbiór zostanie wydrukowany, zostaną użyte istniejące w nim atrybuty. Funkcje zaawansowane pozostaną nienaruszone, oprócz grafiki, znaków zdefiniowanych, wyrównywania i przezroczystości. Transformacja do formatu IPDS powinna w zasadzie zachować integralność danych tekstowych. Jednak zbiór może zostać wydrukowany nieco inaczej, niż zamierzono. Nieobsługiwane gęstości druku czcionek, odstępy między czcionkami i identyfikatory znaków są zmieniane na wartości najbardziej do nich zbliżone, które są obsługiwane przez drukarkę.

- v Program piszący automatycznie transformuje zbiór na zbiór IPDS i drukuje go, jeśli: dany zbiór buforowy używa ustawienia DEVTYPE(\*SCS), nie zawiera danych z zestawu DBCS, nie używa znaków zdefiniowanych, grafiki, przezroczystości, czcionek zmiennych ani czcionek 3812. Zbiór drukarkowy nie może ponadto używać czcionki proporcjonalnej dla parametru FONT określonego dla tego zbioru drukarkowego. Zbiór buforowy może zostać wydrukowany nieco inaczej, niż zamierzono. W przypadku nieobsługiwanych gęstości druku czcionek, odstępów między czcionkami i identyfikatorów znaków program piszący drukarki używa wartości najbardziej do nich zbliżonych, które są obsługiwane przez drukarkę.
- v Kolejka komunikatów programu piszącego odbiera komunikat z zapytaniem, jeśli zbiór buforowy używa strumienia danych IPDS (DEVTYPE(\*IPDS)), ale używa funkcji zaawansowanych nieobsługiwanych przez drukarkę. Dostępne są następujące opcje:
	- zakończenie programu piszącego,
- <span id="page-89-0"></span>– wydrukowanie zbioru buforowego, ale usunięcie ze zbioru nieobsługiwanych funkcji zaawansowanych,
- wstrzymanie zbioru buforowego i przetworzenie następnego zbioru w kolejce wyjściowej.

## **Uwagi dotyczące drukarek SCS 3812 i 3816**

Jeśli dla drukarek 3812 i 3816 uruchamiane jest konfigurowanie automatyczne, drukarki te zgłaszają się jako drukarka 5219. Podczas pierwszego użycia drukarki serwer iSeries wysyła do drukarki komendy, które umożliwiają mu wykrycie, czy jest do drukarka 5219, czy też drukarka SCS 3812 lub 3816.

Jednak operacje te są wykonywane po wykonaniu przetwarzania otwierającego dla pierwszego wydruku skierowanego na drukarkę. Pierwszy wydruk przeznaczony do wydrukowania może być wydrukiem bezpośrednim lub zbiorem buforowym. Dla pierwszego wydruku oznacza to, że system traktuje daną drukarkę jako model 5219. Oznacza to między innymi, że dla tego pierwszego wydruku nie jest stosowana rotacja strony.

Aby system mógł rozpoznać drukarkę SCS 3812 lub 3816, drukarka ta musi zakończyć przetwarzanie. Po wydrukowaniu pierwszego wydruku i uruchomieniu nowego programu piszącego drukarki system rozpoznaje drukarkę jako 3812 lub 3816.

Po rozpoznaniu drukarki SCS 3812 lub 3816 system pamięta rzeczywisty typ tej drukarki do momentu usunięcia opisu drukarki.

### **Uwagi dotyczące drukarek 3835**

Drukarka 3835 model 1 ma granicę obszaru drukowania. W tym obszarze, około 0,42 cm (1/6 cala) od wszystkich krawędzi strony, dane nie będą drukowane.

Serwer iSeries dopasowuje pozycjonowanie tekstu drukowanego na stronie, aby uwzględnić granicę obszaru drukowania. Na przykład jeśli program użytkowy drukuje tekst w obrębie lewego lub górnego obszaru obejmującego 0,42 cm (1/6 cala), cały tekst zostanie wydrukowany. Serwer iSeries dopasowuje pozycję początkową, ustawiając ją w odległości 0,42 cm (1/6 cala) od lewej i górnej krawędzi strony, co powoduje, że wszystkie dane drukowane na tej stronie będą przesunięte w prawo i w dół o 0,42 cm (1/6 cala). Jeśli program użytkowy wykorzystuje drukowanie danych w określonym punkcie na stronie, konieczne może być wprowadzenie zmian w celu skompensowania tego dostosowania lub użycie w zbiorze drukarkowym wartości 0 dla marginesów.

**Uwaga:** Drukarka 3835 model 2 nie ma granicy obszaru drukowania. Serwer iSeries nie dopasowuje pozycji tekstu drukowanego na tej drukarce. Przekierowując wydruk z modelu 1 drukarki 3835 do modelu 2 tej drukarki, należy pamiętać o różnicy w obsłudze granicy obszaru drukowania.

### **Uwagi dotyczące drukarek 3912, 3916 i 4028**

Drukarki 3912, 3916 i 4028 nie mają granicy obszaru drukowania. W tym obszarze, około 0,42 cm (1/6 cala) od wszystkich krawędzi strony, dane nie będą drukowane.

Jeśli dla drukarki 3912, 3916 lub 4028 skonfigurowano AFP(\*NO), konieczne może być dopasowanie programów użytkowych. Na przykład jeśli program użytkowy drukuje tekst w obrębie lewego lub górnego obszaru obejmującego 0,42 cm (1/6 cala), tekst ten nie zostanie umieszczony na stronie.

Jeśli dla drukarki 4028 określono AFP(\*YES), serwer iSeries dopasowuje pozycjonowanie tekstu drukowanego na stronie, aby uwzględnić granicę obszaru drukowania. Na przykład jeśli program użytkowy drukuje tekst w obrębie lewego lub górnego obszaru obejmującego 0,42 cm (1/6 cala), cały tekst zostanie wydrukowany. Serwer iSeries dopasowuje pozycję początkową, ustawiając ją w odległości 0,42 cm (1/6 cala) od lewej i górnej krawędzi strony, co powoduje, że wszystkie dane drukowane na tej stronie będą przesunięte w prawo i w dół o 0,42 cm (1/6 cala). Jeśli program użytkowy wykorzystuje drukowanie danych w określonym punkcie na stronie, konieczne może być wprowadzenie zmian w celu skompensowania tego dostosowania.

Aby wydrukować dane tak blisko krawędzi strony, jak to jest możliwe, należy:

- <span id="page-90-0"></span>• użyć ustawienia PAGRTT (\*COR),
- użyć ustawienia MULTIUP(2) lub (4),
- skonfigurować na drukarce ustawienie AFP(\*YES).

Działania te powodują ustawienie początku strony na krawędzi obszaru drukowania.

## **Uwagi szczególne dotyczące zbiorów drukarkowych dla strumienia AFPDS**

Jeśli parametr typ urządzenia (DEVTYPE) dla zbioru drukarkowego ma wartość \*AFPDS, pewne uwagi mają zastosowanie do niektórych parametrów zbioru drukarkowego i wysyłania zbiorów buforowych do innych systemów.

#### **Uwagi dotyczące parametrów zbioru drukarkowego**

• Parametr przepełnienie (OVRFLW)

Przepełnienie nie jest sygnalizowane w przypadku zbiorów drukarkowych opisanych zewnętrznie (DDS) dla formatów rekordów korzystających z pozycjonowania bezwzględnego. Ponadto przepełnienie jest określane za pomocą wartości przesunięcia marginesu w dół. Na przykład jeśli wartość przesunięcia marginesu w dół wynosi 0,5 cala, wierszem przepełnienia jest wiersz 60, a liczba wierszy na cal wynosi 6, przepełnienie jest sygnalizowane, gdy drukowany jest wiersz 60. Miejsce to znajduje się 10,5 cali, licząc od góry strony.

• Parametr Identyfikator znaku (CHRID)

parametr CHRID zbioru drukarkowego jest ignorowany, jeśli określono parametr Zestaw znaków czcionki (FNTCHRSET) lub Czcionka kodowana (CDEFNT). Jedynym wyjątkiem od tej reguły jest sytuacja, gdy zbiór zawiera dane UCS-2, które zostaną poddane konwersji do danych EBCDIC. W takiej sytuacji parametr CHRID określa identyfikator CCSID docelowej konwersji.

• Parametr Rotacja strony (PAGRTT)

Rotacja nakładek, segmentów stron i zasobów przechowywanych w zintegrowanym systemie plików nie odbywa się automatycznie w oparciu o parametr PAGRTT zbioru drukarkowego.

• Parametr Wielkość strony (PAGESIZE)

Jeśli jednostką miary jest \*ROWCOL i w zbiorze drukarkowym podano czcionkę kodowaną lub zestaw znaków czcionki, szerokość strony jest obliczana dla wartości 10 znaków na cal.

#### **uwagi dotyczące wysyłania zbioru buforowego AFPDS do innego systemu**

Ponieważ rzeczywista drukarka nie jest znana podczas tworzenia zbioru buforowego, niektóre parametry podane w zbiorze drukarkowym powodują, że w tworzonym zbiorze buforowym używane jest ustawienie domyślne. Ma to na celu udostępnienie wartości w strumieniu danych zbioru buforowego w sytuacji, gdy zostanie on wysłany do innego systemu.

W systemie, w którym dany zbiór buforowy został utworzony, poprawne wartości (określone dla drukarki, na której zbiór ten miał być drukowany) są podstawiane przed wydrukowaniem tego zbioru buforowego.

Poniżej podano parametry, które powodują użycie ustawienia domyślnego:

- v jeśli używane jest CHRID(\*DEVD) lub zbiór drukarkowy opisany zewnętrznie, podstawiana jest wartość systemowa Zestaw znaków graficznych/strona kodowa (QCHRID),
- v jeśli używane jest FONT(\*DEVD), podstawiana jest czcionka 11,
- jeśli używane jest FORMFEED(\*DEVD), podstawiana jest szuflada 1,
- v jeśli używane jest PAGRTT(\*DEVD), PAGRTT(\*AUTO) lub PAGRTT(\*COR) podstawiana jest rotacja 0 strony.

#### **Uwagi:**

1. Na serwerach iSeries używane jest przesunięcie stosu wydruku. Po zakończeniu zdania podajnik papieru przemieszcza się, przesuwając stos papieru w celu łatwiejszego rozpoznania zakończonych zadań. Z tego powodu strumień danych tworzony na serwerze iSeries zawiera element sterujący, który <span id="page-91-0"></span>wskazuje, czy ma być używane przesunięcie stosu. Jeśli zbiór buforowy jest wysyłany do systemu, który nie obsługuje przesunięcia stosu, może zostać wygenerowany komunikat o błędzie.

2. Użycie parametrów DDS DRAWER i PAGRTT powoduje, że system OS/400 generuje strumień danych AFPDS, który nie jest całkowicie obsługiwany przez przeglądarkę AFP i niektóre produkty PSF dostępne na innych platformach IBM. Jeśli zbiór buforowy ma być przeglądany za pomocą przeglądarki AFP lub drukowany na innych platformach IBM w DDS nie należy używać parametrów DRAWER i PAGRTT. Zamiast nich, do zmiany szuflady lub rotacji strony w obrębie zbioru buforowego, należy używać parametru INVMMAP.

## **Uwagi szczególne dotyczące DDS dla strumienia AFPDS**

Aby korzystać z obsługi Advanced Function Presentation (AFP) na serwerze iSeries do drukowania na drukarkach IPDS, należy zainstalować Print Services Facility dla OS/400 (PSF/400).

Informacje dotyczące sytuacji, gdy wymagany jest program licencjonowany PSF/400 można znaleźć w

podręczniku iSeries Guide to Output . Dodatkowe pytania dotyczące programu licencjonowanego PSF/400 należy kierować do przedstawiciela IBM.

Na poniższej liście umieszczono parametry DDS poprawne dla zbiorów drukarkowych, dla których jako wartość parametru typ drukarki (DEVTYPE) podano \*AFPDS. Na liście tej podano także ograniczenia dotyczące parametrów DDS. Więcej informacji na temat parametrów DDS zawiera sekcja DDS Reference: Printer Files w temacie Programowanie.

- AFPRSC
- ALIAS
- BARCODE
- BOX
- $\cdot$  CCSID
- $\cdot$  CDFFNT
- v CHRID Dotyczy tylko danych drukowanych za pomocą czcionki wbudowanej. Jeśli określono czcionkę kodowaną (CDEFNT) lub zestaw znaków czcionki ze stroną kodową (FNTCHRSET), parametr CHRID jest ignorowany i generowany jest komunikat.
- $\cdot$  CHRSIZ
- v COLOR Kolor jest ignorowany, jeśli drukarka nie obsługuje wydruków w kolorze.
- CVTDTA
- DATE OUTBIN
- DATFMT
- $\cdot$  DATSEP
- $\cdot$  DFT
- DLTEDT
- $\cdot$  DOCIDXTAG
- $\cdot$  DRAWER
- $\cdot$  DTASTMCMD
- DUPLEX
- $\cdot$  EDTCDE
- $\cdot$  EDTWORD
- $\cdot$  ENDPAGE
- $\cdot$  ENDPAGGRP
- FLTFIXDEC
- $\cdot$  FLTPCN
- $\cdot$  FONT
- <span id="page-92-0"></span> $\cdot$  FONTNAME
- FORCE
- FNTCHRSET
- $\cdot$  GDF
- v HIGHLIGHT Dotyczy tylko danych drukowanych za pomocą czcionki wbudowanej. Jeśli określono czcionkę kodowaną (CDEFNT) lub zestaw znaków czcionki ze stroną kodową (FNTCHRSET), parametr HIGHLIGHT jest ignorowany i generowany jest komunikat.
- $\cdot$  IGCCDEFNT
- INDARA
- INDTXT
- INVMMAP
- $\cdot$  LINE
- MSGCON
- OVERLAY
- OUTBIN
- PAGNBR
- PAGRTT
- PAGSEG
- $\cdot$  POSITION
- PRTQLTY
- v REF
- v REFFLD
- SKIPA Ten parametr nie jest dozwolony na poziomie zbioru w zbiorze buforowym o drukarki \*AFPDS.
- SKIPB Ten parametr nie jest dozwolony na poziomie zbioru w zbiorze buforowym o drukarki \*AFPDS.
- STRPAGGRP
- TEXT
- TIME
- TIMFMT
- TIMSEP
- TXTRTT
- $\cdot$  UNDERLINE
- UNISCRIPT
- **ZFOLD**

### **Uwagi dotyczące wydajności**

W tej sekcji umieszczono uwagi dotyczące wydajności zbioru drukarkowego.

- v W przypadku zbiorów drukarkowych opisanych zewnętrznie im mniej jest pól w rekordzie, tym szybciej jest on przetwarzany. Ponadto, umieszczając w rekordzie kilka wierszy tekstu zamiast poszczególnych wierszy jako oddzielnych rekordów, redukuje się nakład pracy systemu związany z przetwarzaniem każdego rekordu.
- v Podczas kodowania DDS dla zbiorów drukarkowych opisanych zewnętrznie pola należy definiować po kolei. Jeśli pola nie są zdefiniowane po kolei, wydruk pozostaje bez zmian, ale można zauważyć wydłużony czas przemieszczania się głowicy drukarki.
- Dla zbiorów drukarkowych opisanych zewnętrznie zamiast w komendach CRTPRTF, CHGPRTF i OVRPRTF podawać FONT(\*DEVD) należy podać konkretną czcionkę lub FONT(\*CPI). Pomaga to zachować ograniczoną wielkość strumienia danych.
- v Jeśli zbiór buforowy jest przeznaczony do drukowania na drukarce IPDS z ustawieniem AFP(\*NO), aby uniknąć dodatkowego przetwarzania w systemie wymaganego do transformacji strumienia danych SCS do IPDS, w komendach CRTPRTF, CHGPRTF i OVRPRTF należy podawać DEVTYPE(\*IPDS).
- Jeśli zbiór buforowy jest przeznaczony do drukowania na drukarce IPDS z ustawieniem AFP(\*YES), w komendach CRTPRTF, CHGPRTF i OVRPRTF należy podawać DEVTYPE(\*AFPDS).
- v Podczas drukowania na drukarce IPDS z ustawieniem AFP(\*YES) duże zbiory buforowe są wcześniej drukowane, jeśli parametr drukowanie podczas konwersji (PRTCVT) znajdujący się w opisie drukarki jest ustawiony na \*YES. Jednak część drukowania może mieć miejsce przed sprawdzeniem składni całego zbioru buforowego. Po rozpoczęciu drukowania może pojawić się błąd strumienia danych. Powoduje on zakończenie drukowania. Jeśli sprawdzanie składni całego strumienia danych ma się zakończyć przed rozpoczęciem drukowania zbioru buforowego, parametr drukowanie podczas konwersji (PRTCVT) należy w opisie drukarki ustawić na \*NO.

## **Planowanie drukowania**

Serwery iSeries oferują szeroką gamę rozwiązań drukowania: od szeroko funkcyjnych drukarek IPDS obsługujących kody paskowe i formatowanie złożonych dokumentów na wysoko wydajnych drukarkach po drukowanie prostych dokumentów na drukarkach podłączonych bezpośrednio. Do skonfigurowania rozwiązania drukowania w systemie iSeries niezbędne jest dokładne rozumienie wymagań organizacji, typu potrzebnych wydruków oraz znajomość możliwości sprzętu, który jest obecnie używany lub którego zakup jest planowany. Po określeniu wymagań należy zdecydować, czy do przekształcania i wysyłania danych do wydruku będzie używany strumień IPDS czy Host Print Transform. Ogólnie, IPDS (używane zwykle z programem licencjonowanym PSF/400) oferuje wyższą wydajność i dodatkowe funkcje, ale jest to droższe rozwiązanie. Więcej informacji na temat określania najlepszego rozwiązania drukowania przy określonych potrzebach biznesowych zawierają zasoby podane poniżej.

#### **"Protokoły wydruku"**

W tym temacie opisano niektóre ze wspólnych opcji drukowania iSeries i porównano ich możliwości i wymagania.

### **Printing [Solutions](http://www.printers.ibm.com/internet/wwsites.nsf/vwwebpublished/iseriessoftware_ww) for iSeries**

(www.printers.ibm.com/R5PSC.NSF/Web/as400overview) Ten serwis WWW IBM pomaga zidentyfikować rozwiązanie drukowania najodpowiedniejsze do potrzeb.

#### **IBM printer [selector](http://www.printers.ibm.com/R5PSC.NSF/Web/pselect)**

(www.printers.ibm.com/R5PSC.NSF/Web/pselect) To narzędzie WWW ibm.com pomaga wybrać najlepszy sprzęt do drukowania odpowiedni do wymagań.

#### **[Support](http://www.ibm.com/support/docview.wss?rs=110&uid=nas1dae2e6b32726a0f386256f0300551dbd) for Various ASCII Printers**

Jedną z podstawowych przyczyn problemów w środowisku drukowania jest kwestia kompatybilności sprzętu. Ten dokument Bazy wiedzy IBM (dokument nr 17690939 dostępny pod adresem www.ibm.com/eserver/iseries/support/s\_dir/slkbase.NSF) zawiera informacje na temat drukarek obsługujących potrzebne protokoły wydruku.

## **Protokoły wydruku**

Serwer iSeries oferuje wiele protokołów wydruku spełniających różne wymagania dotyczące konfiguracji i wydajności. Poniżej podano informacje o możliwościach i wymaganiach niektórych z powszechnych opcji drukowania.

#### **SNMP**

Drukowanie za pomocą protokołu Simple Network Management Protocol (SNMP) zapewnia doskonałą obsługę współużytkowania zasobów i problemów dzięki dwum oddzielnym portom TCP/IP do komunikacji: jeden do wysyłania danych do wydruku, drugi do śledzenia statusu zadania. Umożliwia to rozwiązaniom drukowania SNMP wyświetlanie komunikatów o błędach lub statusu podczas drukowania zadania. Do sprawdzenia, czy gniazda są zwalniane po każdej kopii drukowanego dokumentu SNMP korzysta także z IBM Shared Connections. Rozwiązanie to umożliwia serwerowi iSeries wydajne współużytkowanie drukarki przez użytkowników. Ponadto, ponieważ protokół SNMP obsługuje zarówno dane do wydruku w formacie Post Script, jak i PJL, zapewnia on doskonałą kompatybilność sprzętu i aplikacji.

Drukowanie SNMP wymaga, aby drukarka i serwer wydruków lub adapter sieciowy obsługiwał Host Resource Management Information Base (Host Resource MIB), a w celu zapewnienia pełnej funkcjonalności - Printer Management Information Base (Printer MIB). Nie każdy sprzęt drukujący obsługuje protokół SNMP. Dlatego przed zaimplementowaniem tego rozwiązania należy starannie sprawdzić kwestie kompatybilności. System OS/400 V4R5 lub nowszy obsługuje sterownik druku SNMP.

#### **PJL**

Rozwiązanie drukowania Printer Job Language (PJL) także zapewnia obsługę problemów i dostarczanie informacji o statusie podczas procesu drukowania, korzystając z dwukierunkowej komunikacji między drukarką a serwerem wydruków za pomocą jednego portu TCP/IP. Drukowanie PJL umożliwia współużytkowanie drukarki przez użytkowników iSeries i innych użytkowników sieci. Jednak ponieważ iSeries podtrzymuje komunikację z drukarką do momentu, gdy kolejka wyjściowa iSeries będzie pusta, współużytkowanie zasobów jest w większym stopniu ograniczone, niż w przypadku SNMP lub LPR/LPD.

Drukowanie PJL za pomocą serwera iSeries wymaga, aby drukarka i adapter drukarki lub adapter sieciowy obsługiwały język Printer Control Language w wersji 5e. Ponadto okablowanie, drukarka i adapter sieciowy lub serwer wydruków muszą obsługiwać komunikację dwukierunkową i być odpowiednio skonfigurowane. Drukowanie PJL jest obsługiwane przez system operacyjny OS/400 w wersji V4R1 (V3R7 z poprawkami PTF) lub nowszej.

#### **IPP**

Drukowanie za pomocą Internet Printing Protocol (IPP) umożliwia wysyłanie informacji o wydrukach i zarządzanie nimi z wielu miejsc zdalnych przez wysyłanie tych informacji za pomocą Internetu lub Intranetu. Protokół IPP jest uniwersalną metodą drukowania, która jest obsługiwana przez różne drukarki i adaptery sieciowe. Protokół ten udostępnia zalety drukowania za pomocą protokołu LPR/LPD, ale jest znacznie prostszy w zarządzaniu i podczas rozwiązywania problemów, ponieważ informacje o statusie drukowania są dostępne podczas procesu drukowania. Ponadto protokół IPP zapewnia doskonałą ochronę, obsługując szyfrowanie SSL.

Rozwiązania drukowania za pomocą protokołu IPP komunikują się przez TCP/IP i wymagają serwera HTTP, Java i Menedżera certyfikatów cyfrowych (jeśli używane jest SSL). Nie wszystkie urządzenia obsługują IPP. Dlatego przed zaimplementowaniem rozwiązania drukowania opartego na protokole IPP należy sprawdzić kompatybilność sprzętu.

#### **LPR/LPD**

Drukowanie LPR/LPD (line printer requester/line printer daemon) wysyła informacje o wydrukach ze zdalnej kolejki wyjściowej do zdalnych serwerów lub drukarek. Ta metoda drukowania jest obsługiwana przez większość sprzętu, ale udostępnia słabszą obsługę błędów niż inne opcje. Ponadto udostępnia ona najmniejszą ilość informacji o wydrukach i nie obsługuje wyboru zakresu stron ani rozliczania zadań.

Ta metoda drukowania wymaga skonfigurowania zdalnych kolejek wyjściowych dl zdalnych drukarek. Ten protokół jest obsługiwany przez większość drukarek i adapterów.

#### **IPDS (PSF/400)**

Intelligent Printer Data Stream IPDS z Print Services Facility for OS/400 (PSF/400) oferuje czołową w branży wydajność i funkcje drukowania i może czerpać korzyści z zasobów drukowania iSeries Advanced Function Presentation. Rozwiązanie PSF/400 oferuje doskonałą wydajność i jest jednocześnie droższe niż inne opcje drukowania iSeries.

## **Scenariusze: Wybór protokołu wydruku**

Dostępnych jest wiele opcji protokołu wydruku, które można wybrać. Wybór jednej z nich zależy od wymagań biznesowych, już używanego sprzętu i posiadanych umiejętności, a także zasobów, które organizacja może zatwierdzić. Ponadto, ponieważ różne protokoły obsługują różne funkcje i wymagają różnego sprzętu i architektury sieci, należy uważnie zastanowić się, który z protokołów będzie obsługiwany przez już używany sprzęt i które konkretne funkcje są wymagane w rozwiązaniu drukowania.

Podane poniżej scenariusze krótkie przykłady z praktyki biznesowej ilustrujące zalety czterech powszechnych metod drukowania, określają wymagania dotyczące korzystania z każdego protokołu i odsyłają do przykładów i procedur konfiguracji.

#### **"Scenariusz: Konfigurowanie drukowania SNMP"**

Umożliwia współużytkowanie przez sieć LAN zasobów drukowania między użytkownikami stacji roboczych i aplikacjami serwera iSeries. Protokół SNMP zapewnia dobre wsparcie funkcji drukowania, takich jak zakresy stron i udostępnia podstawowe funkcje obsługi problemów i współużytkowania zasobów.

#### **"Scenariusz: [Konfigurowanie](#page-96-0) drukowania PJL" na stronie 89**

Umożliwia współużytkowanie przez sieć LAN zasobów drukowania między użytkownikami stacji roboczych i aplikacjami serwera iSeries. PJL do formatowania wydruków używa komend języka PCL, które obsługują wiele funkcji drukowania. Protokoły wydruku PJL obsługują także w pewnym zakresie obsługę problemów i funkcje współużytkowania zasobów.

#### **"Scenariusz: [Konfigurowanie](#page-98-0) drukowania IPP" na stronie 91**

Umożliwia drukowanie przez Internet, używając jako serwera IPP serwera iSeries do zdalnego drukowania i współużytkowania zasobów drukowania w intranecie korporacyjnym.

#### **"Scenariusz: [Konfigurowanie](#page-98-0) drukowania IPDS z PSF/400" na stronie 91**

Udostępnia szczegółową odzyskiwanie po wystąpieniu błędów i współużytkowanie zasobów wraz z czołową w branży obsługą funkcji drukowania za pomocą drukarek IPDS z oprogramowaniem Print Services Facility for OS/400 (PSF/400) firmy IBM.

#### **"Scenariusz: [Konfigurowanie](#page-99-0) drukowania LPR/LPD" na stronie 92**

Uruchom demon drukarki (LPD) na serwerze iSeries do obsługi żądań drukowania nadchodzących od podłączonych klientów lub użyj requestera drukarki (LPR lub zdalnego programu piszącego) do wysyłania zadań drukowania ze zdalnej kolejki wyjściowej do innej drukarki lub serwera wydruków w sieci. Ten protokół zapewnia obszerną obsługę sprzętu, ale udostępnia tylko minimalną obsługę błędów i funkcje współużytkowania zasobów.

## **Scenariusz: Konfigurowanie drukowania SNMP**

#### **Sytuacja**

Jako administrator sieci w przedsiębiorstwie usługi drukowania musisz zapewnić dziesiątkom komputerów klienckich PC, zezwalając im na współużytkowanie wspólnej drukarki podłączonej do sieci LAN w biurze. Ponieważ z tej drukarki będzie korzystało wielu użytkowników, potrzebne jest rozwiązanie zapewniające niezawodne możliwości współużytkowania i obsługi błędów. Pamiętając o tych potrzebach, nabywasz sprzęt drukujący, który obsługuje drukowanie SNMP.

#### **Szczegóły**

<span id="page-96-0"></span>Do zapewnienia klienckim komputerom PC zasobów drukowania przez sieć LAN jako serwera wydruków będziesz używać serwera iSeries, który zarządza zadaniami drukowania i wysyła je do drukarki obsługującej SNMP podłączonej do sieci LAN za pomocą adaptera sieciowego. Komunikacja między serwerem iSeries a drukarką będzie zarządzana za pomocą protokołu SNMP. Drukowanie SNMP używa do komunikacji dwóch odrębnych portów TCP/IP: jednego do wysyłania zadań drukowania i drugiego do śledzenia statusu i błędów.

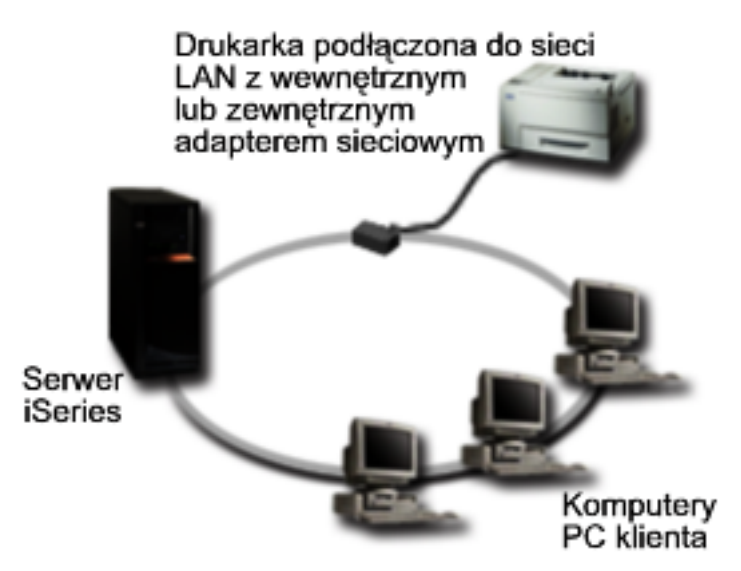

- SNMP wymaga, aby serwer wydruków (lub adapter sieciowy) i drukarka obsługiwały Host Resource Management Information Base (Host Resource MIB) i zalecana jest obsługa Printer Management Information Base (Printer MIB). To wymaganie dotyczące SNMP jest udokumentowane w RFC 1514 (Host Resource MIB) i RFC 1759 (Printer MIB).
	- Drukowanie SNMP jest obsługiwane przez system operacyjny OS/400 w wersji V4R5 lub nowszej.
	- Aby sprawdzić, czy używana drukarka i adapter sieciowy obsługuje bazy MIB Host Resource i Printer, należy zajrzeć do dokumentacji producenta. Listę protokołów obsługiwanych przez często używane

drukarki można także znaleźć w dokumencie IBM [Knowledge](http://www.ibm.com/support/docview.wss?rs=110&uid=nas1dae2e6b32726a0f386256f0300551dbd) Base  $\frac{1}{2}$ o tytule Support for "Various" ASCII Printers", 17690939.

- v Drukarka jest podłączona do pierwszego portu równoległego wieloportowego adaptera sieciowego i jest jedynym podłączonym urządzeniem obsługującym protokół SNMP.
- v Protokół SNMP zapewnia prostą ochronę przez zdefiniowanie wspólnot o publicznym lub prywatnym dostępie do danego zasobu. Wspólnota publiczna musi mieć uprawnienie do odczytu.

#### **Kroki konfiguracji**

1. Zdefiniuj opis drukarki w systemie OS/400, używając komendy CRTDEVPRT. Szczegółowe instrukcje dotyczące sposobu wypełnienia tego opisu, w tym zalecane wartości dla wielu typów drukarek i

przykładowy opis urządzenia zawiera dokument IBM [Knowledge](http://www.ibm.com/support/docview.wss?rs=110&uid=nas187a5b328400bbd37862569030070431d) Base  $\rightarrow$  o tytule " Configuring a \*LAN 3812 SNMP Device Description", 19932815.

2. Skonfiguruj drukarkę i serwer wydruków (lub adapter sieciowy). Więcej informacji na ten temat zawiera dokumentacja producenta. Ponadto zalecane ustawienia można znaleźć w dokumencie IBM [Knowledge](http://www.ibm.com/support/docview.wss?rs=110&uid=nas19d1a564eb00572da862569030072777f)

[Base](http://www.ibm.com/support/docview.wss?rs=110&uid=nas19d1a564eb00572da862569030072777f)  $\rightarrow$  o tytule " Configuration Settings and Error Messages for \*LAN 3812 SNMP Device Descriptions ", 19935220.

3. Jeśli to konieczne, skonfiguruj biblioteki, kolejki i buforowanie w systemie OS/400. Więcej informacji na ten temat zawiera temat Zarządzanie pracą.

## **Scenariusz: Konfigurowanie drukowania PJL**

**Sytuacja**

Jako administrator sieci w przedsiębiorstwie usługi drukowania musisz zapewnić dziesiątkom komputerów klienckich PC, zezwalając im na współużytkowanie wspólnej drukarki podłączonej do sieci LAN w biurze. Potrzebujesz rozwiązania, które udostępnia informacje rozliczeniowe zadania w celu zapewnienia obsługi błędów. Ponadto chcesz korzystać z używanego już sprzętu obsługującego język PJL.

#### **Szczegóły**

Aby zapewnić klienckim komputerom PC zasoby drukowania przez sieć LAN użyjesz adaptera sieciowego i drukarki podłączonej do sieci LAN. Komunikacja między serwerem iSeries a drukarką będzie zarządzana za pomocą języka PJL. Dzięki temu aplikacje mogą w znaczący sposób sterować formatowaniem wydruku, w tym precyzować obsługę papieru: np. określając sortowanie i zszywanie. Komunikacja między serwerem wydruków a drukarką jest dwukierunkowa, co oznacza, że dostępne będą informacje o błędach występujących podczas drukowania.

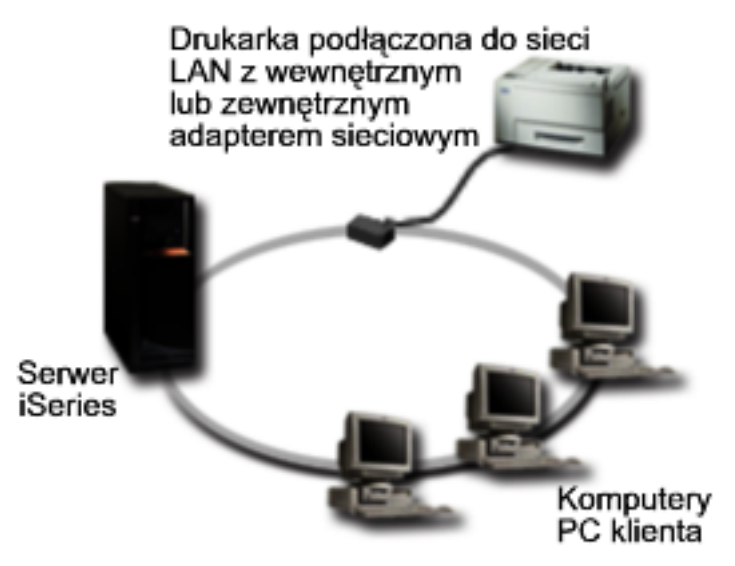

- v PJL wymaga, aby serwer wydruków (lub adapter sieciowy) i drukarka obsługiwały PCL w wersji 5e.
	- PCL w wersji 5e jest obsługiwany przez system operacyjny OS/400 w wersji V4R1 lub nowszej. Aby wersja V3R7 mogła zapewnić tę obsługę, potrzebne są poprawki PTF.
	- Aby sprawdzić, czy używana drukarka i adapter sieciowy obsługuje PCL wersja 5e, należy zajrzeć do dokumentacji producenta. Listę protokołów obsługiwanych przez często używane drukarki można

także znaleźć w dokumencie IBM [Knowledge](http://www.ibm.com/support/docview.wss?rs=110&uid=nas1dae2e6b32726a0f386256f0300551dbd) Base v o tytule "Support for Various ASCII Printers", 17690939.

- v Adapter sieciowy musi zapewniać dwukierunkową komunikację z drukarką.
- Jeśli używany jest zewnętrzny adapter sieciowy, musi on być połączony z drukarką za pomocą kabla dwukierunkowego IEEE 1284.

#### **Kroki konfiguracji**

1. Zdefiniuj opis drukarki w systemie OS/400, używając komendy CRTDEVPRT. Szczegółowe instrukcje dotyczące sposobu wypełnienia tego opisu, w tym zalecane wartości dla wielu typów drukarek i

przykładowy opis urządzenia zawiera dokument IBM [Knowledge](http://www.ibm.com/support/docview.wss?rs=110&uid=nas100e3c3d5af21afa6862565c2007d437f) Base o tytule " Configuring a \*LAN 3812 PJL Device Description", 8695149.

2. Skonfiguruj drukarkę i serwer wydruków (lub adapter sieciowy). Więcej informacji na ten temat zawiera dokumentacja producenta. Ponadto zalecane ustawienia można znaleźć w dokumencie IBM [Knowledge](http://www.ibm.com/support/docview.wss?rs=110&uid=nas11e61e34f2505754f862566e20051c3de)

[Base](http://www.ibm.com/support/docview.wss?rs=110&uid=nas11e61e34f2505754f862566e20051c3de)  $\rightarrow$  o tytule " Configuration Settings and Error Messages for \*LAN 3812 PJL Device Descriptions ", 14461435.

<span id="page-98-0"></span>3. Jeśli to konieczne, skonfiguruj biblioteki, kolejki i buforowanie w systemie OS/400. Więcej informacji na ten temat zawiera temat Zarządzanie pracą.

# **Scenariusz: Konfigurowanie drukowania IPP**

### **Sytuacja**

Usługi drukowania musisz udostępnić w kilku sieciach LAN, w skład których wchodzą zarówno komputery PC, jak i serwery. Ponadto musisz uwzględnić personel z działu sprzedaży znajdujący się w kilku zdalnych biurach rozrzuconych po całym kraju. Ponieważ dostosowujesz rozwiązanie do sprzętu używanego w kilku sieciach LAN, potrzebujesz takiego rozwiązania, które będzie kompatybilne z różnymi drukarkami i adapterami sieciowymi. Musisz także skonfigurować drukarki i pracować z zadaniami drukowania i błędami z wielu miejsc zdalnych. Ponadto, ponieważ część komunikacji jest poufna, potrzebujesz rozwiązania drukowania zapewniającego bezpieczną komunikację. Pamiętając o tych wszystkich potrzebach, decydujesz, że drukowanie w intranecie korporacyjnym będzie najbardziej uniwersalną opcją i dlatego musisz skonfigurować sieć do obsługi drukowania IPP.

#### **Szczegóły**

Drukowanie za pomocą protokołu IPP wymaga serwera IPP obsługującego żądania różnych urządzeń klienckich IPP. Ponieważ do komunikacji używany jest protokół HTTP, żądania drukowania mogą być przekazywane wewnątrz intranetu lub przez Internet. Do szyfrowania komunikacji i zapewnienia bezpiecznych połączeń protokół IPP używa warstwy SSL. Sterownik IPP wymaga systemu operacyjnego OS/400 w wersji V5R2 lub nowszej. Ponadto IPP wymaga serwera HTTP, języka Java, i menedżera DCM (do szyfrowania SSL).

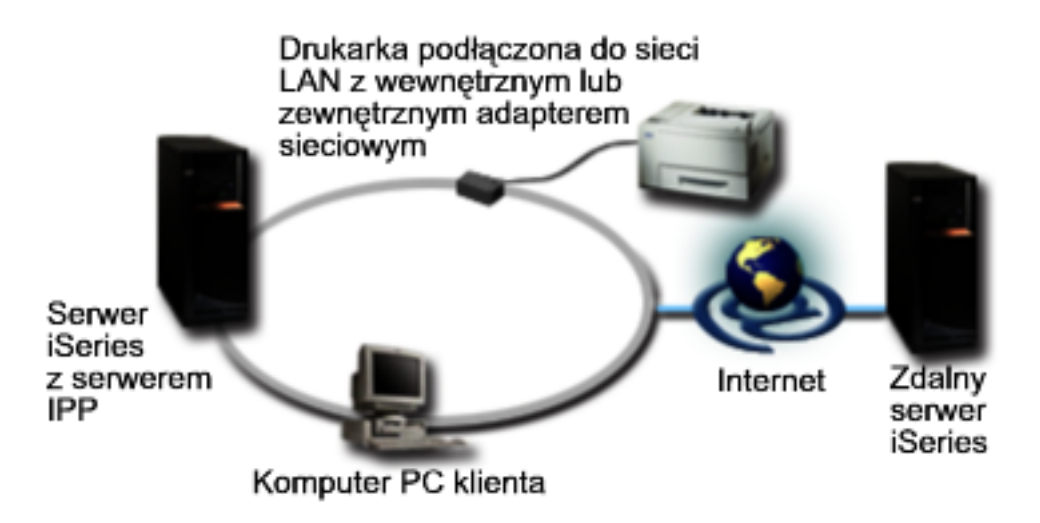

#### **Kroki konfiguracji**

- 1. Skonfiguruj opis drukarki IPP na serwerze iSeries. Zalecane ustawienia można znaleźć w sekcji ["Ustawienia](#page-101-0) zalecane dla opisu drukarki IPP" na stronie 94.
- 2. Skonfiguruj drukarki i adaptery sieciowe IPP.
- 3. Skonfiguruj serwer IPP na Stronie zadań iSeries, wprowadzając w przeglądarce WWW adres URL drukarki. Na przykład: http://moj\_system:2001 (lub http://moj\_system:2010 dla połączenia SSL).

## **Scenariusz: Konfigurowanie drukowania IPDS z PSF/400**

#### **Sytuacja**

Przedsiębiorstwo potrzebuje rozwiązania drukowania, które obsługiwałoby złożone formaty zawierające kody paskowe i inną grafikę podczas drukowania żądań dostaw i odbioru w hurtowni. Ponieważ sukces i <span id="page-99-0"></span>prawidłowe prowadzenie przedsiębiorstwa zależy od zdolności do niezawodnego drukowania i szybkiego generowania formularzy, decydujesz się zainwestować w rozwiązanie drukowania najlepsze w swojej klasie.

#### **Szczegóły**

Print Services Facility for OS/400 (PSF/400) z drukarkami IPDS zapewnia najlepszą w branży obsługę i wydajność dla złożonych i wymagających środowisk drukowania. Program licencjonowany PSF/400 jest dołączany do systemu operacyjnego OS/400, ale przed użyciem należy go aktywować. Opłaty są pobierane w zależności od wymagań wydajności rozwiązania drukowania.

#### **Kroki konfiguracji**

Informacje na temat nabywania i konfigurowania programu licencjonowanego PSF/400 zawiera [strona](http://www.printers.ibm.com/internet/wwsites.nsf/vwwebpublished/psfhome_i_ww)

główna [PSF/400](http://www.printers.ibm.com/internet/wwsites.nsf/vwwebpublished/psfhome_i_ww) $-2$ .

## **Scenariusz: Konfigurowanie drukowania LPR/LPD**

#### **Sytuacja**

Potrzebujesz prostego sposobu na drukowanie raportów i informacji o statusie iSeries i, ponieważ drukowanie będzie odbywało się sporadycznie, chcesz używać drukarki starszego typu, która jest już używana i podłączona do korporacyjnej sieci LAN, i protokołu obsługującego współużytkowanie zasobów. Nie potrzebujesz funkcji obsługiwanych przez konwersję wydruku przez hosta ani IPDS, i z powodu niewielkich potrzeb na drukowanie nie potrzebujesz informacji o śledzeniu i rozliczania zadań udostępnianych przez inne protokoły. Pamiętając o tych potrzebach, decydujesz, że sprosta im drukowanie LPR/LPD i że nie ma konieczności nabywania nowego sprzętu ani implementowania nowego rozwiązania drukowania.

#### **Szczegóły**

Możesz skonfigurować zdalną kolejkę wyjściową, aby zautomatyzować requester drukarki (LPR lub zdalny program piszący) na serwerze iSeries. Powoduje to wysłanie zbioru wydruku do innej drukarki lub serwera wydruków, korzystających z demona drukarki (LPD).

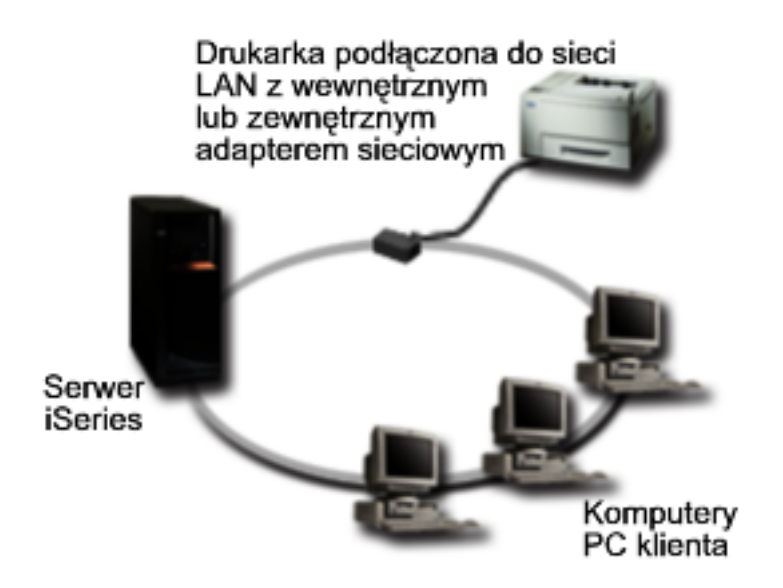

Chociaż znaczna część sprzętu obsługuje drukowanie za pomocą zdalnej kolejki wyjściowej z wykorzystaniem LPR/LPD, nie wszystkie drukarki zapewniają taką obsługę. Musisz sprawdzić, czy drukarka, która ma być używana, obsługuje tę metodę drukowania. Listę protokołów obsługiwanych przez często

używane drukarki można znaleźć w dokumencie IBM [Knowledge](http://www.ibm.com/support/docview.wss?rs=110&uid=nas1dae2e6b32726a0f386256f0300551dbd) Base  $\rightarrow$ o tytule document "Support for Various ASCII Printers″, 17690939.

#### **Kroki konfiguracji**

- 1. Uruchom demon LPD na serwerze wydruków, komputerze PC lub serwerze iSeries, na którym będzie odbywać się drukowanie. Jeśli drukujesz na innym serwerze iSeries, demon LPD możesz uruchomić za pomocą programu iSeries Navigator:
	- a. Rozwiń gałąź **Sieć –> Serwery –> TCP/IP**.
	- b. Prawym przyciskiem myszy kliknij **LPD** na liście serwerów i wybierz opcję **Uruchom**.
- 2. Skonfiguruj zdalną kolejkę wyjściową dla serwera iSeries. Instrukcje i dodatkowe informacje możesz

znaleźć w dokumencie IBM [Knowledge](http://www.ibm.com/support/docview.wss?rs=110&uid=nas19f4b1d4d23c582f1862565c2007d4471) Base  $\sim$  o tytule "Configuring a Remote Output Queue (RMTOUTQ)", 8983237.

- 3. Udostępnij drukarkę.
	- a. Wprowadź komendę WRKCFGSTS \*DEV. Na ekranie Praca ze statusem konfiguracji (Work with Configuration Status) zostanie wyświetlona lista urządzeń.
	- b. Wprowadź 1 obok opisu drukarki, aby włączyć drukarkę.
- 4. Wprowadź komendę STRRMTWTR, aby uruchomić zdalny program piszący.

## **Konfigurowanie drukowania**

Skonfigurowanie drukowania iSeries wymaga, aby wszystkie komponenty sprzętowe, ustawienia konfiguracji sieci i oprogramowanie obsługujące połączenia efektywnie współdziałały ze sobą. Wielu potencjalnych problemów można uniknąć, sprawdzając, czy drukarka jest w pełni kompatybilna z używanym protokołem drukowania. Listę znanych protokołów obsługiwanych przez niektóre często używane drukarki można także

znaleźć w dokumencie IBM [Knowledge](http://www.ibm.com/support/docview.wss?rs=110&uid=nas1dae2e6b32726a0f386256f0300551dbd) Base  $\blacktriangleright$  o tytule "Support for Various ASCII Printers", 17690939.

Więcej informacji na temat konfigurowania drukowania zawiera następująca dokumentacja:

#### **["Konfigurowanie](#page-101-0) drukowania LPR/LPD" na stronie 94**

Informacje na temat konfigurowania drukowania LPR/LPD.

#### **["Konfigurowanie](#page-101-0) drukarek PJL, SNMP i IPP" na stronie 94**

Informacje na temat konfigurowania drukarek Printer Job Language (PJL), Simple Network Management Protocol (SNMP) i Internet Printing Protocol (IPP).

#### **["Konfigurowanie](#page-102-0) drukowania w systemie zdalnym" na stronie 95**

Informacje na temat konfigurowania drukowania na serwerach zdalnych.

## **Strona główna [PSF/400](http://www.printers.ibm.com/internet/wwsites.nsf/vwwebpublished/psfhome_i_ww)**

Strona główna Print Services Facility for OS/400 (PSF/400) zawiera informacje na temat nabywania i konfigurowania drukowania IDPS (PSF/400).

#### **Współużytkowane zasoby drukarkowe iSeries NetServer**

Ten temat zawiera informacje na temat współużytkowania kolejek wyjściowych z klientami PC w sieci.

#### *iSeries Access for Windows - Podręcznik użytkownika*

Zawiera informacje na temat konfigurowania drukarki podłączonej lokalnie do klienta iSeries Access. Informacje te są instalowane w ramach systemu pomocy elektronicznej na kliencie iSeries Access.

<span id="page-101-0"></span>Więcej informacji na temat sposobu konfigurowania drukarek i urządzeń pokrewnych zawiera podręcznik

Printer Device Programming

# **Konfigurowanie drukowania LPR/LPD**

- 1. Uruchom demon LPD na serwerze wydruków, komputerze PC lub serwerze iSeries, na którym będzie odbywać się drukowanie. Jeśli drukujesz na innym serwerze iSeries, demon LPD możesz uruchomić za pomocą programu iSeries Navigator:
	- a. Rozwiń gałąź **Sieć –> Serwery –> TCP/IP**.
	- b. Prawym przyciskiem myszy kliknij **LPD** na liście serwerów i wybierz opcję **Uruchom**.
- 2. Skonfiguruj zdalną kolejkę wyjściową dla serwera iSeries. Instrukcje i dodatkowe informacje możesz

znaleźć w dokumencie IBM [Knowledge](http://www.ibm.com/support/docview.wss?rs=110&uid=nas19f4b1d4d23c582f1862565c2007d4471) Base  $\frac{1}{2}$  o tytule "Configuring a Remote Output Queue (RMTOUTQ)", 8983237.

- 3. Udostępnij drukarkę.
	- a. Wprowadź komendę WRKCFGSTS \*DEV. Na ekranie Praca ze statusem konfiguracji (Work with Configuration Status) zostanie wyświetlona lista urządzeń.
	- b. Wprowadź 1 obok opisu drukarki, aby włączyć drukarkę.
- 4. Wprowadź komendę STRRMTWTR, aby uruchomić zdalny program piszący.

## **Konfigurowanie drukarek PJL, SNMP i IPP**

- 1. Zainstaluj i skonfiguruj drukarkę i adapter sieciowy lub serwer wydruków. Zalecane ustawienia sprzętu zawierają następujące dokumenty IBM Knowledge Base:
	- [Configuration](http://www.ibm.com/support/docview.wss?rs=110&uid=nas19d1a564eb00572da862569030072777f) Settings and Error Messages for \*LAN 3812 SNMP Device Descriptions, 19935220-2
	- [Configuration](http://www.ibm.com/support/docview.wss?rs=110&uid=nas11e61e34f2505754f862566e20051c3de) Settings and Error Messages for \*LAN 3812 PJL Device Descriptions, 14461435
	- v Informacje dotyczące ustawień drukarki IPP zawiera jej dokumentacja.
- 2. Utwórz opis urządzenia w systemie OS/400, używając komendy CRTDEVPRT. Zalecane ustawienia i przykłady zawierają następujące dokumenty IBM Knowledge Base:
	- Configuring a \*LAN 3812 SNMP Device [Description,](http://www.ibm.com/eserver/iseries/support/s_dir/slkbase.NSF/acf2ee1e9d64b16e8625680b00020389/87a5b328400bbd37862569030070431d) 19932815
	- [Configuring](http://www.ibm.com/support/docview.wss?rs=110&uid=nas100e3c3d5af21afa6862565c2007d437f) a \*LAN 3812 PJL Device Description, 8695149
	- v "Ustawienia zalecane dla opisu drukarki IPP"
- 3. Udostępnij drukarkę.
	- a. Wprowadź komendę WRKCFGSTS \*DEV. Na ekranie Praca ze statusem konfiguracji (Work with Configuration Status) zostanie wyświetlona lista urządzeń.
	- b. Wprowadź 1 obok opisu drukarki, aby włączyć drukarkę.
- 4. Wprowadź komendę STRRMTWTR, aby uruchomić program piszący drukarki.

### **Ustawienia zalecane dla opisu drukarki IPP**

Dla drukarki IPP w opisie urządzenia wpisz podane poniżej informacje.

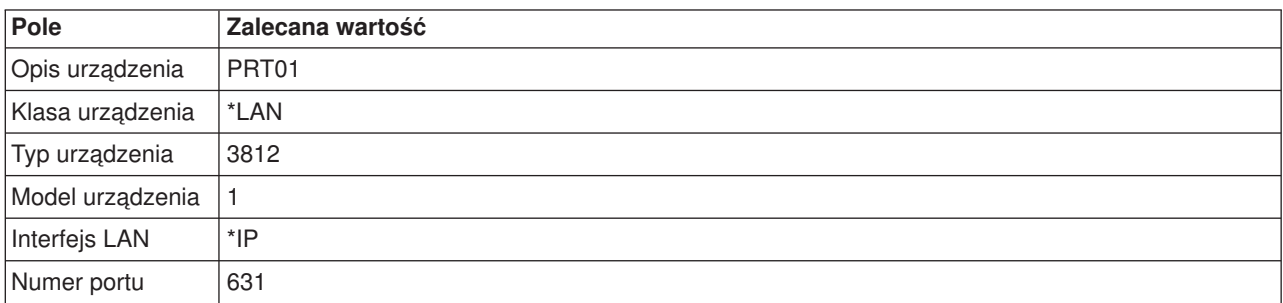

<span id="page-102-0"></span>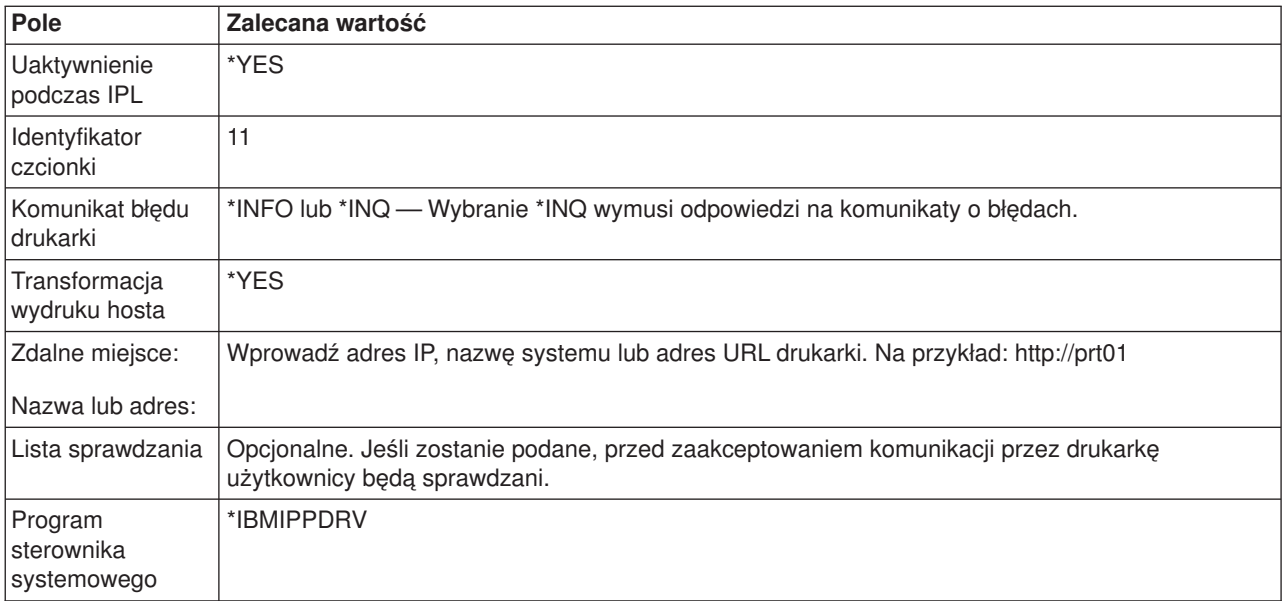

## **Konfigurowanie drukowania w systemie zdalnym**

Informacje na temat drukowania w systemie zdalnym zawierają następujące sekcje:

- v "Drukowanie w systemie zdalnym: OS/400 do OS/400"
- v ["Drukowanie](#page-108-0) w systemie zdalnym: OS/400 do VM/MVS" na stronie 101
- v ["Drukowanie](#page-112-0) w systemie zdalnym: OS/400 do NetWare" na stronie 105

## **Drukowanie w systemie zdalnym: OS/400 do OS/400**

Poniższy diagram ilustruje drukowanie w systemie zdalnym OS/400-do-OS/400 za pomocą usług SNADS. W poniższym przykładzie użyto wartości (i nazw) podanych w tym diagramie.

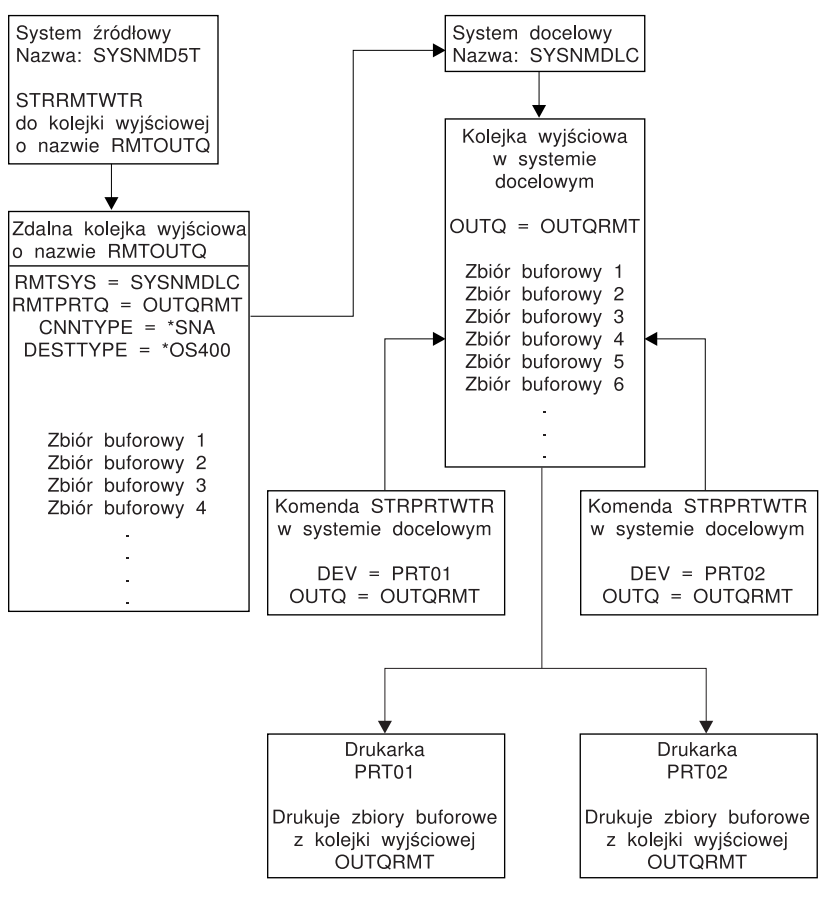

RBAFT519-0

Aby drukowanie w systemie zdalnym działało, zarówno w systemie źródłowym, jak i docelowym należy wykonać działania przygotowawcze. Tabela 3 zawiera listę elementów, które muszą znajdować się lub które należy utworzyć przed użyciem drukowania w systemie zdalnym.

*Tabela 3. Przygotowanie systemu źródłowego i docelowego do drukowania w systemie zdalnym*

| System źródłowy                                                                                                    | <b>System docelowy</b>                                                                                                    |
|----------------------------------------------------------------------------------------------------|----------------------------------------------------------------------------------------------------|
| Utworzenie opisów linii, kontrolera i urządzeń.                                                                                                    | Utworzenie opisów linii, kontrolera i urządzeń.                                                                                                    |
| Informacje dodatkowe dotyczące tych opisów konfiguracji<br>można znaleźć w podręczniku Communications<br>Configuration We w serwisie WWW V5R1 Supplemental<br>Manuals.                                                                                                    | Informacje dodatkowe dotyczące tych opisów konfiguracji<br>można znaleźć w podręczniku Konfigurowanie komunikacji                                                                                                    |
| Określenie profili użytkowników, które mają być używane<br>do drukowania w systemie zdalnym.<br>Te informacje są potrzebne, jeśli odpowiedni profil<br>użytkownika w systemie docelowym ma być właścicielem<br>wysyłanych zbiorów buforowych. Jeśli nie jest istotnie, kto<br>jest właścicielem zbiorów buforowych, można je wysyłać<br>do systemu docelowego i buforować korzystając z profilu<br>użytkownika QNETSPLF. | W zależności od miejsca (ID użytkownika lub kolejki<br>wyjściowej), do którego zbiory buforowe mają być<br>wysyłane, należy utworzyć zgodny profil użytkownika lub<br>konkretną kolejkę wyjściowa. Używaj komend<br>CRTUSRPRF lub CRTOUTO. |

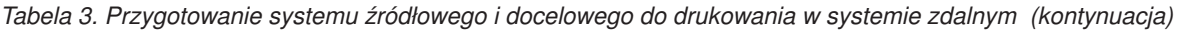

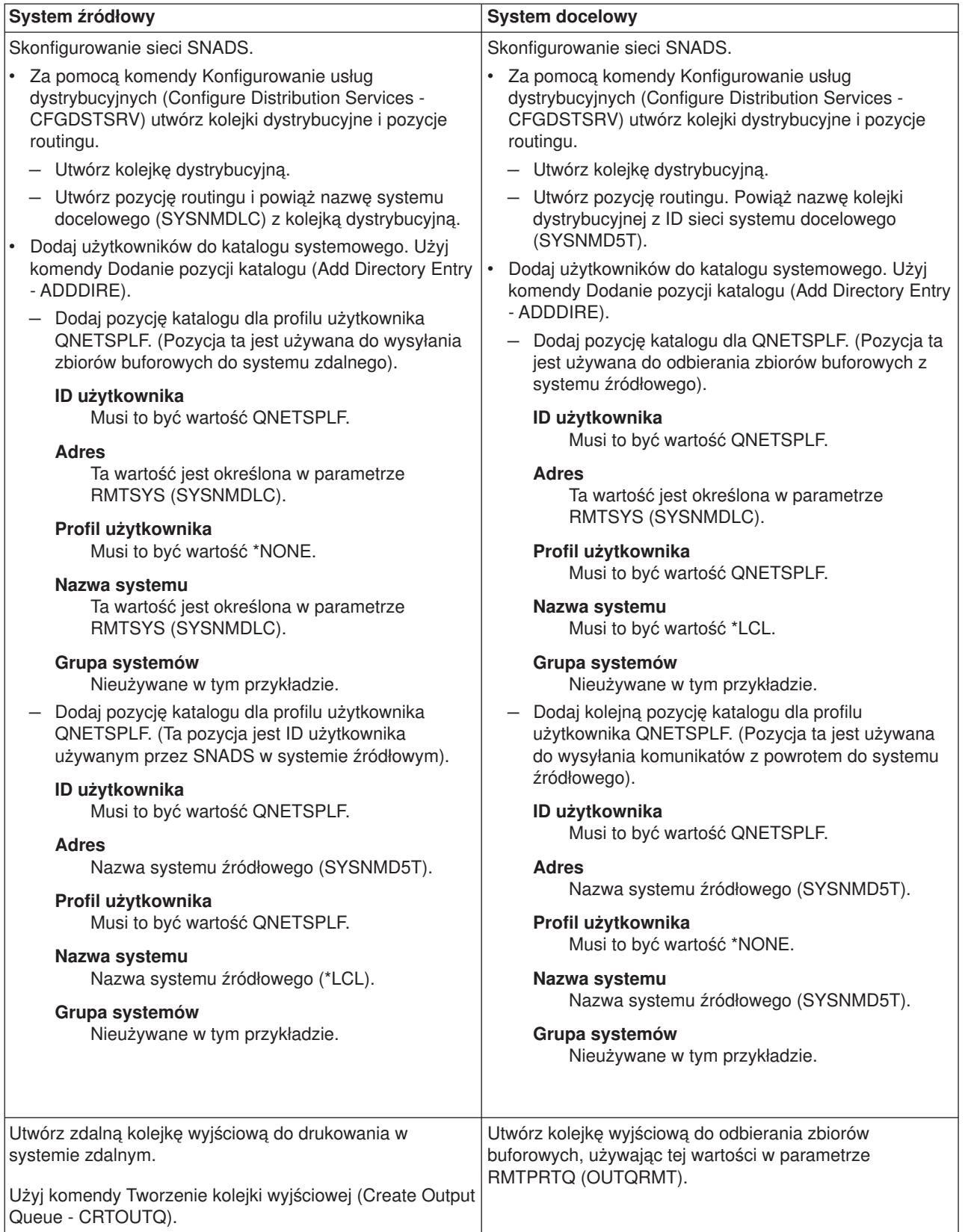

**Działania w systemie źródłowym - tworzenie zdalnej kolejki wyjściowej**

W wyniku użycia tego przykładu buforowane zbiory wyjściowe będą wysyłane do kolejki wyjściowej OUTQRMT w systemie docelowym (SYSNMDLC).

Wpisz CRTOUTQ i naciśnij klawisz F4 (Podpowiedź). Zostanie wyświetlony podany poniżej ekran. Wpisz podane wartości i naciśnij klawisz Enter. Zostanie utworzona zdalna kolejka wyjściowa. Wartości pozostałych parametrów są potrzebne do zapewnienia połączenia i dostarczania do wyznaczonego systemu.

```
Tworzenie kolejki wyjściowej
                     (Create Output Queue - CRTOUTQ)
Wpisz opcje i naciśnij Enter.
Kolejka wyjściowa. . . . . . . . RMTOUTQ Nazwa
 Biblioteka . . . . . . . . . . MYLIB Nazwa, *CURLIB
Maks. wielkość zbioru buforowego
 Liczba stron . . . . . . . . . *NONE Liczba, *NONE<br>Godzina rozpoczęcia. . . . . . 6odzina
 Godzina rozpoczęcia. . . . . .
Godzina zakończenia. . . . . . Godzina
             + więcej wartości
Porządek zbiorów w kolejce . . . *FIFO *FIFO, *JOBNBR
System zdalny . . . . . . . . . SYSNMDLC
Zdalna kolejka drukarki. . . . . OUTQRMT
Kolejka komunik. progr. pisz.. . QSYSOPR Nazwa, QSYSOPR
Biblioteka . . . . . . . . . . *LIBL Nazwa, *LIBL, *CURLIB
Typ połączenia . . . . . . . . . *SNA *SNA, *IP
Typ docelowy . . . . . . . . . . *OS400 *OS400, *OS400V2, *PSF2...
Tekst 'opis' . . . . . . . . . . OS/400 do OS/400
                                                                       Koniec
F3=Wyjście F4=Podpowiedź F5=Odśwież F10=Dodatkowe parametry F12=Anuluj
F13=Jak używać tego ekranu F24=Inne klawisze
```
Aby rozpocząć wysyłanie buforowanych zbiorów wyjściowych ze zdalnej kolejki wyjściowej RMTOUTQ, uruchom komendę Uruchomienie zdalnego programu piszącego (Start Remote Writer - STRRMTWTR). Wpisz STRRMTWTR i naciśnij klawisz F4 (Podpowiedź).

Zostanie wyświetlony podany poniżej ekran. Wpisz wartości dla wyświetlonych parametrów i naciśnij klawisz Enter. Buforowane zbiory wyjściowe zostaną wysłane do OUTQRMT w systemie docelowym (SYSNMDLC).

```
Uruchomienie zdalnego programu piszącego
            (Start Remote Writer - STRRMTWTR)
Wpisz opcje i naciśnij Enter.
Kolejka wyjściowa. . . . . . . . RMTOUTQ Nazwa, *ALL
  Biblioteka . . . . . . . . . . stumpf Nazwa, *LIBL, *CURLIB
Kolejka komunik. progr. pisz.. . *OUTQ Nazwa, *OUTQ, *REQUESTER
 biblioteka . . . . . . . . . . Nazwa, *LIBL, *CURLIB
Opcje typu formatu:
 Typ formatu. . . . . . . . . . *ALL Typ formatu, *ALL, *STD, *FORMS
 Opcje komunikatów. . . . . . . *NOMSG *NOMSG, *INQMSG, *MSG...
                                                                    Koniec
F3=Wyjście F4=Podpowiedź F5=Odśwież F10=Dodatkowe parametry F12=Anuluj
F13=Jak używać tego ekranu F24=Inne klawisze
```
#### **Działania w systemie docelowym - drukowanie buforowanych zbiorów wyjściowych z systemu źródłowego**

Buforowane zbiory wyjściowe zostały wysłane do kolejki wyjściowej OUTQRMT w systemie docelowym. Aby rozpocząć drukowanie tych buforowanych zbiorów wyjściowych, uruchom program piszący drukarki dla kolejki wyjściowej OUTQRMT. Wpisz STRPRTWTR i naciśnij klawisz F4 (Podpowiedź).

Wpisz nazwę drukarki (CHEROKEE2), której chcesz używać, oraz nazwę kolejki wyjściowej z odebranymi buforowanymi zbiorami wyjściowymi (OUTQRMT). Naciśnij klawisz Enter, aby rozpocząć drukowanie buforowanych zbiorów wyjściowych na drukarce CHEROKEE2.

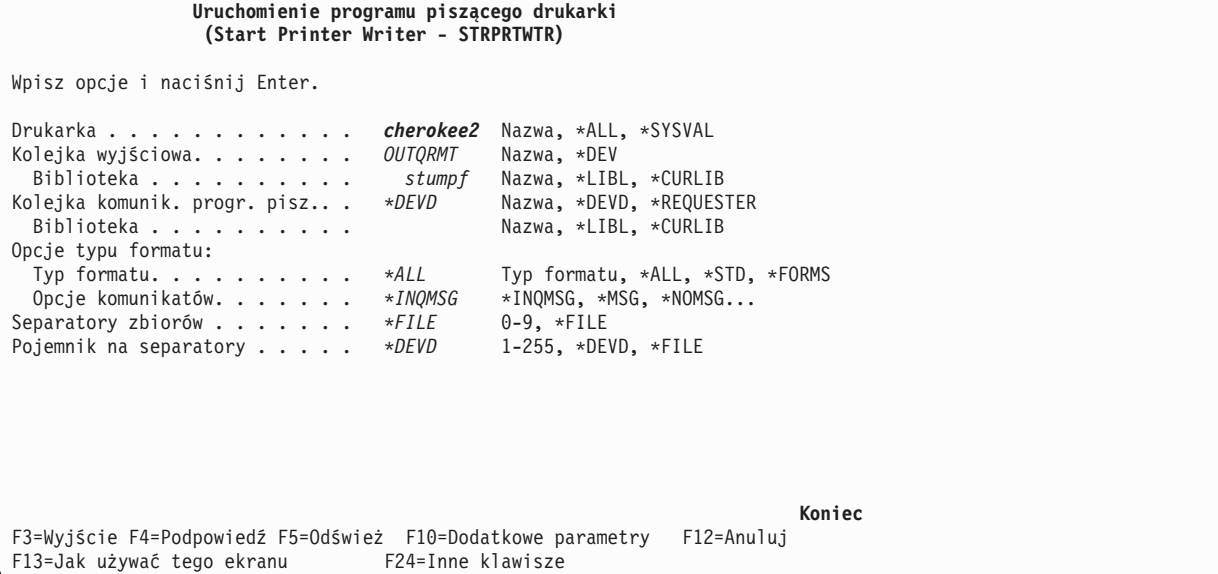

Dla jednej kolejki wyjściowej można uruchomić wiele programów piszących drukarki. Dzięki temu buforowane zbiory wyjściowe z konkretnej kolejki wyjściowej można drukować na więcej niż jednej drukarce.

Aby zobaczyć, ile programów piszących zostało uruchomionych dla kolejki wyjściowej OUTQRMT, uruchom komendę WRKOUTQ \*ALL. Zostanie wyświetlony ekran Praca z wszystkimi kolejkami wyjściowymi (Work with All output queues). Wpisz opcję 9 obok kolejki wyjściowej OUTQRMT i naciśnij klawisz Enter. Zostanie wyświetlony ekran Praca z wszystkimi programami piszącymi (Work with All Writers). Jeśli dla kolejki wyjściowej uruchomiono więcej niż jeden program piszący, programy te zostaną wyświetlone powiązane z tą samą kolejką wyjściową (OUTQRMT).

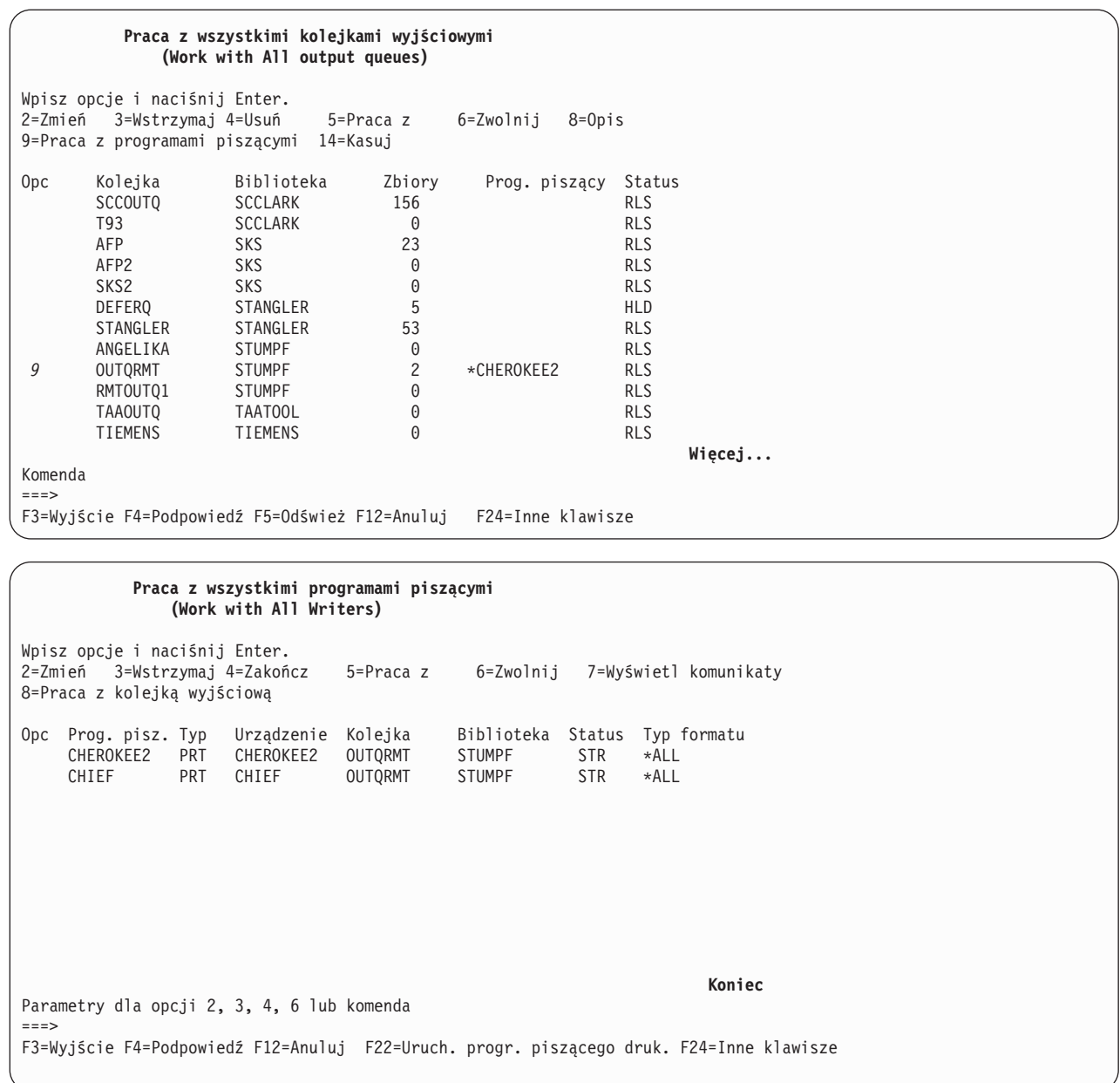

Nazwy programów piszących uruchomionych dla kolejki wyjściowej OUTQRMT można wyświetlić, wpisując WRKOUTQ OUTQRMT i naciskając F4 (Podpowiedź). Zostanie wyświetlony ekran Praca z kolejką wyjściową (Work with Output Queue). Naciśnij F20 (Programy piszące). Zostanie wyświetlony ekran Praca z wszystkimi programami piszącymi (Work with All Writers) zawierający listę wszystkich programów piszących, które są uruchomione dla kolejki wyjściowej OUTQRMT. Działania te przedstawiono na dwóch kolejnych ekranach.
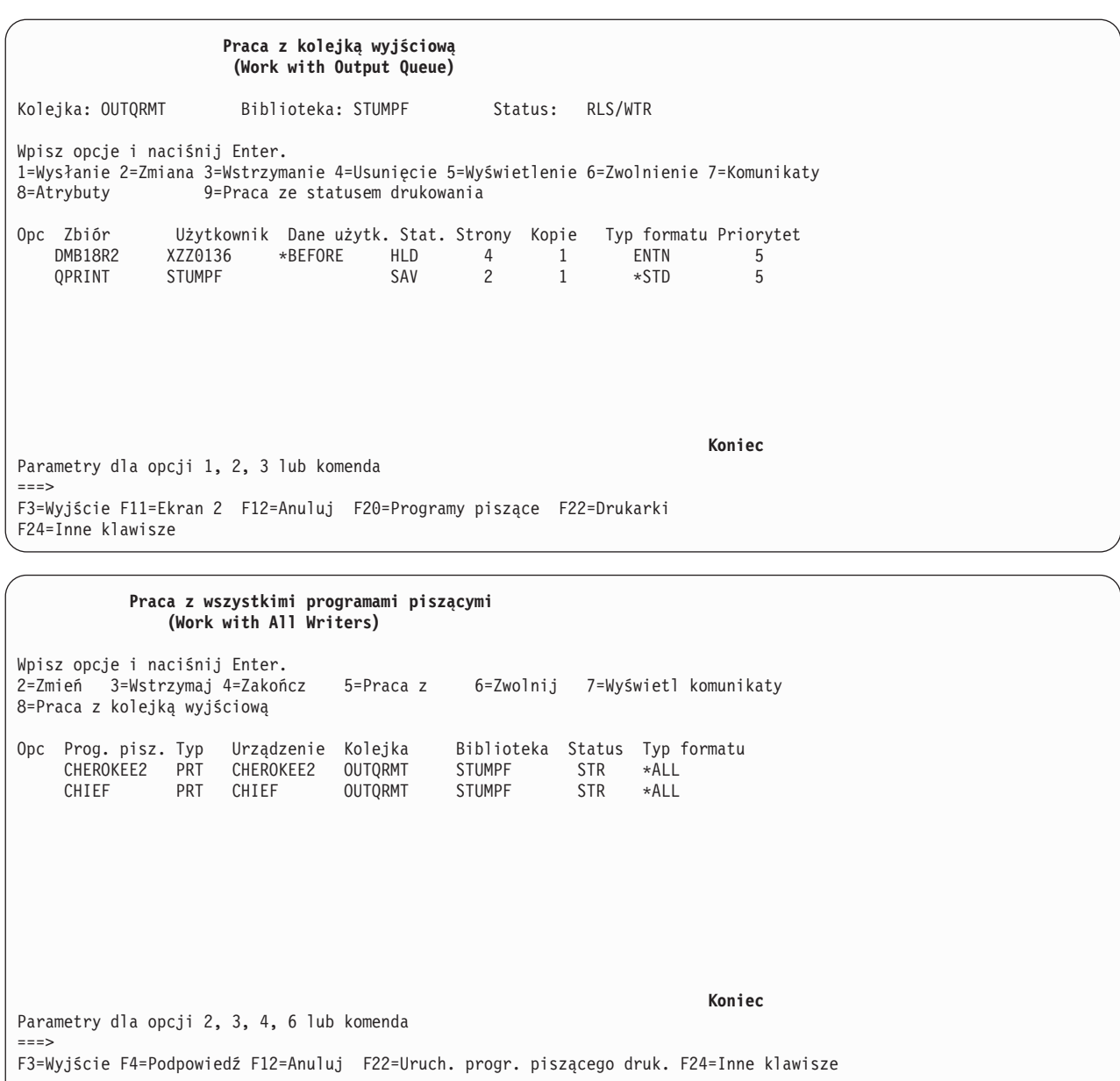

### **Drukowanie w systemie zdalnym: OS/400 do VM/MVS**

Poniższy diagram ilustruje drukowanie w systemie zdalnym OS/400-do-VM/MVS za pomocą usług SNADS. W poniższym przykładzie użyto wartości (i nazw) podanych w tym diagramie.

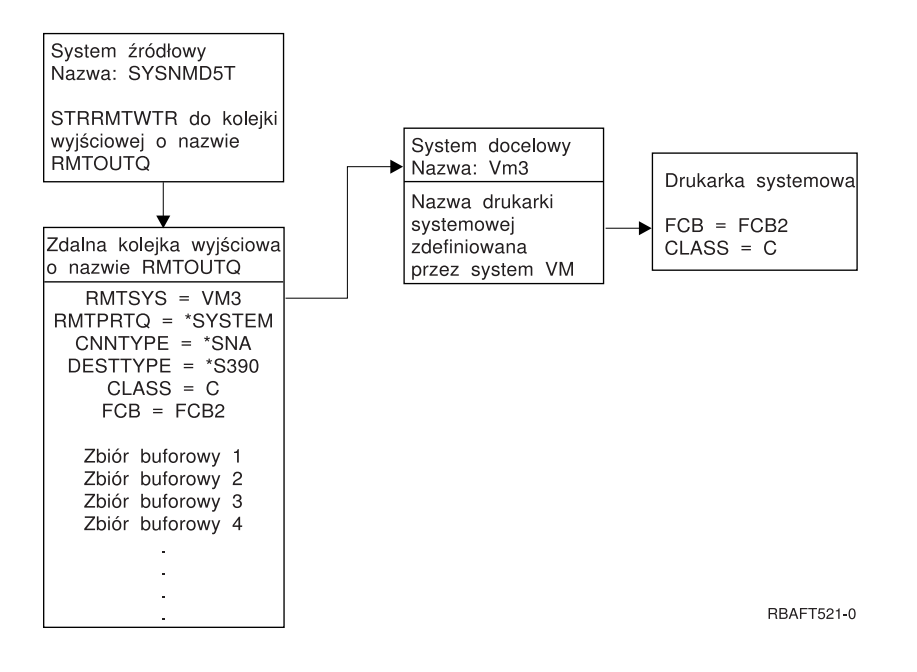

Aby drukowanie w systemie zdalnym działało, zarówno w systemie źródłowym, jak i docelowym należy wykonać działania przygotowawcze. Tabela 4 zawiera listę elementów, które muszą znajdować się lub które należy utworzyć przed użyciem drukowania w systemie zdalnym.

*Tabela 4. Przygotowanie systemu źródłowego i docelowego do drukowania w systemie zdalnym*

| System źródłowy w wersji V3R1 lub nowszej                                                                                                    | <b>System docelowy VM/MVS</b>                                                                                                    |
|----------------------------------------------------------------------------------------------------|----------------------------------------------------------------------------------------------------|
| Sprawdzenie, czy zainstalowano program licencjonowany<br>5769-CM1. Jest on potrzebny do komunikacji. Więcej<br>informacji na temat konfigurowania połączeń SNADS<br>między tymi systemami zawiera podręcznik SNA<br>Distribution Services was werwisie WWW V5R1<br>Supplemental Manuals. | Skonfigurowanie NJE dla VM/RSCS i JES2 lub JES3 dla<br>MVS.<br>Kontakt z hostem jest zadaniem krytycznym dla<br>ustanawiania poprawnego połączenia z systemem<br>VM/MVS. Do informacji wymaganych przez OS/400<br>należą między innymi, nazwa węzła systemowego, ID<br>drukarki i ID użytkownika.                |
| Utworzenie opisów linii, kontrolera i urządzeń.<br>Informacje dodatkowe dotyczące tych opisów konfiguracji<br>można znaleźć w podręczniku Konfigurowanie komunikacji                                                                                                    | Opisy komunikacji muszą istnieć lub należy je utworzyć,<br>aby połączyć system VM/MVS z systemem OS/400.<br>Zwykle jest to linia, jednostka fizyczna (podobna do<br>kontrolera) i jednostka logiczna (podobna do urządzenia).<br>Konfiguracja systemu VM lub MVS będzie wymagała<br>informacji z systemu OS/400. |
| Określenie profilu użytkownika, który ma być używany do<br>drukowania w systemie zdalnym.                                                                                                    | Ten użytkownik musi istnieć także ww systemie<br>docelowym, jeśli dla parametru RMTPRTQ podano *USER<br>w systemie OS/400.                                                                                                    |

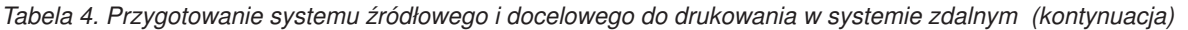

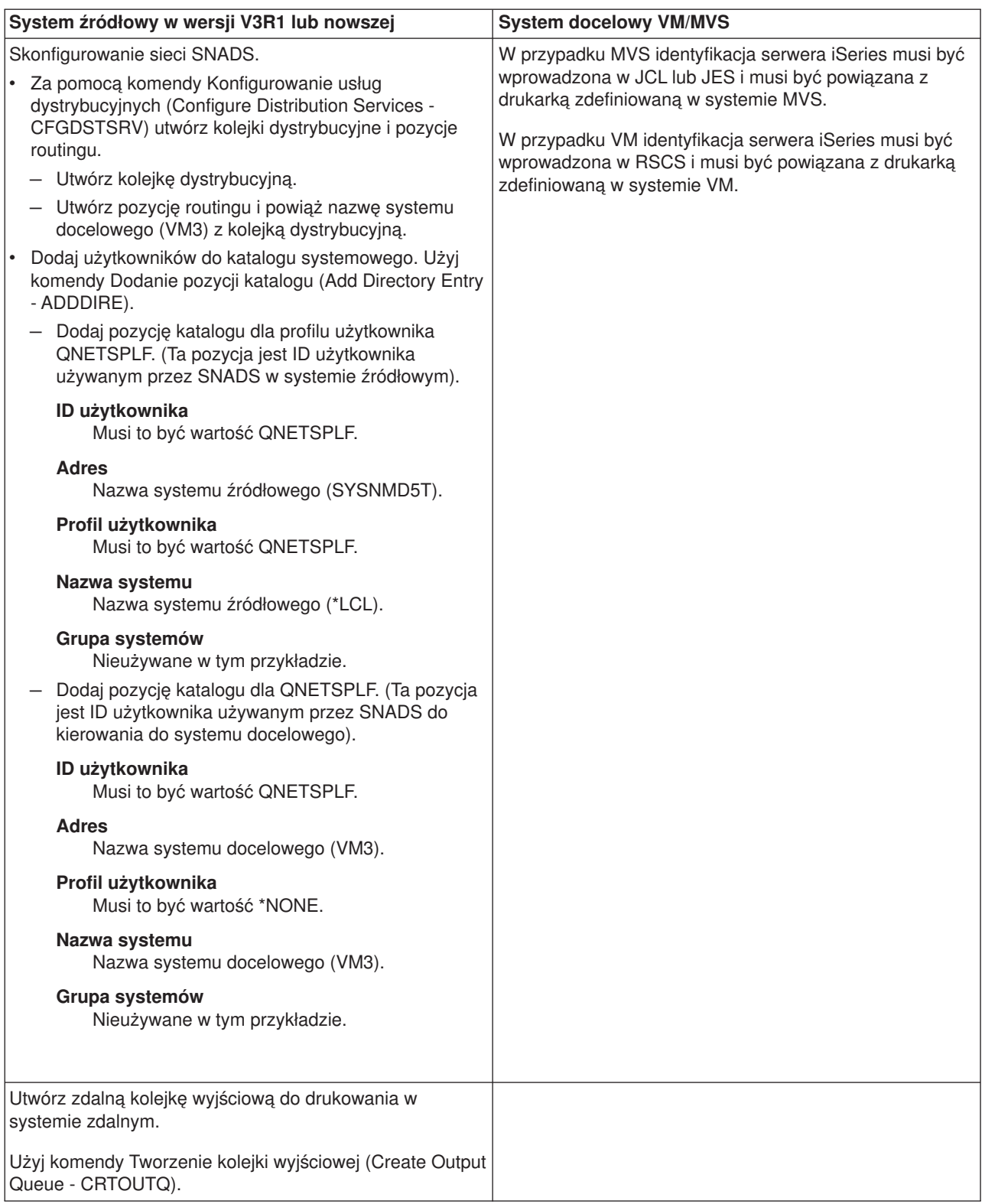

*Tabela 4. Przygotowanie systemu źródłowego i docelowego do drukowania w systemie zdalnym (kontynuacja)*

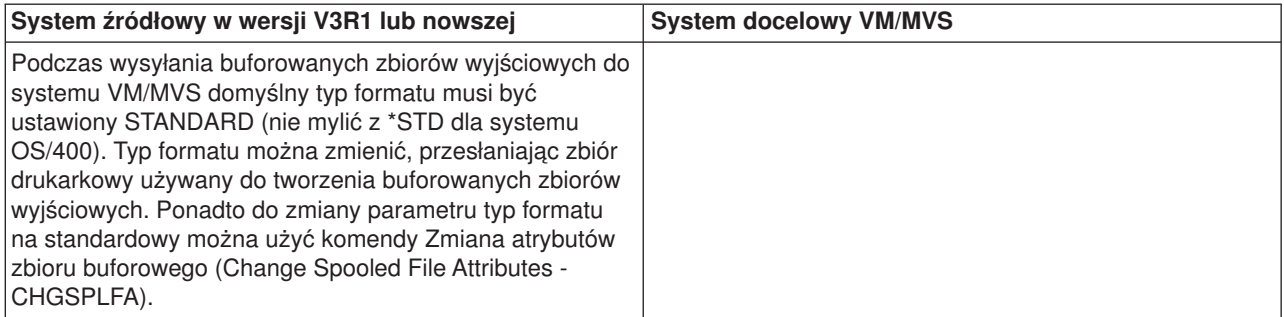

### **Działania w systemie źródłowym - tworzenie zdalnej kolejki wyjściowej**

W wyniku użycia tego przykładu buforowane zbiory wyjściowe będą wysyłane do drukarki systemowej w systemie docelowym (VM3).

**Uwaga:** Po utworzeniu zdalnej kolejki wyjściowej programy piszące są dla niej uruchamiane automatycznie, jeśli parametr AUTOSTRWTR ma wartość inną niż \*NONE.

Wpisz CRTOUTQ i naciśnij klawisz F4 (Podpowiedź). Zostanie wyświetlony podany poniżej ekran. Wpisz podane wartości i naciśnij klawisz Enter. Zostanie utworzona zdalna kolejka wyjściowa TEST1. Wartości pozostałych parametrów są potrzebne do zapewnienia połączenia i dostarczania do wyznaczonego systemu.

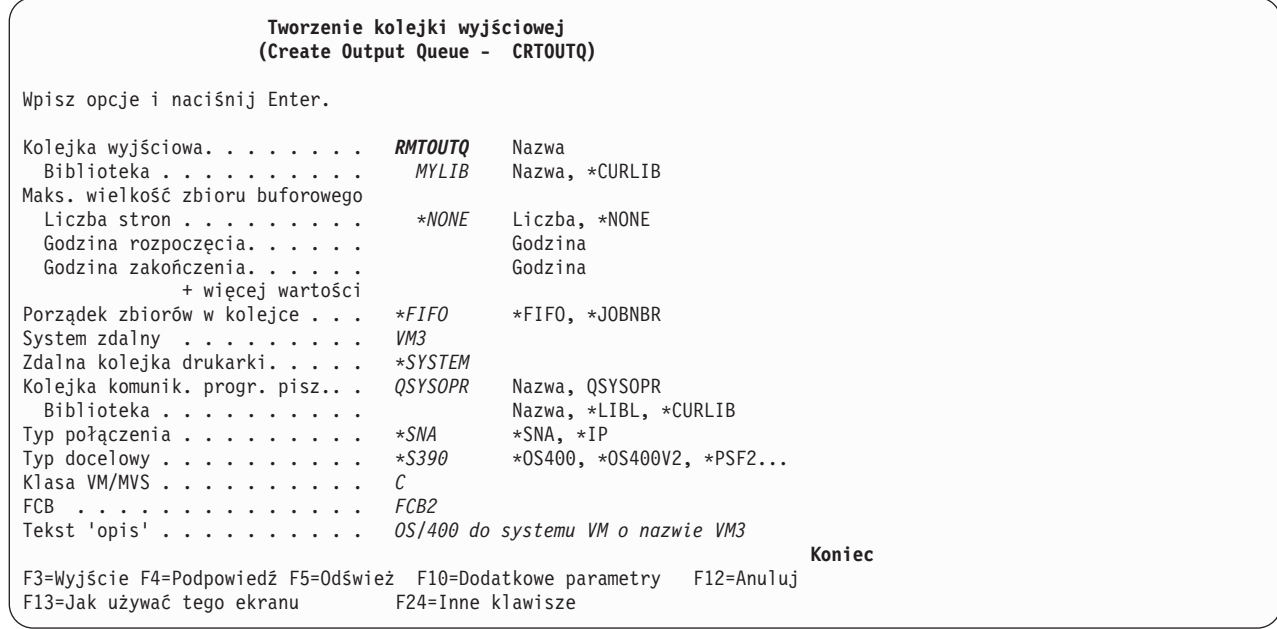

Aby rozpocząć wysyłanie buforowanych zbiorów wyjściowych ze zdalnej kolejki wyjściowej RMTOUTQ, uruchom komendę Uruchomienie zdalnego programu piszącego (Start Remote Writer - STRRMTWTR), wpisując STRRMTWTR i naciskając F4 (Podpowiedź).

Zostanie wyświetlony podany poniżej ekran. Wpisz RMTOUTQ i naciśnij klawisz Enter. Buforowane zbiory wyjściowe są wysyłane do drukarki wyznaczonej jako drukarka systemowa w systemie docelowym (VM3).

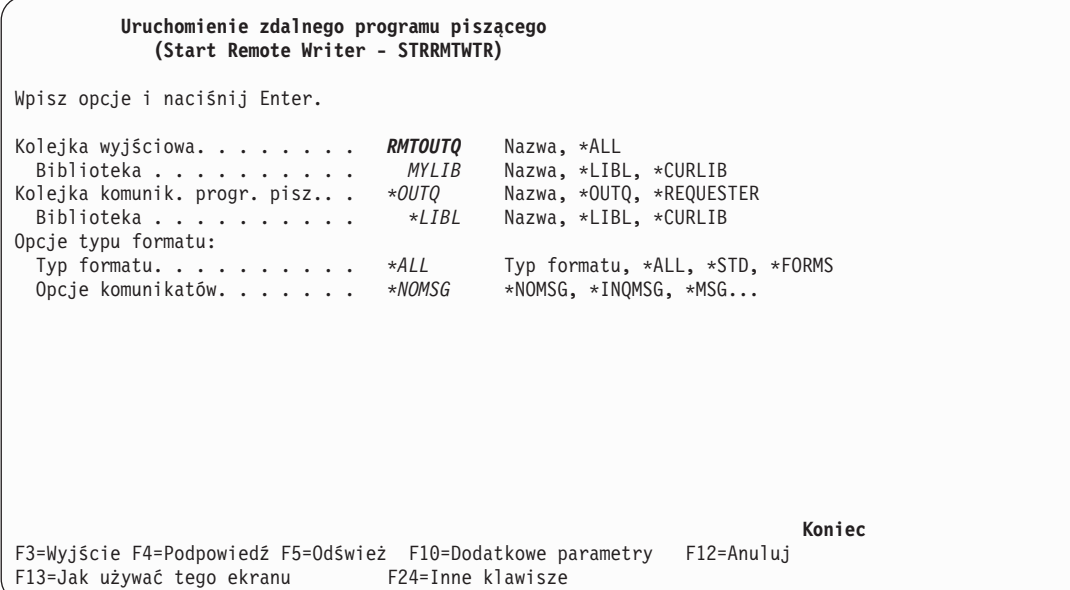

### **Działania w systemie docelowym - drukowanie buforowanych zbiorów wyjściowych z systemu źródłowego**

Zbiory buforowe zostały wysłane do drukarki systemowej w systemie docelowym (VM3).

### **Drukowanie w systemie zdalnym: OS/400 do NetWare**

Instrukcje dotyczące sposobu drukowania z systemu iSeries na drukarce NetWare korzystającej ze standardowej obsługi drukowania NetWare, zdalnej kolejki wyjściowej iSeries i zdalnego programu piszącego można znaleźć w temacie Drukowanie z systemu iSeries na drukarkach NetWare.

## **Zarządzanie drukowaniem**

Administrowanie rozwiązaniem drukowania w przedsiębiorstwie po początkowej instalacji i konfiguracji wiąże się ze zmianą wymagań dotyczących użytkownika i aplikacji oraz obsługą aktualizacji i zagadnień związanych z wydajnością, pojawiających się wraz z rozwojem systemu. Podane poniżej zadania są pomocne podczas zarządzania środowiskiem drukowania:

### **Zadanie związane ze zbiorami buforowymi**

- v ["Wyświetlanie](#page-113-0) listy zbiorów buforowych" na stronie 106
- v ["Wyświetlanie](#page-113-0) zawartości zbioru buforowego" na stronie 106
- v ["Wyświetlanie](#page-113-0) komunikatów powiązanych ze zbiorem buforowym" na stronie 106
- ["Wstrzymanie](#page-114-0) zbioru buforowego" na stronie 107
- "Zwolnienie zbioru [buforowego"](#page-114-0) na stronie 107
- v ["Przenoszenie](#page-114-0) zbioru buforowego do innej kolejki" na stronie 107
- v "Usuwanie zbioru [buforowego"](#page-115-0) na stronie 108
- v ["Przekształcanie](#page-115-0) zbioru buforowego w plik PDF" na stronie 108
- ["Kopiowanie](#page-115-0) zbioru buforowego do zbioru fizycznego" na stronie 108
- v "Wysyłanie zbioru [buforowego"](#page-115-0) na stronie 108
- "Zmiana atrybutów zbioru [buforowego"](#page-116-0) na stronie 109
- v ["Restartowanie](#page-116-0) drukowania zbioru buforowego" na stronie 109
- v "Zawieszenie jednego zbioru buforowego i [wydrukowanie](#page-116-0) innego" na stronie 109
- v "Aktywowanie komunikatu [powiadającego](#page-117-0) zbioru buforowego" na stronie 110
- <span id="page-113-0"></span>• "Sterowanie liczbą zbiorów [buforowych"](#page-117-0) na stronie 110
- ["Odzyskiwanie](#page-117-0) pamięci zbiorów buforowych" na stronie 110
- v ["Składowanie](#page-118-0) i odtwarzanie zbiorów buforowych" na stronie 111
- "Sterowanie [drukowaniem](#page-119-0) według wielkości zbiorów buforowych" na stronie 112

### **Zadania różne**

- v ["Sprawdzenie](#page-119-0) statusu drukarki" na stronie 112
- v ["Sprawdzenie](#page-119-0) statusu programu piszącego drukarki" na stronie 112
- v "Zezwalanie na drukowanie [bezpośrednie"](#page-119-0) na stronie 112
- v "Określanie stron [separujących"](#page-120-0) na stronie 113
- v "Określanie tekstu [drukowanego"](#page-120-0) na stronie 113
- v "Zastępowanie znaków [niedrukowalnych"](#page-121-0) na stronie 114
- v ["Drukowanie](#page-122-0) grafiki z innymi danymi" na stronie 115
- v ["Wyświetlanie](#page-123-0) zestawów symboli graficznych" na stronie 116
- v "Zmiana zbiorów [drukarkowych"](#page-123-0) na stronie 116
- v "Przesłanianie zbiorów [drukarkowych"](#page-123-0) na stronie 116
- v "Usuwanie przesłonięć zbioru [drukarkowego"](#page-126-0) na stronie 119
- v "Wyświetlanie przesłonięć zbioru [drukarkowego"](#page-126-0) na stronie 119

# **Wyświetlanie listy zbiorów buforowych**

Aby wyświetlić listę zbiorów buforowych (zbiorów wydruku), użyj następującej metody:

- 1. Rozwiń gałąź **Operacje podstawowe**.
- 2. Kliknij opcję **Zbiór wydruku**.

Domyślne ustawienie powoduje wyświetlenie wszystkich zbiorów wydruku powiązanych z bieżącym użytkownikiem. Inne zbiory wydruku można wyświetlić, klikając prawym przyciskiem myszy opcję **Zbiór wydruku**, a następnie klikając **Dostosuj ten widok** --> **Włącz**.

# **Wyświetlanie zawartości zbioru buforowego**

Aby wyświetlić zawartość zbioru buforowego (zbioru wydruku), użyj jednej z następujących metod:

### **iSeries Navigator**

- 1. Rozwiń gałąź **Operacje podstawowe**.
- 2. Kliknij opcję **Zbiór wydruku**.
- 3. Prawym przyciskiem myszy kliknij zbiór wydruku, który chcesz wyświetlić.
- 4. Kliknij opcję **Otwórz**.

### **Interfejs znakowy**

Użyj komendy Praca ze zbiorami buforowymi (Work with Spooled Files - WRKSPLF), a następnie użyj opcji **5 (Wyświetl)**.

### **Uwagi:**

- 1. Interfejs programu iSeries Navigator dodatkowo obsługuje wyświetlanie zbiorów buforowych ASCII.
- 2. Interfejs znakowy dodatkowo obsługuje wyświetlanie zbiorów buforowych \*LINE i \*IPDS.

# **Wyświetlanie komunikatów powiązanych ze zbiorem buforowym**

Aby wyświetlić komunikaty powiązane ze zbiorem buforowym (zbiorem wydruku), użyj następującej metody:

1. Rozwiń gałąź **Operacje podstawowe**.

- <span id="page-114-0"></span>2. Kliknij opcję **Zbiór wydruku**.
- 3. Prawym przyciskiem myszy kliknij zbiór wydruku, dla którego istnieje komunikat.
- 4. Kliknij opcję **Odpowiedź**.

# **Wstrzymanie zbioru buforowego**

Aby tymczasowo wstrzymać drukowanie wybranego zbioru buforowego (zbioru wydruku), użyj jednej z następujących metod:

### **iSeries Navigator**

- 1. Rozwiń gałąź **Operacje podstawowe**.
- 2. Kliknij opcję **Zbiór wydruku**.
- 3. Prawym przyciskiem myszy kliknij zbiór wydruku, który chcesz wstrzymać.
- 4. Kliknij opcję **Wstrzymaj**.
- 5. Określi opcje wstrzymania i kliknij przycisk **OK**.

### **Interfejs znakowy**

Użyj komendy Praca ze zbiorami buforowymi (Work with Spooled Files - WRKSPLF), a następnie użyj opcji **3 (Wstrzymaj)**.

**Uwaga:** Interfejs znakowy dodatkowo obsługuje wstrzymywanie wszystkich zbiorów buforowych dla tego samego użytkownika, urządzenia drukującego, typu formatu, danych użytkownika lub puli ASP za pomocą jednego działania.

## **Zwolnienie zbioru buforowego**

Aby zwolnić zbiór buforowy (zbiór wydruku), który jest wstrzymany, użyj jednej z następujących metod:

### **iSeries Navigator**

- 1. Rozwiń gałąź **Operacje podstawowe**.
- 2. Kliknij opcję **Zbiór wydruku**.
- 3. Prawym przyciskiem myszy kliknij zbiór wydruku, który chcesz wstrzymać.
- 4. Kliknij opcję **Zwolnij**.

#### **Interfejs znakowy**

Użyj komendy Praca ze zbiorami buforowymi (Work with Spooled Files - WRKSPLF), a następnie użyj opcji **6 (Zwolnij)**.

**Uwaga:** Interfejs znakowy dodatkowo obsługuje zwalnianie wszystkich zbiorów buforowych dla tego samego użytkownika, urządzenia drukującego, typu formatu, danych użytkownika lub puli ASP za pomocą jednego działania.

## **Przenoszenie zbioru buforowego do innej kolejki**

Aby przenieść zbiór buforowy (zbiór wydruku) z danej kolejki wyjściowej do innej kolejki wyjściowej, użyj jednej z następujących metod:

#### **iSeries Navigator**

- 1. Rozwiń gałąź **Operacje podstawowe**.
- 2. Kliknij opcję **Zbiór wydruku**.
- 3. Prawym przyciskiem myszy kliknij zbiór wydruku, który chcesz przenieść.
- 4. Kliknij opcję **Przenieś**.

<span id="page-115-0"></span>5. Określ nazwę drukarki lub kolejki wyjściowej, do której chcesz przenieść zbiór wydruku, i kliknij przycisk **OK**.

### **Interfejs znakowy**

Użyj komendy Praca ze zbiorami buforowymi (Work with Spooled Files - WRKSPLF), a następnie użyj opcji **2 (Zmień)**.

**Uwaga:** Interfejs znakowy dodatkowo obsługuje zmianę wszystkich zbiorów buforowych dla tego samego użytkownika, urządzenia drukującego, typu formatu, danych użytkownika lub puli ASP za pomocą jednego działania.

Więcej informacji na temat przenoszenia zbioru buforowego zawiera sekcja "Uwagi [dotyczące](#page-85-0) [przekierowania"](#page-85-0) na stronie 78.

## **Usuwanie zbioru buforowego**

Aby usunąć zbiór buforowy (zbiór wydruku), użyj jednej z następujących metod:

### **iSeries Navigator**

- 1. Rozwiń gałąź **Operacje podstawowe**.
- 2. Kliknij opcję **Zbiór wydruku**.
- 3. Prawym przyciskiem myszy kliknij zbiór wydruku, który chcesz usunąć.
- 4. Kliknij opcję **Usuń**.
- 5. Kliknij opcję **Usuń**, aby potwierdzić.

#### **Interfejs znakowy**

Użyj komendy Praca ze zbiorami buforowymi (Work with Spooled Files - WRKSPLF), a następnie użyj opcji **4 (Usuń)**.

**Uwaga:** Interfejs znakowy dodatkowo obsługuje usuwanie wszystkich zbiorów buforowych dla tego samego użytkownika, urządzenia drukującego, typu formatu, danych użytkownika lub puli ASP za pomocą jednego działania.

## **Przekształcanie zbioru buforowego w plik PDF**

Aby przekształcić zbiór buforowy w plik PDF, wykonaj następujące czynności:

- 1. Prawym przyciskiem myszy kliknij zbiór wydruku, który chcesz przekształcić.
- 2. Kliknij opcję **Konwertuj na format PDF**.
- 3. Podaj opcje Konwersji zbioru wydruku na format PDF i kliknij przycisk **OK**.

# **Kopiowanie zbioru buforowego do zbioru fizycznego**

Aby skopiować plik buforowy do zbioru fizycznego, użyj komendy Kopiowanie zbioru buforowego (Copy Spooled Files - CPYSPLF).

Operacja kopiowania nie wpływa na oryginalny zbiór buforowy. Można go nadal drukować za pomocą programu piszącego drukarki. Podczas kopiowania zbioru buforowego do zbioru fizycznego, wielu atrybutów urządzenia nie można skopiować.

# **Wysyłanie zbioru buforowego**

Aby wysłać zbiór buforowy (zbiór wydruku) do systemu zdalnego korzystającego z protokołu TCP/IP lub do innego użytkownika w sieci SNADS, użyj następującej metody:

1. Rozwiń gałąź **Operacje podstawowe**.

- <span id="page-116-0"></span>2. Kliknij opcję **Zbiór wydruku**.
- 3. Prawym przyciskiem myszy kliknij zbiór wydruku, który chcesz wysłać.
- 4. Kliknij opcję **Wyślij**.
- 5. Kliknij opcję **Wyślij przez TCP/IP**, aby wysłać zbiór wydruku do systemu zdalnego, który używa TCP/IP, lub kliknij opcję **Wyślij przez SNA**, aby wysłać ten zbiór wydruku do innego użytkownika za pomocą sieci SNADS.
- 6. Określi opcje wysyłania i kliknij przycisk **OK**.

## **Zmiana atrybutów zbioru buforowego**

Aby zmienić atrybuty zbioru buforowego (zbiór wydruku), użyj jednej z następujących metod:

### **iSeries Navigator**

- 1. Rozwiń gałąź **Operacje podstawowe**.
- 2. Kliknij opcję **Zbiór wydruku**.
- 3. Prawym przyciskiem myszy kliknij zbiór wydruku, który chcesz zmienić.
- 4. Kliknij opcję **Właściwości**.
- 5. Określ atrybuty lub właściwości, które chcesz zmienić, i kliknij przycisk **OK**.

### **Interfejs znakowy**

Użyj komendy Praca ze zbiorami buforowymi (Work with Spooled Files - WRKSPLF), a następnie użyj opcji **2 (Zmień)**.

**Uwaga:** Interfejs znakowy dodatkowo obsługuje zmianę wszystkich zbiorów buforowych dla tego samego użytkownika, urządzenia drukującego, typu formatu, danych użytkownika lub puli ASP za pomocą jednego działania.

## **Restartowanie drukowania zbioru buforowego**

Aby restartować drukowanie zbioru buforowego na konkretnej stronie, użyj następującej metody:

- 1. Rozwiń gałąź **Operacje podstawowe**.
- 2. Kliknij opcję **Zbiór wydruku**.
- 3. Prawym przyciskiem myszy kliknij zbiór wydruku, który chcesz restartować.
- 4. Kliknij opcję **Właściwości**.
- 5. Kliknij opcję **Strony**.
- 6. Określi informacje o stronie i kliknij przycisk **OK**.

## **Zawieszenie jednego zbioru buforowego i wydrukowanie innego**

Użytkownik może tymczasowo zatrzymać drukowanie określonego zbioru buforowego (zbioru wydruku) i natychmiast uruchomić drukowanie innego zbioru buforowego (zbioru wydruku). Użyj następującej metody:

- 1. Rozwiń gałąź **Operacje podstawowe**.
- 2. Kliknij opcję **Zbiór wydruku**.
- 3. Prawym przyciskiem myszy kliknij zbiór wydruku, który ma być drukowany jako następny.
- 4. Kliknij opcję **Drukuj następny**. Ten zbiór wydruku jest przenoszony na początek kolejki wyjściowej.
- 5. Prawym przyciskiem myszy kliknij zbiór wydruku, który jest drukowany.
- 6. Kliknij opcję **Wstrzymaj**.
- 7. Określ wstrzymanie **Na końcu strony** i kliknij przycisk **OK**. Drukowanie tego zbioru wydruku zostanie zatrzymane na końcu bieżącej strony. Rozpocznie się drukowanie następnego zbioru wydruku znajdującego się w kolejce wyjściowej.
- 8. Prawym przyciskiem myszy kliknij zbiór wydruku, który został zatrzymany.

<span id="page-117-0"></span>9. Kliknij opcję **Drukuj następny**. Ten zbiór wydruku jest przenoszony na początek kolejki wyjściowej, a jego drukowanie zostanie wznowione od strony następnej po stronie, która została wydrukowana.

# **Aktywowanie komunikatu powiadającego zbioru buforowego**

Użytkownik może być powiadamiany, gdy drukowanie zbioru buforowego (zbioru wydruku) zostanie zakończone lub wstrzymane przez program piszący wydruku. Aby aktywować powiadamianie, użyj następującej metody:

- 1. Rozwiń gałąź **Użytkownicy i grupy**.
- 2. Kliknij opcję **Wszyscy użytkownicy**.
- 3. Dwukrotnie kliknij nazwę użytkownika, dla którego chcesz wprowadzić zmianę.
- 4. Kliknij opcję **Zadania**.
- 5. Kliknij opcję **Sesja terminalu**.
- 6. Wybierz opcję **Wyślij komunikat do właściciela zbioru buforowego**.

## **Sterowanie liczbą zbiorów buforowych**

Liczba zbiorów buforowych znajdujących się na serwerze powinna być ograniczona. Gdy zadanie zostanie zakończone, zbiory buforowe i wewnętrzne informacje sterujące zadaniem są przechowywane do momentu wydrukowania lub anulowania tych zbiorów buforowych. Większa liczba zadań na serwerze i większa liczba zbiorów buforowych znanych serwerowi wydłużają czas potrzebny do wykonania IPL i przeszukiwań wewnętrznych i ilość wymaganej pamięci tymczasowej.

Należy okresowo określać i usuwać zbiory buforowe, które już nie są potrzebne. Więcej informacji na temat wyświetlania listy zbiorów buforowych zawiera sekcja ["Wyświetlanie](#page-113-0) listy zbiorów buforowych" na stronie [106.](#page-113-0)

Liczbą generowanych protokołów zadań można sterować za pomocą parametru LOG komendy Tworzenie opisu zadania (Create Job Description - CRTJOBD).

# **Odzyskiwanie pamięci zbiorów buforowych**

Do odzyskiwania pamięci zbiorów buforowych należy używać komendy Odzyskiwanie pamięci buforowej (Reclaim Spool Storage - RCLSPLSTG) lub wartości systemowej Automatycznie czyść nieużywaną pamięć zbiorów wydruku (QRCLSPLSTG). Są to jedyne dopuszczalne sposoby usuwania buforowanych podzbiorów bazy danych z bibliotek QSPL lub QSPLxxxx. Jakikolwiek inny sposób może być źródłem poważnych problemów. Więcej informacji na temat pamięci zbiorów buforowych zawiera sekcja ["Biblioteka](#page-39-0) zbiorów [buforowych"](#page-39-0) na stronie 32.

### **Wartość systemowa Automatycznie czyść nieużywaną pamięć zbiorów wydruku (QRCLSPLSTG)**

Wartości systemowej Automatycznie czyść nieużywaną pamięć zbiorów wydruku (QRCLSPLSTG) należy używać do zapewnienia równowagi między wydajnością buforowania a pamięcią dyskową. Wartości tej można używać do czyszczenia nieużywanej pamięci zbiorów wydruku w systemowych ASP, podstawowych ASP użytkowników i niezależnych ASP. Aby uzyskać więcej informacji na ten temat, patrz sekcja Wartości systemowe dotyczące pamięci: Automatycznie czyść nieużywaną pamięć zbiorów wydruku w temacie Wartości systemowe.

**Uwaga:** Jeśli wartość systemowa Automatycznie czyść nieużywaną pamięć zbiorów wydruku (QRCLSPLSTG) jest ustawiona na 0, wydajność systemu jest ograniczona.

Przyjmijmy, że w jednym z programów użytkowych wystąpił błąd i że wygenerował on tysiące zbiorów buforowych, które są bezużyteczne dla użytkownika. W takiej sytuacji zbiory buforowe używają ogromne ilości przestrzeni pamięci w systemie. Aby odzyskać pamięć buforową, wykonaj następujące czynności:

1. Wartość systemową Automatycznie czyść nieużywaną pamięć zbiorów wydruku (QRCLSPLSTG) ustaw na 1.

- <span id="page-118-0"></span>2. Usuń wszystkie niepotrzebne zbiory buforowe utworzone przez program użytkowy. Zanotuj godzinę, o której wszystkie niepotrzebne zbiory buforowe zostały usunięte.
- 3. Po 24 godzinach, pod warunkiem, że puste podzbiory zbiorów buforowych nie są ponownie używane, system odzyskuje pamięć dyskową używaną przez te puste zbiory buforowe.
- 4. Wartość systemową Automatycznie czyść nieużywaną pamięć zbiorów wydruku (QRCLSPLSTG) ustaw na poprzednią wartość.

### **Komenda Odzyskiwanie pamięci buforowej (Reclaim Spool Storage - RCLSPLSTG)**

Innym sposobem jest użycie komendy Odzyskiwanie pamięci buforowej (Reclaim Spool Storage - RCLSPLSTG) z parametrem DAYS ustawionym na wartość \*NONE. Powoduje to natychmiastowe odzyskanie wszystkich pustych podzbiorów zbiorów buforowych. Komendy tej można używać do czyszczenia nieużywanej pamięci zbiorów wydruku w systemowych ASP i podstawowych ASP użytkowników. Nie można jej używać do czyszczenia nieużywanej pamięci zbiorów wydruku w niezależnych ASP.

### **Uwagi:**

- 1. Podzbiór bazy danych jest usuwany natychmiast po usunięciu zbioru buforowego. Oznacza to, że nie istnieje bufor z nieużywanymi podzbiorami, którego można by użyć podczas tworzenia zbiorów buforowych.
- 2. W kolejkach wyjściowych i buforowanych zbiorach bazy danych może wystąpić rywalizacja o blokady, co może powodować powstanie wąskiego gardła i być źródłem problemów z wydajnością.

Przyjmijmy, że w jednym z programów użytkowych wystąpił błąd i że wygenerował on tysiące zbiorów buforowych, które są bezużyteczne dla użytkownika. W takiej sytuacji zbiory buforowe używają ogromne ilości przestrzeni pamięci w systemie. Aby odzyskać pamięć buforową, wykonaj następujące czynności:

- 1. Usuń wszystkie niepotrzebne zbiory buforowe utworzone przez program użytkowy.
- 2. Uruchom komendę RCLSPLSTG z parametrem DAYS ustawionym na wartość \*NONE. System natychmiast odzyskuje całą buforową pamięć dyskową, która była zajęta przez nieużywane zbiory buforowe.

#### **Pamięć systemowej ASP**

Ilość pamięci zajmowaną przez zbiory buforowe można ograniczyć, przenosząc lub tworząc zbiory buforowe bezpośrednio do ASP użytkowników lub niezależnej ASP. Zadanie to można wykonać, podając wartość \*OUTQASP dla parametru SPLFASP podczas tworzenia kolejki wyjściowej w bibliotece, która znajduje się w danej ASP użytkowników lub niezależnej ASP.

Dla wszystkich zbiorów buforowych umieszczanych w tej kolejce wyjściowej dane tych zbiorów buforowych będą umieszczane w ASP użytkowników lub w niezależnej ASP w bibliotece QSPL*xxxx*, gdzie *xxxx* oznacza ASP użytkowników lub ASP niezależną.

**Uwaga:** Dla zbiorów znajdujących się w ASP użytkowników, odsyłacze do zadań nadal będą znajdowały się w systemowej ASP. Jeśli systemowa ASP zostanie utracona, zostaną także utracone wszystkie zbiory buforowe znajdujące się w ASP użytkowników. Jeśli ASP użytkowników zostanie utracona, tracone są tylko zbiory buforowe znajdujące się w tej ASP użytkowników.

## **Składowanie i odtwarzanie zbiorów buforowych**

Do składowania i odtwarzania zbioru buforowego lub grupy zbiorów buforowych w bibliotece, można użyć komend Składowanie zbioru buforowego (Save Spooled File - ZSAVSPLF) i Odtwarzanie zbioru buforowego (Restore Spooled File). Opcjonalnie bibliotekę można zeskładować na urządzeniu. Komendy ZRSTSPLF można używać tylko dla zbiorów buforowych zeskładowanych za pomocą komendy ZSAVSPLF.

<span id="page-119-0"></span>Komendy ZSAVSPLF i ZRSTSPLF oraz ich dokumentacja znajdują się w bibliotece QUSRTOOL. Patrz podzbiór TSRINFO w zbiorze QATTINFO w bibliotece QUSRTOOL.

## **Sprawdzenie statusu drukarki**

Aby sprawdzić status drukarki, użyj następującej metody:

- 1. Rozwiń gałąź **Operacje podstawowe**.
- 2. Kliknij opcję **Drukarki**. Zostaną wyświetlone drukarki i ich status.
- 3. Prawym przyciskiem myszy kliknij drukarkę, aby wyświetlić menu z działaniami.

## **Sprawdzenie statusu programu piszącego drukarki**

Aby sprawdzić status programu piszącego drukarki, użyj komendy Praca z programem piszącym (Work with Writer - WRKWTR). Na przykład, aby sprawdzić status drukarki PRT01, wprowadź komendę: WRKWRT \*DEV PRT01

Aby znaleźć protokół zadania programu piszącego drukarki, bez względu na to, czy jest on teraz aktywny, czy też został zakończony, należy użyć komendy Praca z zadaniem (Work with Job - WRKJOB). Na przykład, aby wyświetlić zadania dla drukarki PRT01, wprowadź komendę: WRKJOB PRT01

Jeśli w systemie znajduje się więcej niż jedno zadanie odpowiadające temu programowi piszącemu drukarki, należy wybrać zadanie i nacisnąć klawisz Enter. Po wybraniu zadania należy użyć opcji 10, aby wyświetlić protokół aktualnie uruchomionego zadania lub opcji 4, aby pracować ze zbiorami buforowymi zadania, które zostało zakończone.

## **Sterowanie drukowaniem według wielkości zbiorów buforowych**

Aby sterować drukowaniem zbiorów buforowych według ich wielkości, można użyć parametru MAXPAGES w komendzie Tworzenie kolejki wyjściowej (Create Output Queue - CRTOUTQ) lub w komendzie Zmiana kolejki wyjściowej (Change Output Queue - CHGOUTQ).

Przyjmijmy na przykład, że między godziną 8.00 a 16.00 chcemy ograniczyć drukowanie zbiorów buforowych znajdujących się w kolejce wyjściowej MYOUTQ, których wielkość przekracza 40 stron. Między 12.00 a 13.00 chcemy, aby drukowane były zbiory buforowe, których wielkość nie przekracza 10 stron. Ograniczenia te można zaimplementować za pomocą następującej komendy: CHGOUTQ OUTQ(MYOUTQ) MAXPAGES((40 0800 1600) (10 1200 1300))

# **Zezwalanie na drukowanie bezpośrednie**

Drukowanie bezpośrednie odbywa się wtedy, gdy parametr \*SPOOL w zbiorze drukarkowym jest ustawiony na wartość \*NO i dane wyjściowe są zapisywane bezpośrednio na drukarce.

Drukarka może być współużytkowane przez zadania programu piszącego drukarki i zadania drukowania bezpośredniego. Aby zezwolić na drukowanie zadań bezpośrednich, jak i zbiorów buforowych na danej drukarce, w komendzie Uruchomienie (Start - PRTWTR) dla parametru ALWDRTPRT należy podać wartość \*YES. Ustawienie to powoduje, że program piszący drukarki zwalnia drukarkę dla zadań drukowania bezpośredniego, gdy jedna z poniższych sytuacji jest prawdziwa:

- v program piszący drukarki został wstrzymany,
- kolejka wyjściowa powiązana z drukarką nie zawiera zbiorów buforowych oczekujących na drukowanie.

Jeśli korzysta się z drukowania bezpośredniego, należy także zadbać o odpowiednie ustawienie parametru WAITFILE w zbiorze drukarkowym. Parametr WAITFILE określa, jak długo zadanie drukowania bezpośredniego ma oczekiwać, jeśli drukarka jest zajęta przed jej anulowaniem. Wartością domyślną

<span id="page-120-0"></span>parametru WAITFILE jest \*IMMED. Zaleca się nadanie parametrowi WAITFILE wartości 2 lub 3 minuty. Jeśli zostanie ustawiona za duża wartość parametru WAITFILE, możesz zmonopolizować interaktywną sesję, oczekując na wydrukowanie zadania.

Komendę STRPRTWTR można zmodyfikować, aby zezwolić uruchamianie wszystkich drukarek tak, aby akceptowały zadania drukowania bezpośredniego. Aby ustawić wartość parametru ALWDRTPRT na \*YES, należy użyć komendy Zmiana wartości domyślnych komendy (Change Command Default - CHGCMDDFT). Od tej pory gdy będzie używana komenda STRPRTWTR, drukowanie bezpośrednie będzie aktywne.

Do aktywowania drukowania bezpośredniego nie można używać komendy Zmiana programu piszącego (Change Writer - CHGWTR).

Drukowanie bezpośrednie nie jest aktywne na drukarkach skonfigurowanych dla Advanced Function Presentation ( AFP).

Więcej informacji na temat drukowania bezpośredniego zawiera sekcja "Uwagi dotyczące [drukowania](#page-76-0) [bezpośredniego"](#page-76-0) na stronie 69.

# **Określanie stron separujących**

Strony separujące to strony, które są drukowane na początku wydruku.

Strony separujące dla zadań drukowania (separatory zadań) określa się w kolejce wyjściowej za pomocą parametru SEPPAGE. Dla każdego zadania, które ma zbiory buforowe w kolejce wyjściowej, na początku wydruku tego zadania zostanie wydrukowana określona liczba stron separujących.

Strony separujące dla zbiorów buforowych (separatory zbiorów) określa się w zbiorze drukarkowym lub w programie piszącym drukarki. Przed każdym zbiorem buforowym zostanie wydrukowana określona liczba stron separujących.

Dostosowane strony separujące można skonfigurować za pomocą programu obsługi wyjścia. Użytkownik może określić program obsługi wyjścia w parametrze SEPPGM opisu drukarki. Przykładowy program obsługi wyjścia (w języku C i RPG) znajduje się w bibliotece QUSRTOOL. Informacje na temat tego przykładowego programu obsługi wyjścia znajdują się w podzbiorze TBSINFO zbioru QATTINFO w bibliotece QUSRTOOL.

## **Określanie tekstu drukowanego**

Wiersz tekstu, który jest drukowany w dolnej części każdej strony jest nazywany tekstem drukowanym. Tekst drukowany konfiguruje się, używając parametru PRTTXT w komendzie CRTPRTF, CHGPRTF lub OVRPRTF. W wierszu tekstu drukowanego można umieścić do 30 znaków. Te 30 znaków są wycentrowane w dolnej części strony, 2 wiersze poniżej wiersza przepełnienia. Jeśli użytkownik ma już dane przeznaczone do wydrukowania w wierszu, w którym umieszczany jest tekst drukowany, tekst ten jest spychany do następnego pustego wiersza na tej stronie. Jeśli nie ma pustych wierszy, tekst drukowany jest drukowany w ostatnim wierszu strony.

### **Uwagi:**

- 1. Dla zbiorów drukarkowych opisanych zewnętrznie z ustawieniem DEVTYPE(\*AFPDS) uzyskanym za pomocą parametru DDS POSITION, tekst drukowany jest pozycjonowany z pominięciem rozmieszczenia jakichkolwiek danych na stronie przy użyciu rekordów korzystających z parametru POSITION. Jeśli wszystkie dane na stronie są pozycjonowane za pomocą parametru DDS POSITION, tekst drukowany jest umieszczany w wierszu przepełnienia.
- 2. Jeśli w zbiorze drukarkowym podano czcionkę znajdującą się na hoście, do obliczenia położenia tekstu podanego w parametrze PRTTXT używana jest gęstość 10 znaków na cal.

<span id="page-121-0"></span>Do zdefiniowania, aby ten sam tekst drukowany był umieszczany we wszystkich zbiorach drukowanych w danym systemie, można użyć wartości systemowej Stopka drukowanej strony (QPRTTXT). Ponadto tekst drukowany może być pobierany z opisu zadania, dzięki czemu wszystkie zbiory utworzone dla konkretnego zadani mogą mieć identyczny tekst drukowany.

Tekst drukowany przydaje się do drukowania klasyfikacji ochrony na każdej strony. Można go także używać do drukowania nazwy firmy lub sloganu na każdej stronie.

# **Zastępowanie znaków niedrukowalnych**

Przed zapisaniem danych do drukarki lub zbioru buforowego użytkownik może zastąpić znaki niedrukowalne, podając RPLUNPRT(\*YES) w komendzie CRTPRTF, CHGPRTF lub OVRPRTF. Zastępowanie znaku niedrukowalnego zależy od używanej drukarki i wartości szesnastkowej tego znaku.

Wartość RPLUNPRT należy wybrać przed utworzeniem zbioru buforowego. Gdy zbiór buforowy znajdzie się już w kolejce wyjściowej, zmiana wartości RPLUNPRT nie wpłynie na ten zbiór buforowy.

- v Podanie RPLUNPRT(\*YES) powoduje, że wszystkie znaki z zakresu wartości szesnastkowych od 00 do 3F i FF są zastępowane. Domyślnym znakiem zastępującym jest znak pusty. To, których znaków drukarka nie może wydrukować, zależy od typu tej drukarki.
- Podanie RPLUNPRT(\*NO) powoduje, że w strumieniu danych nie odbywa się żadna konwersja. Wszystkie znaki z zakresu wartości szesnastkowych od 00 do 3F i FF mogą dać niepożądane rezultaty. Znaki te pochodzą z zakresu używanego dla znaków sterujących drukarki.

W przypadku większości spośród znaków z tego zakresu drukarka sygnalizuje błąd nienaprawialny, a zbiór buforowy jest wstrzymywany w kolejce wyjściowej lub nie jest przetwarzany. Niektóre znaki z tego zakresu sterują obsługą papieru i reprezentacją znaków na drukarce, w wyniku czego mogą powstać dodatkowe pominięcia lub odstępy. Jeśli w danych zostaną umieszczone znaki sterujące, funkcje systemowe, takie jak wyświetlanie lub kopiowanie zbiorów buforowych albo restartowanie lub wycofanie drukarki, mogą spowodować nieprzewidywalne rezultaty.

Jeśli wartość szesnastkowa znaku niedrukowalnego należy do zakresu od 40 do FE, do do kolejki komunikatów powiązanej z drukarką wysyłany jest komunikat. Komunikat ten daje opcję zakończenia programu piszącego, wstrzymania danego zbioru buforowego, zignorowania błędu i kontynuowania drukowania lub wybrania numeru strony, od której należy restartować drukowanie. Jeśli zostanie wybrania opcja zignorowania błędu, znaki niedrukowalne będą nadal raportowane. Jeśli zostanie wybrana opcja restartowania drukowania (należy podać numer strony), wszystkie znaki niedrukowalne są zastępowane znakami pustymi, a użytkownik nie jest powiadamiany o kolejnych znakach niedrukowalnych.

### **Uwagi dotyczące drukarek 4245, 5262, 6252 i 6262**

Drukarka przekształca małe litery w wielkie litery, gdy używana taśma barwiąca nie zawiera małych liter. Jeśli zadanie drukowania zawiera inne znaki, których nie zawiera taśma barwiąca, można je przekształcić w puste znaki, podając dla zbioru drukarkowego ustawienie RPLUNPRT(\*YES).

Taśmę barwiącą wybiera się za pomocą przełączników na panelu operatora 5262. Za pomocą tych przełączników operator musi wybrać zarówno ID języka, jak i obraz taśmy.

Drukarki 4245, 6252 i 6262 wykrywają taśmę barwiącą używaną przez drukarkę.

Gdy dla zadania drukowania zmieni się taśma barwiąca, do kolejki komunikatów powiązanej z programem piszącym drukarki nie jest wysyłany komunikat z zapytaniem. Użytkownik może podać inny typ formatu dla tego zadania, taki jak format listy płac lub puste faktury. Komunikat o zmianie typu formatu jest wysyłany do kolejki komunikatów programu piszącego drukarki w celu powiadomienia operatora o zmianie taśmy barwiącej.

# <span id="page-122-0"></span>**Drukowanie grafiki z innymi danymi**

Słowo komendy #\$@INCLGRPH umożliwia użytkownikowi umieszczenie grafiki w dowolnym miejscu danych drukowanych za pomocą języków wysokiego poziomu.

Do umieszczenia grafiki z innymi danymi programu używany jest specjalny rekord sterujący. Rekord ten ma format:

#\$@INCLGRPH nazwa\_pliku,x,y,w,l

### **Uwagi:**

- 1. Między słowem komendy a parametrami musi znajdować się tylko jedna spacja.
- 2. Należy podać wszystkie pięć parametrów. Wartości domyślne (wartości domyślne podano poniżej) dla are included in the list below) dla parametrów x, y, w oraz l można uzyskać przez pominięcie dowolnej wartości. Przykładem poprawnego rekordu sterującego z wartościami domyślnymi dla parametrów x, y oraz l jest:

#\$@INCLGRPH nazwa\_pliku,,,9.5,

- 3. Rekord sterujący #\$@INCLGRPH powinien znajdować się w rekordzie wydruku, ponieważ wszystkie inne dane podane razem z nim mogą być brane za parametry.
- 4. Parametry powinny występować natychmiast po sobie i być oddzielone przecinkami. Nie wolno używać spacji.
- 5. Znaki słowa INCLGRPH muszą być wielkimi literami.
- 6. Rekord sterujący #\$@INCLGRPH musi zaczynać się w pierwszej kolumnie.
- 7. Słowa kontrolnego #\$@INCLGRPH używa się ze znakami pochodzącymi ze strony kodowej 500. Przykładowo w stronie kodowej 500 znak @ ma wartość szesnastkową '7B' a znak \$ ma wartość szesnastkową '5B'. Inne strony kodowe mogą używać innych znaków w rekordzie sterującym #\$@INCLGRPH. Użytkownik musi zmienić znaki zależnie od używanej strony kodowej.

Poniżej zdefiniowano poszczególne parametry. Parametry x, y, w oraz l definiują obszar na stronie, w którym ma być wydrukowany zbiór z grafiką. Parametry x oraz y definiują lewy górny narożnik obszaru grafiki, a parametry w oraz l definiują wielkość tego obszaru grafiki.

#### **nazwa\_pliku**

Nazwa zbioru wynikowego z grafiką, który ma być dołączony do strony. Jeśli zbiór ten ma więcej niż jeden podzbiór, używany jest ostatni z nich. Biblioteka zawierająca ten zbiór musi znajdować się na liście bibliotek użytkownika.

- **x** Wyrażona w calach odległość od lewej krawędzi strony do lewej krawędzi obszaru grafiki na stronie. Wartością domyślną jest 0.
- **y** Wyrażona w calach odległość od górnej krawędzi strony do górnej krawędzi obszaru grafiki na stronie. Wartością domyślną jest 0.
- **w** Wyrażona w calach szerokość obszaru grafiki. Wartością domyślną jest szerokość bieżącej strony.
- **l** Wyrażona w calach długość obszaru grafiki. Wartością domyślną jest długość bieżącej strony.

Parametry x, y, w oraz l można podać w postaci dziesiętnej w dowolnej kombinacji xx.xx, gdzie x oznacza cyfrę od 0 do 9. Podana wartość nie może przekraczać 45.50 i, jeśli zostanie podana wartość 0, dla danego parametru używana jest wartość domyślna.

Jeśli w rekordzie sterującym lub podczas przetwarzania zbioru grafiki wystąpią błędy, rekord sterujący jest drukowany jako zwykłe dane tekstowe. Zbiór grafiki, który ma być używany, musi mieć format akceptowany przez daną drukarkę. Dla urządzeń IPDS formatem tym jest wersja DR/2 architektury Graphic Object Content Architecture (GOCA). Więcej informacji na temat architektury GOCA można znaleźć w podręczniku *Graphic Object Content Architecture*, SC31-6804.

# <span id="page-123-0"></span>**Wyświetlanie zestawów symboli graficznych**

W drukarkach IPDS dozwolony jest wybór zestawów symboli graficznych jako czcionek, jeśli używa się parametru czcionki DDS.

Aby dowiedzieć się, jakie zestawy symboli graficznych są dostępne w systemie, należy wprowadzić komendę CL:

DSPOBJD OBJTYPE(\*GSS) OBJ(QGDDM/\*ALL)

# **Zmiana zbiorów drukarkowych**

Parametry zbioru drukarkowego można zmienić za pomocą komendy CL Zmiana zbioru drukarkowego (Change Printer File - CHGPRTF).

Użycie komendy CHGPRTF powoduje, że wprowadzone zmiany dotyczą bieżącej, aktywnej sesji i wszystkich przyszłych sesji.

Przyjmijmy, że dysponujemy programem do obsługi etykiet pocztowych, który używa zbioru drukarkowego LABELPR3. Przy każdym uruchomieniu tego programu chcemy mieć dwa zbiory etykiet pocztowych, a zbiór buforowy ma być kierowany do kolejki wyjściowej LABELS. Komenda CL będzie miała następującą postać: CHGPRTF FILE(LABELPR3) COPIES(2) OUTQ(LABELS)

Po wprowadzeniu komendy CHGPRTF zaczyna ona obowiązywać natychmiast.

Gdy zostanie uruchomiony dowolny program użytkowy używający zbioru drukarkowego LABELPR3, zbiór ten zostanie skierowany do kolejki wyjściowej LABELS i zostaną wydrukowane dwa egzemplarze etykiet pocztowych.

## **Przesłanianie zbiorów drukarkowych**

Istnieje możliwość okresowego określenia innego zbioru drukarkowego lub innych atrybutów takiego zbioru za pomocą komendy CL Przesłonięcie zbioru drukarkowego (Override Printer File - OVRPRTF). Więcej informacji na temat przesłaniania zbiorów drukarkowych zawiera sekcja ["Przesłonięcia](#page-25-0) zbioru [drukarkowego"](#page-25-0) na stronie 18.

Różne metody przesłaniania zbiorów drukarkowych podano w następujących sekcjach:

- v "Przesłanianie atrybutów zbioru"
- v ["Przesłanianie](#page-124-0) nazw i typów zbiorów" na stronie 117
- v ["Przesłanianie](#page-125-0) nazw lub typów zbiorów i atrybutów nowego zbioru" na stronie 118
- v "Ogólne przesłonięcie zbiorów [drukarkowych"](#page-125-0) na stronie 118

### **Przesłanianie atrybutów zbioru**

Najprostszą metodą przesłonięcia zbioru jest przesłonięcie niektórych jego atrybutów. Na przykład przyjmijmy, że tworzymy zbiór drukarkowy o OUTPUT z następującymi atrybutami:

- Wielkość strony: 66 na 132
- Wiersze na cal: 6
- Liczba kopii wydruku: 2
- v Liczba stron dla separatorów zbiorów: 2
- Numer wiersza przepełnienia: 55

Komenda Tworzenie zbioru drukarkowego (Create Printer File - CRTPRTF) używana do utworzenia tego zbioru ma postać:

CRTPRTF FILE(QGPL/OUTPUT) SPOOL(\*YES) PAGESIZE(66 132) LPI(6) COPIES(2) FILESEP(2) OVRFLW(55)

<span id="page-124-0"></span>W programie użytkowym podano zbiór drukarkowy OUTPUT z wierszem przepełnienia 58. Jednak przed uruchomieniem programu użytkowego chcemy zmienić liczbę kopii wydruku na 3 i wiersz przepełnienia na 60. Odpowiednia komenda przepełnienia ma postać:

OVRPRTF FILE(OUTPUT) COPIES(3) OVRFLW(60)

Po wywołaniu programu użytkowego zostaną wydrukowane trzy kopie wydruku.

Gdy program użytkowy otwiera zbiór, przesłonięcia tego zbioru, atrybuty określone w programie i atrybuty zbioru tworzą razem ścieżkę do otwartych danych (ścieżkę ODP), która jest używana do zarządzania danym zbiorem podczas pracy programu. Przesłonięcia zbioru mają pierwszeństwo przed atrybutami określonymi w programie. Atrybuty określone w programie mają pierwszeństwo przed atrybutami określonymi w zbiorze. W podanym przykładzie, gdy otwierany jest zbiór i wykonywane są operacje wyjścia, zostanie wygenerowany zbiór buforowy, w którym: strona będzie miała wielkość 66 na 132, na jednym calu zostanie umieszczonych sześć wierszy, zostaną wydrukowane trzy kopie z dwoma stronami separującymi zbiory i wierszem przepełnienia o numerze 60.

Przykład ten ilustruje następujący wykres:

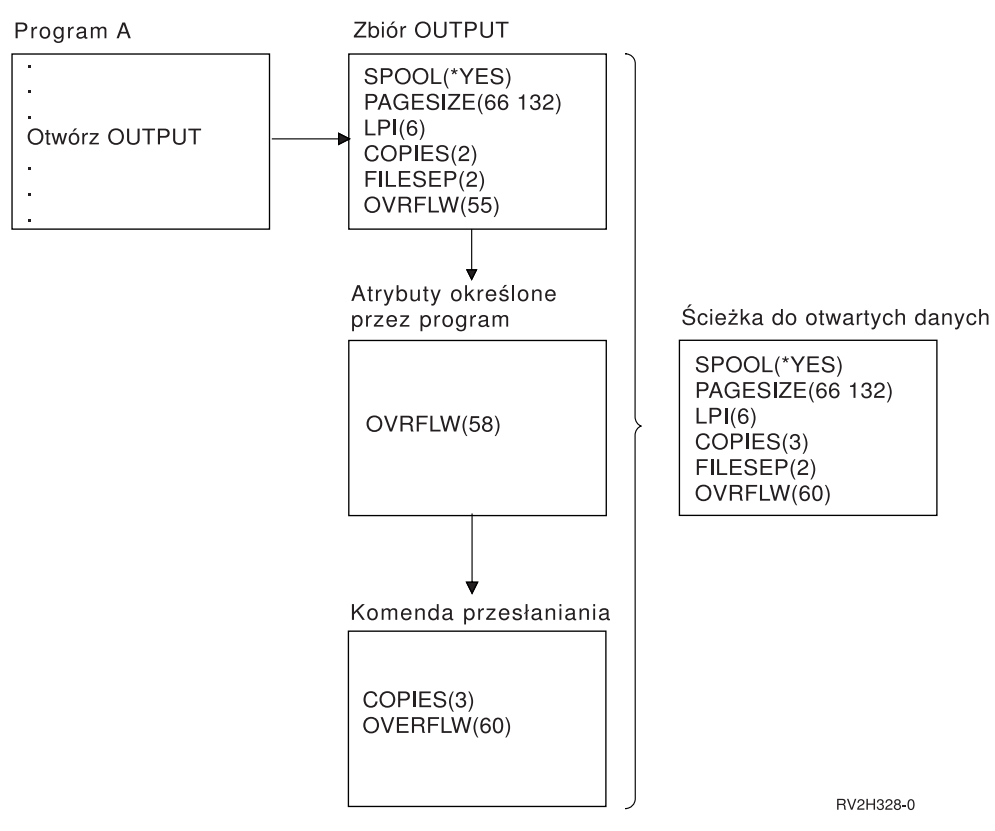

### **Przesłanianie nazw i typów zbiorów**

Innym prostym sposobem przesłonięcia zbioru jest zmiana zmiana zbioru używanego przez program. Może to być przydatne w przypadku zbiorów, które zostały przeniesiona lub których nazwy zostały zmienione po skompilowaniu programu. Na przykład chcemy, aby wydruki z programu użytkowego były drukowane za pomocą zbioru drukarkowego REPORTS, a nie zbioru drukarkowego OUTPUT (zbiór OUTPUT podano w tym programie użytkowym). Przed uruchomieniem programu należy wprowadzić komendę: OVRPRTF FILE(OUTPUT) TOFILE(REPORTS)

Aby można było użyć zbioru REPORTS, należy go wcześniej utworzyć za pomocą komendy CRTPRTF.

<span id="page-125-0"></span>Jeśli chcesz przesłonić domyślny typ zbioru, musisz użyć komendy przesłaniania dla nowego typu tego zbioru. Na przykład jeśli przesłaniasz zbiór dyskietkowy zbiorem drukarkowym, musisz użyć komendy Przesłanianie zbiorem drukarkowym (Override with Printer File - OVRPRTF).

### **Przesłanianie nazw lub typów zbiorów i atrybutów nowego zbioru**

Ten sposób przesłaniania zbiorów jest połączeniem przesłaniania atrybutów zbioru z przesłanianiem nazw lub typów zbiorów. Za pomocą tego sposobu można przesłonić zbiór, który ma być używany w programie, a także atrybuty zbioru przesłaniającego. Na przykład chcemy, aby wydruki z programu użytkowego były drukowane za pomocą zbioru drukarkowego REPORTS, a nie zbioru drukarkowego OUTPUT (zbiór OUTPUT podano w tym programie użytkowym). Oprócz tego, że program użytkowy ma używać zbioru drukarkowego REPORTS, chcemy także przesłonić liczbę drukowanych kopii, aby wynosiła 3. Przyjmijmy, że zbiór drukarkowy REPORTS został utworzony za pomocą następującej komendy:

CRTPRTF FILE(REPORTS) SPOOL(\*YES) PAGESIZE (68 132) LPI(8) OVRFLW(60) COPIES(2) FILESEP(1)

Przed uruchomieniem programu należy wprowadzić komendę: OVRPRTF FILE(OUTPUT) TOFILE(REPORTS) COPIES(3)

Następnie należy wywołać program użytkowy. Zostaną wydrukowane trzy kopie wydruku z wykorzystaniem zbioru drukarkowego REPORTS.

Należy zauważyć, że podana komenda nie jest równoważna z następującymi komendami przesłaniania:

### **Przesłonięcie nr 1**

OVRPRTF FILE(OUTPUT) TOFILE(REPORTS)

### **Przesłonięcie nr 2**

OVRPRTF FILE(REPORTS) COPIES(3)

Tylko jedno przesłonięcie jest stosowane dla poziomu wywołania otwarcia konkretnego zbioru, dlatego, jeśli trzeba przesłonić zbiór używany przez program, a ponadto przesłonić atrybuty zbioru przesłaniającego za pomocą jednego poziomu wywołania, należy użyć jednej komendy. Jeśli zostaną użyte dwa przesłonięcia, pierwsze z nich spowoduje wydrukowanie danych za pomocą zbioru drukarkowego REPORTS, ale drugie przesłonięcie zostanie zignorowane.

### **Ogólne przesłonięcie zbiorów drukarkowych**

Komenda OVRPRTF umożliwia użycie jednego przesłonięcia za pomocą tego samego zestawu wartości dla wszystkich zbiorów drukarkowych w jednym zadaniu. Gdyby nie istniało przesłonięcie ogólne, zbiory drukarkowe trzeba by było przesłaniać oddzielnie.

Przesłonięcie można zastosować do wszystkich zbiorów drukarkowych, podając \*PRTF jako nazwę zbioru w komendzie OVRPRTF.

Przesłonięcie określone w komendzie OVRPRTF z \*PRTF jest stosowane, jeśli nie istnieje inne przesłonięcie nazwy zbioru drukarkowego na tym samym poziomie wywołania. Poniższy przykład ilustruje działanie wartości \*PRTF:

### **Przesłonięcie nr 1**

OVRPRTF FILE(OUTPUT) COPIES(6) LPI(6)

### **Przesłonięcie nr 2**

OVRPRTF FILE(\*PRTF) COPIES(1) LPI(8)

CALL PGM(X)

Gdy program X otwiera zbiór o nazwie OUTPUT, zbiór ten ma po otwarciu następujące atrybuty:

### <span id="page-126-0"></span>**COPIES(6)**

Z przesłonięcia nr 1

**LPI(6)** Z przesłonięcia nr 1

Gdy program X otwiera zbiór o nazwie PRTOUT, zbiór ten ma po otwarciu następujące atrybuty:

### **COPIES(1)**

Z przesłonięcia nr 2

**LPI(8)** Z przesłonięcia nr 2

## **Usuwanie przesłonięć zbioru drukarkowego**

Jeśli przesłonięcie ma zostać usunięte przed zakończeniem działania programu, można użyć komendy Usunięcie przesłonięcia (Delete Override - DLTOVR). Ta komenda usuwa tylko przesłonięcia aktywne na poziomie wywołania, na którym wprowadzono tę komendę. Aby zidentyfikować przesłonięcie, należy użyć nazwy zbioru drukarkowego określonej w parametrze FILE komendy przesłaniania.

Poniżej przedstawiono przykład przesłonięcia zbioru drukarkowego (PRTF1) innym zbiorem drukarkowym (PRTF2). W drugim wierszu tego przykładu znajduje się komenda Usunięcie przesłonięcia (Delete Override - DLTOVR) używana do usunięcia przesłonięcia. Do przetworzenia danych z programu użytkowego zostanie użyty zbiór drukarkowy PRTF1.

OVRPRTF FILE(PRTF1) TOFILE(PRTF2) DLTOVR FILE(PRTF1)

Wszystkie przesłonięcia zbiorów drukarkowych na tym poziomie można usunąć, podając wartość \*ALL dla parametru FILE.

Poniżej podano przykład ilustrujący przesłonięcie dwóch zbiorów drukarkowych: PRTC i PRT3. Przesłonięcie to zmienia wartość parametru COPIES dla obu zbiorów. W trzecim wierszu tego przykładu przedstawiono komendę Usunięcie przesłonięcia (Delete Override - DLTOVR) z parametrem FILE ustawionym na wartość \*ALL. Służy ona do usunięcia przesłonięć zbiorów PRTC i PRT3.

OVRPRTF FILE(PRTC) COPIES(2) OVRPRTF FILE(PRT3) DLTOVR FILE(\*ALL)

## **Wyświetlanie przesłonięć zbioru drukarkowego**

Do wyświetlenia przesłonięć zbioru drukarkowego można użyć komendy Wyświetlenie przesłonięcia (Display Override - DSPOVR). Można wyświetlić przesłonięcia wszystkich zbiorów drukarkowych lub przesłonięcia wybranego zbioru drukarkowego.

Aby wyświetlić wszystkie przesłonięcia zbioru drukarkowego PRTF1, wpisz komendę: DSPOVR FILE(PRTF1)

Aby wyświetlić przesłonięcia wszystkich zbiorów drukarkowych, wpisz komendę: DSPOVR FILE(\*ALL)

Jednak podanie wartości \*ALL dla parametru FILE powoduje, że system wyświetla wszystkie aktywne przesłonięcia dla wszystkich typów zbiorów obsługiwanych w systemie. Użycie ustawienia FILE(\*ALL) w komendzie DSPOVR jest pośrednim sposobem na poznanie przesłonięć, które są aktywne w systemie dla wszystkich zbiorów drukarkowych. Bezpośrednim sposobem jest podanie komendy DSPOVR dla każdego zbioru drukarkowego.

## **Informacje uzupełniające dotyczące drukowania**

Poniżej podano dodatkowe materiały uzupełniające związane z drukowaniem:

### **"Uwagi dotyczące parametrów zbiorów drukarkowych"**

Zawiera więcej szczegółowych informacji na temat niektórych parametrów zbiorów drukarkowych.

### **"Komendy CL związane z [drukowaniem"](#page-152-0) na stronie 145**

Udostępnia listę komend CL związanych z drukowaniem.

### **DDS Reference: Printer files**

Zawiera informacje potrzebne do kodowania opisu struktur danych (DDS) zbiorów drukarkowych.

# **Uwagi dotyczące parametrów zbiorów drukarkowych**

Aby użytkownik mógł poznać sposoby używania parametrów zbiorów drukarkowych, podano szczegółowy opis następujących parametrów:

- "Użycie parametru typ urządzenia (DEVTYPE)"
- v "Użycie parametru harmonogram buforowania wyjścia [\(SCHEDULE\)"](#page-128-0) na stronie 121
- "Użycie parametru priorytet wyjścia [\(OUTPTY\)"](#page-129-0) na stronie 122
- v "Użycie parametru [wyrównanie](#page-129-0) (ALIGN)" na stronie 122
- "Użycie parametru rotacja strony [\(PAGRTT\)"](#page-130-0) na stronie 123
- v "Użycie parametrów MULTIUP(1, 2, 3 lub 4) i [REDUCE\(\\*TEXT\)"](#page-133-0) na stronie 126
- v "Użycie parametrów MULTIUP(1, 2, 3 lub 4) i [REDUCE\(\\*NONE\)"](#page-137-0) na stronie 130
- v "Użycie parametru dokładność [\(FIDELITY\)"](#page-140-0) na stronie 133
- v "Użycie parametrów nakładki [\(FRONTOVL](#page-141-0) i BACKOVL)" na stronie 134
- v "Użycie parametrów marginesu [\(FRONTMGN](#page-145-0) i BACKMGN)" na stronie 138
- v "Użycie parametru zszywka w narożniku [\(CORNERSTPL\)"](#page-148-0) na stronie 141
- v "Użycie parametru zszywanie krawędzi [\(EDGESTITCH\)"](#page-148-0) na stronie 141
- v "Użycie parametru zszywanie centralne [\(SADLSTITCH\)"](#page-150-0) na stronie 143
- v "Użycie parametru czcionka kodowana DBCS [\(IGCCDEFNT\)"](#page-150-0) na stronie 143
- v "Użycie parametru zestaw znaków czcionki [\(FNTCHRSET\)"](#page-151-0) na stronie 144
- v "Użycie parametru czcionka kodowana [\(CDEFNT\)"](#page-151-0) na stronie 144

## **Użycie parametru typ urządzenia (DEVTYPE)**

Parametr typ urządzenia (DEVTYPE) określa typ strumienia danych tworzonego dla zbioru drukarkowego. Parametr ten wskazuje, czy wynikowym strumieniem danych ma być: Intelligent Printer Data Stream (\*IPDS), strumieniem znaków SNA (\*SCS), strumieniem danych ASCII (\*USERASCII), strumieniem Advanced Function Presentation Data Stream (\*AFPDS), danymi dla drukarki wierszowej (\*LINE), czy też danymi mieszanymi (\*AFPDSLINE).

Strumień danych AFP można utworzyć na podstawie wielu źródeł:

- zSeries.
- PrintManager,
- Narzędzia AFP dla OS/400,
- za pomocą funkcji drukowania wirtualnego z programem licencjonowanym iSeries Access for Windows.

Jednak, aby korzystać z funkcji udostępnionych przez wiele parametrów zbiorów drukarkowych obsługiwanych przez AFPDS, dany zbiór buforowy musi być utworzony za pomocą zbioru drukarkowego określającego typu urządzenia \*AFPDS. Do parametrów tych należą: FRONTMGN, BACKMGN, FRONTOVL, BACKOVL, FNTCHRSET, CDEFNT i IGCCDEFNT. W sytuacjach, gdy serwer iSeries w rzeczywistości nie generuje strumienia danych AFP (patrz lista powyżej), zbiór drukarkowy jest nieużywany albo parametr DEVTYPE dla tego zbioru drukarkowego jest ignorowany.

W tym temacie wydruk AFPDS utworzony na serwerze iSeries ze zbiorem drukarkowym określającym DEVTYPE(\*AFPDS) jest określany jako strumień \*AFPDS utworzony na serwerze iSeries.

<span id="page-128-0"></span>Jeśli podano DEVTYPE(\*USERASCII), użytkownik jest odpowiedzialny za zawartość całego strumienia danych (tak, jak PPDS w przypadku drukarki 4019). Serwer iSeries nie wyśle żadnych komend formatowania odpowiadających atrybutom zbioru buforowego. Na przykład system wysyła do drukarki początkowe komendy formatowania, które ustawiają wielkość strony, liczbę wierszy na cal, liczbę znaków na cal i czcionkę dla zbiorów buforowych z ustawieniem DEVTYPE(\*SCS) lub DEVTYPE(\*IPDS). Komendy te nie są wysyłane do zbiorów buforowych z ustawieniem DEVTYPE(\*USERASCII). System wysyła natomiast zawartość zbioru buforowego bez dodawania żadnych komend formatowania.

Taki zbiór buforowy można wysłać do drukarki ASCII podłączonej do serwera iSeries. Nie zaleca się używania separatorów zbiorów ani zadań, gdy podano DEVTYPE(\*USERASCII).

**Uwaga:** W strumieniu danych nie należy umieszczać komend przezroczystości o wartości szesnastkowej 03. Należy używać tylko komend ASCII, które mogą być zrozumiane przez drukarkę docelową. Serwer iSeries wstawia komendy o wartości szesnastkowej 03 o poprawnych długościach. Nie odbywa się więc konwersja EBCDIC na ASCII.

### **Użycie parametru harmonogram buforowania wyjścia (SCHEDULE)**

Aby sterować momentem, kiedy zbiór buforowy staje się dostępny dla programu piszącego w celu utworzenia zbioru, parametr SCHEDULE można podać z jedną z trzech wartości.

#### **\*FILEEND**

Określa, że zbiór buforowy jest udostępniany programowi piszącemu po zamknięciu tego zbioru.

### **\*JOBEND**

Określa, że zbiór buforowy jest udostępniany programowi piszącemu po zakończeniu zadania, które utworzyło ten zbiór buforowy.

#### **\*IMMED**

Określa, że zbiór buforowy jest udostępniany programowi piszącemu po otwarciu tego zbioru.

*Uwagi dotyczące \*JOBEND:* Zbiory buforowe SCHEDULE(\*JOBEND) zadania są grupowane w kolejkach wyjściowych po zakończeniu zadania. Wszystkie zbiory buforowe SCHEDULE(\*JOBEND) tego samego zadania zgrupowane w danej kolejce są tworzone razem przez program piszący. Na początku tej kolejki można umieścić inny zbiór buforowy, gdy program piszący tworzy zbiór buforowy SCHEDULE(\*JOBEND). Gdy program piszący utworzy jeden zbiór zadania SCHEDULE(\*JOBEND), sprawdza on następny zbiór znajdujący się w kolejce. Jeśli zbiór ten pochodzi z tego samego zadania i jest także zbiorem SCHEDULE(\*JOBEND), program piszący tworzy go jako następnego. Jeśli jednak zbiór ten pochodzi z innego zdania lub nie jest zbiorem SCHEDULE(\*JOBEND), w następnej kolejności tworzony jest pierwszy zbiór w kolejce.

Jeśli zbiory buforowe SCHEDULE(\*JOBEND) mają być razem pogrupowane w kolejce wyjściowej SEQ(\*FIFO), należy uważać, aby nie oddzielić tych zbiorów buforowych. Operacje na zbiorach, takie jak HLDSPLF, CHGSPLFA i RLSSPLF są wykonywane jednocześnie, nawet z ekranu Praca z kolejką wyjściową (Work with Output Queue - WRKOUTQ). Jeśli operacje na innych zbiorach w kolejce wyjściowej są wykonywane jednocześnie, zbiory buforowe w kolejce SEQ(\*FIFO) mogą zostać oddzielone. Jeśli zbiory buforowe SCHEDULE(\*JOBEND) zostaną oddzielone, można je ponownie zgrupować, zmieniając priorytet ich wyjścia za pomocą komendy Zmiana zadania (Change Job - CHGJOB).

*Uwagi dotyczące \*IMMED:* Gdy program piszący tworzy zbiór buforowy SCHEDULE(\*IMMED), może on uzgodnić zaległości z programem tworzącym wydruk. Gdy tak się dzieje, program piszący musi poczekać, aż program wygeneruje więcej wydruku. Dlatego należy zachować ostrożność, używając wartości \*IMMED dla opcji harmonogramu. Gdy tak się dzieje, program piszący nie może przetwarzać innych zbiorów buforowych. Co więcej - urządzenie nie może być używane do innych zadań.

Zwykle, zbiory buforowe tworzone z ustawieniem SCHEDULE(\*IMMED) są przypisywane do mniejszego buforu wewnętrznego niż zbiory buforowe utworzone z ustawieniem SCHEDULE(\*JOBEND) lub SCHEDULE(\*FILEEND). Użycie ustawienia SCHEDULE(\*IMMED) do przypisania mniejszego buforu

<span id="page-129-0"></span>wewnętrznego może spowodować szybsze tworzenie zbiorów buforowych, ale z drugiej strony może negatywnie wpłynąć na wydajność, ponieważ dla takiej samej ilości danych buforowych potrzebnych jest więcej operacji na dysku.

Duży bufor wewnętrzny jest zawsze używany dla buforowanych zbiorów drukarkowych, które korzystają z niektórych wymagań specjalnych dotyczących urządzenia. Do wymagań specjalnych dotyczących urządzenia należą:

- znaki zdefiniowane,
- $\cdot$  grafika 4214,
- $\cdot$  grafika 4234,
- $\cdot$  grafika 522x.

Zmiana parametru SCHEDULE zbioru buforowego za pomocą komendy CHGSPLFA nie wpływa na na bufory wewnętrzne używane dla tego zbioru.

### **Użycie parametru priorytet wyjścia (OUTPTY)**

Gdy zbiór buforowy jest już dostępny dla programu piszącego, parametr OUTPTY określa kolejność tworzenia zbiorów. Parametr OUTPTY obsługuje wartość \*JOB (użycie domyślnego priorytetu wyjścia dla zadania) i wartości z zakresu od 1 do 9. Wszystkie dostępne zbiory, których priorytet wyjścia wynosi 1, są pozycjonowane na początku kolejki wyjściowej i są pierwszymi zbiorami, które zostaną wydrukowane. Na dalszych pozycjach umieszczane są zbiory z priorytetem 2 itd. Wybierając odpowiedni priorytet wyjścia zbiorów buforowych, można zyskać pewność, że zbiory potrzebne natychmiast zostaną wydrukowane w pierwszej kolejności.

Priorytet zbioru buforowego podczas jego tworzenia jest ustawiany na podstawie zbioru drukarkowego. Aby ustawić parametr OUTPTY na żądaną wartość przed otwarciem zbioru, należy użyć komendy Tworzenie zbioru drukarkowego (Create Printer File), Zmiana zbioru drukarkowego (Change Printer File) lub Przesłonięcie zbiorem drukarkowym (Override with Printer File). Po otwarciu zbioru jego priorytet wyjścia można zmienić za pomocą komendy CHGSPLFA.

### **Użycie parametru wyrównanie (ALIGN)**

Parametr wyrównania używany w komendach Uruchomienie programu piszącego drukarki (Start Printer Writer - STRPRTWTR) i Tworzenie zbioru drukarkowego (Create Printer File - CRTPRTF) wpływa na sposób generowania komunikatów przez serwer iSeries w celu sprawdzenia wyrównania papieru w drukarkach przed rozpoczęciem drukowania.

Jeśli parametr wyrównania STRPRTWTR ma wartość \*WTR, program piszący drukarki śledzi zbiory buforowe, które mają być drukowane, i wysyła komunikat wyrównania papieru za każdym razem, gdy stwierdzi że wyrównanie takie jest potrzebne.

Jeśli parametr ten ma wartość \*FIRST, komunikat wyrównania papieru jest wysyłany tylko dla pierwszego drukowanego zbioru buforowego.

Zdarzenia powodujące wysłanie komunikatu wyrównania papieru przez program piszący drukarki:

- v wprowadzenie komendy usunięcia lub wstrzymania zbioru buforowego (opcja \*IMMED) dla zbioru buforowego o statusie WTR,
- restartowanie programu piszącego drukarki lub zbioru buforowego,
- v poprzedni zbiór buforowy został utworzony z użyciem danych ASCII, a bieżący nie,
- v długość papieru poprzedniego zbioru buforowego jest inna niż dla bieżącego zbioru buforowego,
- v drukowany zbiór jest pierwszym zbiorem drukowanym po uruchomieniu programu piszącego drukarki,
- v typ formatu został zmieniony (po odpowiedzi G na komunikat CPA3394 lub CPA3395),

**Uwaga:** Odpowiedź B na te komunikaty umożliwia pominięcie lub nieodbieranie komunikatu wyrównania.

- <span id="page-130-0"></span>• na drukarce stacji roboczej wykryto niepoprawne znaki sterujące w poprzednim zbiorze,
- v Podczas drukowania poprzedniego zbioru na drukarce stacji roboczej naciśnięto klawisz Cancel (Anuluj),
- v podano odpowiedź C (Cancel- Anuluj) na komunikat z zapytaniem o znaki niedrukowalne wykryte na drukarce stacji roboczej w poprzednim zbiorze,
- v Podano odpowiedź H (Hold Wstrzymaj) na niektóre komunikaty z zapytaniami na drukarce stacji roboczej,
- v program piszący drukarki wykonał czynności naprawcze po awarii komunikacji na drukarce zdalnej stacji roboczej.

Jeśli program piszący drukarki nie ma sterować wysyłaniem komunikatów wyrównania papieru, można podać wartość \*FILE dla parametru wyrównania w komendzie STRPRTWTR i wartość \*YES w parametrze wyrównania zbioru drukarkowego używanego z aplikacją, która tworzy zbiory buforowe.

Jeśli parametr wyrównania STRPRTWTR ma wartość \*FILE, program piszący drukarki sprawdza atrybuty zbioru buforowego utworzonego przez program użytkowy. W szczególności program piszący drukarki sprawdza wartość parametru wyrównania w atrybutach zbioru buforowego, aby określić, czy ma wysłać sprawdzanie wyrównania papieru.

Jeśli parametr wyrównania w atrybutach zbioru buforowego ma wartość \*YES, program piszący drukarki wysyła komunikat, aby sprawdzić wyrównanie papieru na drukarce docelowej.

Jeśli parametr wyrównania w atrybutach zbioru buforowego ma wartość \*NO, program piszący drukarki nie wysyła żadnego komunikatu w celu sprawdzenia wyrównania papieru na drukarce docelowej.

Jeśli komunikaty związane z wyrównywaniem papieru nie były wysyłane, można podać wartość \*FILE dla parametru wyrównania w komendzie Uruchomienie programu piszącego drukarki (Start Printer Writer - STRPRTWTR) i wartość \*NO dla parametru wyrównania w zbiorze drukarkowym. Taka kombinacja ustawień wartości powoduje, że serwer iSeries nie wysyła komunikatów sprawdzania wyrównania.

### **Użycie parametru rotacja strony (PAGRTT)**

Parametr PAGRTT steruje rotacją tekstu na stronie. Podanie wartości \*AUTO lub \*DEVD dla parametru PAGRTT powoduje, że system określa układ drukowanej strony. Gdy na przykład wydruk jest zbyt szeroki, strona jest obracana o 90 stopni.

System automatycznie wykrywa, czy wydruk jest zbyt duży, aby zmieścił się na papierze załadowanym w drukarce, na następujących drukarkach: 3831, 3835, 3900, InfoPrint 3000 i InfoPrint 4000. System wykrywa ponadto, czy papier jest większy niż 21,59 cm (8,5 cali) na 35,56 cm (14 cali). W informacjach podanych poniżej zwrot " za duży, aby zmieścić się na papierze" odnosi się do wielkości strony zdefiniowanej w parametrach zbioru drukarkowego. Jeśli zarówno długość, jak i szerokość przekracza 21,59 cm (8,5 cali) lub jeśli długość i szerokość przekraczają 35,56 cm (14 cali), dane są za duże dla używanego papieru. Na przykład strona o zdefiniowanej szerokości 33,53 cm (13,2 cali) i długości 27,94 cm (11 cali) jest za duża dla papieru o szerokości 21,59 cm (8,5 cali) i długości 35,56 cm (14 cali). Strona ta nadaje się do komputerowego zmniejszenia jej wydruku. Informacje te dotyczą drukarek innych niż 3831, 3835, 3900, InfoPrint 3000 i InfoPrint 4000.

### *Jeśli PAGRTT = \*AUTO:*

- Jeśli wydruk jest za duży, aby zmieścić się na papierze, automatycznie wykonywane jest komputerowe zmniejszenie wydruku.
- v Jeśli szerokość strony jest większa od jej długości, strona ta jest obracana o 90 stopni. Jeśli szerokość strony nie jest większa od jej długości, strona ta nie jest obracana.
- v Wartość \*AUTO jest obsługiwana wyłącznie dla zbiorów buforowych o typie urządzenia (DEVTYPE): \*SCS, \*IPDS lub \*AFPDS utworzonym na serwerze iSeries. Nie jest ona obsługiwana dla zbiorów buforowych o typie urządzenia: \*USERASCII, \*LINE, \*AFPDSLINE ani \*AFPDS, który nie został utworzony na serwerze iSeries.

### *Jeśli PAGRTT = \*DEVD:*

- Jeśli wydruk jest za duży, aby zmieścić się na papierze, automatycznie wykonywane jest komputerowe zmniejszenie wydruku.
- v Jeśli szerokość strony jest większa od jej długości, strona ta jest obracana o 90 stopni. Jeśli szerokość strony nie jest większa od jej długości, strona ta nie jest obracana.
- v Dla komputerowego zmniejszania wydruku parametr PRTQLTY (jakość wydruku) musi być ustawiony na wartość \*DRAFT lub \*DEVD. Jeśli parametr PRTQLTY ma wartość \*STD lub \*NLQ, zbiory buforowe są drukowane bez komputerowego zmniejszania wydruku i bez rotacji strony.
- Jeśli używany jest parametr PAGRTT, nie należy podawać wartości \*DEVD dla parametru FONT. Gdy używane jest ustawienie FONT(\*DEVD), system nie może określić dokładnej szerokości strony, co może spowodować nieprzewidywalne pozycjonowanie danych na stronie.
- **Uwaga:** Gdy parametr PAGRTT ma wartość \*AUTO lub \*DEVD, komputerowe zmniejszenie wydruku nie jest obsługiwane, jeśli dla danego zbioru buforowego istnieje pole *Wymagania dotyczące urządzeń* ustawione na Y. Aby przejrzeć wymagania dotyczące urządzeń dla dowolnego zbioru buforowego, należy użyć komendy Praca ze zbiorami buforowymi (Work with Spooled Files - WRKSPLF) i wybrać opcję 8=Atrybuty.

*Jeśli PAGRTT = 0, 90, 180 lub 270 stopni:* Gdy dla parametru PAGRTT podano te wartości (0, 90, 180 lub 270), wartości parametru wielkość strony (PAGESIZE) nie są zmieniane automatycznie. Wartości parametru PAGESIZE należy określić w odniesieniu do sposobu drukowania danych na stronie. Przykład użycia papieru o szerokości 21,59 cm (8,5 cali) i długości 27,94 cm (11 cali) przy sześciu wierszach na cal i czcionce o gęstości druku 10:

- Określ PAGESIZE(66 85) z ustawieniem PAGRTT(0) lub PAGRTT(180). Strona jest odczytywana od góry do dołu z krawędzią 21,59 cm (8,5 cali) na górze (wydruk pionowy).
- Określ PAGESIZE(51 110) z ustawieniem PAGRTT(90) lub PAGRTT(270). Strona jest odczytywana od góry do dołu z krawędzią 27,94 cm (11 cali) na górze (wydruk poziomy).

### *Jeśli PAGRTT = \*COR:*

- wydruk jest obracany o 90 stopni,
- v wielkość strony jest ustawiona na 27,94 cm (11 cali) na 21,59 cm (8,5 cali),
- odbywa się podstawianie czcionek:
	- czcionki o gęstości 12 są zastępowanie czcionkami o gęstości 15,
	- czcionki o gęstości 15 są zastępowanie czcionkami o gęstości 20,
	- pozostałe czcionki są zastępowane czcionką o gęstości 13,3 (oprócz drukarki 4028, w której używana jest czcionka o gęstości 15).
	- **Uwaga:** Gdy parametr PAGRTT ma wartość \*COR, komputerowe zmniejszenie wydruku nie jest obsługiwane, jeśli zbiór buforowy to zbiór \*AFPDS, który został utworzony na serwerze iSeries i dla dowolnego pola *Wymagania dotyczące urządzeń* ustawiono wartość Y.

Aby przejrzeć wymagania dotyczące urządzeń dla dowolnego zbioru buforowego, należy użyć komendy Praca ze zbiorami buforowymi (Work with Spooled Files - WRKSPLF) i wybrać opcję 8=Atrybuty. Ponadto wartość \*COR nie jest obsługiwana dla zbiorów buforowych o typie urządzenia:

- \*USERASCII
- \*LINE (jeśli zbiór buforowy jest wysyłany do drukarki skonfigurowanej z ustawieniem AFP(\*YES))
- \*AFPDSLINE
- \*AFPDS (jeśli zbiór buforowy nie został utworzony na serwerze iSeries)

*Rotacja strony na drukarkach 3831, 3835, 3900, InfoPrint 3000 i InfoPrint 4000:* Drukarki 3831, 3835, 3900, InfoPrint 3000 i InfoPrint 4000 używają papieru składanki i akceptują komendy rotacji strony. Papier, którego szerokość jest większa niż długość daje wydruk obrócony o 90 stopni. Rotacja papieru odbywa się w kierunku przeciwnym do ruchu wskazówek zegara. Zwykle rotacja wydruku odbywa się w kierunku zgodnym z ruchem wskazówek zegara. Poniższy diagram ilustruje sposób drukowania danych na tych drukarkach, gdy ma miejsce rotacja.

### **Uwagi:**

- 1. Narożnik oznaczony symbolem **X** oznacza początek papieru fizycznego. Jest to lewa krawędź wąskiej strony.
- 2. Kółko z symbolem plus (+) w środku oznacza początek papieru logicznego.

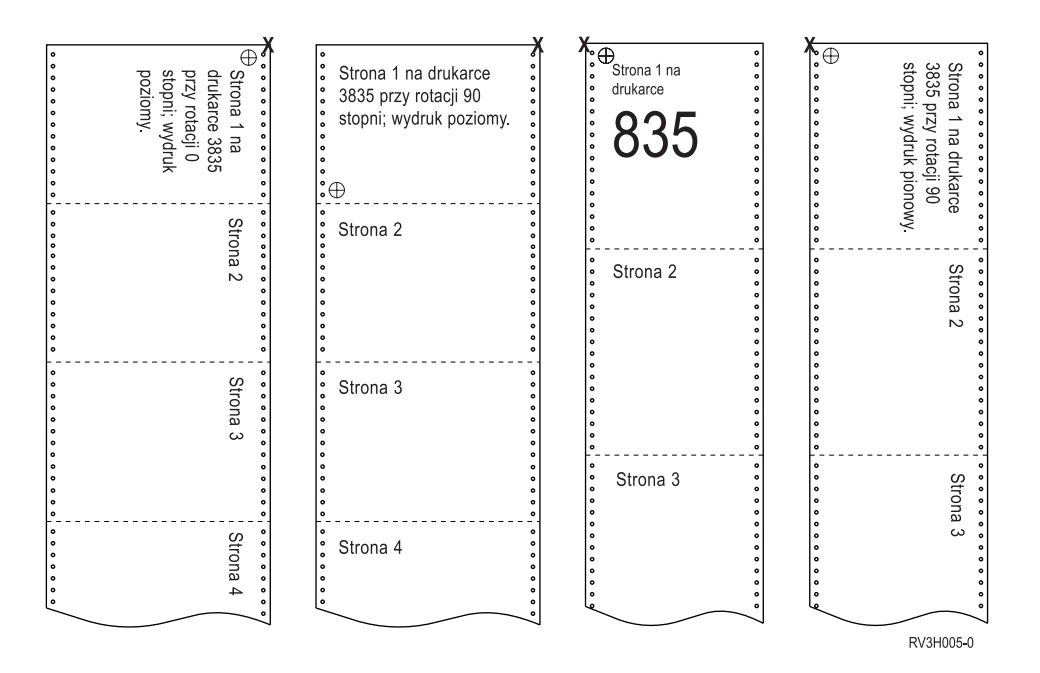

*Rotacja strony i drukowanie dwustronne:* Podane poniżej przykłady ilustrują wygląd wydruku, gdy używane są jednocześnie rotacja strony i drukowanie dwustronne. Kropki znajdujące się na każdej stronie reprezentują perforację papieru.

<span id="page-133-0"></span>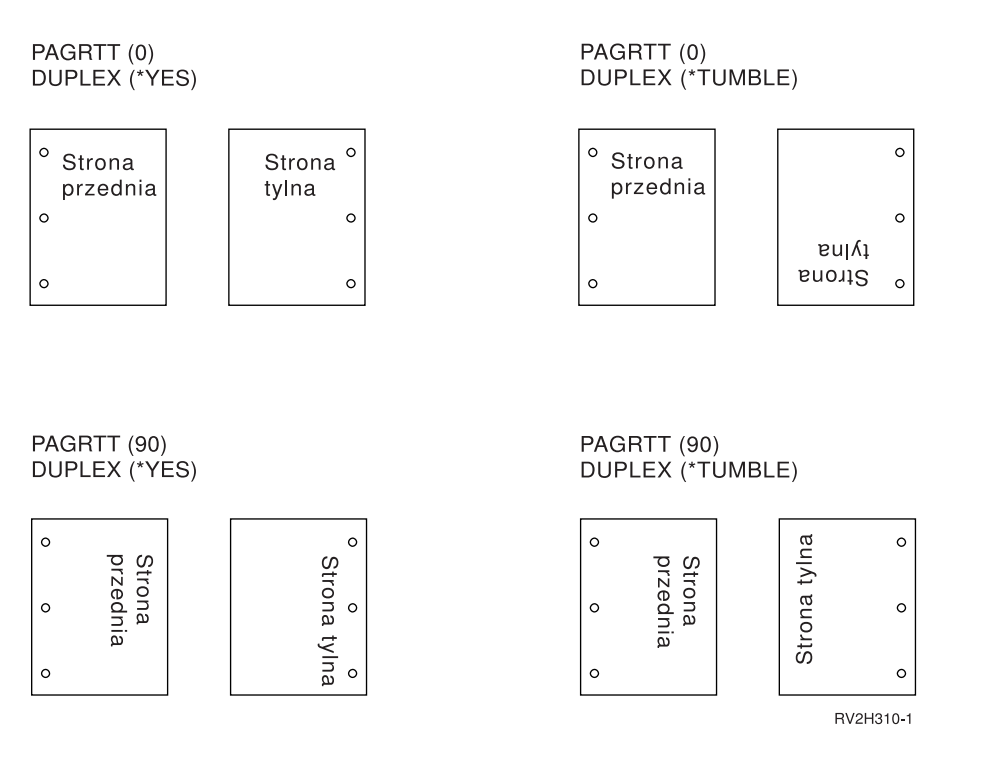

**Uwaga:** Segment strony, nakładka ani zasób dołączony za pomocą parametru DDS PAGSEG, OVERLAY lub AFPRSC nie jest obracany z resztą wydruku. Zasada ta dotyczy także nakładki (przód lub tył) określonej w zbiorze drukarkowym.

Stopień rotacji należy określić podczas tworzenia segmentu strony, nakładki lub zasobu. Do utworzenia nakładek i segmentów stron można użyć programu Infoprint Designer for iSeries.

### **Użycie parametrów MULTIUP(1, 2, 3 lub 4) i REDUCE(\*TEXT)**

Parametr MULTIUP umożliwia wydrukowanie więcej niż jednej strony logicznej danych na jednej kartce papieru. W zależności od używanej drukarki, na jednej fizycznej kartce papier można wydrukować od jednej do ośmiu sformatowanych stron logicznych.

Jeśli używana jest drukarka obsługująca drukowanie dwustronne, cztery strony logiczne można wydrukować na każdej stronie papieru, co umożliwia wydrukowanie ośmiu stron fizycznych na jednej kartce.

**Uwaga:** Wartość 3 jest niedozwolona dla parametru MULTIUP, gdy podano REDUCE(\*TEXT).

Funkcją MULTIUP można sterować programowo lub sprzętowo. Funkcję programową MULTIUP wybiera się, podając dla zbioru drukarkowego ustawienie REDUCE(\*TEXT). Funkcję sprzętową MULTIUP wybiera się, podając dla zbioru drukarkowego ustawienie REDUCE(\*NONE).

Podane tu informacje nie zależą od określenia wartości \*TEXT dla parametru REDUCE.

Informacje na temat parametru MULTIUP, gdy parametr REDUCE ma wartość \*NONE, zawiera sekcja "Użycie parametrów MULTIUP(1, 2, 3 lub 4) i [REDUCE\(\\*NONE\)"](#page-137-0) na stronie 130.

Wartość rotacji podana w parametrze PAGRTT zbioru drukarkowego jest używana do określenia rotacji podczas drukowania MULTIUP. Gdy podano PAGRTT(\*AUTO), PAGRTT(\*DEVD) lub PAGRTT(\*COR) i parametr MULTIUP ma wartość 2 lub 4, parametr PAGRTT używa wartości 0.

**Uwaga:** Jeśli wydruk obejmuje nakładki (użycie parametrów nakładka przednia (FRONTOVL) i nakładka tylna (BACKOVL)) za pomocą obsługi MULTIUP, nakładka jest stosowana do całego arkusza. Oznacza to, że nakładka przednia jest umieszczana na przedniej część papieru, a nakładka tylna na tylnej.

*Obsługa parametru MULTIUP w drukarkach 4224, 4230, 4234, 4247:* Podane drukarki obsługują papier składankę i nie obsługują rotacji. Jedyną poprawną kombinacją jest podanie ustawienia MULTIUP(2) z ustawieniem PAGRTT(0). Poniżej podano przykład uzyskanego wydruku strony fizycznej. Jeśli szerokość strony logicznej jest mniejsza lub równa 16,51 cm (6,5 cala), czcionka nie jest zmieniana. W przeciwnym razie używana jest czcionka 223 o gęstości druku 15.

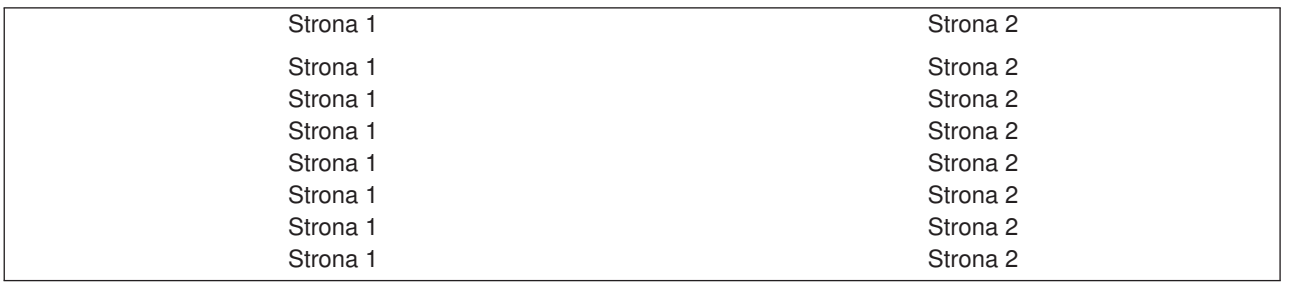

*Obsługa parametru MULTIUP:* Parametr MULTIUP jest obsługiwany na następujących drukarkach:

v 3130, 3812, 3816, 3820, 3825, 3827, 3828, 3829, 3831, 3835, 3900, 3912, 3916, 3930, 3935, 4028, 4312, 4317, 4324, Infoprint 20 i Infoprint 32.

Są to drukarki IPDS obsługujące rotację strony (PAGRTT) i strony na kartkę (MULTIUP).

Dla wszystkich wymienionych powyżej drukarek poniższe diagramy przedstawiają sposób drukowania danych zależnie od wartości parametrów PAGRTT i MULTIUP.

### PAGRTT(0) lub PAGRTT(180) i MULTIUP(2)

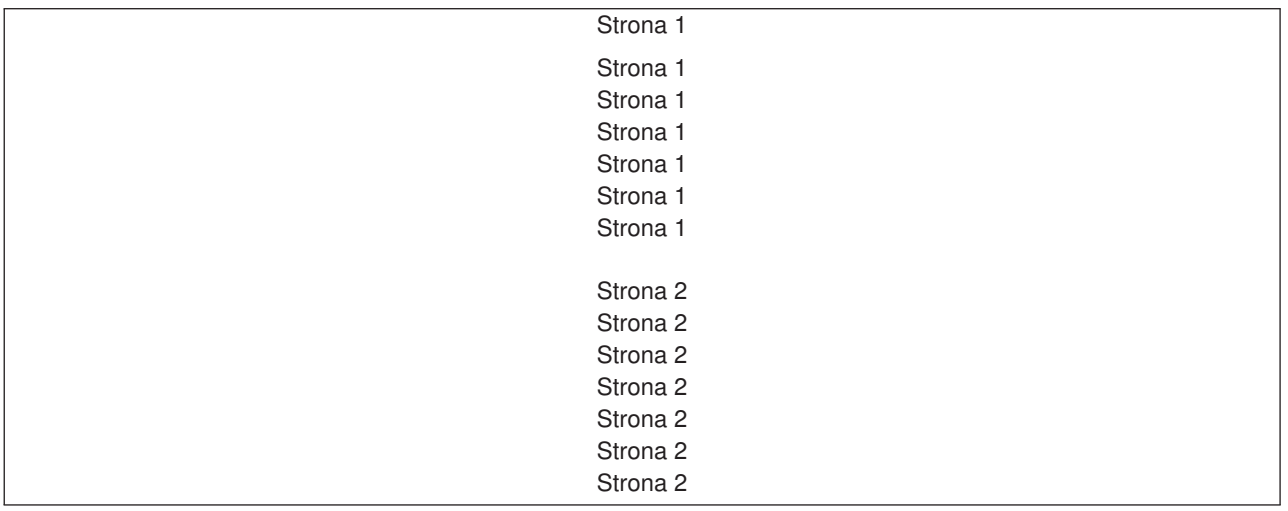

Jeśli szerokość strony logicznej jest mniejsza lub równa 12,7 cm (5 cali) i długość strony logicznej jest mniejsza niż 12,7 cm (5 cali), czcionka nie jest zmieniana.

Jeśli szerokość strony logicznej jest większa niż 20,32 cm (8 cali) lub długość strony logicznej jest większa niż 12,7 cm (5 cali), czcionka jest wybierana na podstawie tabeli podanej poniżej.

Wszelkie odwołania do drukarki 4028 znajdujące się w poniższych tabelach dotyczą także drukarek 3912, 3916, 4312, 4317, 4324, Infoprint 20, i Infoprint 32. Następujące przypisy dotyczą wszystkich podanych tu tabel o Podstawianiu czcionek MULTIUP.

### **Uwagi:**

- 1. Jeśli drukarka docelowa nie ma wbudowanej czcionki 230, drukarka ta używa czcionki 223.
- 2. Jeśli drukarką docelową jest drukarka 4028 i ma ona wbudowaną czcionkę 283 (gęstość druku 20), używa czcionki 283. W przeciwnym razie używa czcionki 281 (gęstość druku 20).
- 3. Jeśli drukarką docelową jest drukarka 3130 lub 3935, będzie ona używała czcionki 416 z wielkością punktu 4 (gęstość druku 30). Jeśli drukarką docelową jest drukarka 4028, która nie ma wbudowanej czcionki 290, ale ma wbudowaną czcionkę 283, będzie ona używała czcionki 283. Jeśli drukarką docelową jest drukarka 4028, która nie ma wbudowanej czcionki 290 ani 283, będzie ona używała czcionki 281 (gęstość druku 20).

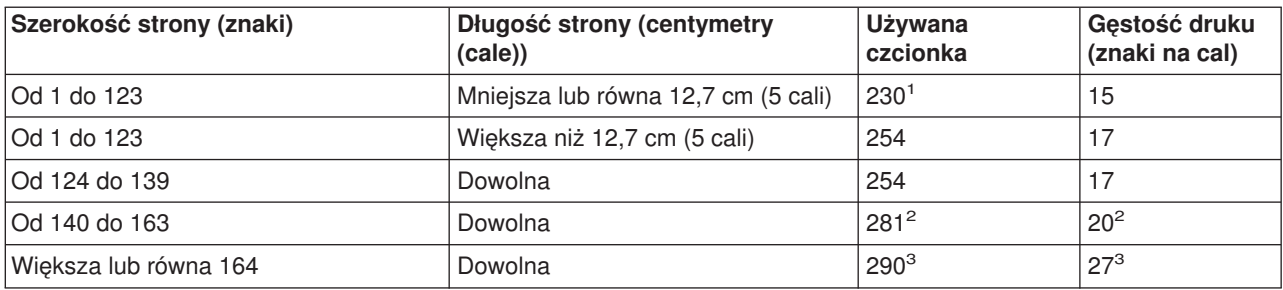

*Tabela 5. Podstawianie czcionki MULTIUP dla rotacji strony wynoszącej 0 lub 180 z ustawieniem MULTIUP(2)*

### PAGRTT(90) lub PAGRTT(270) i MULTIUP(2)

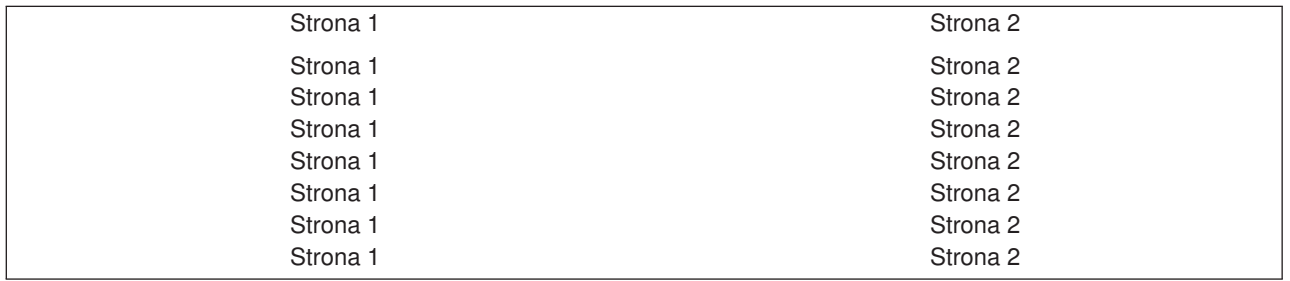

Jeśli szerokość strony logicznej jest mniejsza lub równa 12,7 cm (5 cali) i długość strony logicznej jest mniejsza niż 20,32 cm (8 cali), czcionka nie jest zmieniana.

Jeśli szerokość strony logicznej jest większa niż 12,7 cm (5 cali) lub długość strony logicznej jest większa niż 20,32 cm (8 cali), czcionka jest wybierana na podstawie tabeli podanej poniżej.

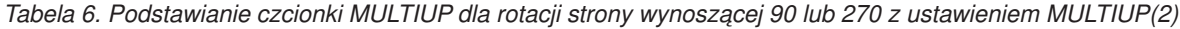

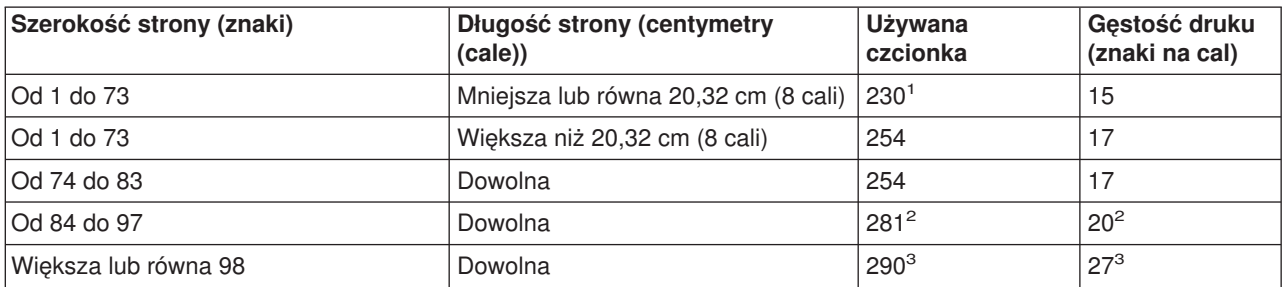

### PAGRTT(0) lub PAGRTT(180) i MULTIUP(4)

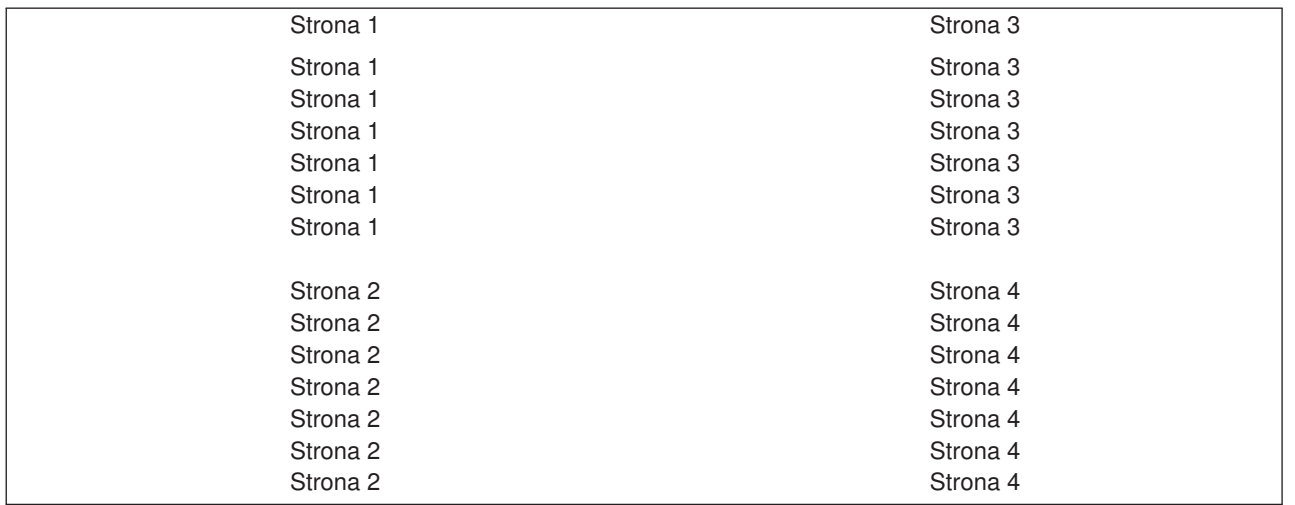

Jeśli szerokość strony logicznej jest mniejsza lub równa 9,52 cm (3,75 cala) i długość strony logicznej jest mniejsza niż 12,7 cm (5 cali), czcionka nie jest zmieniana.

Jeśli szerokość strony logicznej jest większa niż 9,52 cm (3,75 cala) lub długość strony logicznej jest większa niż 12,7 cm (5 cali), czcionka jest wybierana na podstawie tabeli podanej poniżej.

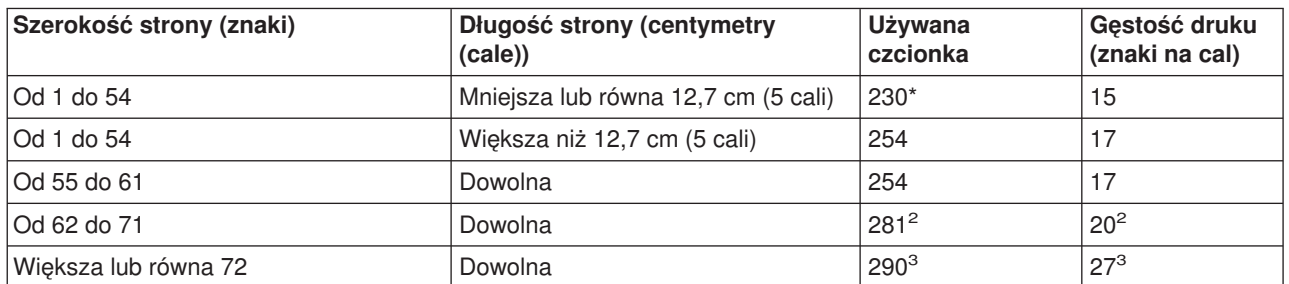

*Tabela 7. Podstawianie czcionki MULTIUP dla rotacji strony wynoszącej 0 lub 180 z ustawieniem MULTIUP(4)*

#### PAGRTT(90) lub PAGRTT(270) i MULTIUP(4) PAGRTT(0) lub PAGRTT(180) i MULTIUP(4)

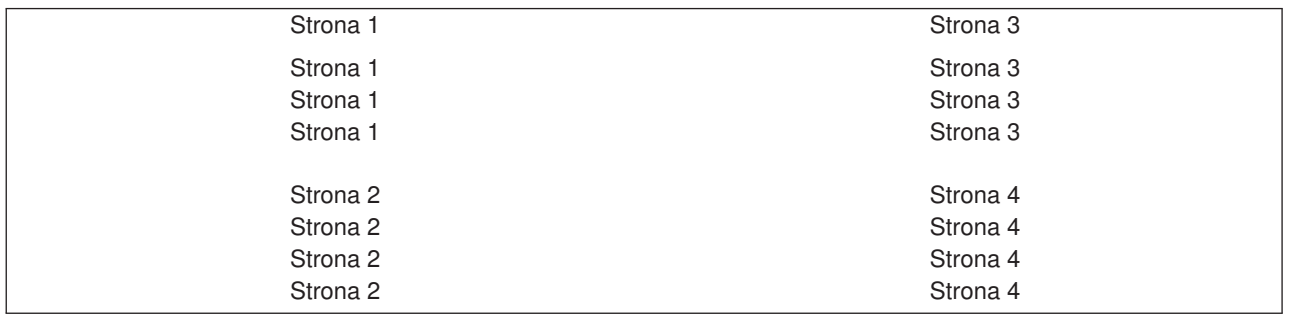

Jeśli szerokość strony logicznej jest mniejsza lub równa 12,7 cm (5 cali) i długość strony logicznej jest mniejsza niż 9,52 cm (3,75 cala), czcionka nie jest zmieniana.

Jeśli szerokość strony logicznej jest większa niż 12,7 cm (5 cali) lub długość strony logicznej jest większa niż 9,52 cm (3,75 cala), czcionka jest wybierana na podstawie tabeli podanej poniżej.

| Szerokość strony (znaki) | Długość strony (centymetry<br>(cale))     | Używana<br>czcionka | Gęstość druku<br>(znaki na cal) |
|--------------------------|-------------------------------------------|---------------------|---------------------------------|
| Od 1 do 73               | Mniejsza lub równa 12,7 cm (5 cali)       | 230 <sup>1</sup>    | 15                              |
| Od 1 do 73               | Większa niż 12,7 cm (5 cali)              | 281                 | 20                              |
| Od 74 do 83              | Mniejsza lub równa 9,52 cm (3,75<br>cala) | 254                 | 17                              |
| Od 74 do 83              | Większa niż 9,52 cm (3,75 cala)           | 281                 | 20                              |
| Od 84 do 97              | Dowolna                                   | $281^2$             | $20^{2}$                        |
| Wieksza lub równa 98     | Dowolna                                   | $290^{3}$           | $27^{3}$                        |

<span id="page-137-0"></span>*Tabela 8. Podstawianie czcionki MULTIUP dla rotacji strony wynoszącej 90 lub 270 z ustawieniem MULTIUP(4)*

*Ograniczenia dotyczące parametru MULTIUP z ustawieniem REDUCE(\*TEXT):* Ograniczenia dotyczące parametru MULTIUP z ustawieniem REDUCE(\*TEXT):

- MULTIUP wymaga drukarki IPDS. Może być ona skonfigurowana jako AFP(\*YES) lub AFP(\*NO).
- MULTIUP ogranicza wielkość wszelkich wierszy umieszczanych na wydruku uzyskanych w wyniku użycia parametrów DDS LINE lub BOX. W zależności od rozdzielczości wyrażonej w pelach wiersze mogą być zbyt wąskie, aby mogły być wydrukowane.
- Parametr MULTIUP z REDUCE(\*TEXT) nie jest obsługiwany w przypadku zbiorów buforowych utworzonych z typem urządzenia (DEVTYPE): \*LINE, \*AFPDSLINE lub \*AFPDS, chyba że utworzono strumień AFPDS.
- Parametr MULTIUP jest ignorowany, jeśli zbiór buforowy zawiera dowolną z następujących zaawansowanych funkcji drukowania:
	- tekst w postaci finalnej,
	- zmienne czcionki,
	- zmienna liczba wierszy na cal,
	- zmienne pojemniki,
	- indeks górny lub indeks dolny,
	- zmienne ID znaku,
	- wyróżnianie,
	- rozszerzone czcionki 3812,
	- grafika,
	- kody paskowe,
	- zmienna rotacja stron,
	- emulacja drukarki PC,
	- definiowanie znaków,
	- zmienna liczba znaków na cal,
	- komendy dotyczące przezroczystości,
	- konturowanie pól,
	- zasoby AFP (nakładki, segmenty stron, zasoby składowane w zintegrowanym systemie plików lub czcionki znajdujące się na hoście).

### **Użycie parametrów MULTIUP(1, 2, 3 lub 4) i REDUCE(\*NONE)**

**Uwaga:** Sprzętowe MULTIUP (REDUCE(\*NONE)) jest obsługiwane tylko przez niektóre drukarki. Do drukarek takich należą między innymi drukarki 3130 i 3935. Jeśli drukarka docelowa nie obsługuje sprzętowego MULTIUP, strony są drukowane bez użycia funkcji MULTIUP.

Aby używać sprzętowego MULTIUP, można wybrać dowolną wartość parametru MULTIUP (od 1 do 4) i dla parametru REDUCE zbioru drukarkowego należy podać wartość \*NONE. O to, aby wydruk zmieścił się w konkretnej partycji (części) strony, musi zadbać aplikacja. Partycjonowanie strony określa drukarka. Taka kombinacja wartości parametrów MULTIUP i REDUCE także umożliwia umieszczanie wielu stron na jednej dla strumieni danych ograniczonych za pomocą funkcji programowej umieszczania wielu stron na jednej. Na przykład dla strumieni danych \*LINE i \*AFPDSLINE można użyć funkcji umieszczania wielu stron na jednej. Można jej także użyć dla strumieni danych zawierających funkcje zaawansowane i czcionki znajdujące się na hoście.

Gdy podano REDUCE(\*NONE), nakładki, segmenty stron i zasoby zeskładowane w zintegrowanym systemie plików dotyczą każdej partycji strony, na której umieszczono wiele stron. Dlatego, jeśli nakładka przednia (FRONTOVL) i nakładka tylna (BACKOVL) są używane dla zadania MULTIUP(2) REDUCE(\*NONE), nakładka FRONTOVL jest drukowana w pierwszej partycji, a nakładka BACKOVL - w drugiej.

### **Uwagi:**

- 1. Narożnik oznaczony symbolem **X** oznacza początek papieru fizycznego. Jest to lewa krawędź wąskiej strony.
- 2. Kółko z symbolem plus (+) w środku oznacza początek papieru logicznego.

Poniższe diagramy przykładowe ilustrują sposób drukowania danych, gdy podano REDUCE(\*NONE) i MULTIUP(2, 3 lub 4).

MULTIUP(2), REDUCE(\*NONE) i PAGRTT(0)

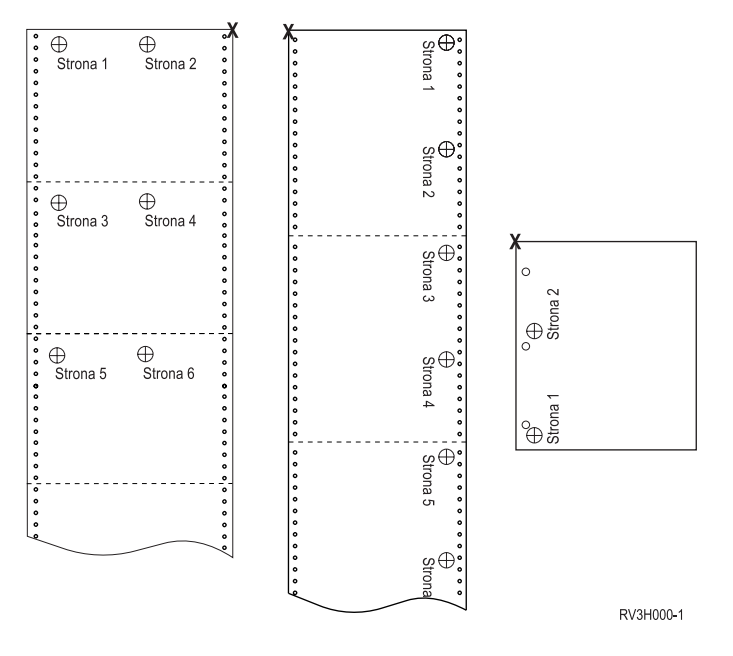

MULTIUP(3), REDUCE(\*NONE) i PAGRTT(0)

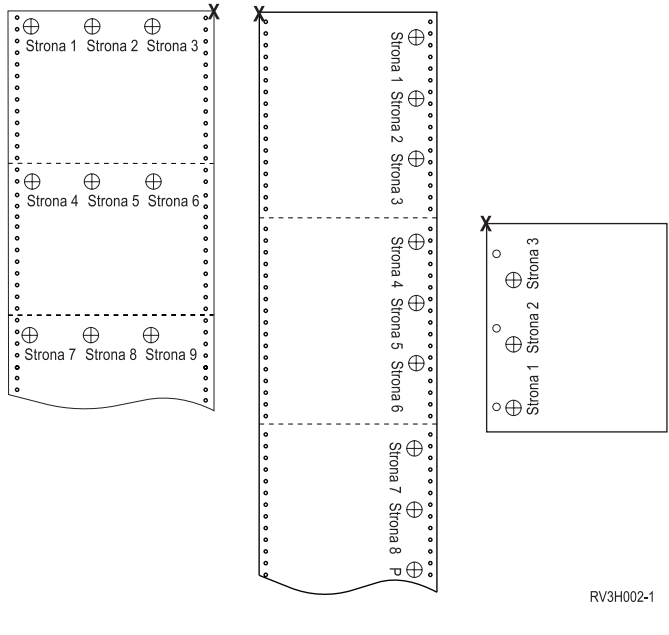

MULTIUP(4), REDUCE(\*NONE) i PAGRTT(0)

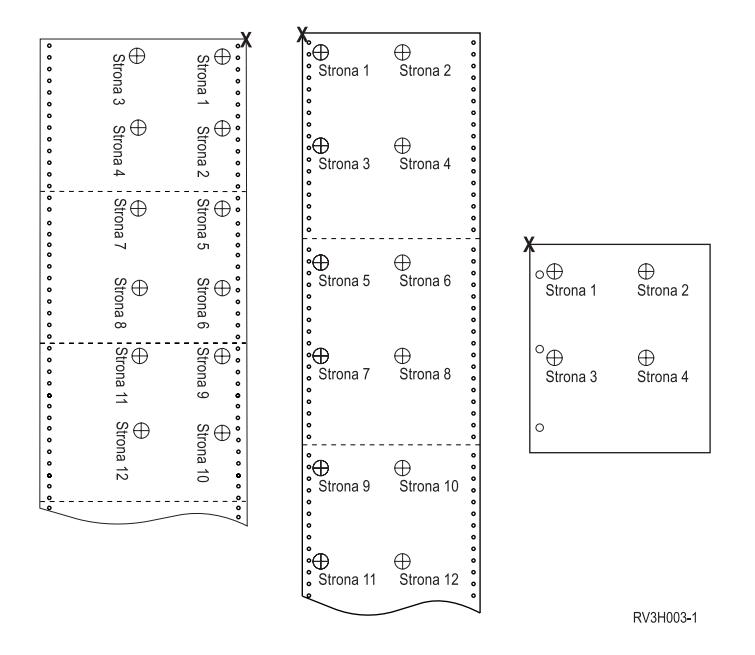

MULTIUP(4), REDUCE(\*NONE) i PAGRTT(90)

**Uwaga:** Nie zaleca się używania rotacji z parametrem MULTIUP i ustawieniem REDUCE(\*NONE). Śledzenie kierunku odczytu może być trudne z powodu sposobu kierunku rozmieszczania danych na stronie fizycznej. Poniższy przykład ilustruje wydruk danych.

<span id="page-140-0"></span>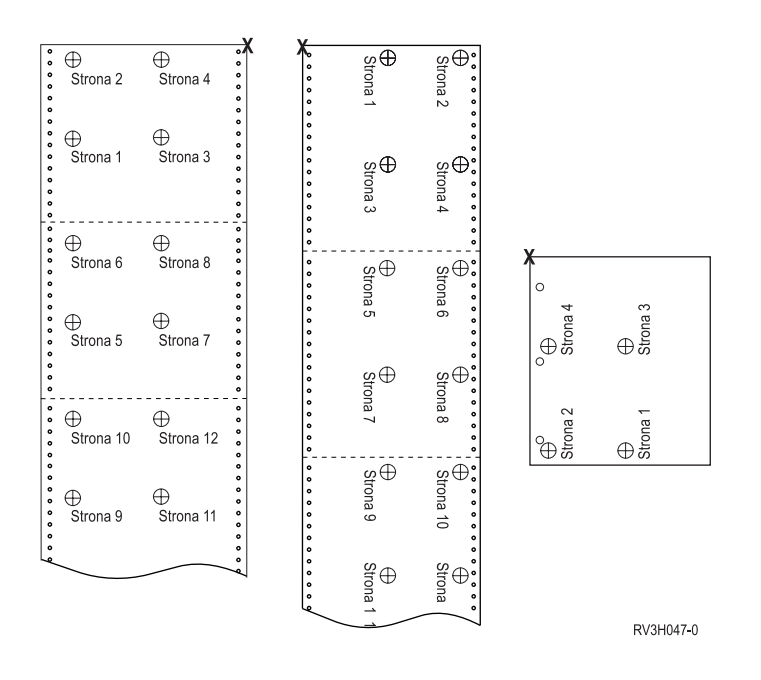

### **Użycie parametru dokładność (FIDELITY)**

W przypadku nieobsługiwanych funkcji AFP parametr FIDELITY umożliwia użytkownikowi określenie, czy zbiór buforowy z zaawansowanymi funkcjami wydruku ma być nadal drukowany na drukarce IPDS skonfigurowanej z ustawieniem AFP(\*YES), czy też drukowanie ma zostać zatrzymane, gdy zostanie wykryta nieobsługiwana zaawansowana funkcja wydruku. Na przykład, jeśli zbiór buforowy zawierający komendy związane z kodami paskowymi ma być wydrukowany na drukarce 3820, a parametr FIDELITY ma wartość:

- \* ABSOLUTE, zbiór ten nie zostanie wydrukowany, ponieważ drukarka 3820 nie obsługuje kodów paskowych.
- \* CONTENT, zbiór ten zostanie wydrukowany bez kodów paskowych.
- **Uwaga:** Jeśli opis urządzenia dla drukarki zawiera parametr drukowanie podczas konwersji (PRTCVT) ustawiony na wartość \*YES, strony tego zbioru buforowego mogą być wydrukowane do miejsca wystąpienia kodu paskowego, bez względu na ustawieni parametru dokładność.

*Parametr dokładność i inne parametry zbioru drukarkowego:* Jeśli podano FIDELITY(\*ABSOLUTE), podane poniżej parametry zbioru drukarkowego muszą mieć podaną poprawną wartość dla wybranej drukarki. W przeciwnym razie, zbiór buforowy zostanie wstrzymany.

- $\cdot$  DRAWER
- $\cdot$  FONT
- DUPLEX
- MULTIUP
- $\cdot$  OUTBIN
- PAGRTT
- FRONTOVL
- **BACKOVL**

Jeśli podano FIDELITY (\*CONTENT), używana jest wartość domyślna. Na przykład, jeśli zażądano DUPLEX (\*YES), ale drukarka nie obsługuje drukowania dwustronnego, zbiór buforowy jest drukowany na jednej stronie papieru.

### <span id="page-141-0"></span>**Użycie parametrów nakładki (FRONTOVL i BACKOVL)**

Jeśli w zbiorze drukarkowym określono nakładkę, dane ze zbioru drukarkowego można umieścić na tym samym arkuszu papieru, na którym drukowana jest ta nakładka. Parametr FRONTOVL określa nakładkę, która ma być wydrukowana z przodu arkusza papieru. Parametr BACKOVL parameter określa nakładkę, która ma być wydrukowana z tyłu arkusza papieru.

W programie użytkowym można używać nakładek utworzonych samodzielnie za pomocą programu licencjonowanego Advanced Function Printing Utilities for iSeries lub nakładek wysłanych z systemu zSeries.

Więcej informacji na temat programu licencjonowanego Advanced Function Printing Utilities for iSeries

zawiera podręcznik AFP Utilities for iSeries User's Guide

Poniższy diagram zawiera przykładową nakładkę, którą można utworzyć za pomocą narzędzi AFP. Ponadto diagram ten ilustruje sposób integracji danych scalonego zbioru buforowego w jednym dokumencie (na diagramie Dane zmiennej strony).

Scalony dokument można wydrukować na dowolnej drukarce IPDS skonfigurowanej z ustawieniem AFP(\*YES) w opisie urządzenia danej drukarki.

Nakładki można scalać tylko ze zbiorami buforowymi utworzonymi za pomocą jednego z następujących typów urządzeń (DEVTYPE): \*SCS, \*IPDS lub \*AFPDS. \*AFPDS musi być utworzone na serwerze iSeries.

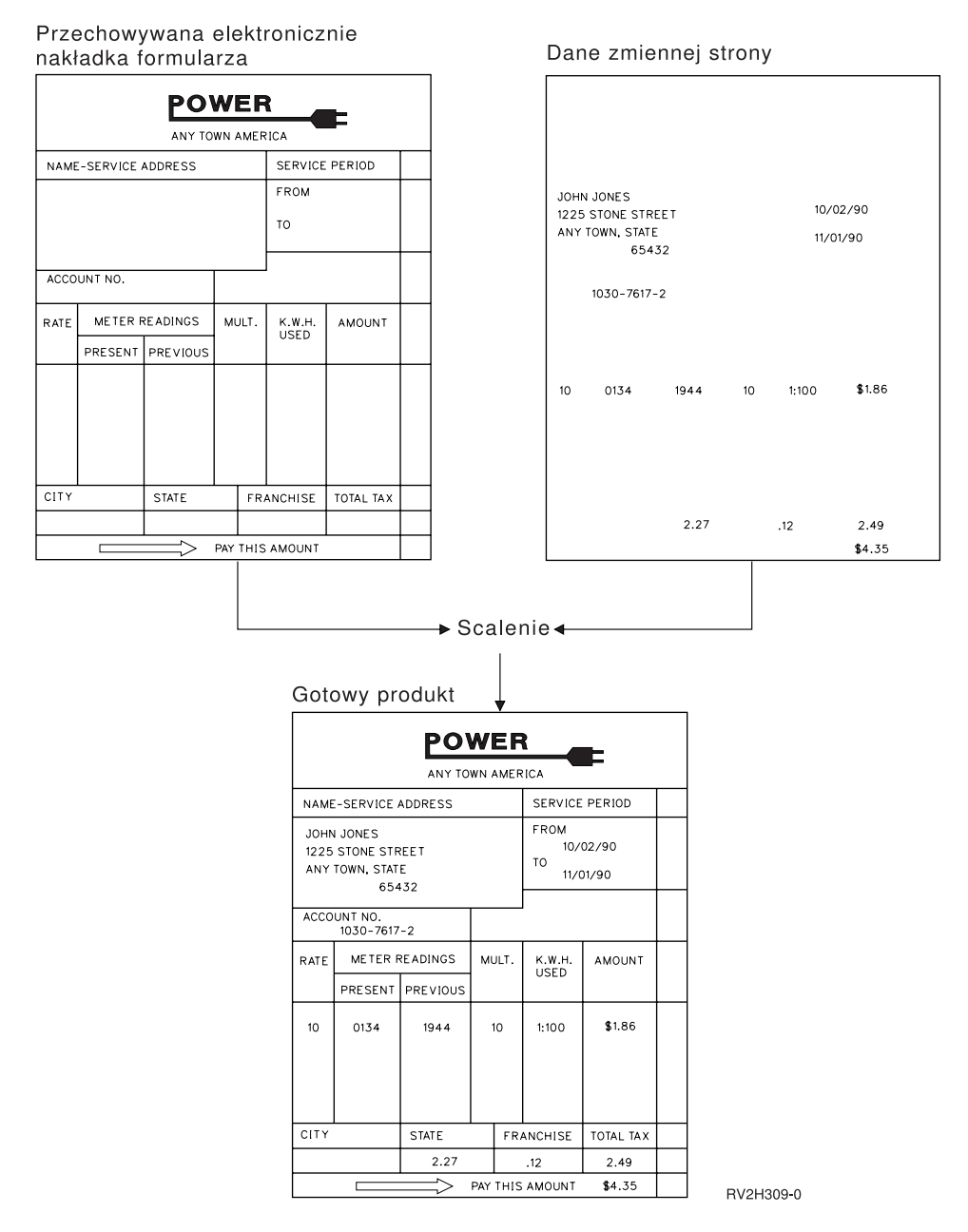

*Użycie nakładek i rotacji:* Rotacja może dotyczyć tekstu i nakładek. Serwer iSeries obsługuje tekst i nakładki oddzielnie. Tekst jest obracany za pomocą parametru rotacja strony (PAGRTT) zbioru drukarkowego. Rotację nakładki należy określić podczas tworzenia tej nakładki. Rotacja nakładek nie odbywa się za pomocą parametru PAGRTT.

Aby używać treści tej samej nakładki z różnymi wartościami rotacji (0 i 90 stopni), nakładkę tę trzeba utworzyć dwukrotnie: raz dla 0 stopni i raz dla 90 stopni.

Przyjmując, że tekst i nakładkę chcemy odczytywać w tym samym kierunku, wartości przesunięcia nakładki (w dół i w poprzek) w zbiorze drukarkowym muszą się zmieniać zależnie od rotacji tekstu (parametr PAGRTT). Tak więc nakładka utworzona z rotacją o 90 stopni jest najczęściej używana z tekstem o rotacji 90 stopni.

### **Uwagi:**

1. Określenie wartości parametru nakładki jest łatwiejsze, jeśli wybierze się konkretny narożnik nakładki - w zależności po podanego stopnia rotacji.

- 2. Należy pamiętać, że papier nie jest obracany, kiedy przechodzi przez drukarkę.
- 3. Wartości wielkości strony (PAGESIZE) (w dół, i w poprzek) należy odczytywać różnie w zależności od podanej wartości rotacji (PAGRTT). Koncepcję tę przedstawiono na przykładach, umieszczając liczby wzdłuż krawędzi strony.

Poniżej podano przykłady określania wartości parametrów nakładki, gdy używana jest rotacja strony (PAGRTT).

### *Przykład 1: Określanie wartości nakładki z parametrem Rotacja strony (PAGRTT) ustawionym na 0 stopni*. W poniższym przykładzie przyjęto, że:

- v parametr Wielkość strony (PAGESIZE) ma wartości (11,9),
- v parametr Rotacja strony (PAGRTT) ma wartość (0).

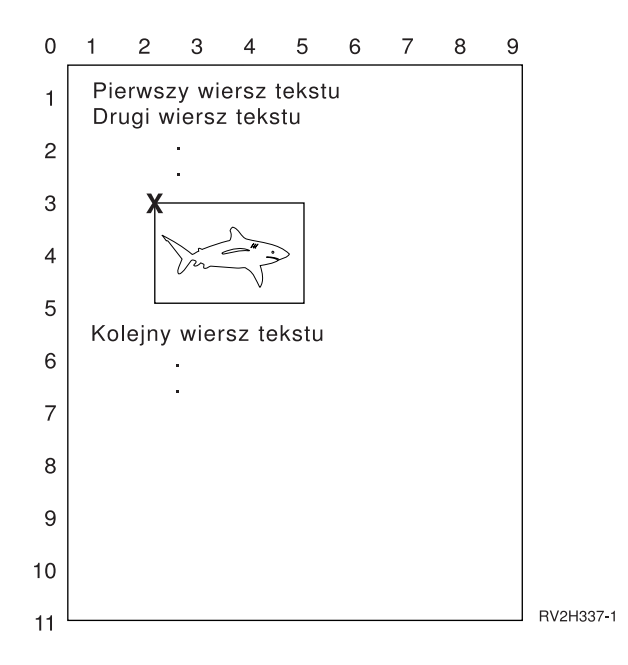

Gdy parametr PAGRTT ma wartość 0, punktem skupienia umożliwiającym określenie wartości parametru nakładki jest lewy, górny narożnik nakładki (w przykładzie oznaczono go symbolem **X**).

Do określenia wartości nakładki: w dół (3) i w poprzek (2) należy użyć liczb podanych na krawędziach przykładowej strony.

Wartościami parametru nakładki są (3,2).

### *Przykład 2: Określanie wartości nakładki z parametrem Rotacja strony (PAGRTT) ustawionym na 90 stopni*. W poniższym przykładzie przyjęto, że:

- v parametr Wielkość strony (PAGESIZE) ma wartości (9,11),
- parametr Rotacja strony (PAGRTT) ma wartość (90).
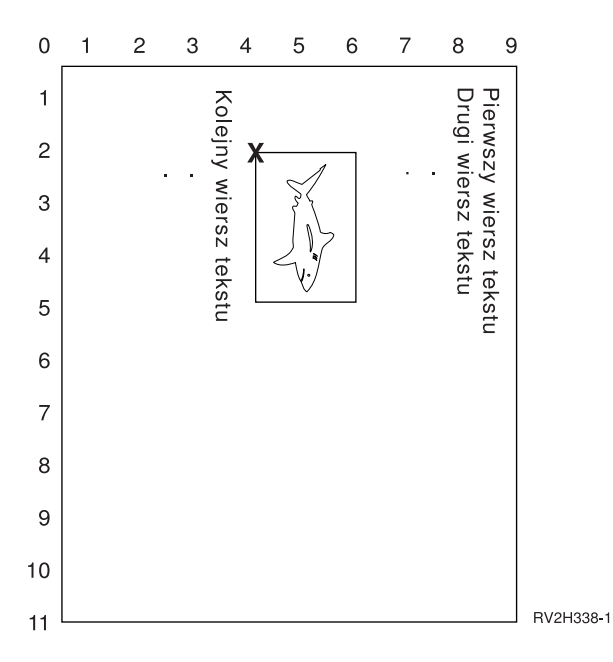

Gdy parametr PAGRTT ma wartość 90, punktem skupienia umożliwiającym określenie wartości parametru nakładki jest lewy, dolny narożnik nakładki (w przykładzie oznaczono go symbolem **X**).

Do określenia wartości nakładki: w dół (2) i w poprzek (4) należy użyć liczb podanych na krawędziach przykładowej strony.

Wartościami parametru nakładki są (2,4).

### *Przykład 3: Określanie wartości nakładki z parametrem Rotacja strony (PAGRTT) ustawionym na 180 stopni*. W poniższym przykładzie przyjęto, że:

- v parametr Wielkość strony (PAGESIZE) ma wartości (11,9),
- parametr Rotacja strony (PAGRTT) ma wartość (180).

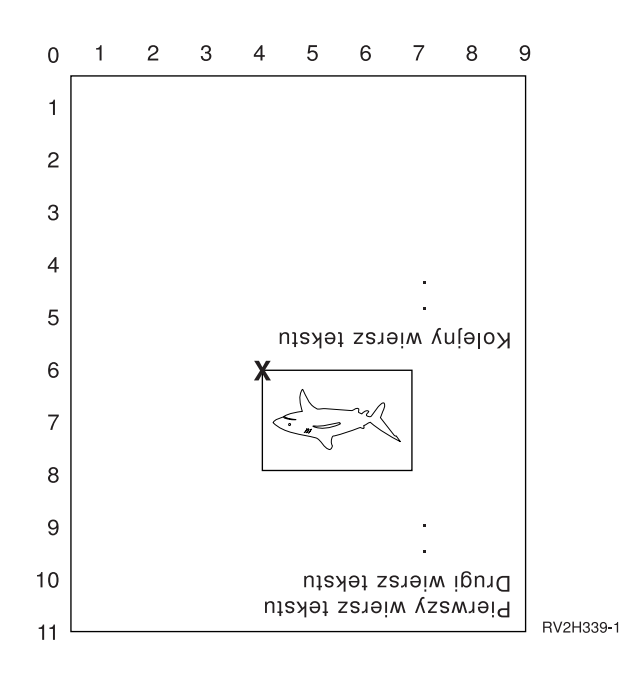

Gdy parametr PAGRTT ma wartość 180, punktem skupienia umożliwiającym określenie wartości parametru nakładki jest prawy, dolny narożnik nakładki (w przykładzie oznaczono go symbolem **X**).

Do określenia wartości nakładki: w dół (6) i w poprzek (4) należy użyć liczb podanych na krawędziach przykładowej strony.

Wartościami parametru nakładki są (6,4).

#### *Przykład 4: Określanie wartości nakładki z parametrem Rotacja strony (PAGRTT) ustawionym na 270 stopni*. W poniższym przykładzie przyjęto, że:

- v parametr Wielkość strony (PAGESIZE) ma wartości (9,11),
- v parametr Rotacja strony (PAGRTT) ma wartość (270).

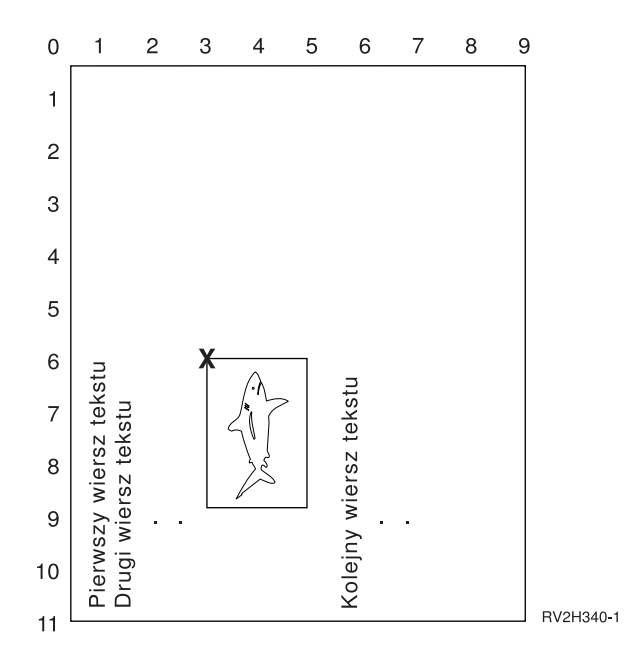

Gdy parametr PAGRTT ma wartość 270, punktem skupienia umożliwiającym określenie wartości parametru nakładki jest prawy, górny narożnik nakładki (w przykładzie oznaczono go symbolem **X**).

Do określenia wartości nakładki: w dół (6) i w poprzek (3) należy użyć liczb podanych na krawędziach przykładowej strony.

Wartościami parametru nakładki są (6,3).

## **Użycie parametrów marginesu (FRONTMGN i BACKMGN)**

Aby używać parametrów marginesu, parametr typ urządzenia (DEVTYPE) znajdujący się w zbiorze drukarkowym musi mieć wartość \*AFPDS. W przypadku typów urządzenia innych niż \*AFPDS, wielkość marginesów oblicza serwer iSeries.

Marginesy definiują punkt początkowy wydruku na arkuszu papieru. Parametr FRONTMGN określa punkt początkowy przedniej strony arkusza papieru. Parametr BACKMGN określa punkt początkowy tylnej strony arkusza papieru.

Istnieją dwa typy marginesów: przedni i tylny. Do ustalenia pozycji marginesów używa się wartości odstępu: w dół i w poprzek. Wartość w poprzek jest zdefiniowana jako wartość od lewej do prawej. Wartość w dół jest zdefiniowana jako od góry do dołu.

Wielkość marginesów podaje się albo w calach albo w centymetrach. Typ jednostki miary jest określony w parametrze jednostka miary (UOM) w zbiorze drukarkowym.

*Użycie wartości \*DEVD i 0 parametru margines:* Jeśli używane programy użytkowe określają, w którym miejscu, licząc w dół i w poprzek, ma rozpoczynać się drukowanie, dla parametru wartości odstępu marginesu należy podać 0 (zero) lub \*DEVD.

#### **\*DEVD**

Gdy podano \*DEVD, do określenia punktu początkowego drukowania używana jest granica obszaru drukowania (*granica obszaru drukowania* jest niewielkim obszarem znajdującym się dookoła strony, w którym dane nie są drukowane).

W przypadku drukarek skonfigurowanych z ustawieniem AFP(\*NO), jeśli podano \*DEVD, do określenia punktu początkowego używana jest wartość 0.

**0** Gdy podano 0, do określenia punktu początkowego drukowania używany jest lewy, górny narożnik strony.

Na poniższym diagramie przedstawiono granicę obszaru drukowania. Wielkość granicy obszaru drukowania zależy od drukarki.

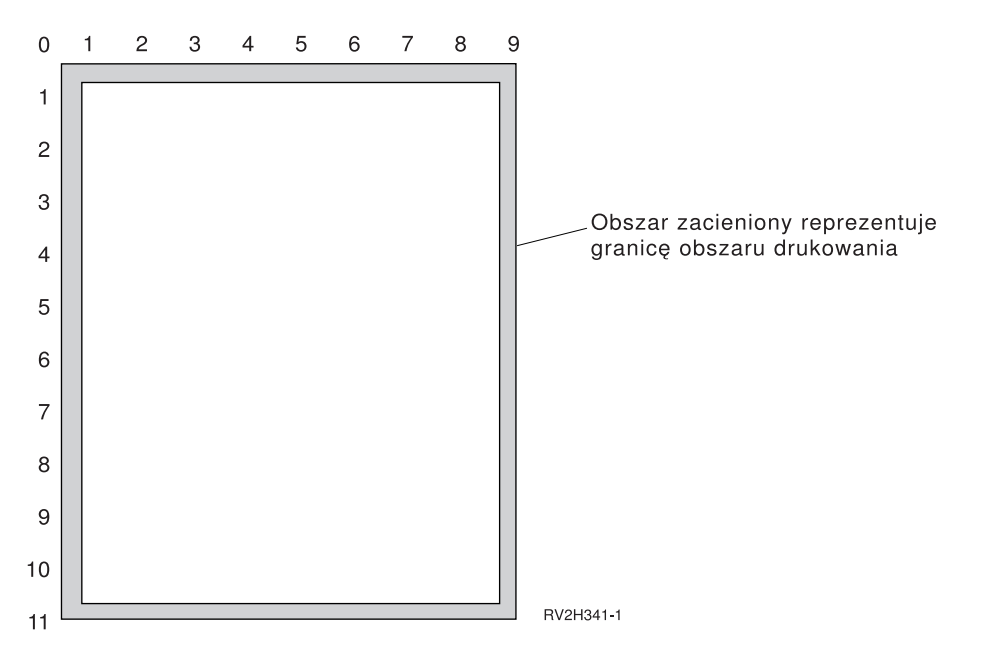

*Ograniczenia dotyczące parametrów marginesu:* Parametry marginesu (zarówno przedni, jak i tylny) są ignorowane w przypadku zbiorów buforowych, dla których w parametrze rotacja strony (PAGRTT) zbioru drukarkowego podano wartość \*COR. Dzieje się tak dlatego, że \*COR przyjmuje margines półcalowy. Ponadto, wartości parametrów marginesu są ignorowane w przypadku zbiorów buforowych, dla których wartość parametru liczba stron na kartkę (MULTIUP) wynosi 2, 3 lub 4.

*Użycie parametrów marginesu i nakładek:* Istnieją dwie metody pozycjonowania nakładek:

- v określenie nakładek z parametrami marginesu przedniego i tylnego (FRONTMGN lub BACKMGN), tak aby nakładki były przemieszczane z tekstem w oparciu o parametry marginesu,
- zmiana wartości w obszarze danych QPRTVALS, tak aby na nakładki nie wpływały parametry marginesu przedniego i tylnego.

#### **Pozycjonowanie nakładek w oparciu o parametry marginesu**

Na nakładki określone za pomocą parametru marginesu przedniego i tylnego zbioru drukarkowego nakładki mają wpływ parametry marginesu przedniego i tylnego. Poniższy diagram ilustruje wygląd wydruku, jeśli margines przedni zdefiniowano jako 2 jednostki w dół i 2 jednostki w poprzek, a nakładka jest umieszczona 4 jednostki w dół i 4 jednostki w poprzek:

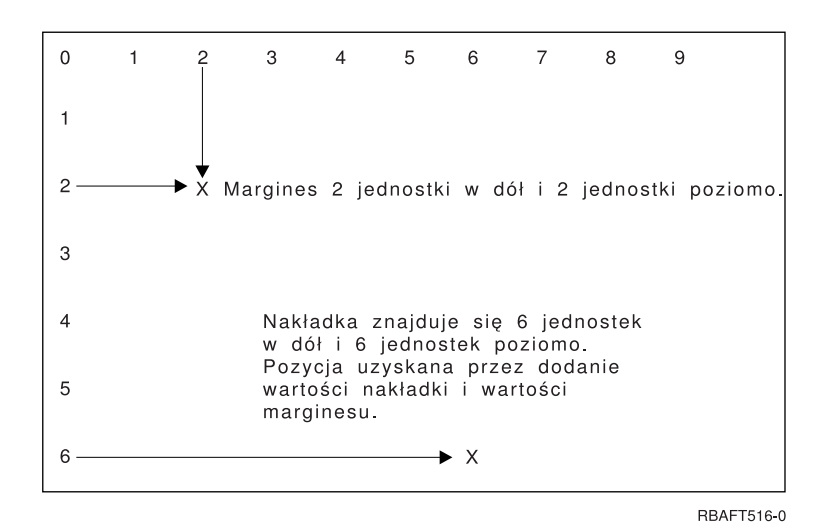

**Uwaga:** Jeśli marginesy i nakładki są używane jednocześnie, przesunięcia mają zdefiniowaną taką samą jednostkę miary (UOM): cale (\*INCH) lub centymetry (\*CM), ale nie można jednocześnie używać cali oraz centymetrów.

#### **Pozycjonowanie zakładek niezależnie**

Jeśli nakładki nie mają być przesuwane przez wartości określone w parametrach marginesu przedniego i tylnego, można określić wartość Y (wielką literą) na pozycji 4 obszaru danych QPRTVALS. Poniższy diagram przedstawia dwa sposoby pozycjonowania nakładek

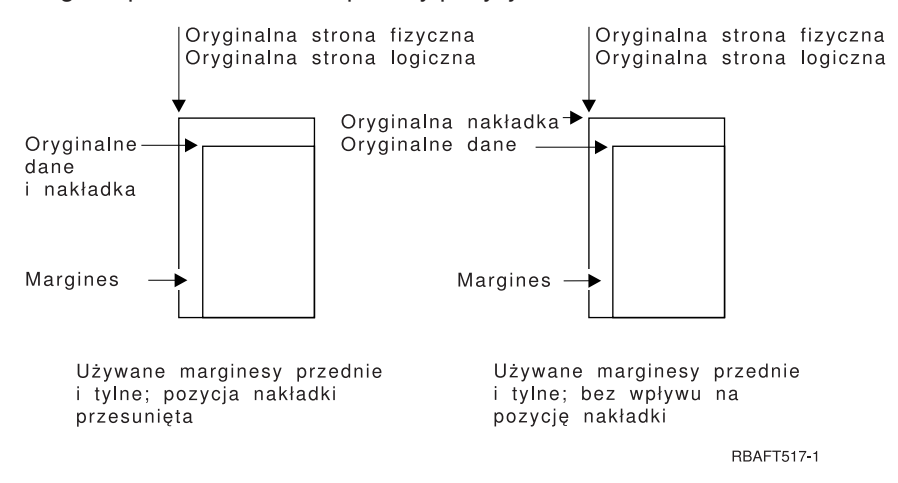

Aby dowiedzieć się, czy obszar danych QPRTVALS istnieje w systemie, należy użyć następującej komendy: DSPDTAARA DTAARA(QUSRSYS/QPRTVALS)

Jeśli obszar danych QPRTVALS istnieje, ale pozycja 4 nie jest ustawiona na wartość 'Y' (wielka litera), należy użyć następującej komendy:

```
CHGDTAARA DTAARA (QUSRSYS/QPRTVALS (4 1)) VALUE ('Y')
```
Jeśli w systemie nie ma obszaru danych QPRTVALS, można go utworzyć, używając następujących komend:

- 1. CRTDTAARA DTAARA(QUSRSYS/QPRTVALS) TYPE(\*CHAR) LEN(256) VALUE(' Y')
- 2. CHGOBJOWN OBJ(QUSRSYS/QPRTVALS) OBJTYPE(\*DTAARA) NEWOWN(QSYS) CUROWNAUT(\*SAME)
- 3. CRTOBJAUT OBJ(QUSRSYS/QPRTVALS) OBJTYPE(\*DTAARA) USER(\*PUBLIC) AUT(\*ALL)

### **Użycie parametru zszywka w narożniku (CORNERSTPL)**

Ten parametr określa narożnik nośnika, który ma być używany do zszywania. Na poniższym diagramie przedstawiono narożniki, których można używać dla drukarki. Narożniki, które można określać, nie zależą od urządzenia. Informacje na ten temat można znaleźć w dokumentacji używanej drukarki. Należy zauważyć, że rotacja strony nie wpływa na rozmieszczenie zszywki.

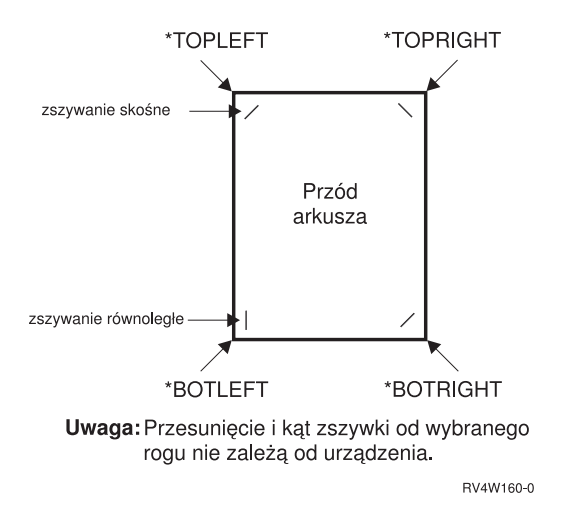

## **Użycie parametru zszywanie krawędzi (EDGESTITCH)**

Ten parametr określa, gdzie zszywki mają być umieszczane wzdłuż marginesu do oprawy nośnika. Aby dowiedzieć się, które elementy i wartości elementów są obsługiwane, należy zajrzeć do dokumentacji drukarki. Gdy drukarka nie obsługuje żadnych wartości dla określonego elementu, należy dla niego podać wartość \*DEVD.

**Uwaga:** Margines do oprawy jest niewidoczną linią, wzdłuż której wykonywane są operacje związane z oprawianiem, takie jak zszywanie krawędzi. Pozycję marginesu do oprawy określa się (w odniesieniu do krawędzi fizycznej) w elemencie odstępu krawędzi odniesienia tego parametru.

#### **Element 1: Krawędź odniesienia**

Określa krawędź używaną do oprawiania. Dopuszczalne wartości:

#### **\*DEVD**

Wartość domyślna używana przez urządzenie.

#### **\*BOTTOM**

Krawędzią odniesienia jest krawędź dolna.

**\*LEFT** Krawędzią odniesienia jest krawędź lewa.

#### **\*RIGHT**

Krawędzią odniesienia jest krawędź prawa.

#### **\*TOP** Krawędzią odniesienia jest krawędź górna.

#### **Element 2: Przesunięcie krawędzi odniesienia**

Określa przesunięcie od krawędzi odniesienia, gdzie ma odbywać się zszywanie krawędzi. Dopuszczalne wartości:

#### **\*DEVD**

Wartość domyślna używana przez urządzenie.

#### **przesunięcie krawędzi odniesienia**

Ten element można wyrazić w centymetrach (zakres od 0 do 57,79) lub w calach (zakres od 0 do 22,57).

#### **Element 3: Liczba zszywek**

Określa liczbę zszywek używanych podczas zszywania krawędzi. Dopuszczalne wartości:

#### **\*DEVD**

Wartość domyślna urządzenia. Ta wartość jest używana, jeśli \*DEVD podano także dla wartości odstępu między zszywkami w tym parametrze. System używa domyślnej liczby zszywek dla urządzenia, gdy zostanie podana wartość \*DEVD dla tego elementu, jak i dla wartości odstępu między zszywkami.

#### **liczba zszywek**

Poprawne wartości należą do zakresu od 1 do 122 zszywek. Liczba zszywek jest taka sama, jak podana liczba odstępów między zszywkami.

#### **Element 4: Odstęp między zszywkami**

Określa odległość między zszywkami używanymi do zszywania krawędzi. Jeśli zszywki będą rozmieszczone na lewej lub prawej krawędzi papieru, pierwszy odstęp między zszywkami jest określany licząc od przecięcia marginesu do oprawy i górnej krawędzi papieru, gdzie znajdzie się środek zszywki. Kolejne odstępy między zszywkami są wyznaczane od tego samego miejsca (nie od ostatniej zszywki). Jeśli zszywki będą rozmieszczone na górnej lub dolnej krawędzi papieru, pierwszy odstęp między zszywkami jest określany licząc od przecięcia marginesu do oprawy i lewej krawędzi papieru, gdzie znajdzie się środek zszywki. Kolejne odstępy między zszywkami są wyznaczane od tego samego miejsca (nie od ostatniej zszywki). Dopuszczalne wartości:

#### **\*DEVD**

Domyślny odstęp między zszywkami dla urządzenia. Jeśli użytkownik określi wartość dla elementu Liczba zszywek, drukarka automatycznie obliczy pozycję każdej zszywki.

#### **odstęp między zszywkami**

Poprawne wartości należą do zakresu od 1 do 122 odstępów między zszywkami. Jeśli zostanie podany odstęp między zszywkami, Liczba zszywek musi wynosić \*DEVD. Tę wielkość można wyrazić w centymetrach (zakres od 0 do 57,79) lub w calach (zakres od 0 do 22,57).

Poniższy diagram przedstawia przesunięcie krawędzi odniesienia od lewej krawędzi z dwoma zszywkami. Używane są następujące wartości:

- v Element 1: Krawędź odniesienia \*LEFT
- v Element 2: Przesunięcie krawędzi odniesienia \*DEVD
- Element 3: Liczba zszywek \*DEVD
- v Element 4: Odstęp między zszywkami \*DEVD

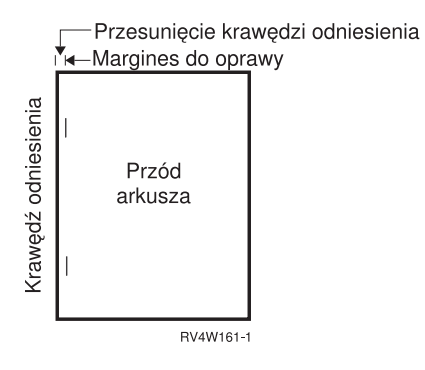

## **Użycie parametru zszywanie centralne (SADLSTITCH)**

Ten parametr określa, gdzie umieszczać zszywki wzdłuż marginesu do oprawy nośnika. W zszywaniu centralnym margines do oprawy znajduje się na środku nośnika i jest równoległy do krawędzi odniesienia. Rotacja strony nie wpływa na zszywanie centralne.

Aby dowiedzieć się, które elementy i wartości elementów są obsługiwane, należy zajrzeć do dokumentacji drukarki. Gdy drukarka nie obsługuje żadnych wartości dla określonego elementu, należy dla niego podać wartość \*DEVD.

#### **Element 1: Krawędź odniesienia**

Określa krawędź używaną do zszywania centralnego. Dopuszczalne wartości:

#### **\*DEVD**

Wartość domyślna używana przez urządzenie.

**\*TOP** Krawędzią odniesienia jest krawędź górna.

**\*LEFT** Krawędzią odniesienia jest krawędź lewa.

#### **Element 2: Liczba zszywek**

Określa liczbę zszywek używanych podczas zszywania centralnego. Dopuszczalne wartości:

#### **\*DEVD**

Wartość domyślna urządzenia. Ta wartość jest używana, jeśli \*DEVD podano także dla wartości odstępu między zszywkami w tym parametrze. Gdy dla tego elementu i dla odstępu między zszywkami podano \*DEVD, liczba zszywek będzie wartością domyślną używaną przez dane urządzenie. Jeśli zostanie określony jeden lub więcej odstępów, liczba zszywek jest taka sama, jak podana liczba odstępów między zszywkami.

#### **liczba zszywek**

Poprawne wartości należą do zakresu od 1 do 122 zszywek.

#### **Element 3: Odstęp między zszywkami**

Określa odległość między zszywkami używanymi do zszywania krawędzi. Jeśli zszywki będą rozmieszczone na lewej lub prawej krawędzi papieru, pierwszy odstęp między zszywkami jest określany licząc od przecięcia marginesu do oprawy i górnej krawędzi papieru, gdzie znajdzie się środek zszywki. Kolejne odstępy między zszywkami są wyznaczane od tego samego miejsca (nie od ostatniej zszywki). Jeśli zszywki będą rozmieszczone na górnej lub dolnej krawędzi papieru, pierwszy odstęp między zszywkami jest określany licząc od przecięcia marginesu do oprawy i lewej krawędzi papieru, gdzie znajdzie się środek zszywki. Kolejne odstępy między zszywkami są wyznaczane od tego samego miejsca (nie od ostatniej zszywki). Dopuszczalne wartości:

#### **\*DEVD**

Domyślny odstęp między zszywkami używany przez urządzenie. Jeśli użytkownik określi wartość dla elementu Liczba zszywek, drukarka automatycznie obliczy pozycję każdej zszywki.

#### **odstęp między zszywkami**

Poprawne wartości należą do zakresu od 1 do 122 odstępów między zszywkami. Jeśli odstęp między zszywkami ma wartość inną niż \*DEVD, Liczba zszywek musi mieć wartość \*DEVD. Tę wielkość można wyrazić w centymetrach (zakres od 0 do 57,79) lub w calach (zakres od 0 do 22,57).

## **Użycie parametru czcionka kodowana DBCS (IGCCDEFNT)**

Czcionka kodowana DBCS jest czcionką używaną przez system do drukowania znaków z zestawu DBCS na drukarkach IPDS. Ten parametr określa się tylko dla zbiorów drukarkowych z ustawieniem DEVTYPE (\*SCS) lub (\*AFPDS), gdy drukowanie odbywa się na drukarce obsługującej IPDS skonfigurowanej z ustawieniem AFP(\*YES). Dla czcionek konturowych można określić wielkość w punktach. Wielkość ta będzie ignorowana dla czcionek rastrowych.

*Transformowanie danych SCS DBCS na dane AFPDS:* Podczas transformowania strumienia danych SCS na strumień AFPDS do drukowania danych DBCS używany jest parametr IGCCDEFNT. Gdy zbiór buforowy jest tworzony jako SCS, zawiera on znaki SO/SI (shift out/shift in) służące do identyfikowania danych dwubajtowych. Gdy program piszący drukarki drukuje zbiór buforowy, zmiana czcionki na czcionkę kodowaną DBCS powoduje zastąpienie SO w strumieniu danych AFPDS. Jeśli w strumieniu danych wystąpi znak SI, w strumieniu tym umieszczana jest zmiana czcionki, która powoduje przywrócenie poprzedniej czcionki SBCS.

*Generowanie danych AFPDS do buforu:* Podczas generowania danych AFPDS używany jest parametr IGCCDEFNT. Jeśli strumień danych zawiera dane dane dwubajtowe (IGCDTA(\*YES)), odbywa się podstawienie czcionki na czcionkę kodowaną DBCS.

W zbiorze opisanym zewnętrznie (DDS) użytkownik może użyć parametru DDS IGCCDEFNT do określenia czcionki DBCS. Ta czcionka będzie używana do drukowania danych DBCS występujących w tym polu lub rekordzie. Jeśli użytkownik podał pole o typie DBCS-graphic, zostanie użyty parametr IGCCDEFNT zbioru drukarkowego, chyba że na poziomie rekordu lub pola podano parametr DDS IGCCDEFNT.

## **Użycie parametru zestaw znaków czcionki (FNTCHRSET)**

Ten parametr określa się tylko dla zbiorów drukarkowych z ustawieniem DEVTYPE (\*AFPDS), gdy drukowanie odbywa się na drukarce obsługującej IPDS skonfigurowanej z ustawieniem AFP(\*YES).

Gdy używany jest zestaw znaków czcionki, w parametrze zestaw znaków czcionki (FNTCHRSET) używanego zbioru drukarkowego należy określić zestaw znaków i stronę kodową. Dla czcionek konturowych można określić wielkość w punktach. Wielkość ta będzie ignorowana dla czcionek rastrowych.

Czcionkę kodową można podać, jeśli w zbiorze drukarkowym używa się parametru FNTCHRSET.

Użytkownik może sprawdzić, jakie zestawy znaków czcionek i strony kodowe są dostarczane z serwerem iSeries, używając komendy Praca z zasobami czcionek (Work with Font Resources - WRKFNTRSC) i podając wartość QFNTCPL dla biblioteki, i \*FNTCHRSET lub \*CDEPAG jako atrybut obiektu.

Zestawy znaków czcionek i strony kodowe są pobierane z serwera iSeries na drukarkę IPDS podczas drukowania zbioru buforowego. Są one obsługiwane na wszystkich drukarkach IPDS, oprócz 4224, 4230, 4234, 4247 i 64xx. Użycie zestawów znaków czcionek zapewnia większą spójność między wyglądem wydruków drukowanych na różnych drukarkach.

**Uwaga:** Po utworzeniu zbioru drukarkowego i określeniu zestawu znaków i strony kodowej dla parametru zestaw znaków czcionki (FNTCHRSET) rozmieszczanie kolumn jest wykonywane za pomocą parametru poziomu tego zbioru drukarkowego. Wszystkie czcionki i strony kodowe określone w parametrze DDS FNTCHRSET są ignorowane i używane są czcionka i strona kodowa określone w parametrze FNTCHRSET zbioru drukarkowego.

## **Użycie parametru czcionka kodowana (CDEFNT)**

Ten parametr określa się tylko dla zbiorów drukarkowych z ustawieniem DEVTYPE (\*AFPDS), gdy drukowanie odbywa się na drukarce obsługującej IPDS skonfigurowanej z ustawieniem AFP(\*YES).

Czcionka kodowana jest połączeniem zestaw znaków czcionki i strony kodowej. Kombinacji tej (nazywanej czcionką kodowaną) przypisywana jest nazwa.

**Uwaga:** Czcionka kodowana zawiera tylko nazwy zestawu znaków czcionki i strony kodowej. Nie zawiera ona danych czcionki ani strony kodowej.

Dla czcionek konturowych można określić wielkość w punktach. Wielkość ta będzie ignorowana dla czcionek rastrowych.

Użytkownik może sprawdzić, jaki czcionki kodowane są dostarczane z serwerem iSeries, używając komendy Praca z zasobami czcionek (Work with Font Resources - WRKFNTRSC) i podając wartość QFNTCPL dla biblioteki, i \*CDEFNT jako atrybut obiektu.

**Uwaga:** Jeśli czcionki kodowane uzyskano z innych źródeł, ale znajdują się one w innej bibliotece, do wyświetlenia czcionek kodowanych w tej bibliotece można użyć komendy WRKFNTRSC.

Użytkownik może podać bibliotekę dla czcionki kodowej podanej w zbiorze drukarkowym. Jednak, jeśli zestaw znaków czcionki i strona kodowa tworzące tę czcionkę kodowaną nie znajdują się w bibliotece zdefiniowanej na liście bibliotek, dana czcionka kodowana nie zostanie znaleziona.

## **Komendy CL związane z drukowaniem**

Do konfigurowania i zarządzania drukowaniem można używać podanych poniżej grup komend CL.

- "Komendy używane z drukarkami"
- "Komendy używane ze zbiorami drukarkowymi"
- "Komendy używane z programami piszącymi drukarek"
- v "Komendy używane z kolejkami [wyjściowymi"](#page-153-0) na stronie 146
- v "Komendy używane ze zbiorami [buforowymi"](#page-153-0) na stronie 146
- v "Komendy używane z [zadaniami"](#page-154-0) na stronie 147
- v "Komendy używane z profilami [użytkowników"](#page-154-0) na stronie 147

## **Komendy używane z drukarkami**

Poniżej podano komendy, których można używać do pracy z drukarkami.

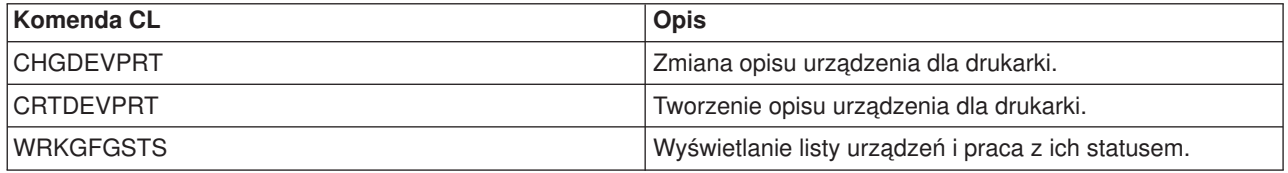

## **Komendy używane ze zbiorami drukarkowymi**

Poniżej podano komendy, których można używać do pracy ze zbiorami drukarkowymi.

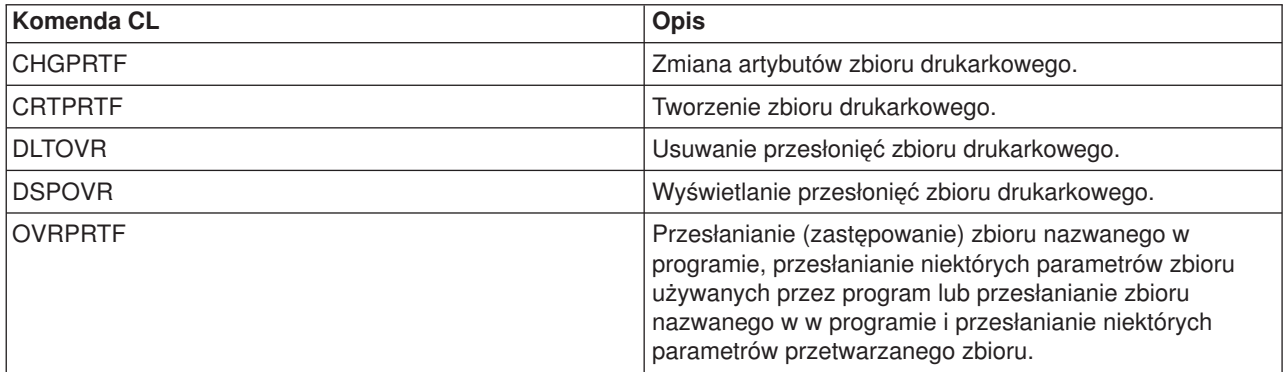

## **Komendy używane z programami piszącymi drukarek**

Poniżej podano komendy, których można używać do pracy z programami piszącymi drukarek.

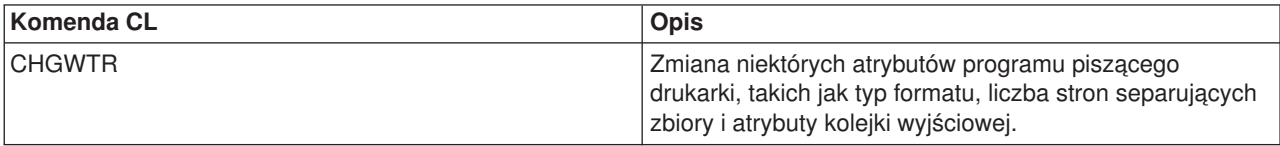

<span id="page-153-0"></span>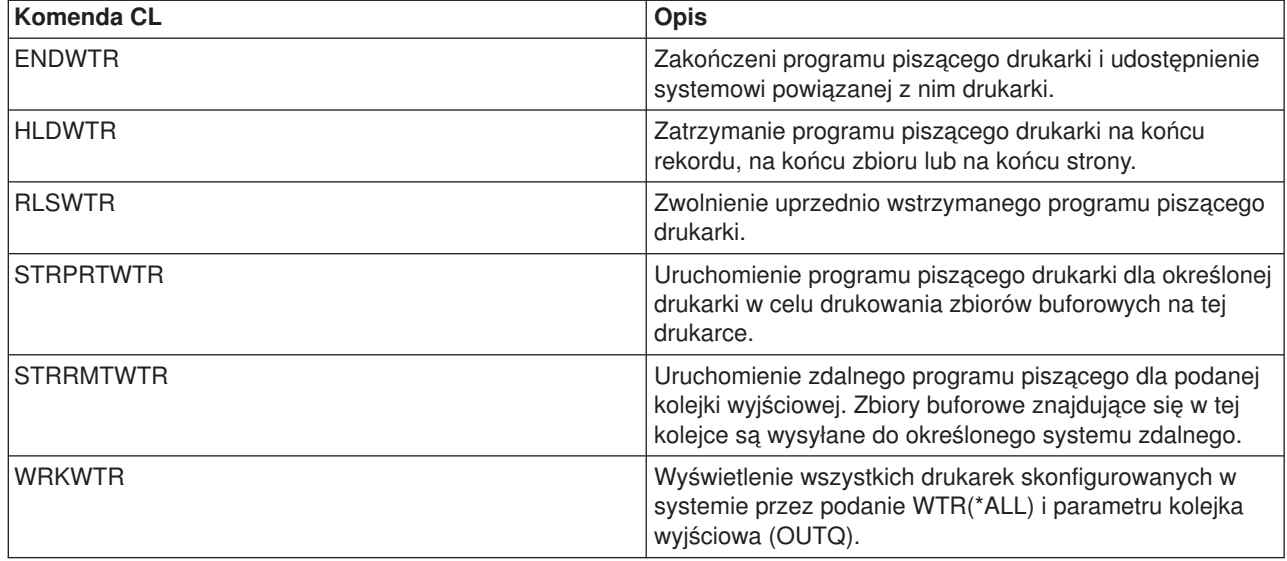

## **Komendy używane z kolejkami wyjściowymi**

Poniżej podano komendy, których można używać do pracy z kolejkami wyjściowymi.

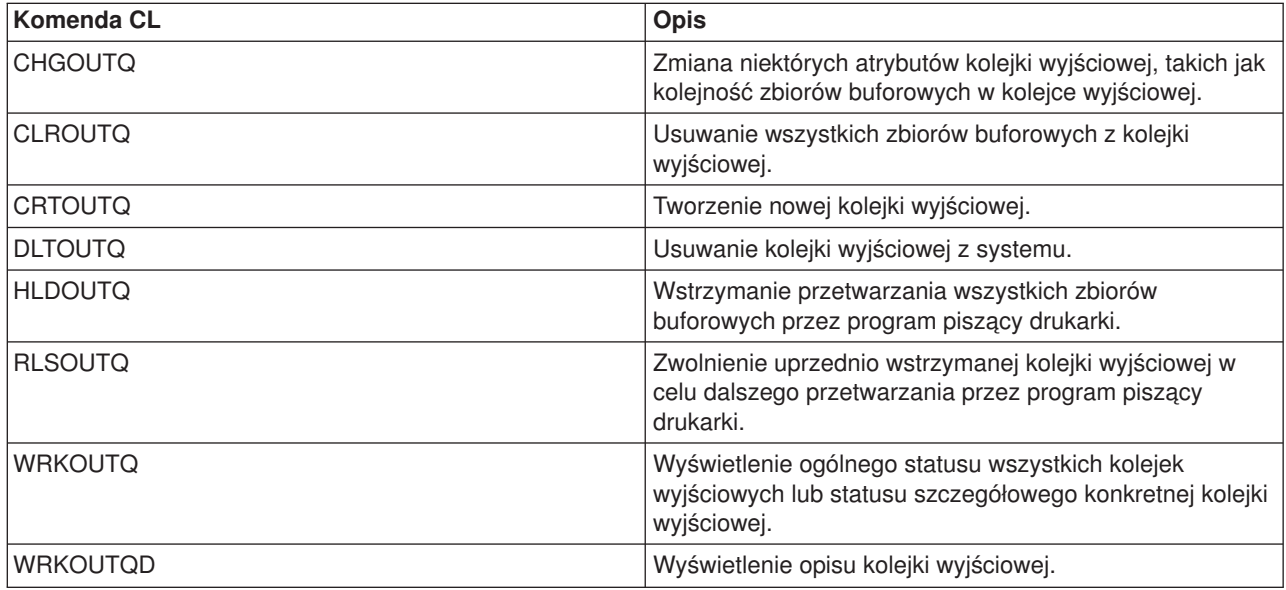

## **Komendy używane ze zbiorami buforowymi**

Poniżej podano komendy, których można używać do pracy ze zbiorami buforowymi (zwanymi również zbiorami wydruku).

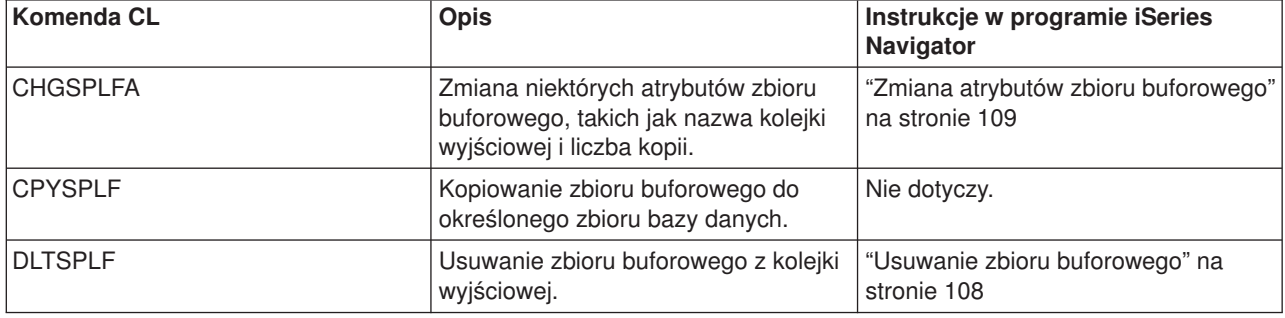

<span id="page-154-0"></span>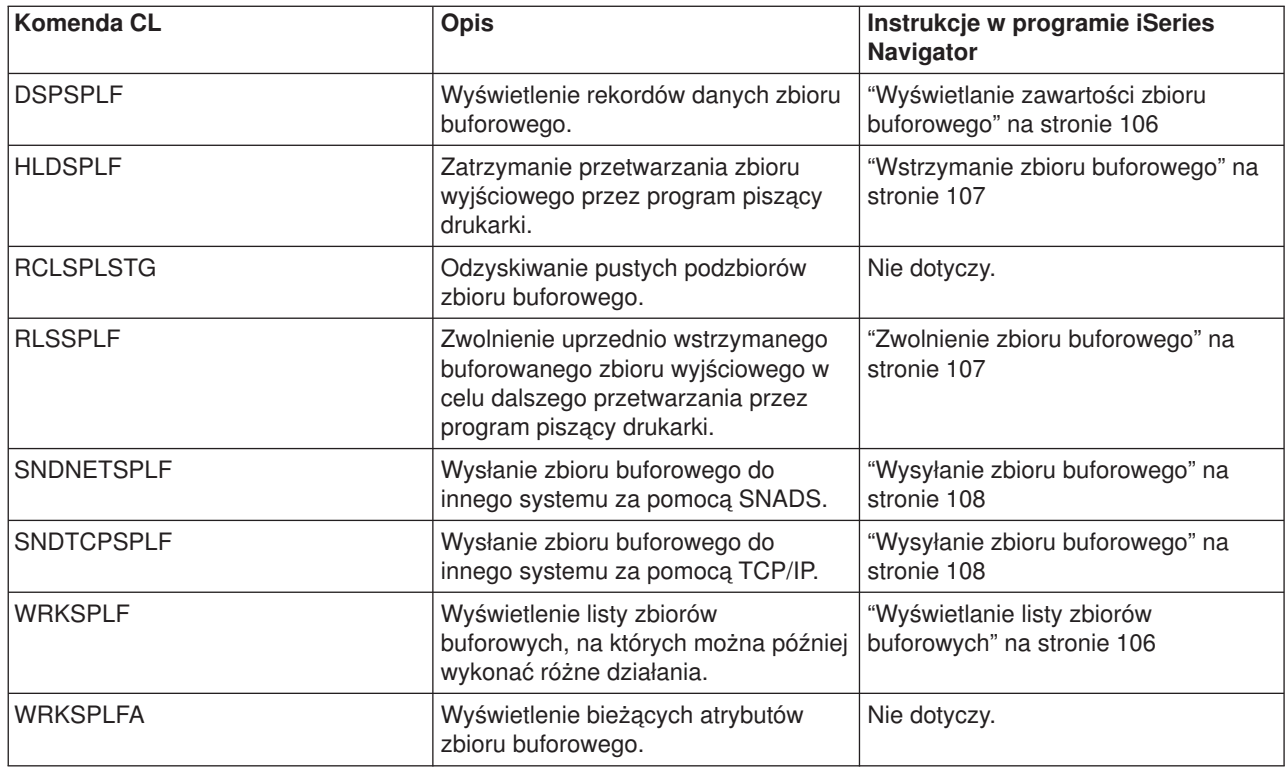

## **Komendy używane z zadaniami**

Poniżej podano komendy, których można używać do pracy z zadaniami.

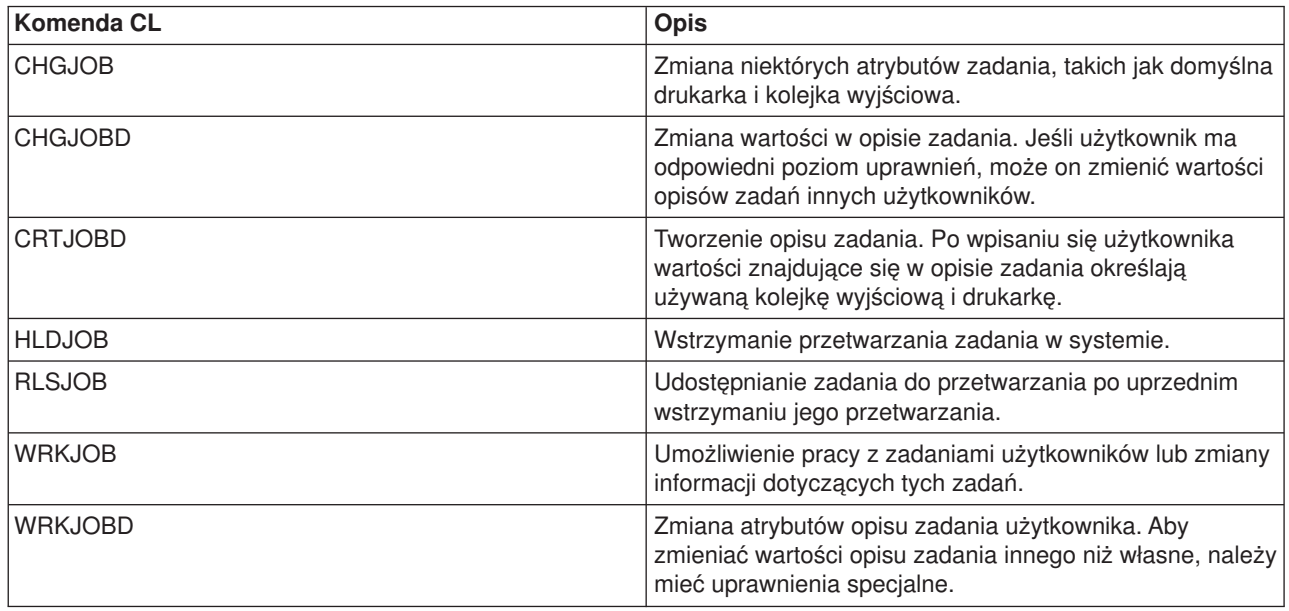

## **Komendy używane z profilami użytkowników**

Poniżej podano komendy, których można używać do pracy z profilami użytkowników.

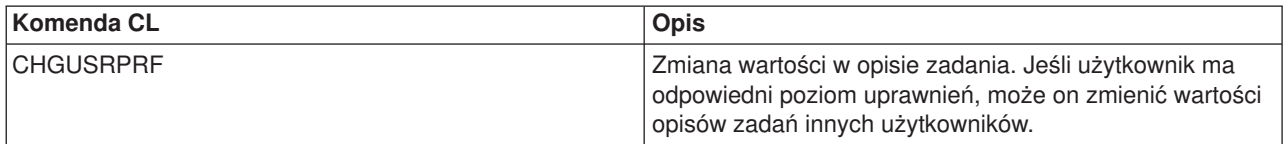

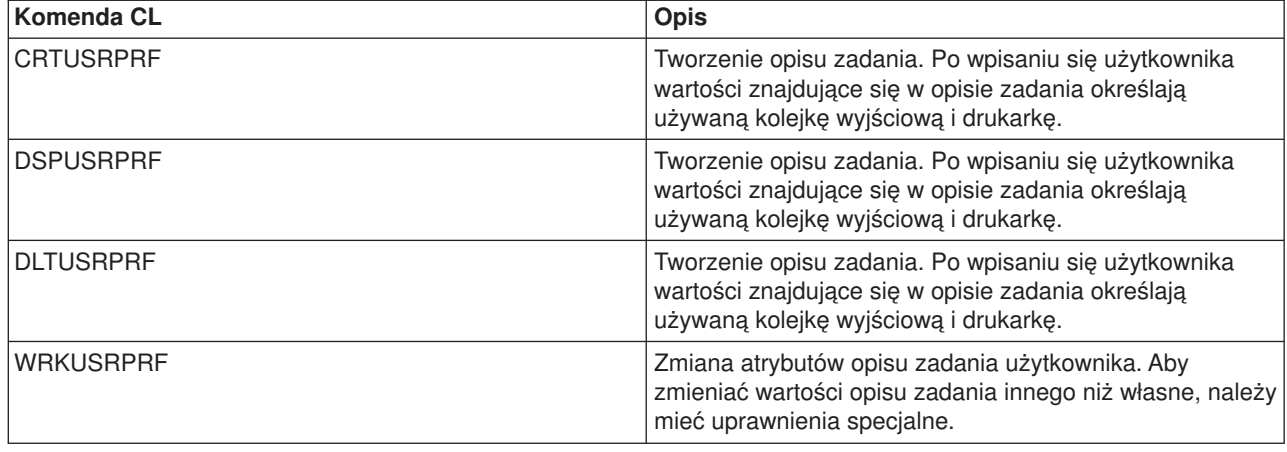

## **Rozwiązywanie problemów dotyczących drukowania**

Jeśli drukarka nie drukuje, przeczytaj poniższą listę częstych przyczyn.

- Zbiory buforowe znajdujące się w kolejce wyjściowej nie mają statusu gotowy (ready). Informacje na temat sposobu wyświetlania listy zbiorów buforowych zawiera sekcja ["Wyświetlanie](#page-113-0) listy zbiorów [buforowych"](#page-113-0) na stronie 106.
- v Drukarka może być wyłączona lub czeka na odpowiedź użytkownika. Informacje na temat wyświetlania listy drukarek, w tym statusu drukarek, zawiera sekcja ["Sprawdzenie](#page-119-0) statusu drukarki" na stronie 112.
- Program piszący drukarki nie jest uruchomiony, został wstrzymany lub zakończony. Informacje na temat wyświetlania statusu programu piszącego drukarki zawiera sekcja ["Sprawdzenie](#page-119-0) statusu programu [piszącego](#page-119-0) drukarki" na stronie 112.

Dodatkowe informacje dotyczące rozwiązywania problemów z drukowaniem można znaleźć na stronie [IBM](http://www.printers.ibm.com/internet/wwsites.nsf/vwwebpublished/supportoverview_ww)

Printing [Systems](http://www.printers.ibm.com/internet/wwsites.nsf/vwwebpublished/supportoverview_ww) Support (www.printers.ibm.com/R5PSC.NSF/Web/support+overview) i w bazie [IBM](http://www.ibm.com/eserver/support/iseries/)

[Knowledge](http://www.ibm.com/eserver/support/iseries/) Base (www.ibm.com/eserver/iseries/support/s\_dir/slkbase.nsf/slkbase).

## **Informacje pokrewne dotyczące drukowania**

Poniżej podano podręczniki iSeries i dokumentację techniczną IBM Redbooks (dostępną w formacie PDF), serwisy WWW i tematy w Centrum informacyjnym dotyczące drukowania. Pliki PDF można przeglądać i drukować.

#### **Podręczniki**

- Printer Device Programming
- Data Stream and Object [Architectures:](http://publib.boulder.ibm.com/prsys/pdfs/c3168041.pdf) Graphics Object Content Architecture, SC31-6804
- v Listę pozostałych podręczników dotyczących Advanced Function Presentation (AFP) można znaleźć w sekcji dotyczącej innych sposobów drukowania.

#### **IBM Redbooks** (www.redbooks.ibm.com)

- $\cdot$  IBM AS/400 [Printing](http://publib-b.boulder.ibm.com/Redbooks.nsf/RedbookAbstracts/sg242160.html) V, SG24-2160
- IBM AS/400 [Printing](http://publib-b.boulder.ibm.com/Redbooks.nsf/RedbookAbstracts/sg246250.html) VI, SG24-6250

#### **Serwisy WWW**

- Printing [Solutions](http://www.printers.ibm.com/internet/wwsites.nsf/vwwebpublished/iseriessoftware_ww) for iSeries (www.printers.ibm.com/R5PSC.NSF/Web/as400overview)
- Strona główna [PSF/400](http://www.printers.ibm.com/internet/wwsites.nsf/vwwebpublished/psfhome_i_ww) $\rightarrow$ (www.printers.ibm.com/R5PSC.NSF/Web/psfas400Home)
- IBM Printing [Systems](http://www.printers.ibm.com/internet/wwsites.nsf/vwwebpublished/supportoverview_ww) Support (www.printers.ibm.com/R5PSC.NSF/Web/support+overview)
- IBM [Knowledge](http://www.ibm.com/eserver/support/iseries/) Base (www.ibm.com/eserver/iseries/support/s\_dir/slkbase.NSF)

### **Inne informacje**

- DDS Reference: Printer Files
- iSeries Access for Web
- iSeries Access for Windows
- iSeries NetServer
- Zarządzanie pracą
- Praca ze zbiorem wydruku

Aby zapisać plik PDF na lokalnej stacji roboczej w celu wyświetlenia go lub wydrukowania, wykonaj następujące czynności:

- 1. Kliknij prawym przyciskiem myszy ikonę pliku PDF w przeglądarce (kliknij prawym przyciskiem myszy powyższy odsyłacz).
- 2. Kliknij opcję **Zapisz element docelowy jako...**, jeśli używasz przeglądarki Internet Explorer. Kliknij opcję **Save Link As... (Zapisz odsyłacz jako...)**, jeśli używasz przeglądarki Netscape Communicator.
- 3. Przejdź do katalogu, w którym chcesz zapisać plik PDF.
- 4. Kliknij **Zapisz**.

Do przeglądania i drukowania plików PDF potrzebny jest program Adobe Acrobat Reader. Jego kopię można

pobrać z [serwisu](http://www.adobe.com/products/acrobat/readstep.html) WWW firmy Adobe (www.adobe.com/products/acrobat/readstep.html)  $\rightarrow$  .

# **Dodatek. Uwagi**

Niniejsza publikacja została przygotowana z myślą o produktach i usługach oferowanych w Stanach Zjednoczonych.

IBM może nie oferować w innych krajach produktów, usług lub opcji, omawianych w tej publikacji. Informacje o produktach i usługach dostępnych w danym kraju można uzyskać od lokalnego przedstawiciela IBM. Odwołanie do produktu, programu lub usługi IBM nie oznacza, że można użyć wyłącznie tego produktu, programu lub usługi . Zamiast nich można zastosować ich odpowiednik funkcjonalny pod warunkiem, że nie narusza to praw własności intelektualnej IBM. Jednakże cała odpowiedzialność za ocenę przydatności i sprawdzenie działania produktu, programu lub usługi pochodzących od producenta innego niż IBM spoczywa na użytkowniku.

IBM może posiadać patenty lub złożone wnioski patentowe na towary i usługi, o których mowa w niniejszej publikacji. Przedstawienie tej publikacji nie daje żadnych uprawnień licencyjnych do tychże patentów. Pisemne zapytania w sprawie licencji można przesyłać na adres:

IBM Director of Licensing IBM Corporation North Castle Drive Armonk, NY 10504-1785 USA

Zapytania w sprawie licencji na informacje dotyczące zestawów znaków dwubajtowych (DBCS) należy kierować do lokalnych działów własności intelektualnej IBM (IBM Intellectual Property Department) lub zgłaszać na piśmie pod adresem:

IBM World Trade Asia CorporationLicensing 2-31 Roppongi 3-chome, Minato-ku Tokyo 106, Japan

**Poniższy akapit nie obowiązuje w Wielkiej Brytanii a także w innych krajach, w których jego treść pozostaje w sprzeczności z przepisami prawa miejscowego:** INTERNATIONAL BUSINESS MACHINES CORPORATION DOSTARCZA TĘ PUBLIKACJĘ W STANIE, W JAKIM SIĘ ZNAJDUJE (" AS IS"), BEZ UDZIELANIA JAKICHKOLWIEK GWARANCJI (W TYM TAKŻE RĘKOJMI), WYRAŹNYCH LUB DOMNIEMANYCH, A W SZCZEGÓLNOŚCI DOMNIEMANYCH GWARANCJI PRZYDATNOŚCI HANDLOWEJ ORAZ PRZYDATNOŚCI DO OKREŚLONEGO CELU LUB GWARANCJI, ŻE PUBLIKACJA TA NIE NARUSZA PRAW STRON TRZECICH. Ustawodawstwa niektórych krajów nie dopuszczają zastrzeżeń dotyczących gwarancji wyraźnych lub domniemanych w odniesieniu do pewnych transakcji; w takiej sytuacji powyższe zdanie nie ma zastosowania.

Informacje zawarte w niniejszej publikacji mogą zawierać nieścisłości techniczne lub błędy drukarskie. Informacje te są okresowo aktualizowane, a zmiany te zostaną uwzględnione w kolejnych wydaniach tej publikacji. IBM zastrzega sobie prawo do wprowadzania ulepszeń i/lub zmian w produktach i/lub programach opisanych w tej publikacji w dowolnym czasie, bez wcześniejszego powiadomienia.

Wszelkie wzmianki w tej publikacji na temat stron internetowych innych firm zostały wprowadzone wyłącznie dla wygody użytkowników i w żadnym wypadku nie stanowią zachęty do ich odwiedzania. Materiały dostępne na tych stronach nie są częścią materiałów opracowanych dla tego produktu IBM, a użytkownik korzysta z nich na własną odpowiedzialność.

IBM ma prawo do używania i rozpowszechniania informacji przysłanych przez użytkownika w dowolny sposób, jaki uzna za właściwy, bez żadnych zobowiązań wobec ich autora.

Licencjobiorcy tego programu, którzy chcieliby uzyskać informacje na temat programu w celu: (i) wdrożenia wymiany informacji między niezależnie utworzonymi programami i innymi programami (łącznie z tym opisywanym) oraz (ii) wspólnego wykorzystywania wymienianych informacji, powinni skontaktować się z:

IBM CorporationSoftware Interoperability Coordinator, Department 49XA 3605 Highway 52 N Rochester, MN 55901 USA

Informacje takie mogą być udostępnione, o ile spełnione zostaną odpowiednie warunki, w tym, w niektórych przypadkach, uiszczenie odpowiedniej opłaty.

Licencjonowany program opisany w niniejszej publikacji oraz wszystkie inne licencjonowane materiały dostępne dla tego programu są dostarczane przez IBM na warunkach określonych w Umowie IBM z Klientem, Międzynarodowej Umowie Licencyjnej IBM na Program lub w innych podobnych umowach zawartych między IBM i użytkownikami.

Licencjonowany program opisany w niniejszej publikacji oraz wszystkie inne licencjonowane materiały dostępne dla tego programu są dostarczane przez IBM na warunkach określonych w Umowie IBM z Klientem, Międzynarodowej Umowie Licencyjnej IBM na Program, Umowie Licencyjnej IBM na Kod Maszynowy lub w innych podobnych umowach zawartych między IBM i użytkownikami.

Wszelkie dane dotyczące wydajności zostały zebrane w kontrolowanym środowisku. W związku z tym rezultaty uzyskane w innych środowiskach operacyjnych mogą się znacząco różnić. Niektóre pomiary mogły być dokonywane na systemach będących w fazie rozwoju i nie ma gwarancji, że pomiary te wykonane na ogólnie dostępnych systemach dadzą takie same wyniki. Niektóre z pomiarów mogły być estymowane przez ekstrapolację. Rzeczywiste wyniki mogą być inne. Użytkownicy powinni we własnym zakresie sprawdzić odpowiednie dane dla ich środowiska.

Informacje dotyczące produktów firm innych niż IBM pochodzą od dostawców tych produktów, z opublikowanych przez nich zapowiedzi lub innych powszechnie dostępnych źródeł. Firma IBM nie testowała tych produktów i nie może potwierdzić dokładności pomiarów wydajności, kompatybilności ani żadnych innych danych związanych z tymi produktami. Pytania dotyczące produktów firm innych niż IBM należy kierować do dostawców tych produktów.

Wszelkie stwierdzenia dotyczące przyszłych kierunków rozwoju i zamierzeń IBM mogą zostać zmienione lub wycofane bez powiadomienia.

Wszelkie ceny podawane przez IBM są propozycjami cen detalicznych; ceny te są aktualne i podlegają zmianom bez wcześniejszego powiadomienia. Ceny podawane przez dealerów mogą być inne.

Niniejsza informacja służy jedynie do celów planowania. Informacja ta podlega zmianom do chwili, gdy produkty, których ona dotyczy, staną się dostępne.

Publikacja ta zawiera przykładowe dane i raporty używane w codziennych operacjach działalności gospodarczej. W celu kompleksowego ich zilustrowania, podane przykłady zawierają nazwiska osób prywatnych, nazwy przedsiębiorstw oraz nazwy produktów. Wszystkie te nazwy są fikcyjne i jakiekolwiek ich podobieństwo do nazwisk, nazw i adresów używanych w rzeczywistych przedsiębiorstwach jest całkowicie przypadkowe.

#### LICENCJA W ZAKRESIE PRAW AUTORSKICH:

Niniejsza publikacja zawiera przykładowe aplikacje w kodzie źródłowym, ilustrujące techniki programowania w różnych systemach operacyjnych. Użytkownik może kopiować, modyfikować i dystrybuować te programy przykładowe w dowolnej formie bez uiszczania opłat na rzecz IBM, w celu projektowania, używania, sprzedaży lub dystrybucji aplikacji zgodnych z aplikacyjnym interfejsem programowym dla tego systemu

operacyjnego, dla którego napisane zostały programy przykładowe. Kody te nie zostały kompleksowo przetestowane we wszelkich możliwych warunkach. IBM nie może zatem gwarantować ani sugerować niezawodności, użyteczności i funkcjonalności tych programów.

Z UWZGLĘDNIENIEM WSZELKICH BEZWZGLĘDNIE OBOWIĄZUJĄCYCH GWARANCJI, KTÓRYCH NIE WOLNO WYKLUCZYĆ, IBM, PROGRAMIŚCI IBM ORAZ DOSTAWCY NIE UDZIELAJĄ W ZAKRESIE TEGO PROGRAMU CZY EWENTUALNEGO WSPARCIA TECHNICZNEGO ŻADNYCH GWARANCJI (W TYM TAKŻE RĘKOJMI), ANI NIE USTALAJĄ WARUNKÓW, WYRAŹNYCH CZY DOMNIEMANYCH, A W SZCZEGÓLNOŚCI DOMNIEMANYCH GWARANCJI CZY WARUNKÓW PRZYDATNOŚCI HANDLOWEJ, PRZYDATNOŚCI DO OKREŚLONEGO CELU CZY NIENARUSZANIA PRAW STRON TRZECICH.

W ŻADNYM PRZYPADKU IBM, PROGRAMIŚCI IBM ANI DOSTAWCY NIE PONOSZĄ ODPOWIEDZIALNOŚCI ZA PONIŻSZE STRATY LUB SZKODY, NAWET JEŚLI BYLIBY POINFORMOWANI O MOŻLIWOŚCI ICH WYSTĄPIENIA:

- 1. UTRATA LUB USZKODZENIE DANYCH;
- 2. SZKODY SZCZEGÓLNE, UBOCZNE LUB POŚREDNIE, A TAKŻE SZKODY, KTÓRYCH NIE MOŻNA BYŁO PRZEWIDZIEĆ PRZY ZAWIERANIU UMOWY; ORAZ
- 3. UTRATA ZYSKÓW, KONTAKTÓW HANDLOWYCH, PRZYCHODÓW, REPUTACJI (GOODWILL) LUB PRZEWIDYWANYCH OSZCZĘDNOŚCI.

USTAWODAWSTWA NIEKTÓRYCH KRAJÓW NIE DOPUSZCZAJĄ WYŁĄCZENIA ANI OGRANICZENIA ODPOWIEDZIALNOŚCI ZA SZKODY UBOCZNE LUB SZKODY, KTÓRYCH NIE MOŻNA BYŁO PRZEWIDZIEĆ PRZY ZAWIERANIU UMOWY, W ZWIĄZKU Z CZYM W ODNIESIENIU DO NIEKTÓRYCH KLIENTÓW POWYŻSZE WYŁĄCZENIE LUB OGRANICZENIE MOŻE NIE MIEĆ ZASTOSOWANIA.

Każda kopia programu przykładowego lub jakikolwiek jego fragment, jak też jakiekolwiek prace pochodne muszą zawierać następujące uwagi dotyczące praw autorskich:

© (nazwa przedsiębiorstwa użytkownika) (rok). Fragmenty tego kodu pochodzą z programów przykładowych IBM Corp. © Copyright IBM Corp. \_wpisać rok lub lata\_. Wszelkie prawa zastrzeżone.

W przypadku przeglądania niniejszych informacji w formie elektronicznej, zdjęcia i kolorowe ilustracje mogą nie być wyświetlane.

## **Znaki towarowe**

Następujące nazwy są znakami towarowymi International Business Machines Corporation w Stanach Zjednoczonych i/lub w innych krajach:

400 Advanced Function Presentation Advanced Function Printing AFP AS/400 GDDM IBM ibm.com Infoprint Intelligent Printer Data Stream IPDS iSeries MVS Operating System/400 OS/400 Print Services Facility

PrintManager Redbooks zSeries

Microsoft, Windows, Windows NT oraz logo Windows są znakami towarowymi Microsoft Corporation w Stanach Zjednoczonych i/lub w innych krajach.

Java i wszystkie znaki towarowe dotyczące języka Java są znakami towarowymi Sun Microsystems, Inc. w Stanach Zjednoczonych i/lub w innych krajach.

UNIX jest zastrzeżonym znakiem towarowym Open Group w Stanach Zjednoczonych i w innych krajach.

Nazwy innych przedsiębiorstw, produktów i usług mogą być znakami towarowymi lub znakami usług innych podmiotów.

## **Warunki pobierania i drukowania informacji**

Zezwolenie na korzystanie z informacji, które Użytkownik zamierza pobrać, jest przyznawane na poniższych warunkach. Warunki te wymagają akceptacji Użytkownika.

**Użytek osobisty:** Użytkownik ma prawo kopiować te informacje do własnego, niekomercyjnego użytku pod warunkiem zachowania wszelkich uwag dotyczących praw własności. Użytkownik nie ma prawa dystrybuować ani wyświetlać tych informacji czy ich fragmentów, ani też wykonywać na ich podstawie prac pochodnych bez wyraźnej zgody IBM.

**Użytek służbowy:** Użytkownik ma prawo kopiować te informacje, dystrybuować je i wyświetlać wyłącznie w ramach przedsiębiorstwa Użytkownika pod warunkiem zachowania wszelkich uwag dotyczących praw własności. Użytkownik nie ma prawa wykonywać na podstawie tych informacji ani ich fragmentów prac pochodnych, kopiować ich, dystrybuować ani wyświetlać poza przedsiębiorstwem Użytkownika bez wyraźnej zgody IBM.

Z wyjątkiem zezwoleń wyraźnie udzielonych w niniejszym dokumencie, nie udziela się jakichkolwiek innych zezwoleń, licencji ani praw, wyraźnych czy domniemanych, odnoszących się do tych informacji oraz danych, oprogramowania lub innej własności intelektualnej, w nich zawartych.

IBM zastrzega sobie prawo do anulowania zezwolenia przyznanego w niniejszym dokumencie w każdej sytuacji, gdy, według uznania IBM, korzystanie z tych publikacji jest szkodliwe dla IBM lub jeśli IBM uzna, że warunki niniejszego dokumentu nie są przestrzegane.

Użytkownik ma prawo pobierać, eksportować lub reeksportować niniejsze informacje pod warunkiem zachowania bezwzględnej i pełnej zgodności z obowiązującym prawem i przepisami, w tym ze wszelkimi prawami i przepisami eksportowymi Stanów Zjednoczonych. IBM NIE UDZIELA JAKICHKOLWIEK GWARANCJI, W TYM TAKŻE RĘKOJMI, DOTYCZĄCYCH TREŚCI TYCH INFORMACJI. INFORMACJE TE SĄ DOSTARCZANE W STANIE, W JAKIM SIĘ ZNAJDUJĄ (″AS IS″) BEZ UDZIELANIA JAKICHKOLWIEK GWARANCJI, W TYM TAKŻE RĘKOJMI, WYRAŹNYCH CZY DOMNIEMANYCH, A W SZCZEGÓLNOŚCI DOMNIEMANYCH GWARANCJI PRZYDATNOŚCI HANDLOWEJ, PRZYDATNOŚCI DO OKREŚLONEGO CELU CZY NIENARUSZANIA PRAW STRON TRZECICH.

Wszelkie materiały są chronione prawem autorskim IBM Corporation.

Pobieranie lub drukowanie informacji z tego serwisu oznacza zgodę na warunki zawarte w niniejszym dokumencie.

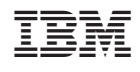